# **SONY**

# *Digital Video Camera Recorder*

# Mode d'emploi

Avant la mise en service de cet appareil, prière de lire attentivement le mode d'emploi et de le conserver pour toute référence future.

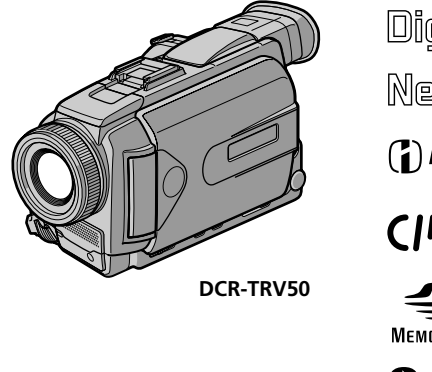

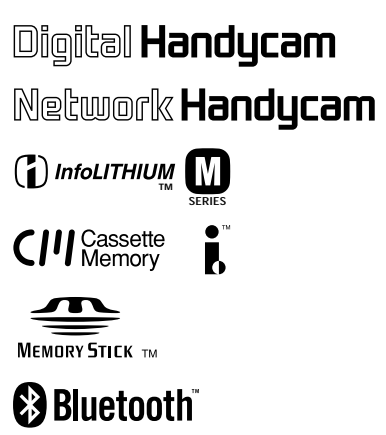

*DCR-TRV40/TRV50*

©2002 Sony Corporation

## **Bienvenue!**

Félicitations pour l'achat de ce camescope Handycam Sony. Ce camescope vous permettra de saisir des moments précieux de la vie et vous garantira une image et un son de très grande qualité. Le camescope Handycam présente de nombreuses fonctions élaborées, mais il est facile de s'en servir. Très vite, vous serez à même de produire vos propres vidéogrammes que vous regarderez encore avec plaisir dans les années à venir.

# **AVERTISSEMENT**

Pour éviter tout risque d'incendie ou de décharge électrique, ne pas exposer cet appareil à la pluie ou à l'humidité.

Pour éviter tout risque de décharge électrique, ne pas ouvrir le coffret de cet appareil et ne confier son entretien qu'à un personnel qualifié.

# **ATTENTION**

POUR PREVENIR LES CHOCS ELECTRIQUES, RACCORDER LA LAME LARGE DE LA FICHE A LA FENTE LARGE DE LA PRISE. INSERER LES LAMES COMPLETEMENT.

### **Pour la clientèle au Canada**

#### **RECYCLAGE DES ACCUMULATEURS AUX IONS DE LITHIUM**

Les accumulateurs aux ions de lithium sont recyclables. Vous pouvez contribuer à préserver l'environnement en rapportant les piles usées dans un point de collection et recyclage le plus proche.

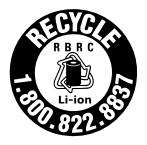

Pour plus d'informations sur le recyclage des accumulateurs, téléphonez le numéro gratuit 1-800-822-8837 (Etats-Units et Canada uniquement), ou visitez http://www.rbrc.org/

Avertissement: Ne pas utiliser des accumulateurs aux ions de lithium qui sont endommagées ou qui fuient.

# **"Memory Stick"**

CET APPAREIL NUMÉRIQUE DE LA CLASSE B EST CONFORME Á LA NORME NMB-003 DU CANADA.

# **DCR-TRV50 seulement**

Les pays et régions où vous pouvez utiliser les fonctions du réseau sont limités. Pour les détails, reportez-vous aux instructions de fonctionnement du réseau séparées.

L'expression «IC:» avant le numéro d'homologation/enregistrement signifie seulement que les spécifications techniques d'Industrie Canada ont été respectées.

#### **Avis**

Si de l'électricité statique ou de l'électromagnétisme interrompt le transfert de données, redémarrez l'application ou débranchez et rebranchez le câble USB.

# **Principales caractéristiques**

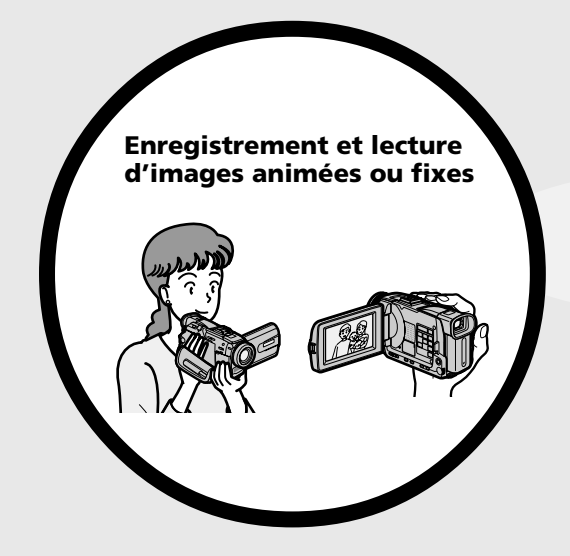

- •Enregistrement d'images animées sur une cassette (p. 26)
- •Enregistrement d'images fixes sur une cassette (p. 52)
- •Lecture d'une cassette (p. 40)
- •Enregistrement d'images fixes sur un "Memory Stick" (p. 47, 126)
- •Enregistrement d'images animées sur un "Memory Stick" (p. 144)
- •Visionnage des images fixes enregistrées sur un "Memory Stick" (p. 156)
- •Visionnage des images animées enregistrées sur un "Memory Stick" (p. 159)

- **ordinateur** •Visionnage d'images enregistrées sur un "Memory Stick" au moyen du câble USB (p. 190, 195)
- •Visionnage d'images animées enregistrées sur une cassette au moyen du câble USB (p. 185)
- •Saisie sur un ordinateur d'images enregistrées par le caméscope au moyen du câble USB (p. 187)
- •Conversion d'un signal analogique en signal numérique pour la saisie de vidéo sur un ordinateur (p. 196)

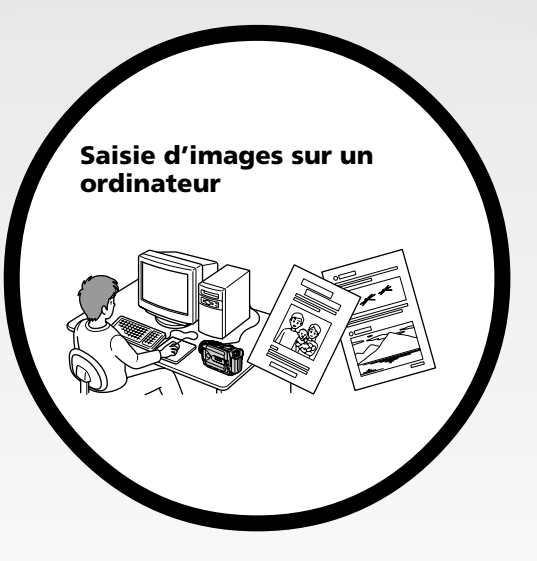

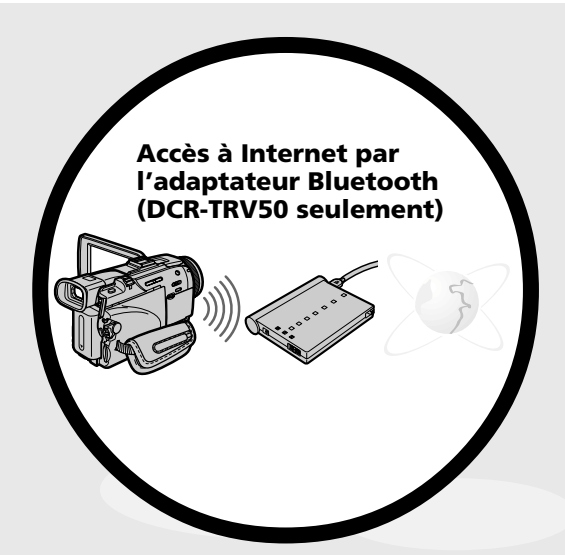

Accès à Internet, envoi et réception de courrier électronique. Pour le détail, reportez-vous au Mode d'emploi de la Fonction Réseau fourni avec le caméscope. (DCR-TRV50 seulement) (p. 197)

# **Autres caractéristiques**

#### **Fonctions servant à régler l'exposition en mode d'enregistrement**

- •BACK LIGHT (p. 34)
- •NightShot/Super NightShot/Color Slow Shutter (p. 34)
- •Enregistrement d'images au flash (p. 49, 130)
- •PROGRAM AE (p. 64)
- •Réglage manuel de l'exposition (p. 67)
- •Spotmètre flexible (p. 68)

#### **Fonctions servant à accroître l'impact de l'image**

- •Zoom numérique (p. 31) Le réglage par défaut est **OFF**. (Pour un rapport de zoom supérieur à 10×, sélectionnez le zoom numérique dans **D ZOOM** des paramètres du menu.) **Autres caractéristiques**<br> **F** BACK LIGHT (p. 34)<br> **F** BACK LIGHT (p. 34)<br> **F** NightShot/Color Slow Shutter (p. 34)<br> **F** NightShot/Super NightShot/Color Slow Shutter (p. 34)<br> **•** ProGCRAM AE (p. 64)<br> **•** Principales au fl
- •Transitions en fondu (p. 57)
- •Effets d'image (p. 60)
- •Effets numériques (p. 61)
- •Titrage (p. 110)
- MEMORY MIX (p. 139)

#### **Fonctions permettant d'obtenir des films plus naturels**

- •Mise au point manuelle (p. 69)
- •Mode Sport (p. 64)
- •Mode Paysage (p. 64)
- •Mise au point ponctuelle (p. 71)

#### **Fonctions utiles après l'enregistrement**

- •END SEARCH/EDITSEARCH/Revue d'enregistrement (p. 38)
- •DATA CODE (p. 42)
- •PB ZOOM cassette (p. 77)
- •ZERO SET MEMORY (p. 79)
- •TITLE SEARCH (p. 80)
- 

# **Principales caractéristiques** .... 4

# **Guide de mise en marche rapide**

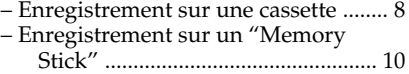

# **Préparatifs**

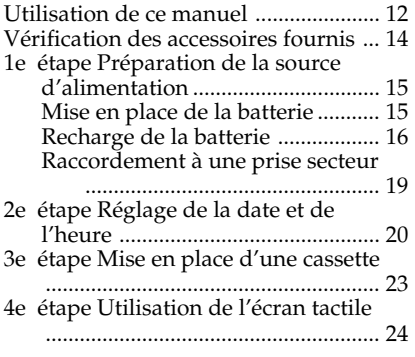

# **Enregistrement – Opérations de base**

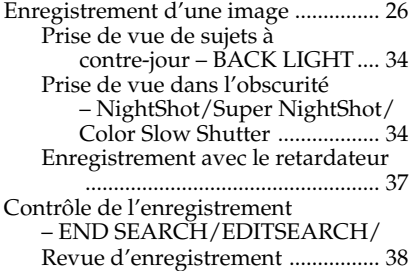

# **Lecture – Opérations de base**

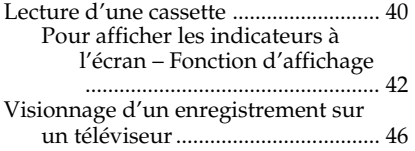

# **Opérations d'enregistrement avancées**

Enregistrement d'images fixes sur un "Memory Stick" pendant l'enregistrement sur une cassette ........................................................... 47 Enregistrement d'images fixes sur

une cassette – Enregistrement de photos sur cassette ......................... 52

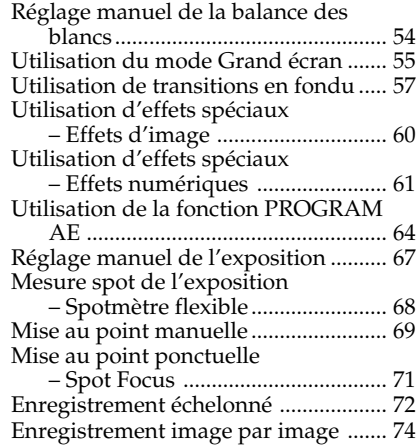

# **Opérations de lecture avancées**

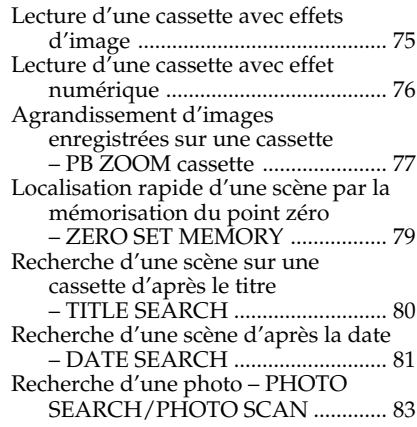

# **Montage**

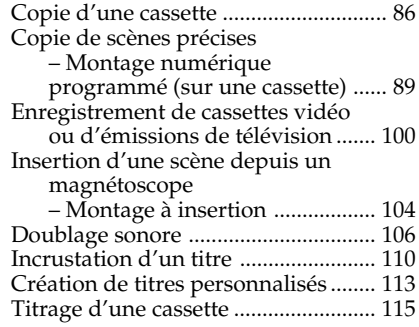

# **Opérations liées au "Memory Stick"**

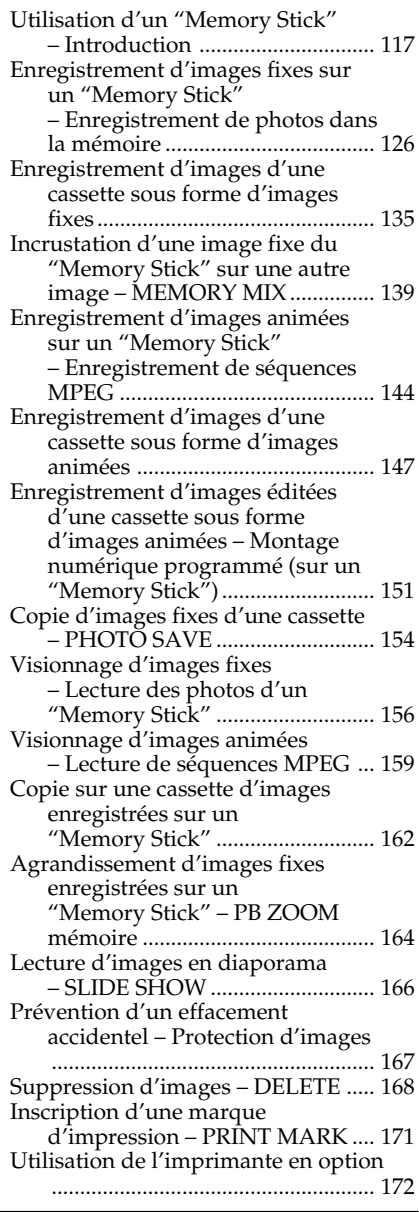

# **Visionnage d'images sur un ordinateur**

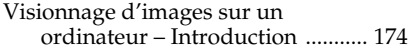

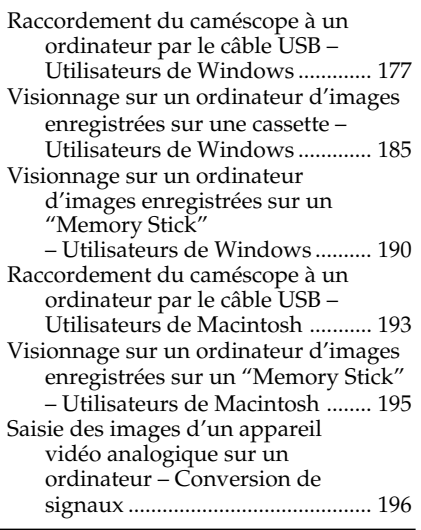

# **Utilisation de la fonction Network (DCR-TRV50 seulement)**

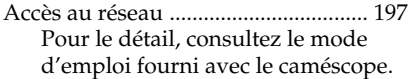

# **Personnalisation du caméscope**

Changement des réglages par défaut des paramètres du menu ............. 199

# **Guide de dépannage**

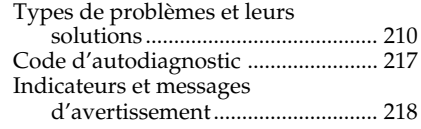

# **Informations complémentaires**

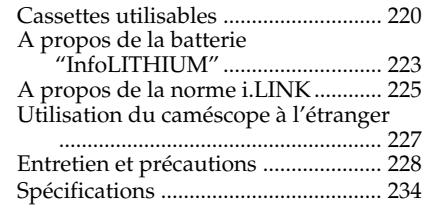

# **Référence rapide**

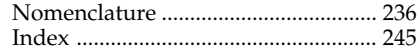

# **Guide de mise en marche rapide – Enregistrement sur une cassette**

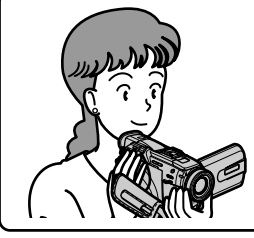

Ce chapitre vous présente les fonctions de base permettant d'enregistrer des images sur le caméscope. Reportez-vous aux pages entre parenthèses "( )" pour des informations plus détaillées.

# **Raccordement du cordon d'alimentation (p. 19)**

Pour filmer en extérieur, utilisez la batterie (p. 15).

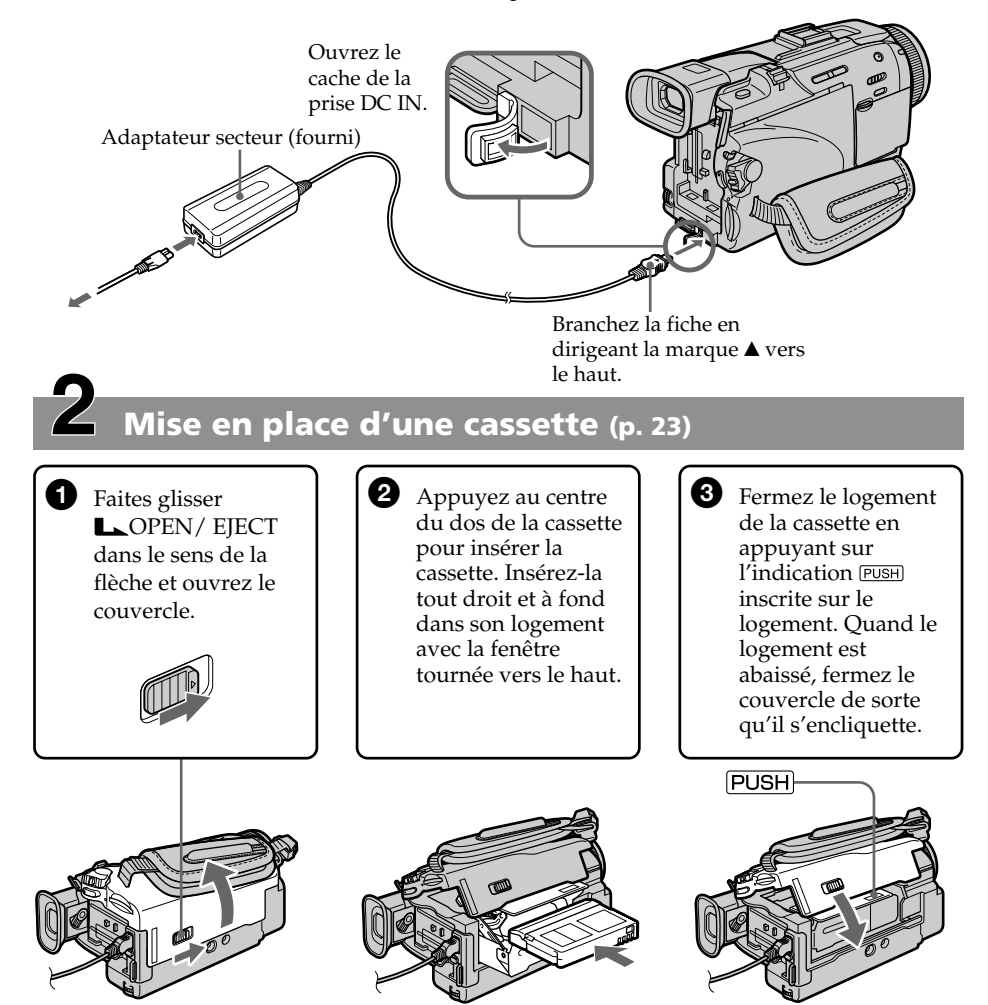

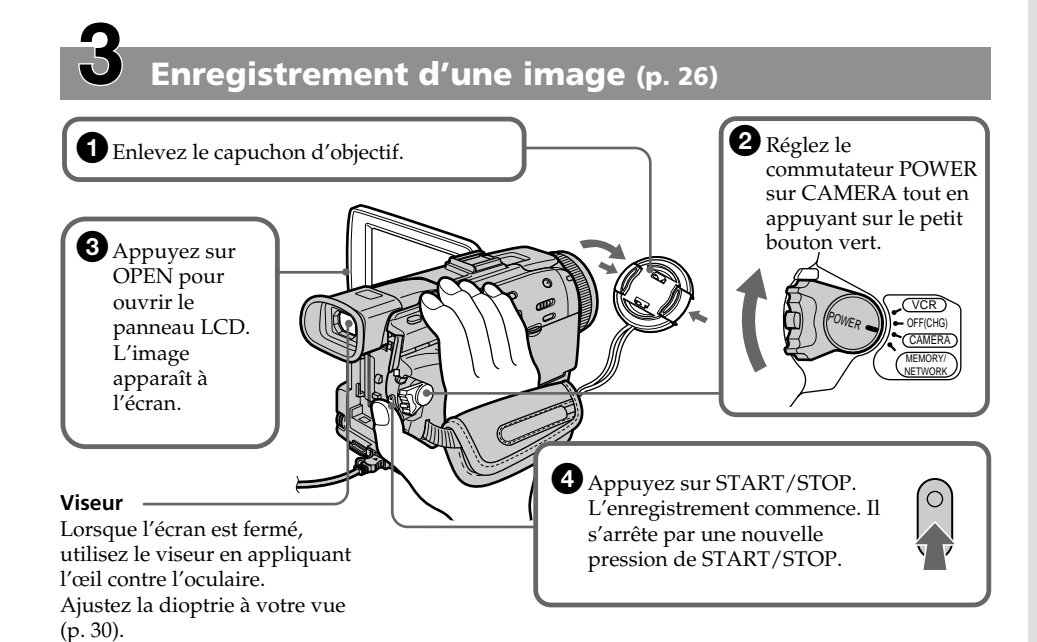

Le réglage de l'horloge a été désactivé en usine. Si vous voulez enregistrer la date et l'heure d'enregistrement sur vos films, vous devez régler l'horloge avant de filmer (p. 20).

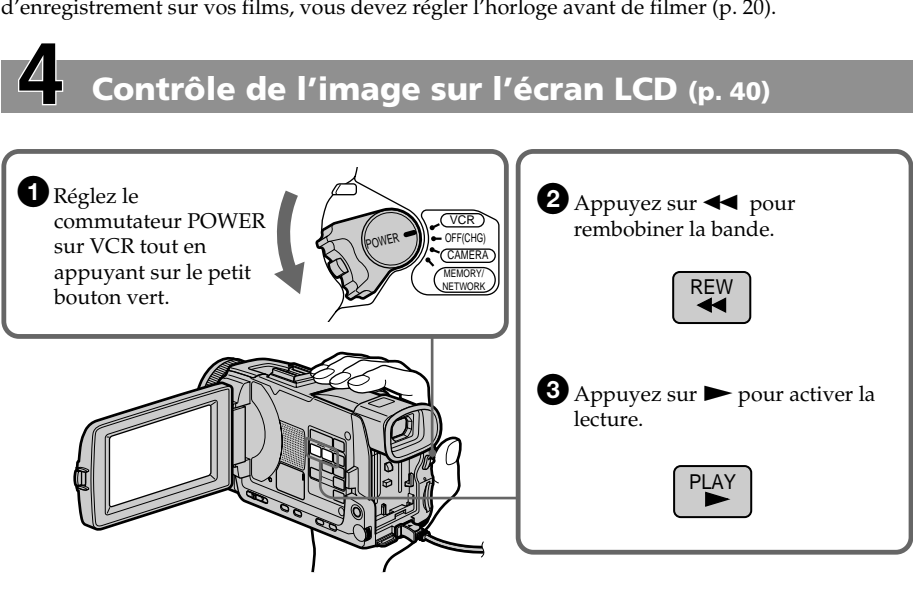

#### **REMARQUE**

Ne prenez pas le caméscope par le viseur, le flash, le panneau LCD ou la batterie.

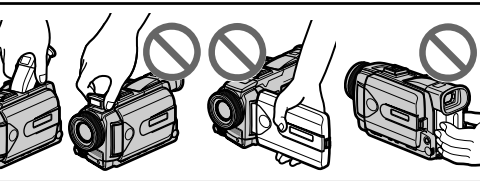

# **Guide de mise en marche rapide – Enregistrement sur un "Memory Stick"**

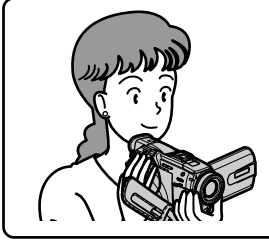

Ce chapitre vous présente les fonctions de base permettant d'enregistrer des images sur un "Memory Stick". Reportez-vous aux pages entre parenthèses "( )" pour des informations plus détaillées.

# **Raccordement du cordon d'alimentation (p. 19)**

Pour filmer en extérieur, utilisez la batterie (p. 15).

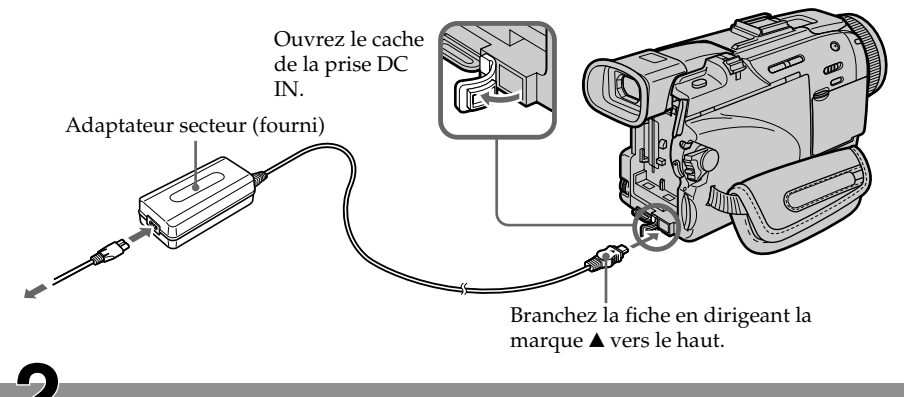

# **Insertion d'un "Memory Stick" (p. 119)**

Insérez à fond un "Memory Stick" dans la fente de "Memory Stick" en dirigeant la marque B vers l'avant, comme indiqué sur l'illustration.

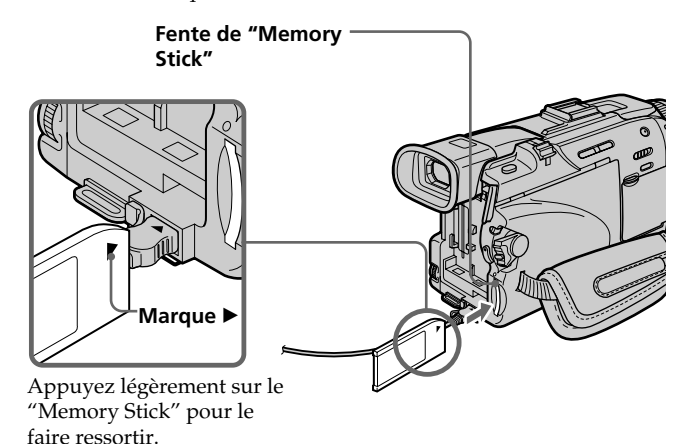

# **Enregistrement d'une image fixe sur un "Memory Stick" (p. 126)**

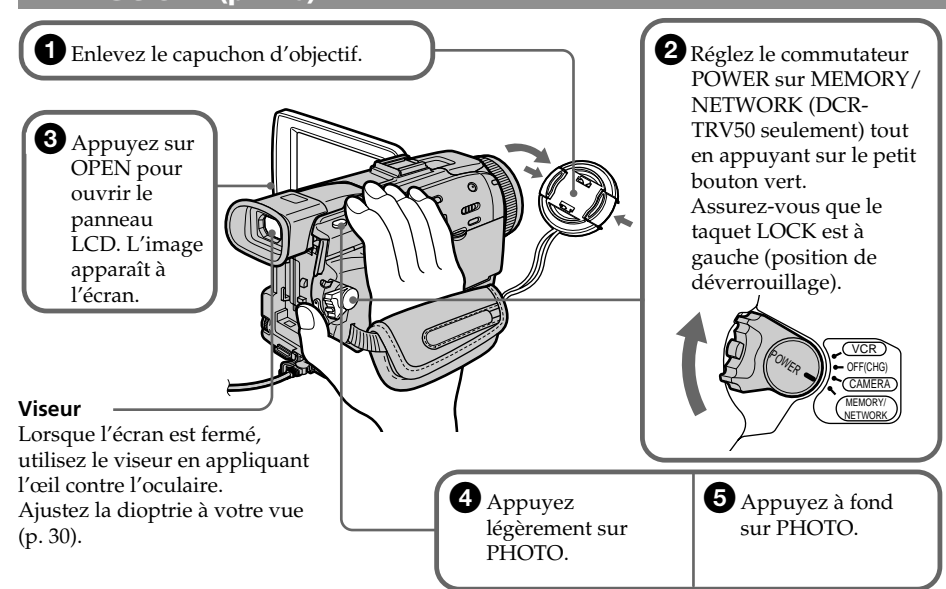

Le réglage de l'horloge a été désactivé en usine. Si vous voulez enregistrer la date et l'heure d'enregistrement sur vos films, vous devez régler l'horloge avant de filmer (p. 20).

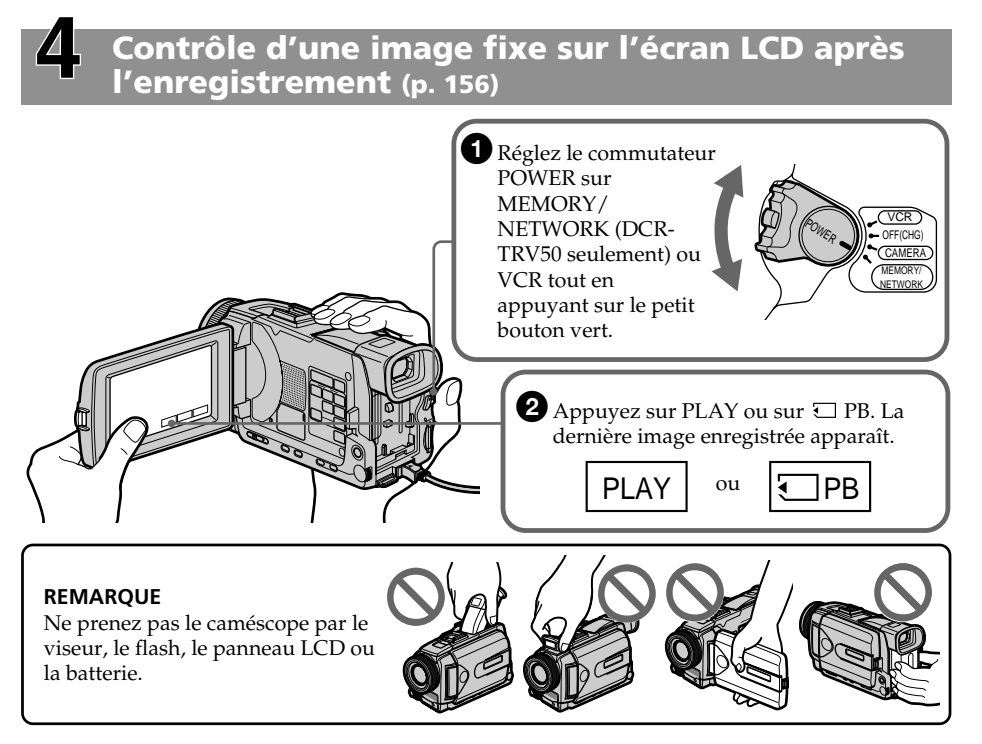

# **— Préparatifs — Utilisation de ce manuel**

Les instructions de ce manuel couvrent les deux modèles mentionnés dans le tableau suivant. Avant de lire ce manuel et d'utiliser le caméscope, vérifiez le numéro de modèle sous votre caméscope. Les illustrations représentent le DCR-TRV50, sauf mention contraire. Toute différence de fonctionnement entre les deux modèles est clairement notée dans le texte, par exemple "DCR-TRV50 seulement".

Dans ce mode d'emploi, les touches et les réglages du caméscope sont toujours indiqués en majuscules.

Par ex. Réglez le commutateurPOWER sur CAMERA.

Chaque opération que vous effectuez est confirmée par un signal sonore (bip).

#### **Différences entre les modèles**

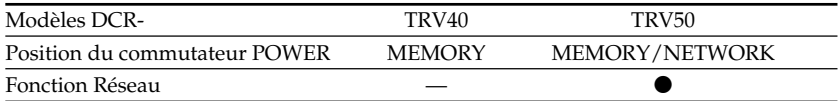

**Présent** 

— Absent

### **Remarque sur les cassettes à puce**

Ce caméscope emploie le format DV. Vous ne pouvez utiliser que des minicassettes DV avec ce caméscope. Il est conseillé d'utiliser les cassettes à puce. Ces cassettes portent la marque CIII.

Selon que vous utilisez une cassette à puce ou sans puce, vous accéderez de façon différente aux fonctions suivantes :

– Recherche de fin d'enregistrement (p. 38)

– Recherche de date (p. 81)

– Recherche de photo (p. 83).

Les fonctions qui ne sont disponibles qu'avec les cassettes à puce sont les suivantes :

– Recherche de titre (p. 80)

– Incrustation d'un titre (p. 110)

– Titrage d'une cassette (p. 115)

Pour le détail, voir page 220.

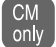

Cette marque désigne les fonctions ne pouvant être utilisées qu'avec les cassettes à puce.

Les cassettes à puce sont signalées par la marque CIII (Cassette Memory).

# **Remarque sur les standards de télévision couleur**

Les standards de télévision couleur varient d'un pays ou d'une région à l'autre. Pour regarder vos films sur un téléviseur, vous devrez utiliser un téléviseur de standard NTSC.

# **Précautions concernant les droits d'auteur**

Les émissions de télévision, les films, les cassettes vidéo et autres enregistrements peuvent être protégés par des droits d'auteur.

La duplication non autorisée de ces enregistrements peut être contraire aux lois sur la propriété artistique.

#### **Précautions concernant le caméscope**

#### **Objectif et écran LCD/viseur (sur les appareils concernés)**

- •**L'écran LCD et le viseur sont le produit d'une technologie pointue et plus de 99,99% des pixels sont opérationnels. Cependant, on peut constater de très petits points noirs et/ou lumineux (blancs, rouges, bleus ou verts) apparaissant en permanence sur l'écran LCD et dans le viseur. Ces points sont normaux et proviennent du processus de fabrication ; ils n'affectent en aucun cas l'image enregistrée.**
- •Evitez de mouiller le caméscope. Protégez le caméscope de la pluie ou de l'eau de mer. La pluie et l'eau de mer peuvent provoquer des dégâts parfois irréparables **[a]**.
- •N'exposez jamais le caméscope à des températures supérieures à 60°C (140°F), comme en plein soleil ou dans une voiture garée au soleil **[b]**.
- •Veillez à ne pas poser le caméscope trop longtemps près d'une fenêtre ou à l'extérieur avec l'écran LCD, le viseur ou l'objectif dirigé vers le soleil. La chaleur peut causer une panne **[c]**.
- •Ne filmez pas directement le soleil. La chaleur peut causer une panne. Filmez le soleil plutôt au crépuscule lorsque la lumière est faible **[d]**.

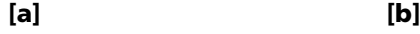

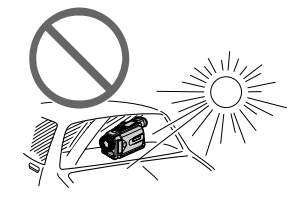

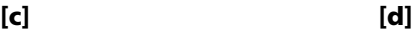

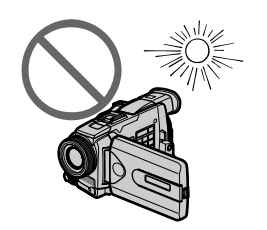

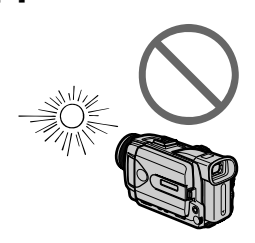

# **Vérification des accessoires fournis**

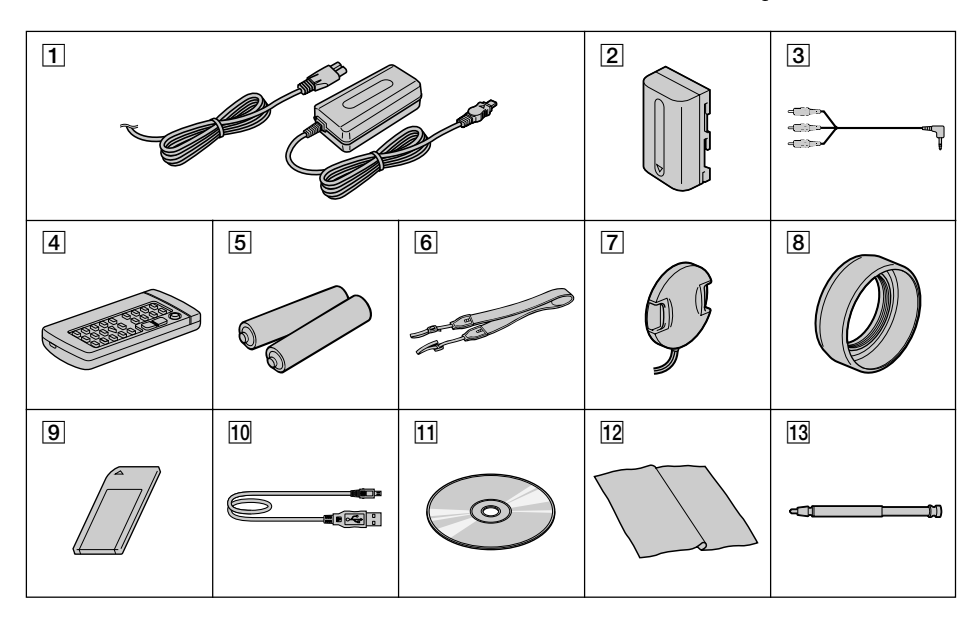

Vérifiez si tous les accessoires suivants sont fournis avec le caméscope.

- 1 **Adaptateur secteur AC-L10A/L10B/ L10C** (1), **Cordon d'alimentation** (1) (p. 16)
- 2 **Batterie rechargeable NP-FM50** (1) (p. 15, 16)
- 3 **Cordon de liaison audio/vidéo** (1) (p. 46)
- 4 **Télécommande sans fil** (1) (p. 242)
- 5 **Piles modèle AA (R6) pour la télécommande** (2) (p. 243)
- 6 **Bandoulière** (1)
- 7 **Capuchon d'objectif** (1) (p. 26)
- 8 **Pare-soleil** (1) (p. 30)
- 9 **"Memory Stick"** (1) (p. 117)
- q; **Câble USB** (1) (p. 180)
- **[11] CD-ROM (Pilote USB SPVD-008)** (1) (p. 179)
- **12 Tissu de nettoyage** (1) (p. 229)
- **13 Stylet** (1) (DCR-TRV50 seulement) (p. 198)

Aucune compensation ne peut être accordée si la lecture ou l'enregistrement ont été impossibles en raison d'un mauvais fonctionnement du caméscope, du support d'enregistrement ou d'un autre problème.

# **1e étape Préparation de la source d'alimentation**

# **Mise en place de la batterie**

- **(1)** Relevez le viseur.
- **(2)** Insérez la batterie en la faisant glisser vers le bas jusqu'à ce qu'elle s'encliquette.

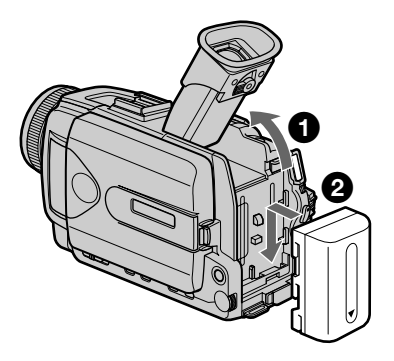

# **Pour enlever la batterie**

- **(1)** Relevez le viseur.
- **(2)** Sortez la batterie en la faisant glisser dans le sens de la flèche et en appuyant sur BATT.

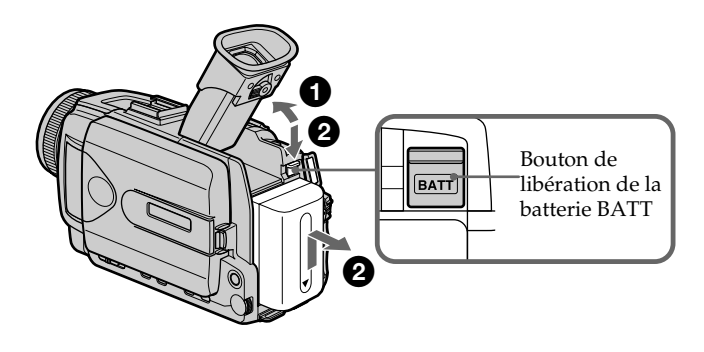

**Si vous utilisez une batterie grande capacité** Si vous installez une batterie NP-FM70/QM71/FM90/FM91/QM91 sur le caméscope, tirez le viseur.

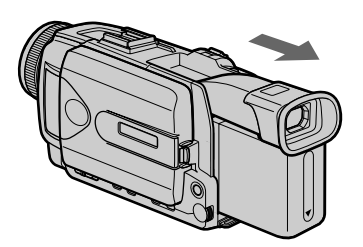

# **Recharge de la batterie**

Chargez la batterie avant d'utiliser le caméscope. Ce caméscope ne fonctionne qu'avec une batterie de type **"InfoLITHIUM"(modèle M)**. Voir page 223 pour le détail sur la batterie "InfoLITHIUM".

- **(1)** Ouvrez le cache de la prise DC IN et raccordez l'adaptateur secteur fourni avec le caméscope à la prise DC IN en dirigeant la marque  $\triangle$  vers le haut.
- **(2)** Raccordez le cordon d'alimentation à l'adaptateur secteur.
- **(3)** Raccordez le cordon d'alimentation à une prise secteur.
- **(4)** Réglez le commutateur POWER sur OFF (CHG). La recharge commence. L'autonomie de la batterie est indiquée en minutes sur l'afficheur.

Quand l'indicateur d'autonomie de la batterie devient **D**, la recharge normale est terminée. Pour une **recharge complète**, laissez la batterie environ une heure sur l'adaptateur après la recharge normale jusqu'à l'apparition de FULL dans l'afficheur. Une recharge complète vous permettra d'utiliser le caméscope plus longtemps.

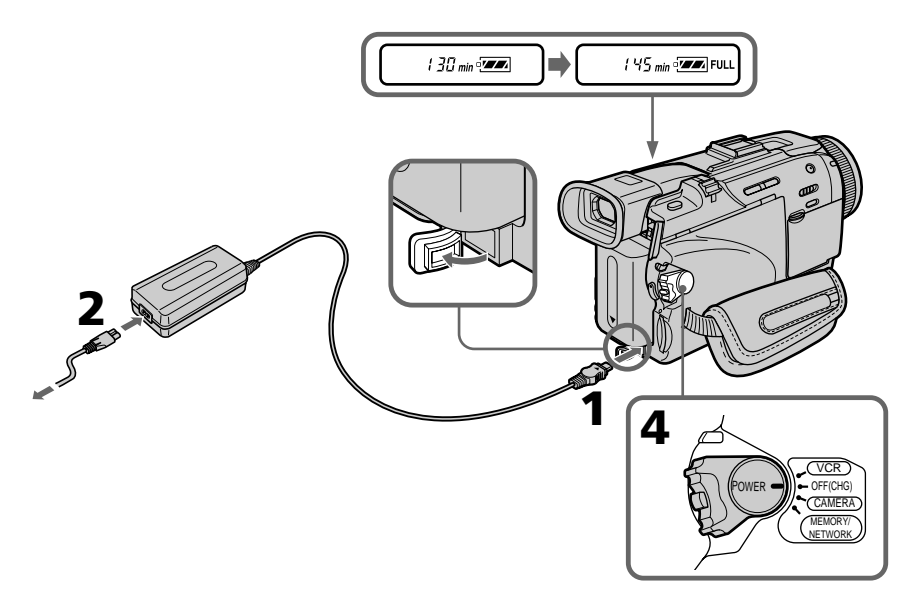

#### **Après la recharge de la batterie**

Débranchez l'adaptateur secteur de la prise DC IN du caméscope.

#### **Remarque**

Les parties métalliques de la fiche CC de l'adaptateur secteur ne doivent pas toucher d'objets métalliques. Sinon un court-circuit peut endommager l'adaptateur secteur.

#### **Indicateur d'autonomie de la batterie**

L'autonomie indiquée dans l'afficheur correspond au temps d'enregistrement avec le viseur. Ce temps est approximatif.

#### **Pendant que le caméscope calcule l'autonomie de la batterie**

"---- min" apparaît dans l'afficheur.

#### **Lorsque vous utilisez l'adaptateur secteur**

Placez l'adaptateur secteur près d'une prise secteur. En cas de problème, débranchez immédiatement la fiche de la prise pour couper l'alimentation.

### **Temps de recharge**

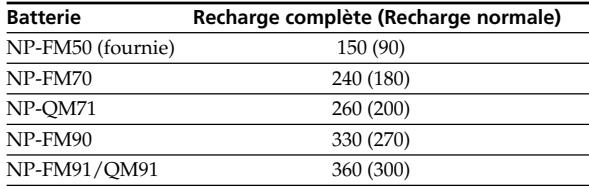

Temps approximatif pour recharger une batterie vide à 25°C (77°F) Le temps de recharge peut être plus long si la batterie est extrêmement chaude ou froide à cause de la température ambiante.

### **Temps d'enregistrement**

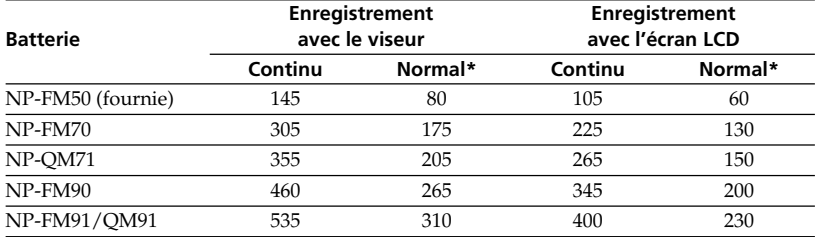

Temps approximatif indiqué en minutes lorsqu'une batterie complètement rechargée est utilisée.

\* Temps approximatif d'enregistrement en minutes avec marche/arrêt d'enregistrement, zooming et mise sous et hors tension répétés. L'autonomie réelle de la batterie peut être inférieure.

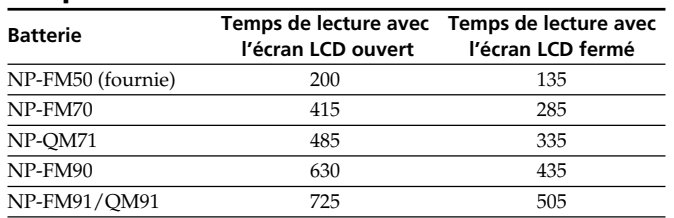

#### **Temps de lecture**

Temps approximatif indiqué en minutes lorsqu'une batterie complètement rechargée est utilisée.

#### **Remarque**

Temps approximatif d'enregistrement et de lecture continu à 25°C (77°F). L'autonomie de la batterie sera plus courte si vous utilisez le caméscope dans un lieu froid.

#### **Si le caméscope s'éteint bien que l'autonomie de la batterie soit suffisante d'après l'indicateur**

Rechargez de nouveau la batterie de sorte que le temps indiqué soit correct.

#### **Température conseillée pour la recharge**

Il est conseillé de recharger la batterie à une température ambiante de 10°C à 30°C (50°F à 86°F).

#### **Qu'est-ce qu'une batterie "InfoLITHIUM"?**

Une batterie "InfoLITHIUM" est une batterie au lithium-ion qui peut échanger des données sur son état de charge avec d'autres appareils électroniques compatibles. Ce caméscope est compatible avec les batteries "InfoLITHIUM" (modèle M). Il ne fonctionne qu'avec ce type de batterie. Les modèles M de batteries "InfoLITHIUM" portent la marque (†) InfoLITHIUM [M] mark.

**SERIES** "InfoLITHIUM" est une marque de fabrique de Sony Corporation.

## **Raccordement à une prise secteur**

Si vous devez utiliser le caméscope pendant longtemps, il est préférable de raccorder l'adaptateur secteur pour faire fonctionner le caméscope sur le courant secteur.

- **(1)** Ouvrez le cache de la prise DC IN. Branchez l'adaptateur secteur fourni avec le caméscope sur la prise DC IN du caméscope en prenant soin de diriger la marque  $\triangle$  vers le haut.
- **(2)** Raccordez le cordon d'alimentation à l'adaptateur secteur.
- **(3)** Raccordez le cordon d'alimentation à une prise secteur.

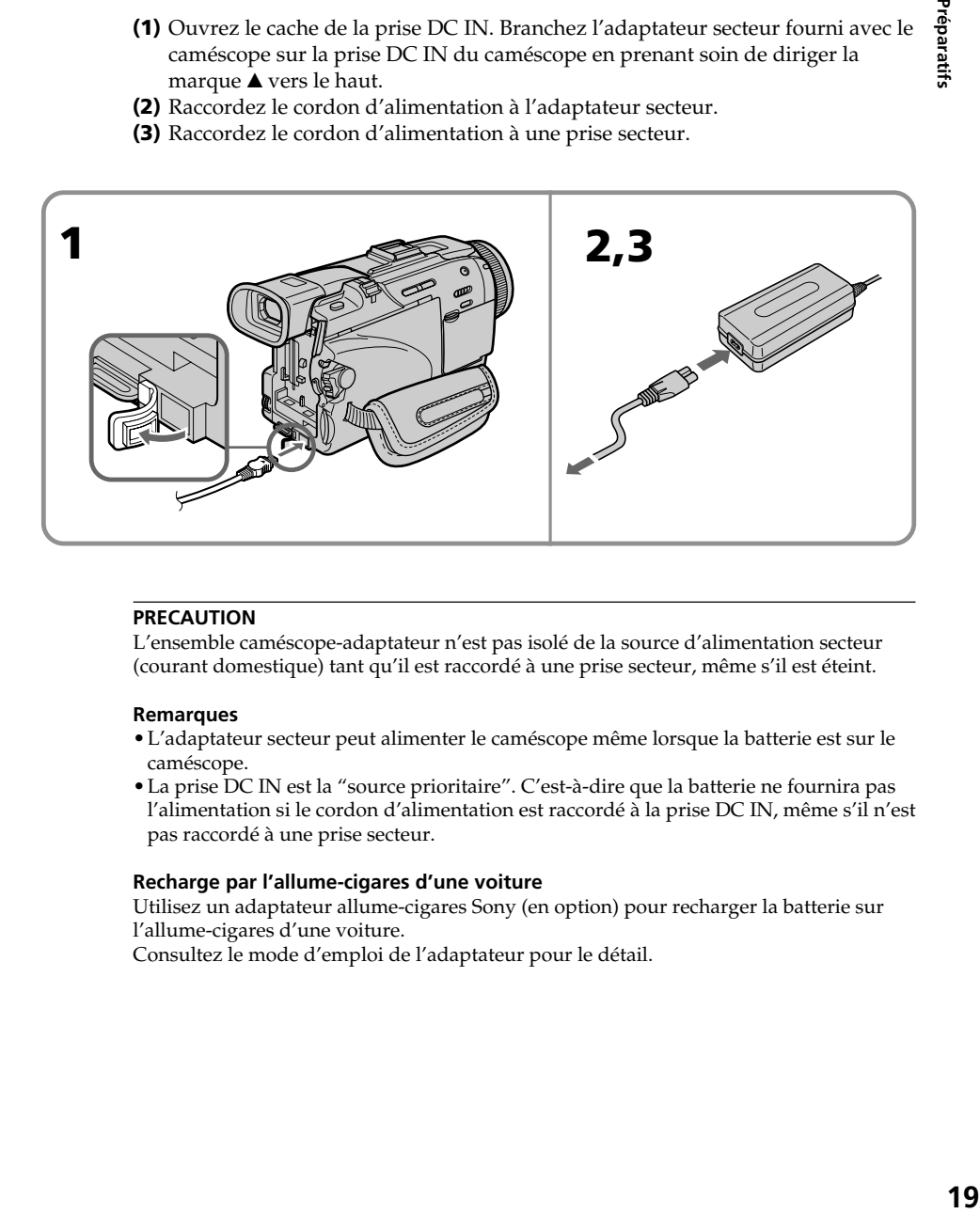

#### **PRECAUTION**

L'ensemble caméscope-adaptateur n'est pas isolé de la source d'alimentation secteur (courant domestique) tant qu'il est raccordé à une prise secteur, même s'il est éteint.

#### **Remarques**

- •L'adaptateur secteur peut alimenter le caméscope même lorsque la batterie est sur le caméscope.
- •La prise DC IN est la "source prioritaire". C'est-à-dire que la batterie ne fournira pas l'alimentation si le cordon d'alimentation est raccordé à la prise DC IN, même s'il n'est pas raccordé à une prise secteur.

#### **Recharge par l'allume-cigares d'une voiture**

Utilisez un adaptateur allume-cigares Sony (en option) pour recharger la batterie sur l'allume-cigares d'une voiture.

Consultez le mode d'emploi de l'adaptateur pour le détail.

# **2e étape Réglage de la date et de l'heure**

Réglez la date et l'heure la première fois que vous utilisez le caméscope. Si vous ne le faites pas, "CLOCK SET" s'affichera chaque fois que vous mettrez le commutateur POWER sur CAMERA ou MEMORY/NETWORK (DCR-TRV50 seulement). Si vous n'utilisez pas votre caméscope pendant **quatre mois environ**, la date et l'heure seront effacées (des tirets apparaissent à la place) parce que la pile installée dans le caméscope est déchargée (p. 231).

Réglez le fuseau, l'heure d'été, l'année, le mois, le jour, les heures et enfin les minutes, dans cet ordre.

- **(1)** Réglez le commutateur POWER sur CAMERA ou MEMORY/NETWORK (DCR-TRV50 seulement), puis appuyez sur MENU pour afficher les paramètres du menu.
- **(2)** Tournez la molette SEL/PUSH EXEC pour sélectionner  $\triangleq$ , puis appuyez sur la molette.
- **(3)** Tournez la molette SEL/PUSH EXEC pour sélectionner CLOCK SET, puis appuyez sur la molette.
- **(4)** Tournez la molette SEL/PUSH EXEC pour sélectionner le fuseau souhaité (votre lieu de résidence), puis appuyez sur la molette.
- **(5)** Tournez la molette SEL/PUSH EXEC pour sélectionner éventuellement l'heure d'été, puis appuyez sur la molette.

Sélectionnez OFF pour l'heure d'hiver et ON pour l'heure d'été.

**(6)** Tournez sur la molette SEL/PUSH EXEC pour sélectionner l'année, puis appuyez sur la molette.

L'année change comme suit :

 $1995 \leftarrow \cdots \rightarrow 2002 \leftarrow \cdots \rightarrow 2079$ <u> 1980 - Johann Barbara, martxa amerikan p</u> ऻ

- **(7)** Réglez le mois, le jour et les heures en appuyant sur la molette SEL/PUSH EXEC, puis appuyez sur la molette.
- **(8)** Réglez les minutes en tournant la molette SEL/PUSH EXEC, puis en appuyant dessus au top horaire. L'horloge se met en marche.
- **(9)** Appuyez sur MENU pour faire disparaître les paramètres du menu.

# **2e étape Réglage de la date et de l'heure**

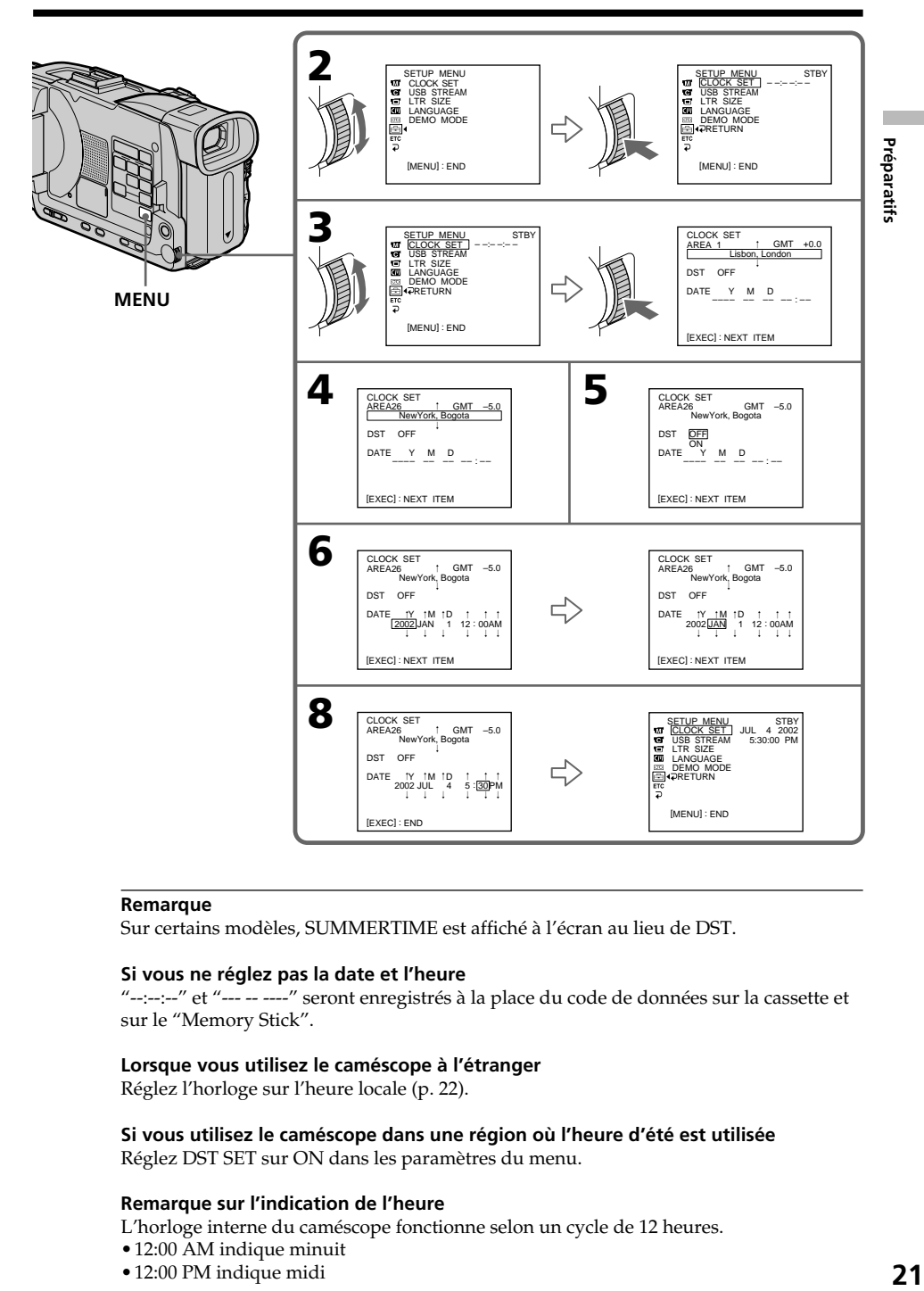

#### **Remarque**

Sur certains modèles, SUMMERTIME est affiché à l'écran au lieu de DST.

#### **Si vous ne réglez pas la date et l'heure**

"--:--:--" et "--- -- ----" seront enregistrés à la place du code de données sur la cassette et sur le "Memory Stick".

#### **Lorsque vous utilisez le caméscope à l'étranger**

Réglez l'horloge sur l'heure locale (p. 22).

#### **Si vous utilisez le caméscope dans une région où l'heure d'été est utilisée**

Réglez DST SET sur ON dans les paramètres du menu.

#### **Remarque sur l'indication de l'heure**

L'horloge interne du caméscope fonctionne selon un cycle de 12 heures.

- •12:00 AM indique minuit
- •12:00 PM indique midi

# **Réglage simple de l'horloge en fonction du décalage horaire**

Vous pouvez facilement régler l'heure locale en indiquant le décalage horaire. Sélectionnez AREA SET, DST SET<sup>\*</sup> dans les paramètres du menu. Voir page 208 pour le détail.

\* Sur certains modèles, SUMMERTIME est affiché à l'écran au lieu de DST.

# **Décalages horaires dans le monde**

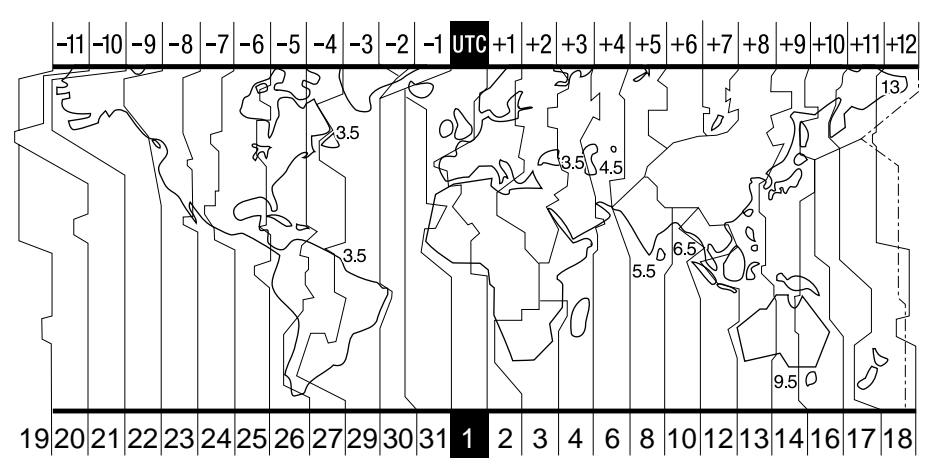

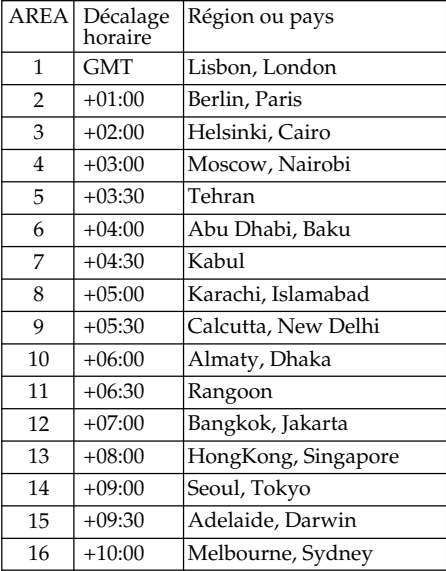

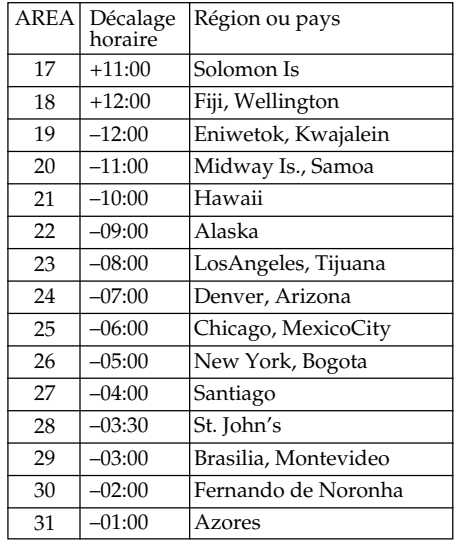

#### **Pour spécifier le décalage horaire**

Sélectionnez AREA SET dans les paramètres du menu, sélectionnez la région ou le pays nécessaire, puis appuyez sur la molette SEL/PUSH EXEC.

# **3e étape Mise en place d'une cassette**

- **(1)** Installez la source d'alimentation.
- **(2)** Faites glisser  $\Box$  OPEN/EJECT dans le sens de la flèche et ouvrez le couvercle. Le logement de la cassette s'élève et s'ouvre automatiquement.
- **(3)** Appuyez au centre du dos de la cassette pour insérer la cassette. Insérez la cassette tout droit et à fond dans le logement avec la fenêtre dirigée vers le haut.
- **(4)** Fermez le logement de la cassette en appuyant sur l'indication **PUSH** inscrite sur le logement. Celui-ci s'abaisse automatiquement.
- **(5)** Lorsque le logement est complètement abaissé, fermez le couvercle jusqu'à ce qu'il s'encliquette.

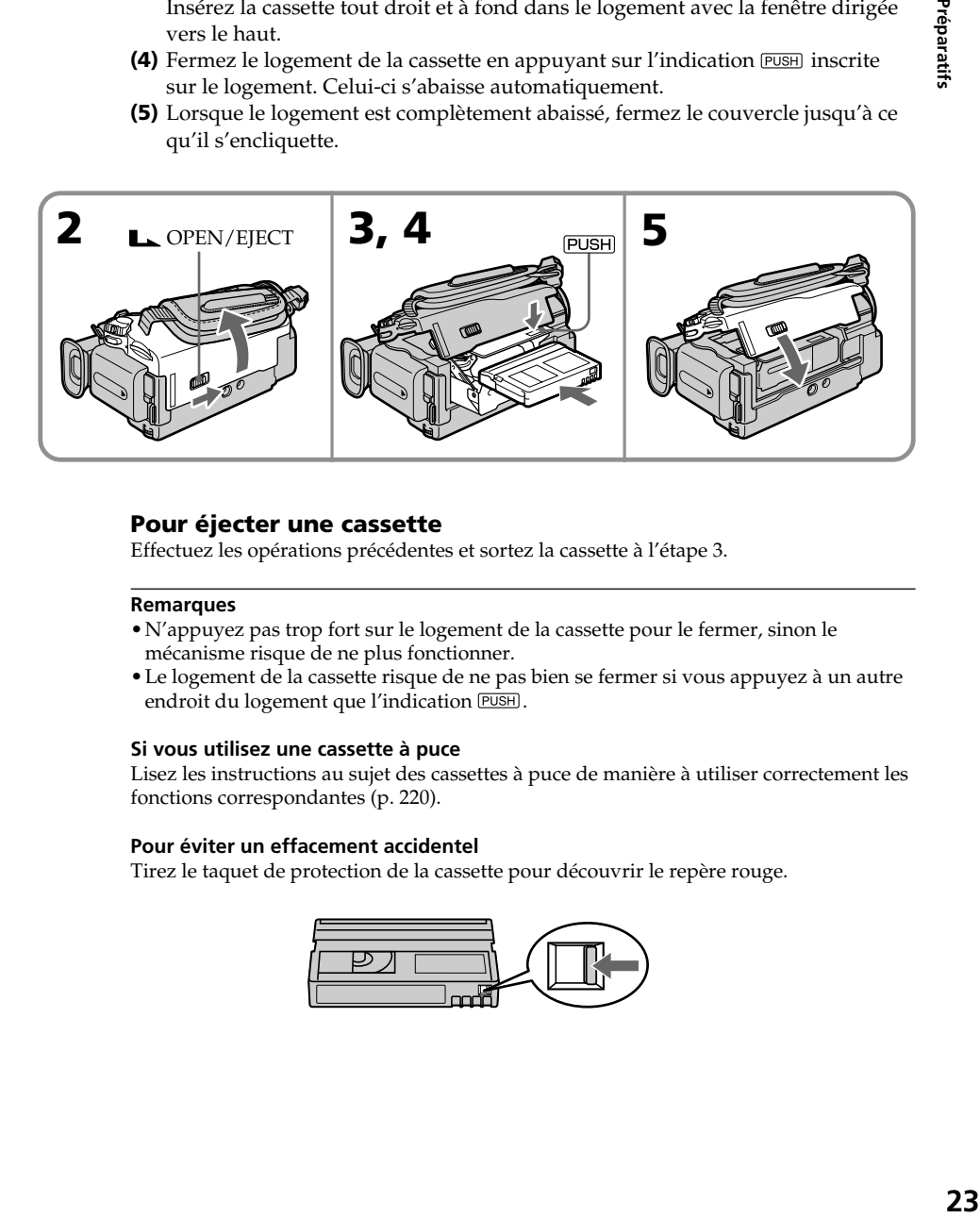

#### **Pour éjecter une cassette**

Effectuez les opérations précédentes et sortez la cassette à l'étape 3.

#### **Remarques**

- •N'appuyez pas trop fort sur le logement de la cassette pour le fermer, sinon le mécanisme risque de ne plus fonctionner.
- •Le logement de la cassette risque de ne pas bien se fermer si vous appuyez à un autre endroit du logement que l'indication PUSH.

#### **Si vous utilisez une cassette à puce**

Lisez les instructions au sujet des cassettes à puce de manière à utiliser correctement les fonctions correspondantes (p. 220).

#### **Pour éviter un effacement accidentel**

Tirez le taquet de protection de la cassette pour découvrir le repère rouge.

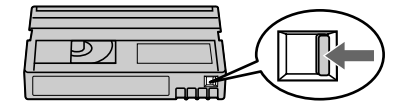

# **4e étape Utilisation de l'écran tactile**

L'écran LCD du caméscope contient des boutons de commande qu'il suffit de toucher pour activer une fonction. L'emploi de l'écran tactile pendant l'enregistrement et la lecture d'une cassette est décrit ci-dessous.

Touchez l'écran LCD directement avec le doigt ou avec le stylet fourni (DCR-TRV50 seulement) pour activer les différentes fonctions.

- **(1)** Préparez la source d'alimentation (p. 15 à 19).
- **(2)** Appuyez sur OPEN pour ouvrir le panneau LCD.
- **(3)** Réglez le commutateur POWER sur CAMERA, VCR ou MEMORY/ NETWORK (DCR-TRV50 seulement) tout en appuyant sur le petit bouton vert.
- **(4)** Appuyez sur FN. Les boutons de commande apparaissent sur l'écran LCD.
- **(5)** Appuyez sur PAGE2 pour passer à la PAGE2. D'autres boutons de commande apparaissent sur l'écran LCD.
- **(6)** Appuyez sur la fonction souhaitée. Pour les fonctions, reportez-vous aux pages correspondantes dans ce manuel.

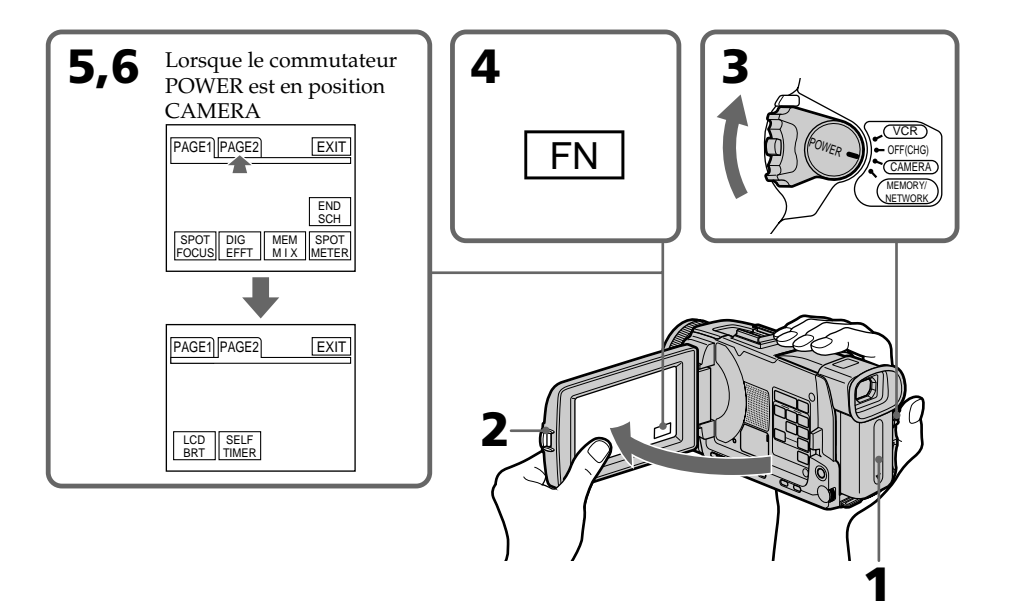

#### **Pour revenir à FN**

Appuyez sur EXIT.

#### **Pour valider un réglage**

Appuyez sur  $\rightleftarrows$  OK. La PAGE1/PAGE2 réapparaît.

#### **Pour annuler un réglage**

Appuyez sur  $\overline{\rightarrow}$  OFF pour revenir à PAGE1/PAGE2.

#### **Remarques**

- •Lorsque vous utilisez l'écran tactile, appuyez sur les boutons de commande avec le pouce tout en soutenant l'arrière du panneau LCD, ou appuyez légèrement sur ces boutons avec l'index.
- •Ne pas appuyer sur l'écran LCD avec un objet pointu. Utilisez le stylet fourni (DCR-TRV50 seulement).
- •Ne pas appuyer trop fort sur l'écran LCD.
- •Ne pas toucher l'écran LCD avec des mains mouillées.
- •Si FN n'apparaît pas sur l'écran LCD, touchez légèrement l'écran pour le faire apparaître. Vous pouvez afficher les indicateurs en utilisant la touche DISPLAY/ TOUCH PANEL du caméscope.
- •Si les boutons de commande ne fonctionnent pas lorsque vous appuyez dessus, un réglage (CALIBRATION) est nécessaire (p. 230).
- •Lorsque l'écran LCD est sale, utilisez le tissu fourni pour le nettoyer.

#### **Lorsque vous validez une fonction**

Une barre verte apparaît au-dessus.

#### **Si des fonctions ne sont pas disponibles**

Elles deviennent grises.

#### **Appuyez sur FN pour afficher les boutons suivants :**

Lorsque le commutateur POWER est en position CAMERA

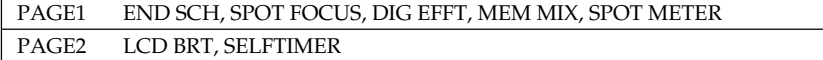

Lorsque le commutateur POWER est en position VCR

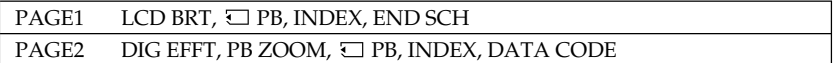

Voir page 120 lorsque le commutateur POWER est en position MEMORY/NETWORK (DCR-TRV50 seulement).

# **— Enregistrement – Opérations de base — Enregistrement d'une image**

La mise au point est automatique sur ce caméscope.

- **(1)** Enlevez le capuchon d'objectif en appuyant sur les deux boutons latéraux et attachez-le en tirant sur la cordelette.
- **(2)** Installez la source d'alimentation et insérez une cassette. Voir "1e étape" à "3e étape" pour des informations détaillées à ce sujet (p. 15 à 23).
- **(3)** Tout en appuyant sur le petit bouton vert, réglez le commutateur POWER sur CAMERA. Le caméscope se met en pause.
- **(4)** Appuyez sur OPEN pour ouvrir le panneau LCD. Le viseur s'éteint.
- **(5)** Appuyez sur START/STOP. L'enregistrement commence. L'indicateur REC apparaît et le témoin de tournage à l'avant du caméscope s'allume. Pour arrêter l'enregistrement, appuyez une nouvelle fois sur START/STOP.

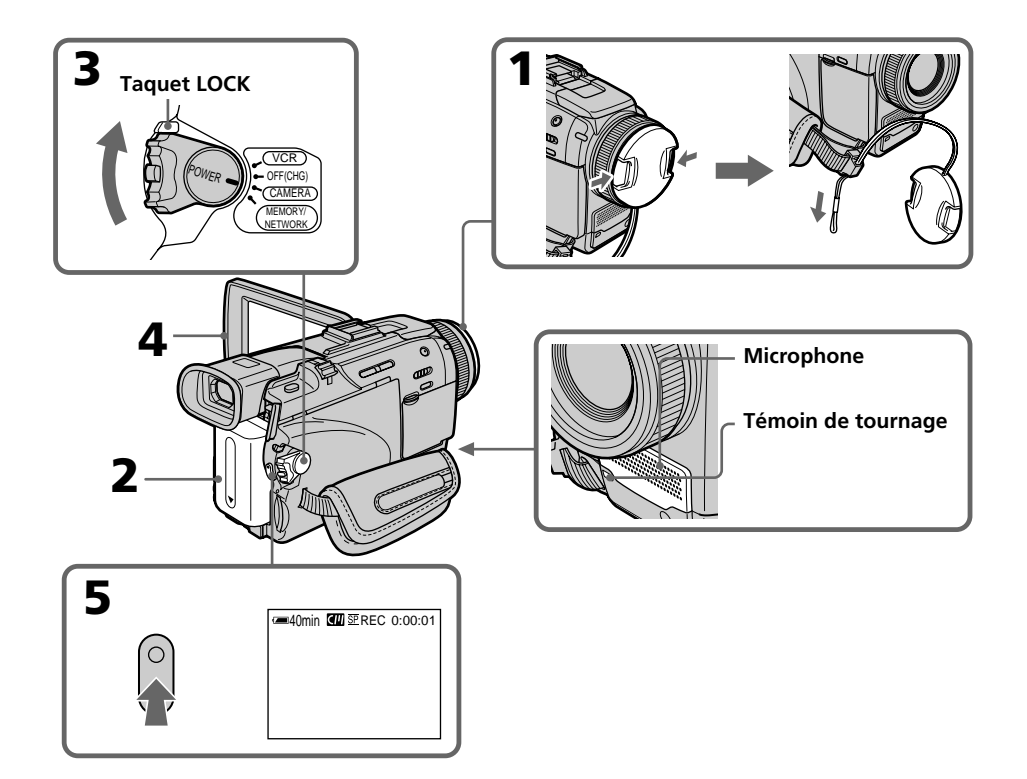

#### **Remarques**

•Saisissez bien la sangle.

•Les données d'enregistrement (date/heure ou divers réglages) n'apparaissent pas pendant l'enregistrement bien qu'elles soient enregistrées sur la cassette. Pour les afficher, appuyez sur DATA CODE lors de la lecture. Vous pouvez aussi utiliser la télécommande pour cette opération (p. 42).

#### **Remarque sur l'enregistrement**

L'enregistrement et la lecture s'effectuent en mode SP (standard) ou LP (longue durée). Sélectionnez SP ou LP dans les paramètres du menu (p. 206). En mode LP, l'enregistrement est **1,5 fois** plus long qu'en mode SP.

Si vous enregistrez une cassette en mode LP avec ce caméscope, il est préférable de la reproduire ensuite sur ce caméscope.

#### **Remarque sur le taquet LOCK**

Si vous mettez le taquet LOCK à droite, le commutateur POWER ne risquera pas d'être réglé accidentellement sur MEMORY/NETWORK (DCR-TRV50 seulement). Le taquet LOCK est à gauche par défaut.

#### **Pour obtenir des transitions douces**

Vous obtiendrez une transition douce entre la dernière scène enregistrée et la suivante si vous n'éjectez pas la cassette lorsque vous éteignez le caméscope.

Toutefois, notez les points suivants :

- Ne mélangez pas des enregistrements en mode SP et des enregistrements en mode LP sur une même cassette.
- Lorsque vous changez de batterie, réglez le commutateur POWER sur OFF (CHG).
- Lorsque vous utilisez une cassette à puce, vous pouvez éjecter la cassette entre deux enregistrements. Avec la fonction END SEARCH (p. 38) vous obtiendrez une bonne transition.

#### **Si vous laissez le caméscope en pause pendant plus de cinq minutes quand la cassette est insérée.**

Le caméscope s'éteindra automatiquement. Cette fonction a pour but d'économiser l'énergie de la batterie et de préserver de l'usure la batterie et la cassette. Pour revenir au mode de pause, réglez le commutateur POWER sur OFF (CHG) puis de nouveau sur CAMERA. Pour continuer l'enregistrement, appuyez de nouveau sur la touche START/ STOP sans changer la position du commutateur POWER. Le caméscope ne s'éteint pas automatiquement s'il ne contient pas de cassette.

#### **Si vous enregistrez en modes SP et LP sur une même cassette ou si vous enregistrez en mode LP**

- •La transition entre les scènes peut être brusque.
- •Lors de la lecture, l'image sera déformée ou le code temporel ne sera pas inscrit correctement entre les scènes.

#### **La batterie s'use plus rapidement lorsque vous filmez avec l'écran LCD ouvert**

L'autonomie de la batterie est légèrement plus courte que lorsque vous filmez avec le viseur.

## **Après l'enregistrement**

- **(1)** Réglez le commutateur POWER sur OFF (CHG).
- **(2)** Fermez le panneau LCD.
- **(3)** Ejectez la cassette.
- **(4)** Retirez la batterie.

## **Réglage de l'écran LCD**

Le panneau LCD s'ouvre à 90 degrés.

Il s'incline d'environ 90 degrés du côté du viseur et d'environ 180 degrés du côté de l'objectif.

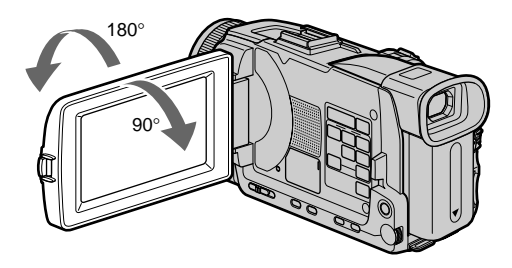

Pour fermer le panneau LCD, mettez-le d'abord à la verticale et rabattez-le contre le caméscope.

#### **Remarque**

Lorsque vous utilisez l'écran LCD, sauf en mode Miroir, le viseur s'éteint automatiquement (p. 32).

#### **Ecran LCD**

- •Lorsque vous utilisez l'écran LCD en extérieur en plein soleil, l'image risque d'être à peine visible. Dans ce cas, il est préférable d'utiliser le viseur.
- •Lorsque vous ajustez l'angle du panneau LCD, assurez-vous que le panneau LCD est ouvert à 90 degrés.

# **Réglage de la luminosité de l'écran LCD**

- **(1)** Réglez le commutateur POWER sur CAMERA ou MEMORY/NETWORK (DCR-TRV50 seulement). Appuyez sur FN et sélectionnez PAGE2. Lorsque vous réglez le commutateur POWER sur VCR, appuyez sur FN pour afficher PAGE1 (p. 24).
- **(2)** Appuyez sur LCD BRT. L'écran de réglage de la luminosité de l'écran LCD apparaît.
- **(3)** Ajustez la luminosité de l'écran LCD à l'aide de –/+.
	- : pour assombrir
	- + : pour éclaircir
- **(4)** Appuyez sur  $\Rightarrow$  OK pour revenir à PAGE1/PAGE2.

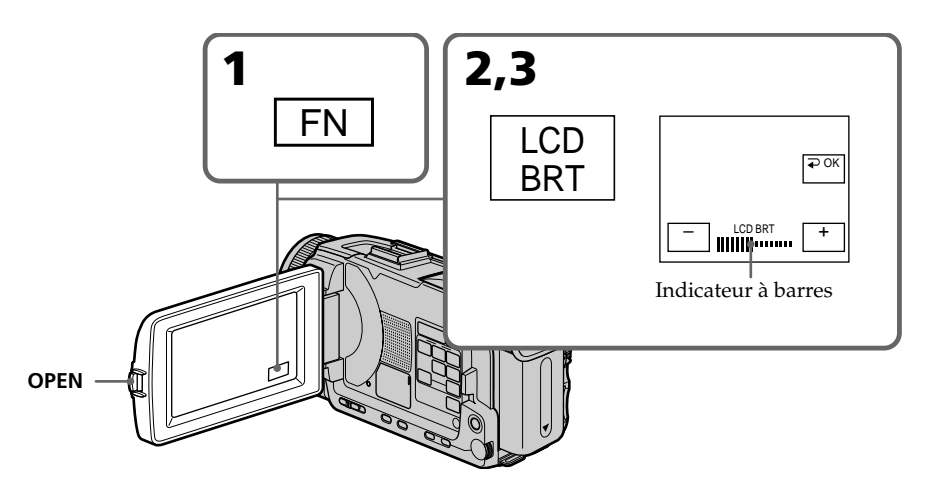

### **Pour revenir à FN**

Appuyez sur EXIT.

#### **Rétroéclairage de l'écran LCD**

La luminosité du rétroéclairage de l'écran LCD peut être changée. Sélectionnez LCD B.L. dans les paramètres du menu lorsque vous utilisez la batterie (p. 202).

# **Réglage dioptrique**

Lorsque vous laissez le panneau LCD fermé, vous pouvez enregistrer en regardant dans le viseur. Dans ce cas, ajustez le viseur à votre vue de sorte que tous les indicateurs soient nets.

Relevez le viseur et bougez le levier de réglage dioptrique jusqu'à ce que les indicateurs soient nets.

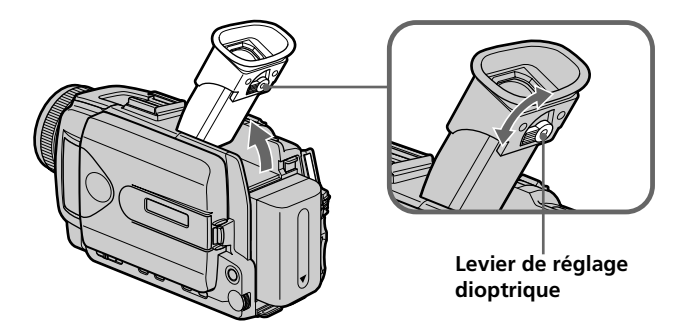

#### **Rétroéclairage du viseur**

La luminosité du rétroéclairage du viseur peut être ajustée. Pour ce faire, sélectionnez VF B.L. dans les paramètres du menu lorsque vous utilisez la batterie (p. 202).

### **Fixation du pare-soleil fourni**

Pour enregistrer des images plus détaillées sous un éclairage puissant, posez le paresoleil. Le capuchon d'objectif peut être fixé sur le pare-soleil.

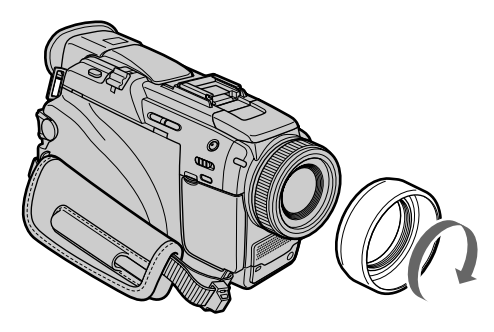

#### **Remarque**

Il n'est pas possible de fixer de filtres, ou d'autres objets, sur le pare-soleil. Si vous essayez d'en fixer un en forçant, vous risquez de ne plus pouvoir le retirer du pare-soleil.

#### **Lorsque vous utilisez un filtre (en option)**

L'ombre du pare-soleil peut apparaître dans les angles de l'écran.

# **Utilisation du zoom**

Déplacez légèrement le bouton de zoom pour un zooming lent et déplacez-le plus pour un zooming rapide.

Utilisez le zoom avec parcimonie pour obtenir des films d'aspect professionnel. Côté "W": grand angle (le sujet s'éloigne)

Côté "T" : téléobjectif (le sujet se rapproche)

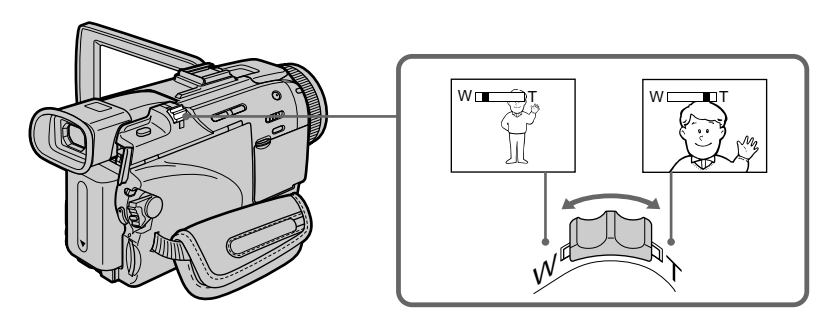

#### **Zooming supérieur à 10**×

Un zooming supérieur à 10× s'effectue numériquement. Le zoom numérique peut être réglé sur 20× ou 120×. Pour activer le zoom numérique, sélectionnez-le dans D ZOOM des paramètres du menu (p. 201). Le zoom numérique a été désactivé en usine (OFF : réglage par défaut).

Le côté à la droite de la barre correspond à la zone de zoom numérique. La zone de zoom numérique apparaît lorsque vous sélectionnez le zoom numérique dans les paramètres du menu.

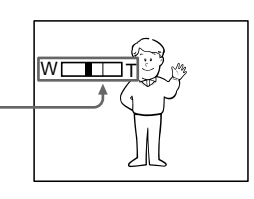

#### **Lorsque vous filmez un sujet rapproché**

Si vous n'obtenez pas une image nette, poussez le bouton de zoom vers "W" jusqu'à ce que l'image soit nette. Vous pouvez filmer un sujet à 80 cm (2 pieds 5/8 pouce environ) de la surface de l'objectif en position téléobjectif ou à 1 cm (1/2 pouce environ) en position grand angle.

#### **Remarque sur le zoom numérique**

La qualité de l'image diminue lorsque vous atteignez le côté "T".

#### **Lorsque le commutateur POWER est en position MEMORY/NETWORK (DCR-TRV50 seulement)**

Le zoom numérique ne peut pas être utilisé.

## **Prise de vue en mode Miroir**

Cette fonction permet au sujet de se voir sur l'écran LCD. Le sujet peut ainsi vérifier sa propre image sur l'écran LCD tandis que vous le filmez en regardant dans le viseur.

Réglez le commutateur POWER sur CAMERA ou MEMORY/NETWORK (DCR-TRV50 seulement).

**Tournez l'écran LCD de 180 degrés.**

L'indicateur  $\odot$  apparaît dans le viseur et sur l'écran LCD.

II<sup>●</sup> apparaît pendant la pause et ● pendant l'enregistrement. Certains indicateurs sont inversés et d'autres n'apparaissent pas du tout.

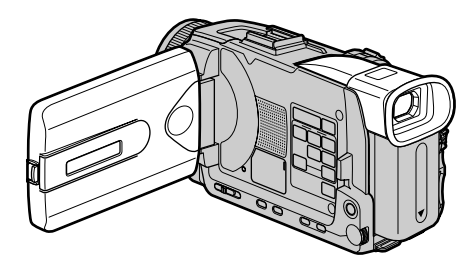

#### **Image en mode Miroir**

L'image affichée sur l'écran LCD est inversée, mais elle s'enregistre normalement.

#### **Pendant l'enregistrement en mode Miroir**

- •La touche ZERO SET MEMORY de la télécommande ne fonctionne pas.
- •L'indication FN est inversée dans le viseur.

#### **Lorsque vous appuyez sur FN**

L'indicateur  $\circledcirc$  n'apparaît pas à l'écran.

# **Indicateurs apparaissant en mode d'enregistrement**

Ces indicateurs ne s'enregistrent pas sur la bande.

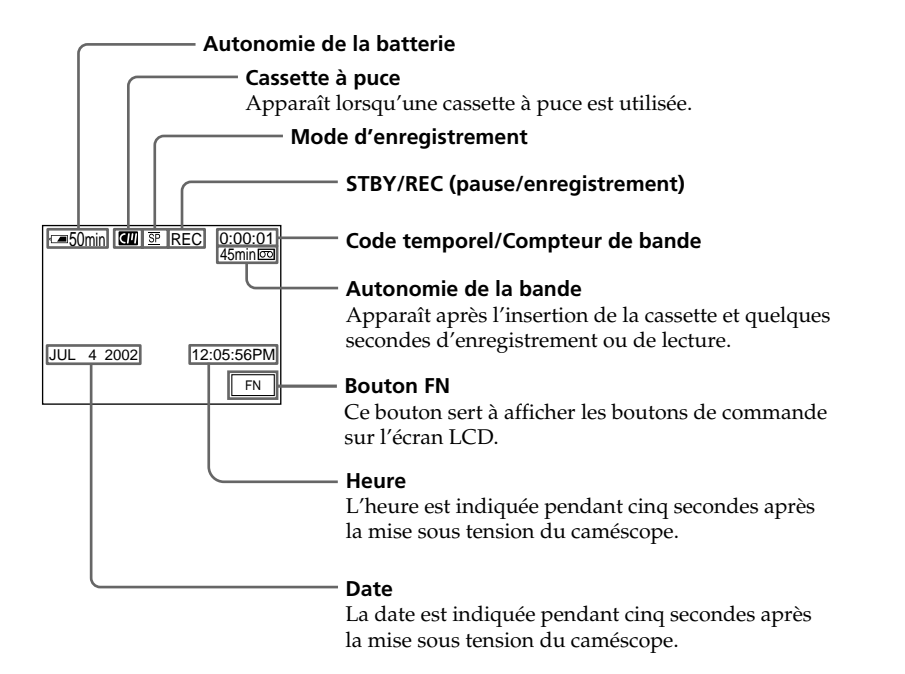

#### **Indicateur d'autonomie de la batterie pendant l'enregistrement**

Cet indicateur indique grossièrement le temps d'enregistrement en continu. Dans certaines conditions d'enregistrement, il n'est pas très exact. En outre, lorsque vous fermez le panneau LCD puis le rouvrez, il faut attendre une minute environ pour que l'autonomie soit indiquée correctement.

#### **Code temporel**

Le code temporel indique le temps d'enregistrement ou de lecture par "0:00:00"(heures : minutes : secondes) en mode CAMERA et "0:00:00:00" (heures : minutes : secondes : images) en mode VCR.

Le code temporel ne peut pas être inscrit ultérieurement.

#### **Indicateur d'autonomie de la bande**

Selon la bande, cet indicateur peut ne pas être précis.

#### **Données d'enregistrement**

Les données d'enregistrement (date/heure ou divers réglages) n'apparaissent pas pendant l'enregistrement, mais elles s'enregistrent sur la bande. Pour afficher les données d'enregistrement, appuyez sur DATA CODE pendant la lecture. Vous pouvez aussi utiliser la télécommande pour cette opération (p. 42).

# **Prise de vue de sujets à contre-jour – BACK LIGHT**

Utilisez la fonction de compensation de contre-jour pour filmer un sujet se trouvant devant une source de lumière ou un arrière-plan clair.

Après avoir mis le commutateur POWER en position CAMERA ou MEMORY/ NETWORK (DCR-TRV50 seulement), appuyez sur BACK LIGHT. L'indicateur  $\mathbb Z$  apparaît à l'écran. Appuyez une nouvelle fois sur BACK LIGHT pour annuler la fonction.

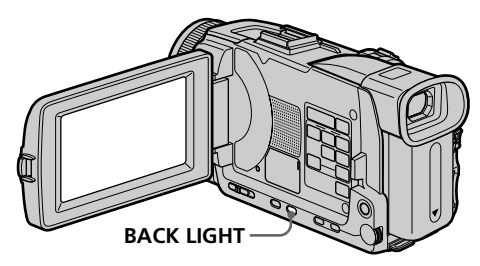

#### **Pendant la prise de vue de sujets à contre-jour**

La fonction de compensation de contre-jour sera annulée si vous appuyez sur EXPOSURE ou SPOT METER (p. 68).

# **Prise de vue dans l'obscurité – NightShot/Super NightShot/Color Slow Shutter**

### **Utilisation de Nightshot**

La fonction NightShot permet de filmer un sujet dans l'obscurité. Par exemple, elle permet de filmer la vie d'animaux nocturnes de manière satisfaisante.

Après avoir mis le commutateur POWER en position CAMERA ou MEMORY/ NETWORK (DCR-TRV50 seulement), réglez NIGHTSHOT sur ON. Les indicateurs <sup>o</sup> et "NIGHTSHOT" clignotent à l'écran. Pour désactiver la fonction NightShot, réglez NIGHTSHOT sur OFF.

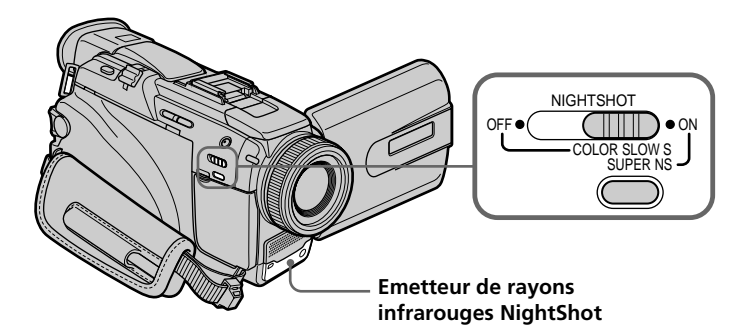

### **Utilisation de Super NightShot**

La fonction Super NightShot (Super Prise de vue nocturne) rend les sujets filmés dans l'obscurité 16 fois plus lumineux que ceux filmés avec NightShot (Prise de vue nocturne).

- **(1)** Après avoir mis le commutateur POWER en position CAMERA, réglez NIGHTSHOT sur ON. Les indicateurs @ et "NIGHTSHOT" clignotent à l'écran.
- **(2)** Appuyez sur SUPER NS. Les indicateurs S<sup>o</sup> et "SUPER NIGHTSHOT" clignotent à l'écran.

Pour annuler le mode Super NightShot, appuyez une nouvelle fois sur SUPER NS.

#### **Utilisation de l'éclairage NightShot**

L'image sera plus claire si l'éclairage NightShot est validé. Pour valider cette fonction, réglez N.S. LIGHT sur ON dans **de**s paramètres du menu. (Le réglage par défaut est  $\overline{ON}$ .)

### **Utilisation de Color Slow Shutter**

La fonction Color Slow Shutter permet d'enregistrer des images couleur dans les lieux sombres.

- **(1)** Réglez NIGHTSHOT sur OFF lorsque le commutateur POWER est en position CAMERA.
- **(2)** Appuyez sur COLOR SLOW S. Les indicateurs  $\left[ \Omega \right]$  et COLOR SLOW SHUTTER clignotent à l'écran. Pour annuler la fonction Color Slow Shutter, appuyez une nouvelle fois sur COLOR SLOW S.

#### **Remarques**

- •N'utilisez pas l'éclairage NightShot dans des lieux bien éclairés (par ex. à l'extérieur le jour). Le caméscope fonctionnera mal.
- •Si vous laissez le réglage NIGHTSHOT sur ON pendant l'enregistrement normal, les couleurs de l'image enregistrée ne seront pas correctes ou naturelles.
- •Si la mise au point est difficile en mode d'autofocus lorsque vous utilisez la fonction NightShot, faites vous-même la mise au point.

#### **Lorsque vous utilisez la fonction NightShot, les fonctions suivantes ne peuvent pas être utilisées :**

- Exposition
- PROGRAM AE
- Balance des blancs
- HOLOGRAM AF

#### **Lorsque vous utilisez la fonction Super NightShot ou Color Slow Shutter**

La vitesse d'obturation change automatiquement en fonction de la luminosité de la scène. A ce moment, la vitesse d'une image animée peut ralentir.

#### **Lorsque vous utilisez la fonction Super NightShot, les fonctions suivantes ne peuvent pas être utilisées :**

- Transitions en fondu
- Effets numériques
- PROGRAM AE
- Exposition
- Enregistrement d'images fixes sur un "Memory Stick" pendant l'enregistrement ou l'attente d'enregistrement sur une cassette
- Balance des blancs
- Spotmètre flexible
- Mise au point spot
- Enregistrement au flash

#### **Lorsque le commutateur POWER est en position MEMORY/NETWORK (DCR-TRV50 seulement)**

Vous ne pouvez pas utiliser les fonctions suivantes :

- Super NightShot
- Color Slow Shutter

#### **Eclairage NightShot**

L'éclairage NightShot émet des rayons infrarouges qui ne sont pas visibles. La portée maximale de l'éclairage est de 3 m (10 pieds) environ.

#### **Lorsque vous utilisez la fonction Color Slow Shutter, les fonctions suivantes ne peuvent pas être utilisées :**

- Transitions en fondu
- Effets numériques
- PROGRAM AE
- Exposition
- Enregistrement d'images fixes sur un "Memory Stick" pendant l'enregistrement ou l'attente d'enregistrement (sur cassette)
- Spotmètre flexible
- Mise au point spot
- Enregistrement au flash

#### **Dans l'obscurité totale**

La fonction Color Slow Shutter risque de ne pas bien agir.
## **Enregistrement avec le retardateur**

Lorsque vous utilisez le retardateur, l'enregistrement commence automatiquement 10 secondes après une pression du retardateur. Vous pouvez utiliser la télécommande pour activer le retardateur.

- **(1)** En mode de pause, appuyez sur FN et sélectionnez PAGE2 (p. 24).
- **(2)** Appuyez sur SELFTIMER.

L'indicateur  $\bigcirc$  (retardateur) apparaît à l'écran.

**(3)** Appuyez sur START/STOP.

La minuterie du retardateur se met en marche à compter de 10 et pendant ce temps des bips sont audibles. Les deux dernières secondes, les bips deviennent plus rapides, puis l'enregistrement commence.

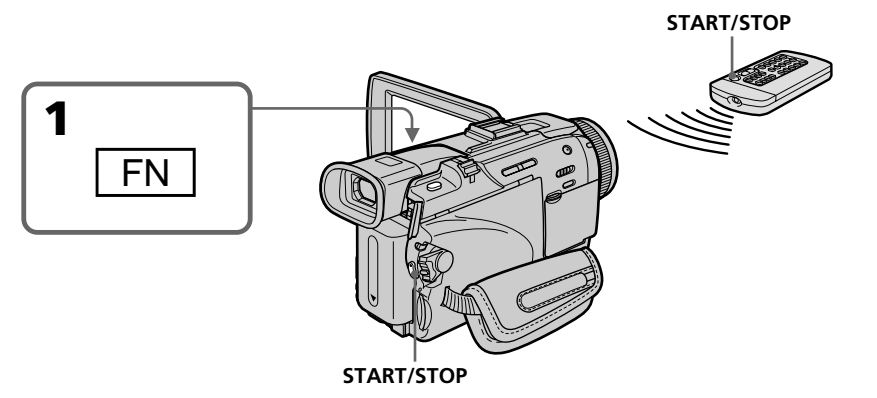

## **Pour arrêter le compte à rebours**

Appuyez sur START/STOP.

Pour remettre en marche le compte à rebours, appuyez une nouvelle fois sur START/ STOP.

## **Pour arrêter le retardateur**

Lorsque le caméscope est en mode de pause, appuyez sur SELFTIMER de sorte que l'indicateur  $\bigcirc$  (retardateur) disparaisse de l'écran. Vous ne pouvez pas utiliser la télécommande pour arrêter le retardateur.

#### **Remarque**

Le retardateur se désactive lorsque :

- La prise de vue est terminée.
- Le commutateur POWER est réglé sur OFF (CHG) ou VCR.

#### **Lorsque le commutateur POWER est en position MEMORY/NETWORK (DCR-TRV50 seulement)**

Le retardateur peut aussi être utilisé pour enregistrer des photos sur un "Memory Stick" (p. 134).

## **Contrôle de l'enregistrement – END SEARCH/EDITSEARCH/Revue d'enregistrement**

Vous pouvez utiliser les touches suivantes pour rechercher une image ou une scène et obtenir une bonne transition entre la dernière scène enregistrée et la suivante.

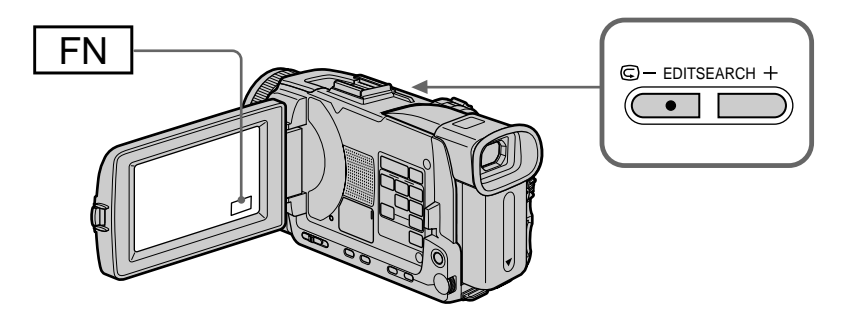

## **END SEARCH**

Cette fonction permet de localiser la fin de la scène enregistrée juste après l'enregistrement.

- **(1)** En mode de pause, appuyez sur FN pour afficher PAGE1 (p. 24).
- **(2)** Appuyez sur END SCH. Les cinq dernières secondes de la scène enregistrée sont reproduites puis le caméscope se remet en pause. Lorsque vous utilisez cette fonction, vous pouvez écouter le son par le haut-parleur ou un casque.

## **Pour revenir à FN**

Appuyez sur EXIT.

## **Pour arrêter la recherche**

Appuyez une nouvelle fois sur END SCH.

### **EDITSEARCH**

Cette fonction permet de localiser le point de départ du prochain enregistrement.

Appuyez en continu sur EDITSEARCH en pause. Le passage enregistré est reproduit.

- 7 : lecture arrière
- + : lecture avant

Relâchez EDITSEARCH pour arrêter la lecture. Lorsque vous appuyez sur START/ STOP, l'enregistrement commence à partir du point où vous avez relâché EDITSEARCH. Dans ce cas, vous ne pouvez pas écouter le son.

## **Revue d'enregistrement**

Vous pouvez revoir le dernier passage enregistré.

Appuyez un instant sur le côté  $\mathbf{\Theta}$  – de la touche EDITSEARCH en mode de pause. Les dernières secondes du passage sur lequel vous vous êtes arrêté en tout dernier sont reproduites, puis le caméscope se remet en pause. Dans ce cas, vous pouvez écouter le son par le haut-parleur ou un casque.

#### **Recherche de fin d'enregistrement**

Lorsque vous utilisez une cassette sans puce, cette fonction n'agit pas si vous éjectez la cassette après l'enregistrement. Par contre, si vous utilisez une cassette à puce, elle agit même après l'éjection de la cassette.

#### **Si la cassette contient un passage vierge entre deux scènes**

La recherche de fin d'enregistrement ne fonctionnera pas correctement.

#### **— Lecture – Opérations de base —**

## **Lecture d'une cassette**

Vous pouvez revoir vos enregistrements à l'écran. Si vous fermez le panneau LCD, vous pourrez les revoir dans le viseur. Pour les différentes opérations de lecture, vous pouvez utiliser la télécommande fournie avec le caméscope.

- **(1)** Installez la source d'alimentation et insérez une cassette enregistrée.
- **(2)** Tout en appuyant sur le petit bouton vert, réglez le commutateur POWER sur VCR.
- **(3)** Ouvrez le panneau LCD tout en appuyant sur OPEN.
- **(4)** Appuyez sur  $\blacktriangleleft$  pour rembobiner la bande.
- **(5)** Appuyez sur  $\triangleright$  pour commencer la lecture.
- **(6)** Pour ajuster le volume, appuyez sur une des deux touches VOLUME. – : Rotation vers le bas
	- + : Rotation vers le haut

Lorsque vous fermez le panneau LCD, le son est coupé.

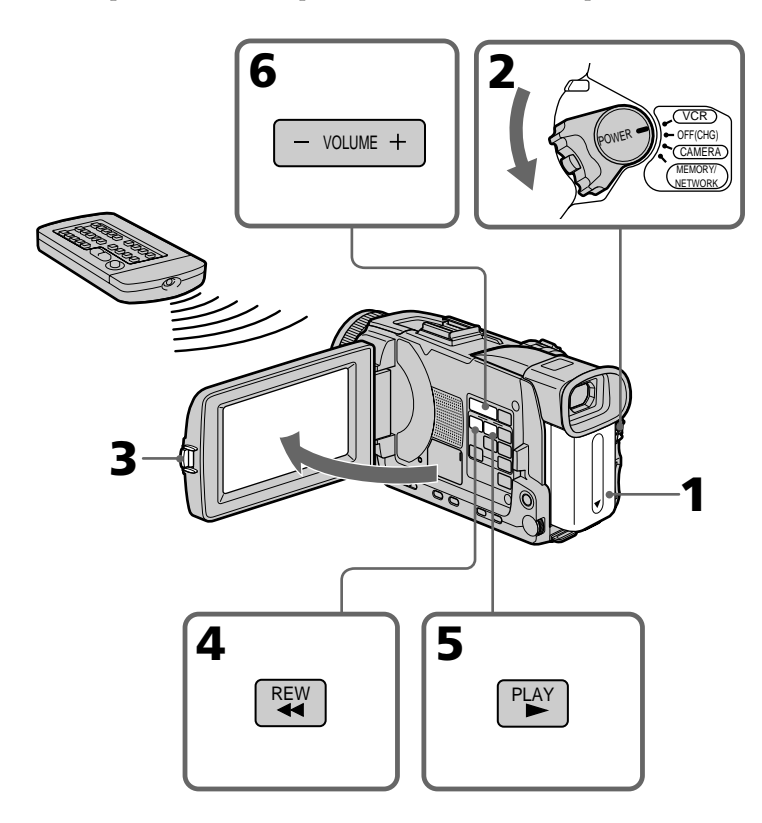

**Pour arrêter la lecture** Appuyez sur  $\blacksquare$ .

## **Contrôle de l'image à l'écran LCD**

Vous pouvez retourner le panneau LCD et le rabattre contre le caméscope avec l'écran LCD tourné vers vous pour revoir l'image.

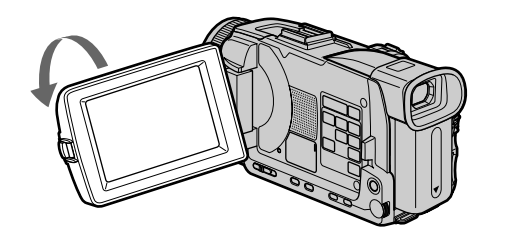

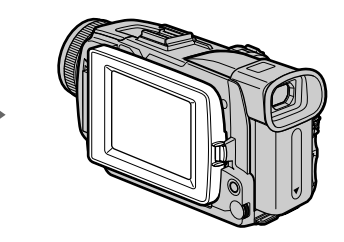

**Si vous laissez le caméscope longtemps allumé** Il deviendra chaud. C'est normal.

**Lorsque vous fermez ou ouvrez le panneau LCD** Ouvrez-le ou fermez-le en position verticale.

## **Pour afficher les indicateurs à l'écran – Fonction d'affichage**

Appuyez sur DISPLAY/TOUCH PANEL du caméscope ou DISPLAY de la télécommande fournie avec le caméscope. Les indicateurs disparaissent de l'écran. Appuyez une nouvelle fois sur DISPLAY/TOUCH PANEL ou DISPLAY pour les faire réapparaître.

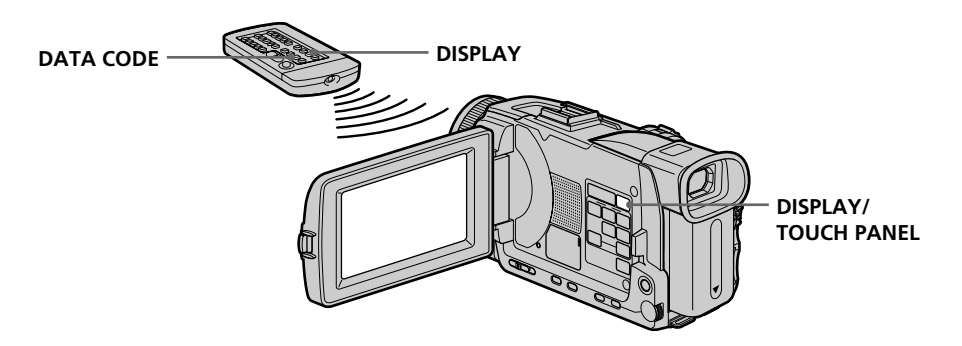

## **Date/Heure et divers réglages**

Le caméscope enregistre non seulement des images sur la cassette mais aussi d'autres données concernant l'enregistrement (date/heure ou divers réglages effectués lors de l'enregistrement) **(Code de données)**.

Pour afficher le code de données à l'aide de l'écran tactile ou de la télécommande, effectuez les opérations suivantes.

**Utilisation de l'écran tactile**

- 1 **Réglez le commutateur POWER sur VCR, puis reproduisez une cassette.**
- 2 **Appuyez sur FN et sélectionnez PAGE2.**
- 3 **Appuyez sur DATA CODE.**

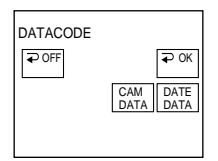

#### $\overline{4}$  Sélectionnez CAM DATA ou DATE DATA, puis appuyez sur  $\overline{4}$  OK. 5 **Appuyez sur EXIT.**

#### **Utilisation de la télécommande**

Appuyez sur DATA CODE de la télécommande pendant la lecture.

L'affichage change comme suit :

date/heure  $\rightarrow$  divers réglages (stabilisateur, exposition, balance des blancs, gain, vitesse d'obturation, indice de diaphragme)  $\rightarrow$  pas d'indicateur

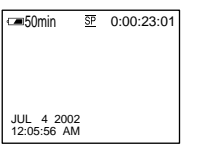

#### **Date/Heure Divers réglages**

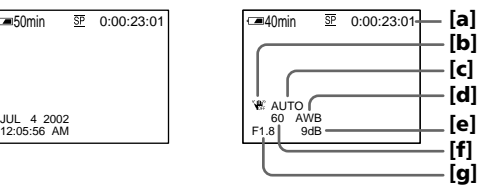

- **[a]** Compteur de bande
- **[b]** Stabilisateur sur OFF (désactivé)
- **[c]** Mode d'exposition
- **[d]** Balance des blancs
- **[e]** Gain
- **[f]** Vitesse d'obturation
- **[g]** Indice de diaphragme

#### **Si vous ne voulez pas afficher les données d'enregistrement**

Réglez DATA CODE sur DATE dans les paramètres du menu (p. 208). L'affichage change de la façon suivante lorsque vous appuyez sur DATA CODE de la télécommande : date/heure  $\longleftrightarrow$  pas d'indicateur

#### **Divers réglages**

Les divers réglages sont les réglages du caméscope valides au moment de l'enregistrement. Pendant l'enregistrement proprement dit, ils n'apparaissent pas.

#### **Lorsque vous utilisez le code de données, des tirets (-- -- --) apparaissent si :**

- Un passage vierge de la cassette est reproduit.
- La cassette ne peut pas être lue parce qu'elle est parasitée ou endommagée.
- La cassette a été enregistrée avec un caméscope sur lequel la date et l'heure n'avaient pas été réglées.

#### **Code de données**

Lorsque vous raccordez votre caméscope à un téléviseur, le code de données apparaît à l'écran du téléviseur.

#### **Indicateur d'autonomie de la batterie pendant la lecture**

Cet indicateur indique approximativement le temps de lecture en continu. Dans certaines conditions de lecture, il n'est pas très exact. En outre, lorsque vous fermez le panneau LCD puis le rouvrez, il faut attendre une minute environ pour que l'autonomie soit indiquée correctement.

### **Divers modes de lecture**

Pour utiliser les touches de commande vidéo, réglez le commutateur POWER sur VCR.

#### **Pour faire un arrêt sur image (pause de la lecture)**

Appuyez sur  $\mathbf{II}$  pendant la lecture. Pour revenir à la lecture normale, appuyez sur  $\blacktriangleright$  $\overline{\text{OU}}$ 

#### **Pour avancer la bande**

Appuyez sur  $\blacktriangleright$  en mode d'arrêt. Pour revenir à la lecture normale, appuyez sur  $\blacktriangleright$ .

#### **Pour rembobiner le bande**

Appuyez sur  $\blacktriangleleft$  en mode d'arrêt. Pour revenir à la lecture normale, appuyez sur  $\blacktriangleright$ .

#### **Pour changer le sens de la lecture**

Appuyez sur  $\le$  de la télécommande pendant la lecture pour inverser le sens de la lecture. Pour revenir à la lecture normale, appuyez sur  $\blacktriangleright$ .

#### **Pour localiser une scène en regardant l'image (recherche visuelle)**

Appuyez sur  $\blacktriangleleft$  ou  $\blacktriangleright$  pendant la lecture et maintenez la pression. Pour revenir à la lecture normale, relâchez la touche.

### **Pour contrôler l'image pendant l'avance rapide ou le rembobinage (recherche rapide)**

Appuyez et maintenez la pression sur  $\blacktriangleleft$  pendant le rembobinage ou sur  $\blacktriangleright$  pendant l'avance. Pour revenir au rembobinage ou à l'avance rapide, relâchez la touche.

#### **Pour regarder l'image au ralenti (lecture au ralenti)**

Appuyez sur  $\blacktriangleright$  de la télécommande pendant la lecture. Pour la lecture au ralenti en sens inverse, appuyez sur  $\leq$ , puis sur  $\blacktriangleright$  de la télécommande. Pour revenir à la lecture normale, appuyez sur  $\blacktriangleright$ .

### **Pour regarder les images à double vitesse**

Appuyez sur ×2 de la télécommande pendant la lecture. Pour la lecture à double vitesse en sens inverse, appuyez sur  $\leq$  puis sur  $\times$ 2 de la télécommande. Pour revenir à la lecture normale, appuyez sur  $\blacktriangleright$ .

### **Pour regarder les images une à une**

Appuyez sur II de la télécommande pendant la pause de la lecture. Pour la lecture image par image en sens inverse, appuyez sur  $\blacksquare$  Pour revenir à la lecture normale, appuyez sur  $\blacktriangleright$ .

## **Pour localiser la dernière scène enregistrée (END SEARCH)**

Appuyez sur FN puis sur END SRCH en mode d'arrêt. Les cinq dernières secondes de la scène enregistrée sont reproduites et la lecture s'arrête.

#### **Dans tous ces modes de lecture**

- •Le son est coupé.
- •L'image antérieure peut apparaître en mosaïque sous forme d'image rémanente pendant la lecture.

#### **Si la pause de lecture dure plus de cinq minutes**

Le caméscope s'arrête automatiquement. Pour poursuivre la lecture, appuyez sur  $\blacktriangleright$ .

#### **Lecture au ralenti**

La lecture au ralenti s'effectue en douceur. Toutefois cette fonction ne peut pas être utilisée pour les signaux transmis par la prise  $\frac{1}{b}$  DV IN/OUT.

#### **Lors de la lecture d'une cassette en sens inverse**

Des bandes horizontales peuvent apparaître au centre et dans les parties supérieure et inférieure de l'écran. C'est normal.

## **Visionnage d'un enregistrement sur un téléviseur**

Raccordez votre caméscope à un téléviseur avec le cordon de liaison audio/vidéo fourni avec le caméscope pour regarder vos enregistrements sur l'écran d'un téléviseur. Pour ce faire, vous utiliserez les mêmes touches de commande vidéo que pour le visionnage sur l'écran du caméscope. Il est conseillé de raccorder l'adaptateur secteur (p. 19) pour alimenter le caméscope par une prise secteur lorsque vous regardez vos films sur un téléviseur. Consultez le mode d'emploi du téléviseur pour le détail.

Ouvrez le cache-prises et raccordez le caméscope au téléviseur avec le cordon de liaison audio/vidéo fourni. Réglez ensuite le sélecteur Téléviseur/Magnétoscope du téléviseur sur Magnétoscope.

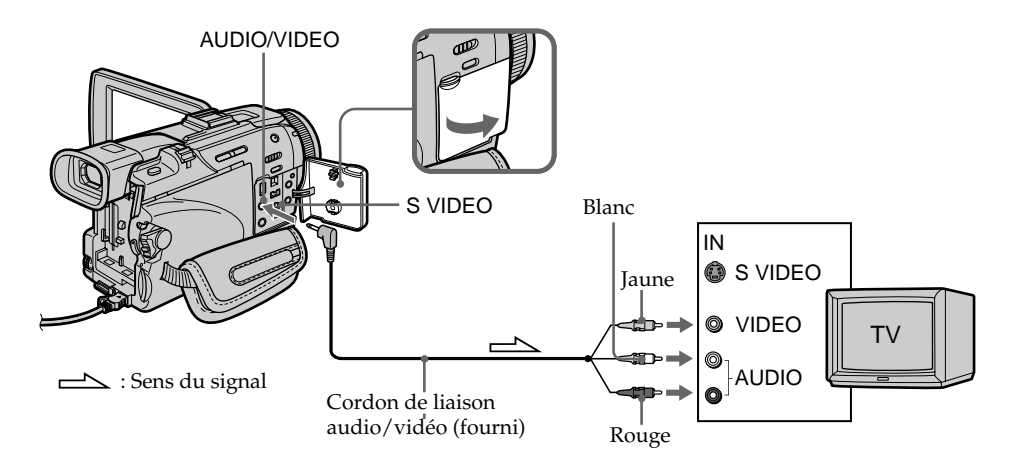

## **Si votre téléviseur est déjà raccordé à un magnétoscope**

Raccordez le caméscope à l'entrée LINE IN du magnétoscope en utilisant le cordon de liaison audio/vidéo fourni avec le caméscope. Réglez le sélecteur d'entrée du magnétoscope sur LINE.

## **Si votre téléviseur ou magnétoscope est monophonique**

Raccordez la fiche jaune du cordon de liaison audio/vidéo à la prise d'entrée vidéo et la fiche blanche ou la fiche rouge à la prise d'entrée audio du magnétoscope ou du téléviseur. Si vous raccordez la fiche blanche, vous entendrez le son du canal gauche (L). Si vous raccordez la fiche rouge, vous entendrez le son du canal droit (R).

#### **Si votre téléviseur a une prise S-vidéo**

Les images seront reproduites plus fidèlement si vous utilisez un câble S-vidéo (en option). Avec cette liaison, vous n'avez pas besoin de brancher la fiche jaune (vidéo) du cordon de liaison audio/vidéo. Raccordez le câble S-vidéo (en option) aux prises Svidéo du caméscope et du téléviseur.

Cette liaison produit des images au format DV de plus grande qualité.

### **Pour afficher les indicateurs sur le téléviseur**

Réglez DISPLAY sur V-OUT/LCD dans les paramètres du menu (p. 209). Appuyez ensuite sur DISPLAY/TOUCH PANEL du caméscope. Pour éteindre les indicateurs, appuyez une nouvelle fois sur cette touche.

## **Enregistrement d'images fixes sur un "Memory Stick" pendant l'enregistrement sur une cassette**

Vous pouvez enregistrer des images fixes sur un "Memory Stick" pendant l'enregistrement sur une cassette ou la pause d'enregistrement. Vous pouvez aussi enregistrer des images fixes sur une cassette (p. 52).

#### **Avant de commencer**

- •Insérez un "Memory Stick" dans le caméscope (p. 119).
- Réglez PHOTO REC sur MEMORY dans  $\overline{\text{G}}$  des paramètres du menu (Le réglage par défaut est MEMORY).
- **(1)** En mode de pause, appuyez légèrement sur PHOTO et maintenez la pression jusqu'à ce qu'une image apparaisse. L'indicateur CAPTURE s'affiche. L'enregistrement ne commence pas encore à ce moment. Pour changer d'image, relâchez PHOTO, sélectionnez une autre image, appuyez légèrement sur PHOTO et maintenez la pression.
- **(2)** Appuyez à fond sur PHOTO.

L'enregistrement est terminé lorsque l'indicateur à barres disparaît. L'image affichée au moment où vous appuyez à fond sur PHOTO est enregistrée sur le "Memory Stick".

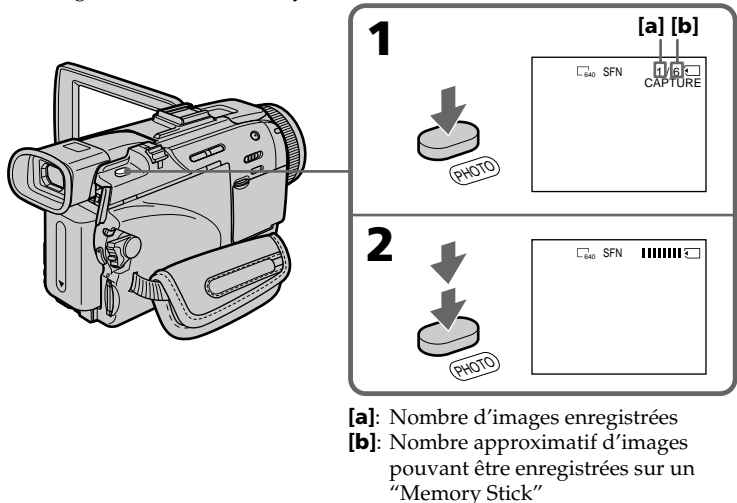

#### **Remarques**

- •Pendant l'enregistrement d'une image fixe, ne secouez et ne cognez pas le caméscope. L'image sera sinon instable.
- •Vous ne pouvez pas enregistrer d'images fixes sur un "Memory Stick" lorsque les fonctions suivantes sont utilisées (l'indicateur  $\circledR\otimes$  clignote à l'écran) :
	- Mode Grand écran
- Transitions en fondu
- Effets d'image
- Effets numériques
- Super NightShot
- Color Slow Shutter
- MEMORY MIX

**"Memory Stick"** Pour le détail, voir page 117.

## **Enregistrement d'images fixes sur un "Memory Stick" pendant l'enregistrement sur une cassette**

#### **Taille des images fixes**

La taille des images fixes se règle automatiquement sur  $640 \times 480$ . Pour enregistrer les images fixes dans une autre taille, procédez comme indiqué dans l'enregistrement de photos sur un "Memory Stick" (p. 126).

#### **Lorsque le commutateur POWER est réglé sur CAMERA**

La qualité d'image ne peut pas être sélectionnée. La qualité d'image sélectionnée est celle qui était utilisée lorsque le commutateur POWER a été mis en position MEMORY/NETWORK (DCR-TRV50 seulement). (Le réglage par défaut est SUPER FINE.)

#### **Pendant et après l'enregistrement d'images fixes sur un "Memory Stick"**

Le caméscope continue d'enregistrer sur la cassette.

#### **Pour enregistrer des images fixes avec la télécommande**

Appuyez sur PHOTO de la télécommande. L'image qui apparaît à l'écran est immédiatement enregistrée.

#### **Pour enregistrer des images fixes sur un "Memory Stick" pendant l'enregistrement sur cassette**

Appuyez à fond sur PHOTO. Vous ne pouvez pas vérifier l'image à l'écran en appuyant légèrement sur PHOTO.

#### **Pour obtenir des images de plus grande qualité**

Il est conseillé de les enregistrer sur un "Memory Stick" (p. 126).

#### **Titre**

Le titre ne peut pas être enregistré.

## **Enregistrement d'images au flash**

Le flash ressort automatiquement. Le flash automatique a été activé par défaut (pas d'indicateur). Pour changer le mode de flash, appuyez de façon répétée sur  $\frac{1}{2}$  (flash) de sorte que l'indicateur du mode souhaité apparaisse à l'écran.

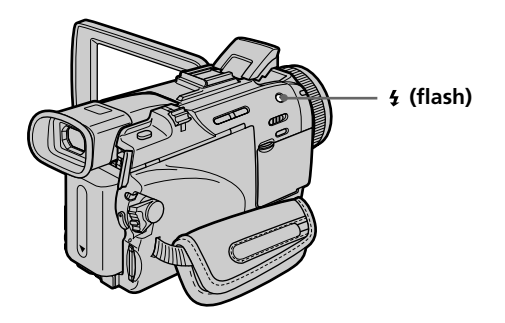

A chaque pression de  $\frac{4}{1}$  (flash), l'indicateur change comme suit :

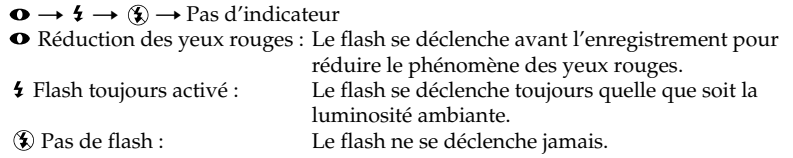

La luminosité du flash se règle automatiquement. Vous pouvez aussi changer le niveau de luminosit (FLASH LVL), selon l'éclairage ambiant, dans les paramètres du menu (p. 200). Enregistrez quelques images au préalable pour voir quel est le réglage FLASH LVL le mieux adapté.

#### **Remarques**

- •Si vous utilisez un pare-soleil (fourni) ou un convertisseur de focale (en option), celuici risque de bloquer la lumière du flash ou de causer une ombre sur l'image.
- •Il n'est pas possible d'utiliser un flash externe (en option) et le flash intégré en même temps.
- La réduction des yeux rouges  $(\bullet)$  peut ne pas bien agir avec certaines personnes, selon la distance du sujet, et lorsque le sujet ne voit pas le premier éclair.
- •Le flash n'agit pas bien lorsque vous l'utilisez dans les lieux bien éclairés.
- •Lorsque vous utilisez le flash, le son enregistré risque de ne pas être très net.
- •Lorsque vous utilisez le flash, le caméscope met plus de temps pour enregistrer les images parce que le flash doit d'abord ressortir puis se recharger. Pour que le flash se recharge immédiatement après être sorti, recouvrez l'objectif pour assombrir l'environnement et appuyez légèrement sur PHOTO.
- •Il est préférable de faire soi-même la mise au point en utilisant les indications de longueur focale (p. 70) lorsque la mise au point automatique est difficile à faire, par exemple dans l'obscurité.

#### **Lorsque vous enregistrez au flash**

La distance de prise de vue au flash est réduite par rapport à la distance normale quand vous enregistrez sur un "Memory Stick".

## **Enregistrement d'images fixes sur un "Memory Stick" pendant l'enregistrement sur une cassette**

#### **Dans les cinq minutes qui suivent le débranchement de la source d'alimentation du caméscope**

Les réglages par défaut du caméscope sont rétablis (auto).

#### **Les fonctions suivantes n'agissent pas lorsque vous enregistrez au flash :**

- Transitions en fondu
- Enregistrement

#### **Le flash n'émet pas d'éclair lorsque le mode automatique (pas d'indicateur) ou (réduction des yeux rouges) est utilisé avec les fonctions suivantes :**

- Exposition
- Spotmètre flexible
- NightShot
- Projecteur de PROGRAM AE
- Crépuscule et nuit de PROGRAM AE
- Paysage de PROGRAM AE

#### **Lorsque vous utilisez un flash externe (en option) sans fonction de réduction des yeux rouges**

Vous ne pouvez pas sélectionner le mode de réduction des yeux rouges.

## **Enregistrement avec le retardateur**

Vous pouvez enregistrer des photos sur un "Memory Stick" en utilisant le retardateur. Pour activer le retardateur vous pouvez utiliser la télécommande.

#### **Avant de commencer**

- •Insérez un "Memory Stick" dans votre caméscope (p. 119).
- Réglez PHOTO REC sur MEMORY dans  $\bullet$  des paramètres de menu. (Le réglage par défaut est MEMORY.)
- **(1)** Pendant la pause d'enregistrement, appuyez sur FN et sélectionnez PAGE2.
- **(2)** Appuyez sur SELFTIMER. L'indicateur  $\bigcirc$  (retardateur) apparaît à l'écran.
- **(3)** Appuyez à fond sur PHOTO.

La minuterie du retardateur se met en marche à compter de 10 et pendant ce temps des bips sont audibles. Les deux dernières secondes, les bips deviennent plus rapides, puis l'enregistrement commence.

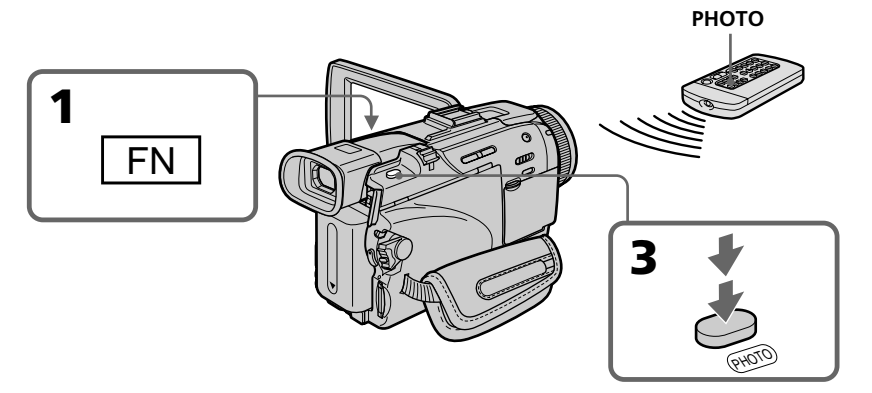

## **Pour arrêter le retardateur**

En mode de pause, appuyez sur SELFTIMER de sorte que l'indicateur  $\bullet$ ) (retardateur) disparaisse de l'écran. Il n'est pas possible d'arrêter le retardateur à l'aide de la télécommande.

#### **Remarque**

L'enregistrement avec le retardateur est désactivé quand :

- L'enregistrement est terminé.
- Le commutateur POWER est réglé sur OFF (CHG) ou VCR.

#### **Enregistrement avec le retardateur**

Vous ne pouvez activer le retardateur que pendant la pause d'enregistrement.

# **Enregistrement d'images fixes sur une cassette**

## **– Enregistrement de photos sur cassette**

Vous pouvez enregistrer des images fixes comme des photographies sur une cassette. Vous pouvez ainsi enregistrer 510 images environ en mode SP et 765 images environ en mode LP sur une cassette de 60 minutes.

- **(1)** En mode de pause, réglez PHOTO REC sur TAPE dans  $\overline{G}$  des paramètres du menu (p. 201).
- **(2)** Appuyez légèrement sur PHOTO et maintenez la pression jusqu'à ce qu'une image apparaisse.

L'indicateur CAPTURE apparaît. L'enregistrement ne commence pas encore à ce moment.

Pour changer d'image, relâchez PHOTO, sélectionnez une nouvelle image, appuyez légèrement sur PHOTO et maintenez la pression.

**(3)** Appuyez à fond sur PHOTO.

L'image fixe visible à l'écran est enregistrée pendant sept secondes environ. Le son est également enregistré pendant ces sept secondes.

L'image reste affichée à l'écran jusqu'à ce qu'elle soit enregistrée.

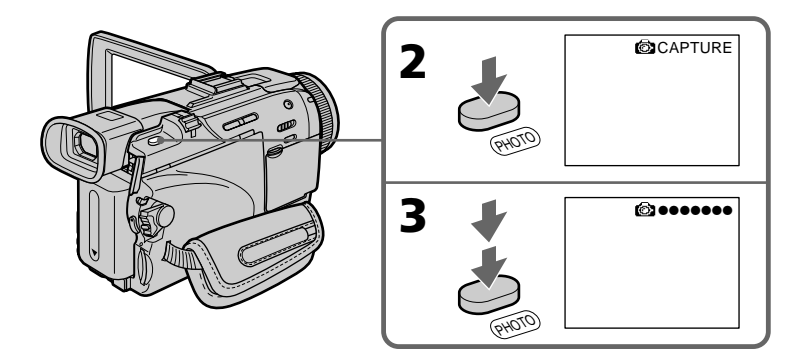

## **Enregistrement d'images au flash**

Pour le détail, voir page 49.

## **Enregistrement d'images avec le retardateur**

- **(1)** Réglez PHOTO REC sur TAPE dans  $\bullet$  des paramètres du menu. (p. 201)
- **(2)** Suivez les étapes 1 à 3 de la page 51.

# **Enregistrement d'images fixes sur une cassette – Enregistrement de photos sur cassette**

#### **Remarques**

- •Pendant l'enregistrement de photos sur une cassette, il n'est pas possible de changer de mode ni de réglage.
- •Pendant l'enregistrement de photos, ne secouez pas le caméscope. L'image peut fluctuer.
- •Vous ne pouvez pas utiliser la touche PHOTO avec les fonctions suivantes (L'indicateur  $\circled{S}$  clignote à l'écran.) :
- Transitions en fondu
- Effets numériques

#### **Si vous enregistrez sur une cassette une photo d'un sujet en mouvement**

L'image ne sera pas stable si elle est reproduite sur un autre appareil. C'est normal.

**Pour enregistrer une photo sur une cassette en utilisant la télécommande** Appuyez sur PHOTO de la télécommande. L'image qui apparaît à l'écran est

immédiatement enregistrée.

#### **Pour enregistrer une photo sur une cassette pendant l'enregistrement normal**

Appuyez à fond sur PHOTO. Vous ne pouvez pas vérifier l'image à l'écran par une légère pression de PHOTO. L'image fixe est enregistrée pendant sept secondes environ, puis le caméscope se remet en pause.

#### **Pour obtenir des images plus nettes et stables**

Il est conseillé de les enregistrer sur un "Memory Stick" en utilisant la fonction d'enregistrement de photos en mémoire.

#### **Pendant la lecture d'images enregistrées au flash sur un autre appareil**

Les images peuvent fluctuer.

# **Réglage manuel de la balance des blancs**

La balance des blancs peut être réglée manuellement. Le réglage manuel permet d'obtenir des blancs purs et un équilibre plus naturel des couleurs. Normalement la balance des blancs se règle automatiquement.

- **(1)** Réglez le commutateur POWER sur CAMERA ou MEMORY/NETWORK (DCR-TRV50 seulement). Appuyez sur MENU, puis sélectionnez WHT BAL dans **a** avec la molette SEL/PUSH EXEC (p. 200).
- **(2)** Tournez la molette SEL/PUSH EXEC pour sélectionner le mode de balance des blancs souhaité, puis appuyez sur la molette.

 $HOLD:$ 

Prise de vue d'un sujet ou d'une surface monochrome

- **<del>☀</del>** OUTDOOR :
- •Prise de vue au coucher/lever du soleil, juste après le coucher/lever du soleil, avec enseignes lumineuses ou feux d'artifices
- •Prise de vue sous une lampe fluorescente

 $2.05$  INDOOR :

- •Changement rapide des conditions d'éclairage
- •Eclairage trop lumineux comme dans un studio photographique
- •Eclairage par des lampes au sodium ou au mercure

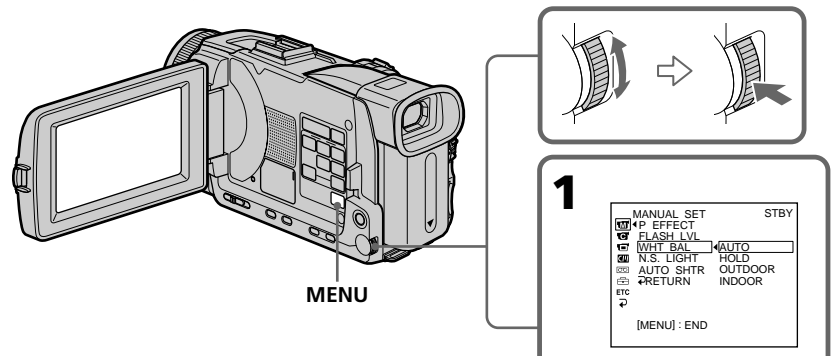

### **Pour revenir à la balance des blancs automatique**

Réglez WHT BAL sur AUTO dans les paramètres du menu.

#### **Lors de la prise de vue dans une pièce éclairée par la lumière d'un téléviseur** Il est conseillé d'utiliser le mode INDOOR.

#### **Lorsque vous enregistrez sous un éclairage fluorescent**

Utilisez le réglage automatique de la balance des blancs ou lien HOLD. La balance des blancs ne se réglera peut-être pas correctement si vous utilisez INDOOR.

#### **En mode de réglage automatique de la balance des blancs**

Dirigez le caméscope vers une surface blanche pendant 10 secondes environ après avoir mis le commutateur POWER sur CAMERA pour obtenir une meilleure balance des blancs lorsque :

- Vous avez détaché la batterie du caméscope.
- Vous avez apporté votre caméscope de l'intérieur à l'extérieur d'une maison ou vice versa sans changer l'exposition.

#### **Avec HOLD de la balance des blancs**

Réglez la balance des blancs sur AUTO et revenez à HOLD quelques secondes plus tard si :

- Vous avez changé le mode PROGRAM AE.
- Vous avez apporté votre caméscope de l'intérieur à l'extérieur d'une maison ou vice versa.

Vous pouvez enregistrer en format 16:9 pour regarder vos films sur un téléviseur grand écran (16:9WIDE). Si vous raccordez un téléviseur compatible avec le système ID-1/ID-2, la sélection du format sera automatique.

Des bandes noires apparaîtront à l'écran pendant l'enregistrement en mode 16:9WIDE **[a]**. L'image sera comprimée horizontalement pendant la lecture sur un téléviseur normal **[b]** ou sur un téléviseur grand écran **[c]**. Si vous sélectionnez le mode Grand écran sur un téléviseur grand écran, l'image sera normale **[d]**.

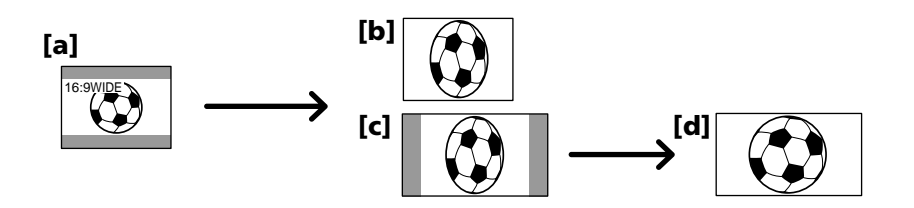

- **(1)** En mode de pause, appuyez sur MENU, puis tournez la molette SEL/PUSH EXEC pour sélectionner 16:9WIDE dans  $\overline{G}$ , puis appuyez sur la molette (p. 201).
- **(2)** Tournez la molette SEL/PUSH EXEC pour sélectionner ON, puis appuyez sur la molette.

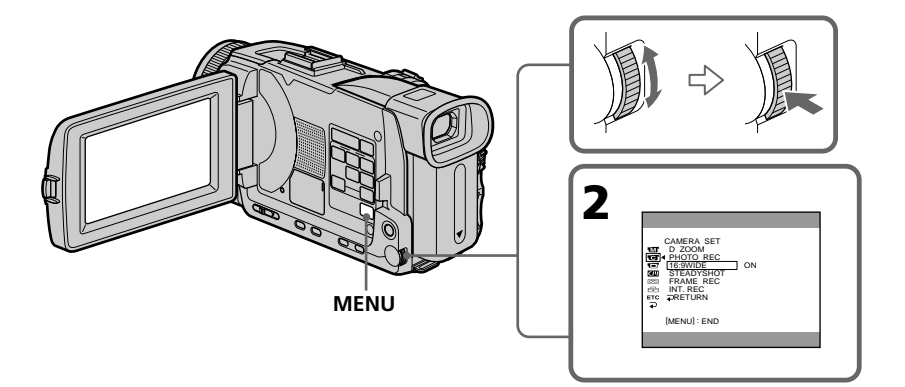

## **Pour annuler le mode Grand écran**

Réglez 16:9WIDE sur OFF dans les paramètres du menu.

#### **En mode Grand écran**

Vous ne pouvez pas sélectionner les fonctions suivantes :

- Enregistrement d'images fixes sur un "Memory Stick" en mode d'enregistrement sur cassette ou de pause d'enregistrement
- OLD MOVIE
- $-$  BOUNCE

#### **Pendant l'enregistrement**

Vous ne pouvez pas sélectionner ou annuler le mode Grand écran. Pour annuler le mode Grand écran, mettez le caméscope en pause et réglez 16:9WIDE sur OFF dans les paramètres du menu.

#### **Raccordement à un téléviseur**

Les images enregistrées en mode 16:9WIDE apparaissent automatiquement en grand format si le caméscope est :

– raccordé à un téléviseur compatible avec le système vidéo ID (ID-1/ID-2).

– raccordé à la prise S-vidéo du téléviseur.

#### **Système ID-1**

Le système ID-1 transmet les informations concernant le format (horizontal/vertical) (16:9, 4:3 ou boîte aux lettres) de l'écran avec les signaux vidéo.

#### **Système ID-1**

Le système ID-2 transmet un signal antipiratage en même temps que les signaux ID-1 insérés entre les signaux vidéo lorsque le caméscope est relié à un autre appareil par un cordon de liaison audio/vidéo.

## **Utilisation de transitions en fondu**

Vous pouvez faire des entrées ou sorties en fondu pour donner un aspect professionnel à vos films.

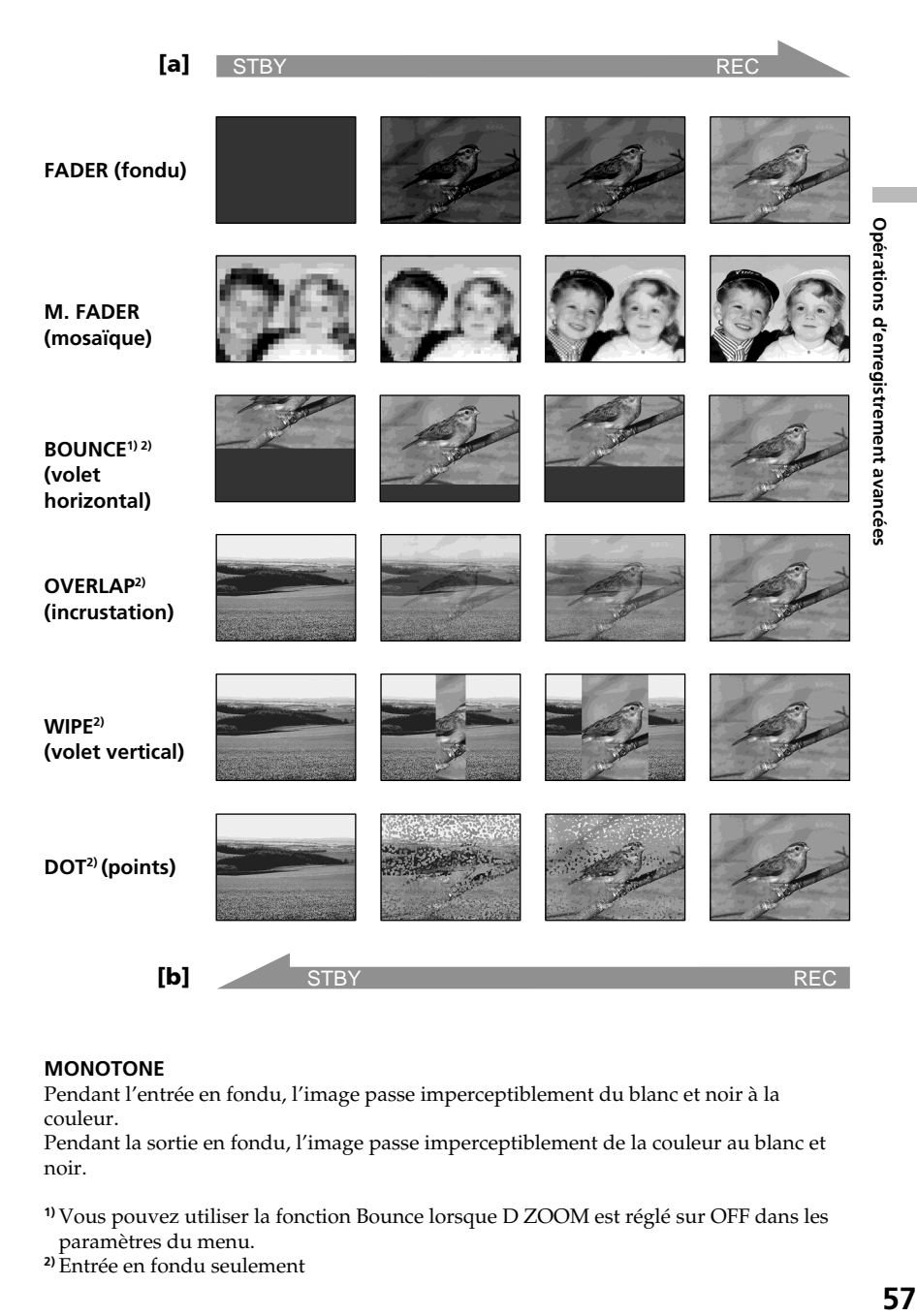

#### **MONOTONE**

Pendant l'entrée en fondu, l'image passe imperceptiblement du blanc et noir à la couleur.

Pendant la sortie en fondu, l'image passe imperceptiblement de la couleur au blanc et noir.

**1)** Vous pouvez utiliser la fonction Bounce lorsque D ZOOM est réglé sur OFF dans les paramètres du menu.

**2)** Entrée en fondu seulement

#### **(1) Pendant l'entrée en fondu [a]**

En mode de pause, appuyez sur FADER jusqu'à ce que l'indicateur de fondu souhaité clignote.

### **Pendant la sortie en fondu [b]**

En mode d'enregistrement, appuyez sur FADER jusqu'à ce que l'indicateur de fondu souhaité clignote.

L'indicateur change comme suit :

$$
→ R\text{ABER} → M. FADER → BOUNCE → MONOTONE → \n(pas d'indicateur) ← DOT ← WIPE ← OVERLAP ←
$$

Le dernier mode de fondu sélectionné apparaît en premier.

**(2)** Appuyez sur START/STOP. L'indicateur de fondu cesse de clignoter. Après la transition en fondu, le caméscope revient automatiquement au mode normal.

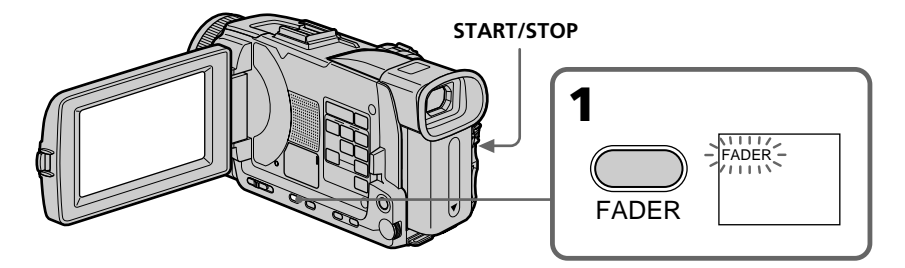

### **Pour annuler la fonction de fondu**

Avant d'appuyer sur START/STOP, appuyez sur FADER jusqu'à ce que l'indicateur disparaisse.

#### **Remarque**

Vous ne pouvez pas utiliser les fonctions suivantes pendant une transition en fondu et vous ne pouvez pas faire de transition en fondu lorsque vous utilisez les fonctions suivantes :

- Effets numériques
- Super NightShot
- Color Slow Shutter
- Enregistrement de photos sur une cassette
- Enregistrement d'images fixes sur un "Memory Stick" pendant l'enregistrement ou la pause d'enregistrement (sur une cassette)
- Enregistrement au flash
- Enregistrement échelonné
- Enregistrement image par image

#### **Lorsque vous sélectionnez OVERLAP, WIPE ou DOT**

Le caméscope mémorise d'abord l'image enregistrée sur la bande. Lorsque celle-ci est mémorisée, l'indicateur clignote rapidement, puis l'image disparaît. A ce moment, l'image obtenue est plus ou moins nette selon l'état de la bande.

### **Lorsque le commutateur POWER est en position MEMORY/NETWORK (DCR-TRV50 seulement)**

Il n'est pas possible de faire de transitions en fondu.

#### **Lorsque vous utilisez la fonction Bounce, vous ne pouvez pas utiliser les fonctions suivantes :**

- Mise au point
- Zoom
- Effets d'image
- Exposition
- Spotmètre flexible

#### **Remarque sur la fonction Bounce**

- L'indicateur BOUNCE n'apparaît pas avec les fonctions ou modes suivants :
- D ZOOM activé dans les paramètres du menu
- Grand écran
- Effets d'image
- PROGRAM AE

## **Utilisation d'effets spéciaux – Effets d'image**

Vous pouvez truquer numériquement les images que vous filmez pour obtenir des effets spéciaux similaires à ceux des films ou émissions télévisées.

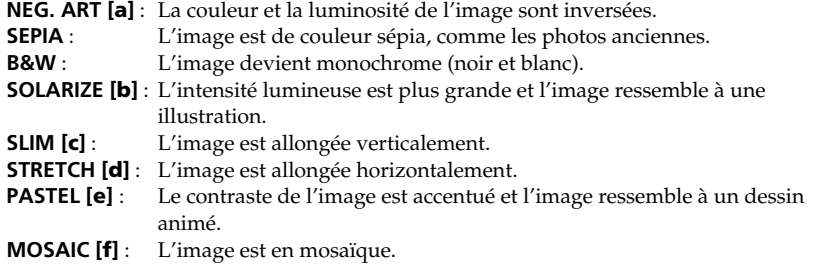

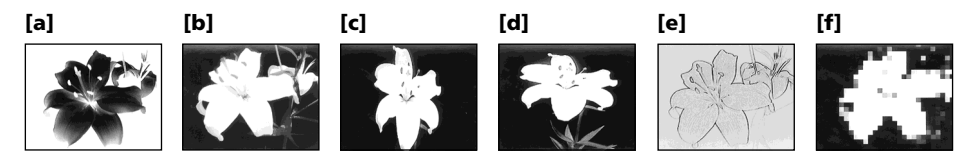

- **(1)** Réglez le commutateur POWER sur CAMERA. Appuyez sur MENU, sélectionnez P EFFECT dans **au** avec la molette SEL/PUSH EXEC, puis appuyez sur la molette (p. 200).
- **(2)** Tournez la molette SEL/PUSH EXEC pour sélectionner l'effet d'image souhaité, puis appuyez sur la molette.

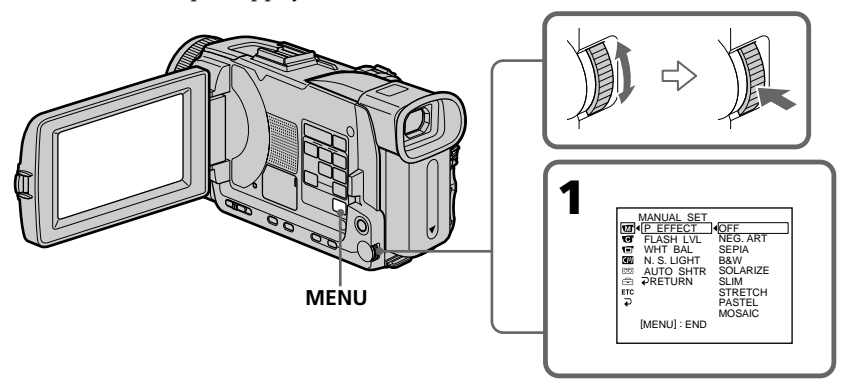

## **Pour annuler l'effet d'image**

Réglez P EFFECT sur OFF dans les paramètres du menu.

#### **Les fonctions suivantes n'agissent pas avec l'effet d'image**

- Enregistrement d'images fixes sur un "Memory Stick" pendant l'enregistrement ou la pause d'enregistrement (sur une cassette)
- OLD MOVIE des effets numériques
- Bounce

#### **Lorsque le commutateur POWER est en position OFF (CHG)**

L'effet d'image est automatiquement annulé.

## **Utilisation d'effets spéciaux – Effets numériques**

Vous pouvez aussi ajouter des effets spéciaux aux images enregistrées grâce à diverses fonctions numériques. Le son est enregistré normalement.

### **STILL**

Permet de superposer une image fixe à une image animée.

### **FLASH (FLASH MOTION)**

Permet d'enregistrer des images fixes à intervalles constants pour créer un effet stroboscopique.

### **LUMI. (LUMINANCE KEY)**

Permet d'incruster une image animée dans une partie lumineuse d'une image fixe.

### **TRAIL**

Permet d'obtenir un effet de traînée avec une image rémanente.

### **SLOW SHTR (SLOW SHUTTER)**

Permet de ralentir la vitesse d'obturation. Le mode d'obturation lente rend les images sombres plus lumineuses.

### **OLD MOVIE**

Permet de restituer l'atmosphère d'un vieux film. Le caméscope se règle automatiquement sur le mode Grand écran, l'effet SEPIA et la vitesse d'obturation appropriée.

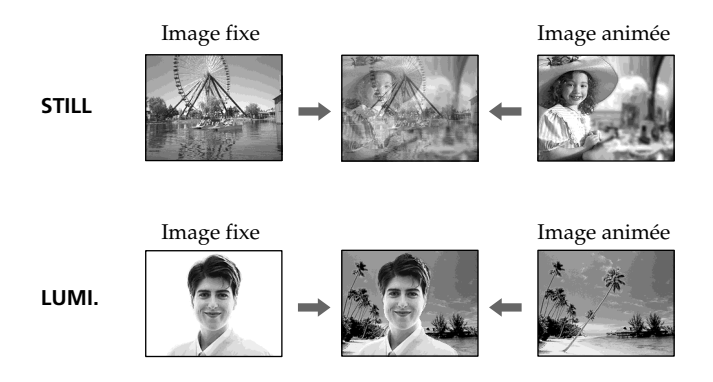

## **Utilisation d'effets spéciaux – Effets numériques**

- **(1)** Réglez le commutateur POWER sur CAMERA. Appuyez sur FN pour afficher PAGE1.
- **(2)** Appuyez sur DIG EFFT. L'écran de sélection de l'effet numérique apparaît.
- **(3)** Sélectionnez l'effet numérique souhaité. En mode STILL ou LUMI., l'image fixe sélectionnée est enregistrée dans la mémoire.
- **(4)** Appuyez sur –/+ pour ajuster l'effet.
	- : réduction de l'effet
	- + : augmentation de l'effet

### **Effets à régler**

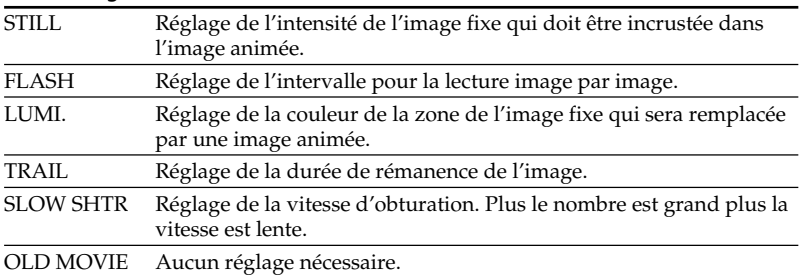

**(5)** Appuyez sur  $\Rightarrow$  OK pour revenir à PAGE1.

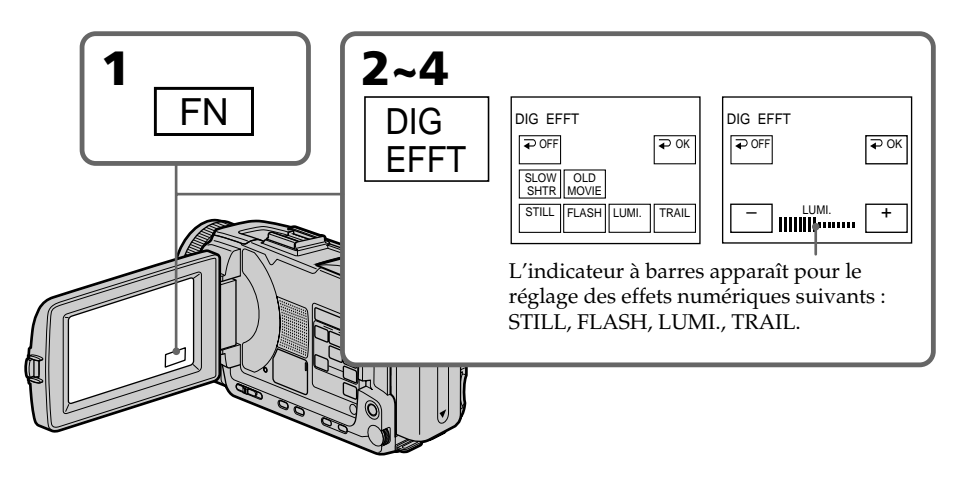

## **Pour revenir à FN**

Appuyez sur EXIT.

## **Pour annuler l'effet numérique**

Appuyez sur  $\Rightarrow$  OFF pour revenir à PAGE1.

#### **Remarques**

- Les fonctions suivantes n'agissent pas lorsqu'un effet numérique est utilisé :
- Transitions en fondu
- Super NightShot
- Color Slow Shutter
- Enregistrement de photos sur une cassette
- Enregistrement d'images fixes sur un "Memory Stick" pendant l'enregistrement sur cassette ou la pause d'enregistrement (sur une cassette)
- •La fonction PROGRAM AE n'agit pas en mode d'obturation lente.
- •Les fonctions suivantes n'agissent pas en mode Vieux film.
- Mode Grand écran
- Effets d'image
- PROGRAM AE

#### **Lorsque le commutateur POWER est mis en position OFF (CHG)**

L'effet numérique sélectionné est automatiquement annulé.

#### **Lorsque vous enregistrez en mode d'obturation lente**

Il se peut que l'autofocus ne soit pas très efficace. Essayez de faire la mise au point manuellement en utilisant un pied photographique.

#### **Vitesse d'obturation**

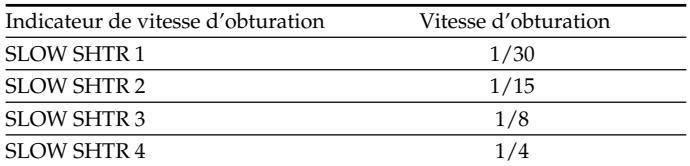

# **Utilisation de la fonction PROGRAM AE**

Vous pouvez sélectionner le mode PROGRAM AE (exposition automatique) le mieux adapté aux conditions de prise de vue.

#### ُ ⊕ **Projecteur**

Ce mode empêche que les personnes filmées sous un projecteur, par exemple au théâtre, aient des visages trop blancs.

## **Portrait**

Ce mode permet de bien faire ressortir le sujet sur un fond doux. Il est tout indiqué pour filmer des personnes ou des fleurs.

#### Î **Sports**

Ce mode réduit le bougé lors de la prise de vue de sujets aux mouvements rapides, comme une balle de golf ou de tennis.

#### क्त∙ **Plage et ski**

Ce mode empêche que les visages des personnes apparaissent trop sombres sous une lumière intense ou une lumière réfléchie, en particulier à la plage en été ou sur les pistes de ski.

#### $\mathbf{e}^{\mathbf{c}}$ **Crépuscule et nuit**

Ce mode permet d'obtenir une meilleure atmosphère lors de la prise de vue de couchers du soleil, de vues nocturnes, de feux d'artifice et d'enseignes lumineuses.

## **Paysage**

Ce mode doit être utilisé pour filmer des sujets lointains, comme des montagnes, et empêche le caméscope de faire la mise au point sur le maillage métallique d'une vitre, par exemple, lorsque vous filmez un sujet derrière une vitre.

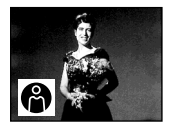

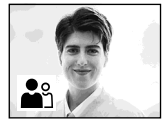

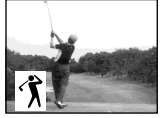

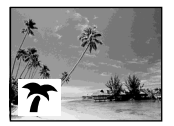

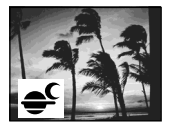

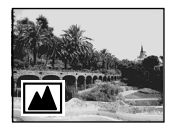

- **(1)** Réglez le commutateur POWER sur CAMERA ou MEMORY/NETWORK (DCR-TRV50 seulement) et appuyez sur PROGRAM AE. L'indicateur PROGRAM AE apparaît.
- **(2)** Tournez la molette SEL/PUSH EXEC pour sélectionner le programme souhaité.

L'indicateur change comme suit :

 $\bigoplus \longleftrightarrow \bigoplus_{i=1}^n \longleftrightarrow \bigoplus_i \stackrel{\sim}{\longleftrightarrow} \overline{\uparrow\hspace{-1.2pt}\uparrow} \longleftrightarrow \overline{\uparrow\hspace{-1.2pt}\uparrow} \longleftrightarrow \underline{\blacksquare}$ 

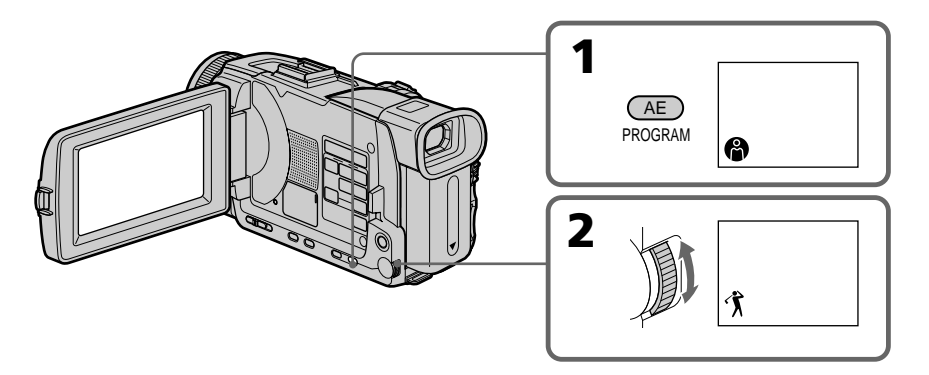

## **Pour annuler la fonction PROGRAM AE**

Appuyez sur PROGRAM AE.

#### **Remarques**

- •Vous ne pouvez pas faire de gros plans dans les modes suivants, parce que le caméscope fait automatiquement la mise au point sur les sujets à distance moyenne ou lointains :
- Projecteur
- Sports
- Plage et ski
- •Le caméscope fait la mise au point sur les sujets lointains seulement dans les modes suivants :
	- Crépuscule et nuit
- Paysage
- •Les fonctions suivantes n'agissent pas en mode PROGRAM AE :
	- Colour Slow Shutter
	- Obturation lente
- Vieux film
- Bounce
- •Lorsque le commutateur POWER est en position MEMORY/NETWORK (DCR-TRV50 seulement), le mode Sports n'agit pas. (L'indicateur clignote.)
- •La fonction PROGRAM AE n'agit pas dans les cas suivants. (L'indicateur clignote.)
- NIGHTSHOT est réglé sur ON.
- Des images sont enregistrées sur un "Memory Stick" avec la fonction MEMORY MIX.

#### **Lorsque WHT BAL est réglée sur AUTO dans les paramètres du menu**

La balance des blancs est ajustée même si la fonction PROGRAM AE est sélectionnée.

#### **Vous pouvez faire les réglages suivants tout en utilisant PROGRAM AE :**

- Exposition
- Spotmètre flexible

#### **Si vous filmez sous un tube à décharge comme une lampe fluorescente, une lampe au sodium ou une lampe au mercure**

Un scintillement ou changement de couleur peut apparaître dans les modes suivants. Si c'est le cas, désactivez la fonction PROGRAM AE.

- Portrait
- Sports

# **Réglage manuel de l'exposition**

Vous pouvez régler vous-même l'exposition. Normalement, l'exposition se règle automatiquement. Il est préférable d'ajuster soi-même l'exposition manuellement dans les cas suivants :

- Le sujet est à contre-jour
- Le sujet est lumineux et le fond sombre
- Vous voulez obtenir une image fidèle de sujets sombres (scènes nocturnes)
- **(1)** Réglez le commutateur POWER sur CAMERA ou MEMORY/NETWORK (DCR-TRV50 seulement), puis appuyez sur EXPOSURE. L'indicateur d'exposition apparaît.
- **(2)** Tournez la molette SEL/PUSH EXEC pour ajuster la luminosité.

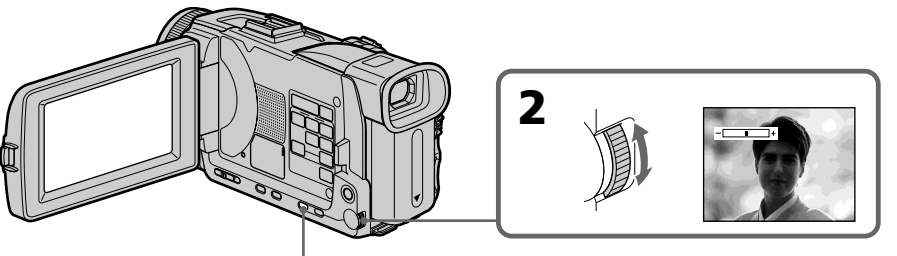

**EXPOSURE**

## **Pour revenir au mode d'exposition automatique**

Appuyez sur EXPOSURE.

**Lorsque vous ajustez manuellement l'exposition, les fonctions suivantes n'agissent pas :**

- Color Slow Shutter
- Compensation de contre-jour

#### **Le caméscope revient automatiquement au mode d'exposition automatique :**

- Si vous changez de mode PROGRAM AE.
- Si vous réglez NIGHTSHOT sur ON

## **Mesure spot de l'exposition – Spotmètre flexible**

Avec le spotmètre, la mise au point peut se faire automatiquement sur un point précis du sujet photographié, et reste ensuite fixe. Vous pouvez utiliser le mode Spotmètre en particulier dans les situations suivantes :

- Le sujet est à contre-jour
- Le contraste entre le sujet et l'arrière-plan est extrêmement marqué, par exemple lorsque vous photographiez une personne sur une scène éclairée par des projecteurs.
- **(1)** Lorsque le commutateur POWER est en position CAMERA ou MEMORY/ NETWORK (DCR-TRV50 seulement), appuyez sur FN pour afficher PAGE1.
- **(2)** Appuyez sur SPOT METER. L'écran SPOT METER apparaît.
- **(3)** Appuyez sur la partie souhaitée dans le cadre apparaissant sur l'écran LCD. L'indicateur SPOT METER clignote sur l'écran LCD. L'exposition du point sélectionné est ajustée.
- **(4)** Appuyez sur  $\Rightarrow$  OK pour revenir à PAGE1.

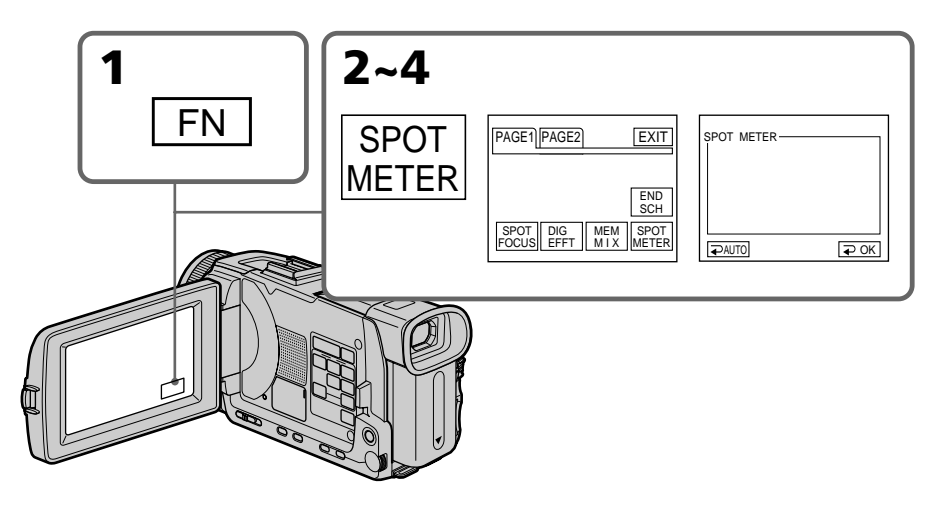

## **Pour revenir à FN**

Appuyez sur EXIT.

## **Pour revenir au mode d'exposition automatique**

Appuyez sur  $\Rightarrow$  AUTO pour revenir à PAGE1.

**Les fonctions suivantes n'agissent pas avec le spotmètre flexible :**

- Color Slow Shutter
- Compensation de contre-jour

– Exposition

#### **Si vous réglez NIGHTSHOT sur ON**

Le caméscope revient automatiquement au mode d'exposition automatique

Normalement, la mise au point est automatique. Toutefois, dans les situations suivantes vous obtiendrez de meilleurs résultats avec la mise au point manuelle :

- •Lorsque l'autofocus n'est pas adapté à la prise de vue, en particulier si le sujet est :
- derrière une vitre couverte de gouttelettes d'eau
- derrière des rayures horizontales
- faiblement contrasté, comme un mur ou le ciel
- •Lorsque vous voulez faire la mise au point sur un sujet en arrière plan.
- •Lorsque vous filmez un sujet stationnaire avec un pied photographique.

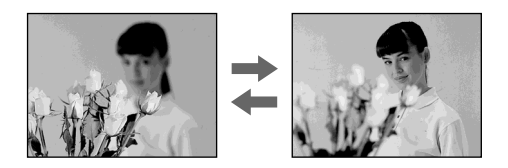

- **(1)** Réglez FOCUS sur MAN lorsque le commutateur POWER est en position CAMERA ou MEMORY/NETWORK (DCR-TRV50 seulement). L'indicateur <sup>e</sup> apparaît.
- **(2)** Tournez la bague de mise au point pour faire la mise au point.

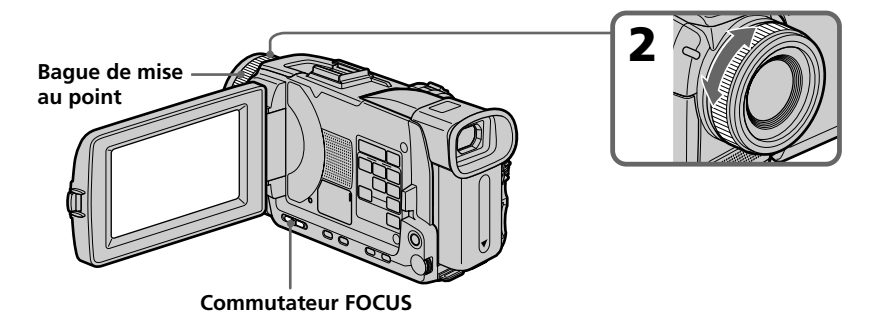

## **Pour revenir à l'autofocus**

Réglez FOCUS sur AUTO.

## **Pour filmer un sujet très éloigné**

Lorsque vous réglez FOCUS sur INFINITY, l'indicateur  $\triangle$  apparaît. Lorsque vous relâchez FOCUS, la mise au point redevient manuelle. Utilisez ce mode quand le caméscope fait la mise au point sur un sujet rapproché alors que vous essayez de filmer un sujet éloigné.

#### **Pour obtenir une image nette**

Effectuez d'abord la mise au point en position "T" (téléobjectif) et ajustez ensuite le zoom pour filmer en position "W" (grand angle). La mise au point sera plus simple à faire.

#### **Si vous filmez tout près du sujet**

Faites la mise au point en position "W"(grand angle).

#### 9 **est remplacé par :**

lorsque vous filmez un sujet très éloigné.

lorsque le sujet est trop près pour que la mise au point soit nette.

#### **La longueur focale est indiquée pendant trois secondes à l'écran dans les cas suivants :**

– Lorsque vous passez du mode autofocus au mode de mise au point manuelle.

– Lorsque vous tournez la bague de mise au point.

#### **Indication de la longueur focale**

- L'indication de la longueur focale aide à faire la mise au point dans les situations où elle est difficile à faire, par exemple dans l'obscurité. Servez-vous de cette indication comme guide pour obtenir une image plus nette.
- L'indication ne sera pas correcte, si vous fixez un convertisseur (en option) sur l'objectif du caméscope.

# **Mise au point ponctuelle – Spot Focus**

Lorsque vous utilisez cette fonction, vous pouvez obtenir une mise au point automatique d'un point précis du sujet, et dans ce cas, les réglages restent fixes.

- **(1)** Lorsque le commutateur POWER est en position CAMERA ou MEMORY/ NETWORK (DCR-TRV50 seulement), réglez FOCUS sur MAN.
- **(2)** Appuyez FN pour afficher PAGE1.
- **(3)** Appuyez sur SPOT FOCUS. L'écran SPOT FOCUS apparaît.
- **(4)** Appuyez à l'endroit souhaité dans le cadre qui apparaît à l'écran LCD. L'indicateur  $\mathbb{F}$  clignote à l'écran LCD. La mise au point s'effectue sur le point sélectionné.
- **(5)** Appuyez sur  $\Rightarrow$  OK pour revenir à la PAGE1.

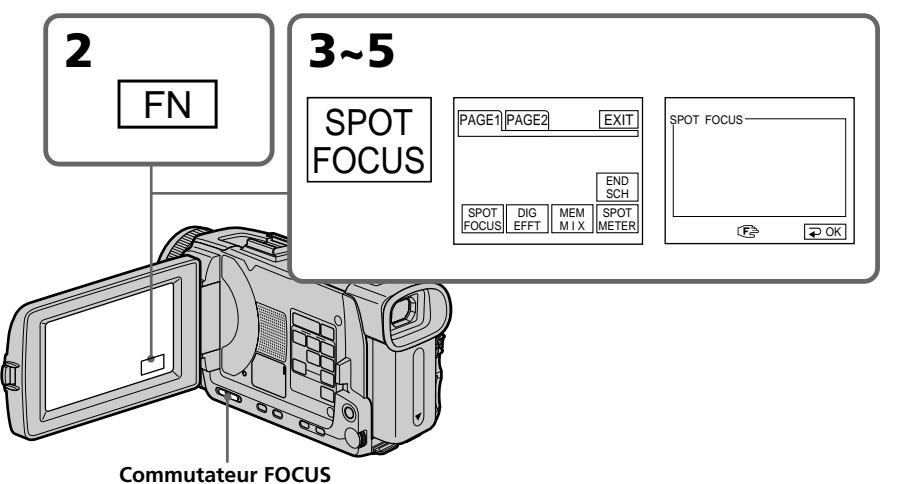

#### **Pour revenir à FN**

Appuyez sur EXIT.

### **Pour revenir à l'autofocus**

Réglez FOCUS sur AUTO.

**Les fonctions suivantes n'agissent pas pendant la mise au point ponctuelle :**

- Exposition
- Transitions en fondu
- Compensation de contre-jour
- PROGRAM AE

#### **Indication de la longueur focale**

Cette indication n'apparaît pas à l'écran.

## **Enregistrement échelonné**

Vous pouvez faire un enregistrement échelonné dans le temps en réglant le caméscope pour qu'il se mette successivement en marche et à l'arrêt. Ceci vous permet de photographier ou de filmer la floraison, le bourgeonnement de plantes, par exemple.

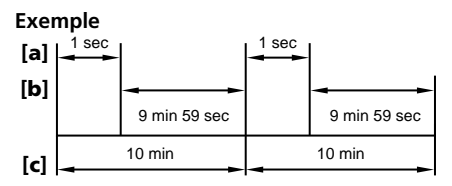

**[a]**REC TIME (Temps d'enregistrement) **[b]**Temps d'attente **[c]** INTERVAL (Temps de l'intervalle)

- **(1)** En mode de pause, appuyez sur MENU, tournez la molette SEL/PUSH EXEC pour sélectionner INT. REC dans **(a)**, puis appuyez sur la molette (p. 201).
- **(2)** Tournez la molette SEL/PUSH EXEC pour sélectionner SET, puis appuyez sur la molette.
- **(3)** Tournez la molette SEL/PUSH EXEC pour sélectionner INTERVAL et REC TIME.
	- 1 Tournez la molette SEL/PUSH EXEC pour sélectionner INTERVAL, puis appuyez sur la molette.
	- 2 Tournez la molette SEL/PUSH EXEC pour sélectionner le temps de l'intervalle, puis appuyez sur la molette. Temps :  $30$ SEC  $\longleftrightarrow$  1MIN  $\longleftrightarrow$  5MIN  $\longleftrightarrow$  10MIN
	- 3 Tournez la molette SEL/PUSH EXEC pour sélectionner REC TIME, puis appuyez sur la molette.
	- 4 Tournez la molette SEL/PUSH EXEC pour sélectionner le temps d'enregistrement, puis appuyez sur la molette. Temps :  $0.5$ SEC  $\longleftrightarrow$  1SEC  $\longleftrightarrow$  1.5SEC  $\longleftrightarrow$  2SEC
	- $\circled{5}$  Tournez la molette SEL/PUSH EXEC pour sélectionner  $\rightleftarrows$  RETURN, puis appuyez sur la molette.
- **(4)** Tournez la molette SEL/PUSH EXEC pour sélectionner ON, puis appuyez sur la molette.
- **(5)** Appuyez sur MENU pour dégager le menu. L'indicateur INTERVAL clignote.
- **(6)** Appuyez sur START/STOP pour activer l'enregistrement échelonné. L'indicateur INTERVAL s'allume.
## **Enregistrement échelonné**

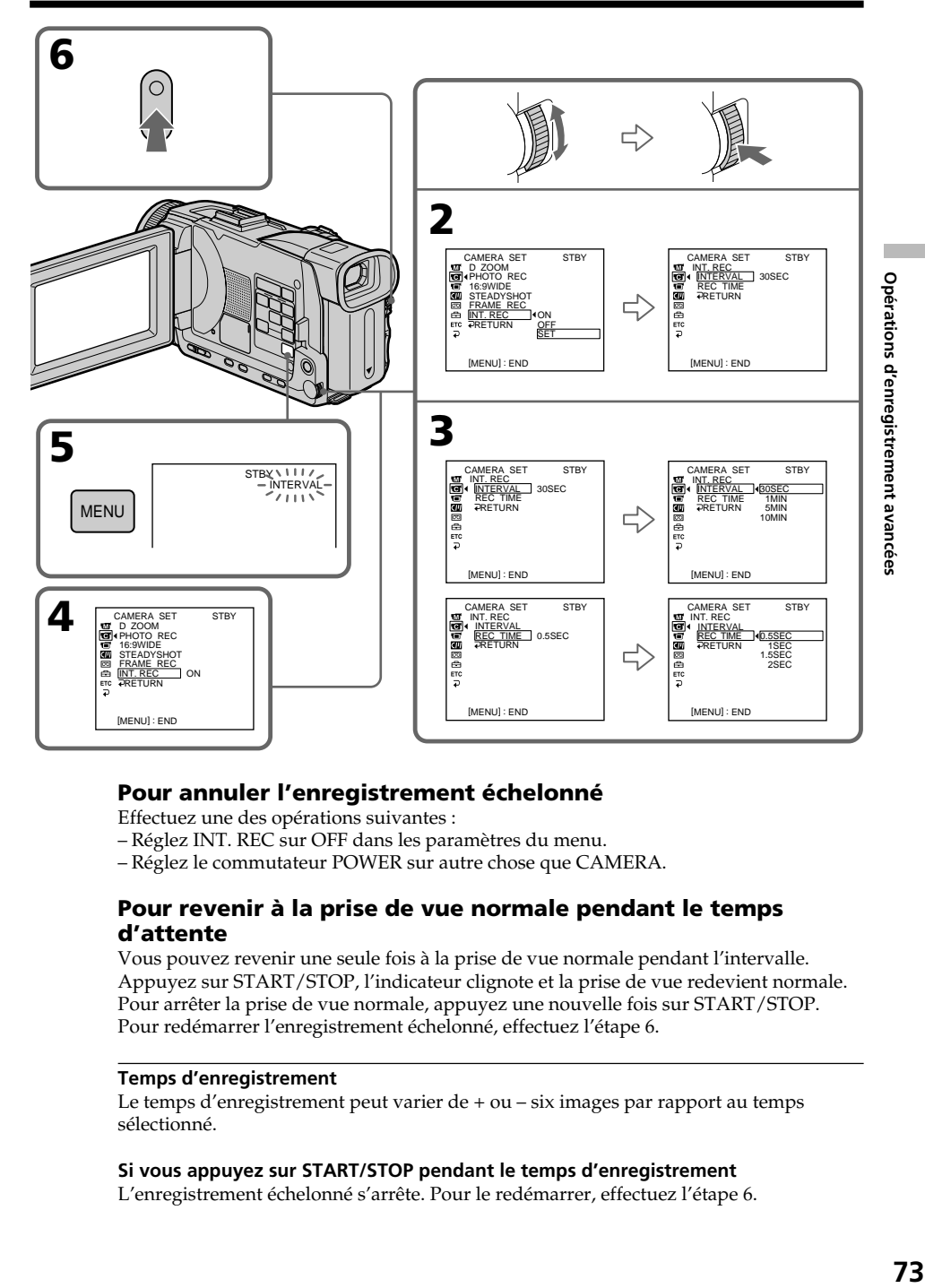

## **Pour annuler l'enregistrement échelonné**

Effectuez une des opérations suivantes :

- Réglez INT. REC sur OFF dans les paramètres du menu.
- Réglez le commutateur POWER sur autre chose que CAMERA.

### **Pour revenir à la prise de vue normale pendant le temps d'attente**

Vous pouvez revenir une seule fois à la prise de vue normale pendant l'intervalle. Appuyez sur START/STOP, l'indicateur clignote et la prise de vue redevient normale. Pour arrêter la prise de vue normale, appuyez une nouvelle fois sur START/STOP. Pour redémarrer l'enregistrement échelonné, effectuez l'étape 6.

#### **Temps d'enregistrement**

Le temps d'enregistrement peut varier de + ou – six images par rapport au temps sélectionné.

#### **Si vous appuyez sur START/STOP pendant le temps d'enregistrement**

L'enregistrement échelonné s'arrête. Pour le redémarrer, effectuez l'étape 6.

## **Enregistrement image par image**

Vous pouvez obtenir un effet animé de marche-arrêt en utilisant cette fonction. Pour ce faire, déplacez chaque fois un peu le sujet avant de reprendre l'enregistrement. Il est conseillé d'utiliser un pied photographique et d'activer le caméscope par la télécommande après l'étape 4.

- **(1)** En mode de pause, appuyez sur MENU, puis tournez la molette SEL/PUSH EXEC pour sélectionner FRAME REC dans  $\Box$ , puis appuyez sur la molette (p. 201).
- **(2)** Tournez la molette SEL/PUSH EXEC pour sélectionner ON, puis appuyez sur la molette.
- **(3)** Appuyez sur MENU pour éteindre le menu. L'indicateur FRAME REC s'allume.
- **(4)** Appuyez sur START/STOP pour activer l'enregistrement image par image. Le caméscope enregistre six images environ puis se met en pause d'enregistrement.
- **(5)** Déplacez le sujet et répétez l'étape 4.

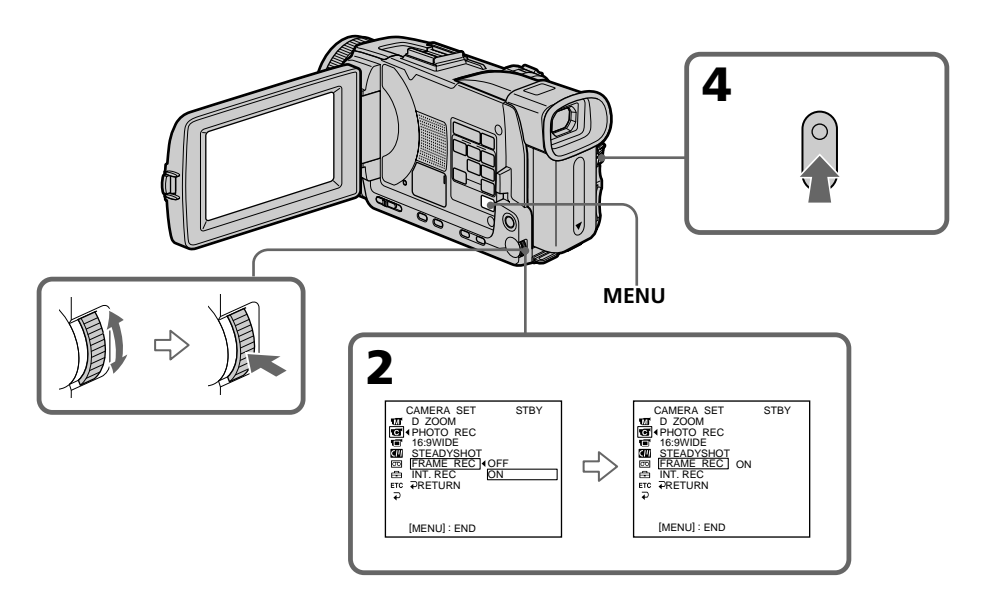

## **Pour annuler l'enregistrement image par image**

Effectuez une des opérations suivantes :

- Réglez FRAME REC sur OFF dans les paramètres du menu.
- Réglez le commutateur POWER sur autre chose que CAMERA.

#### **Remarque**

L'autonomie de la bande ne sera pas indiquée correctement si vous utilisez continuellement cette fonction.

#### **Lors de l'enregistrement image par image**

La dernière séquence est plus longue que les autres.

## **Lecture d'une cassette avec effet d'image**

Lors de la lecture, vous pouvez aussi truquer une scène en utilisant un des effets d'image suivants : NEG. ART, SEPIA, B&W ou SOLARIZE.

- **(1)** En mode de lecture ou de pause de lecture, appuyez sur MENU, puis sélectionnez P EFFECT dans **an** avec la molette SEL/PUSH EXEC (p. 200).
- **(2)** Tournez la molette SEL/PUSH EXEC pour sélectionner l'effet d'image souhaité, puis appuyez sur la molette. Pour le détail sur chaque effet d'image, voir page 60.

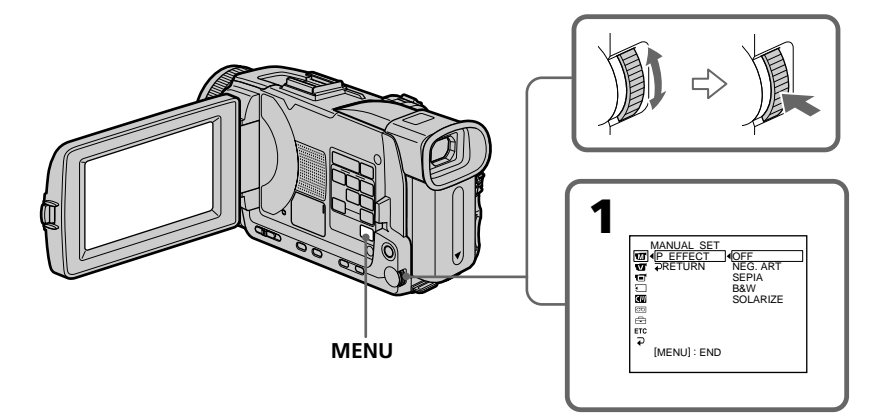

## **Pour annuler l'effet d'image**

Réglez P EFFECT sur OFF dans les paramètres du menu.

#### **Remarques**

- •Vous ne pouvez pas utiliser les effets d'image pour truquer des images fournies par un autre appareil.
- •Les images truquées avec un effet d'image ne peuvent pas être enregistrées sur une cassette avec le caméscope. Vous pouvez les enregistrer sur un "Memory Stick" (p. 135, 147) ou sur un magnétoscope en utilisant votre caméscope comme lecteur.

#### **Images truquées avec un effet d'image**

Les images auxquelles un effet d'image at été appliqué ne peuvent pas être transmises par la prise  $\frac{1}{b}$  DV IN/OUT.

#### **Si vous réglez le commutateur POWER sur OFF (CHG) ou arrêtez la lecture**

L'effet d'image employé sera automatiquement annulé.

## **Lecture d'une cassette avec effet numérique**

Pendant la lecture, vous pouvez ajouter des effets numériques à une scène en utilisant les fonctions STILL, FLASH, LUMI. et TRAIL.

- **(1)** En mode de lecture ou de pause de lecture, appuyez sur FN et sélectionnez PAGE2.
- **(2)** Appuyez sur DIG EFFT. L'écran de sélection de l'effet numérique apparaît.
- **(3)** Appuyez sur l'effet numérique souhaité. En mode STILL ou LUMI, l'image affichée au moment où vous sélectionnez le mode est enregistrée dans la mémoire sous forme d'image fixe.
- **(4)** Appuyez sur –/+ pour ajuster l'effet. Voir page 62 pour le détail.
- **(5)** Appuyez sur  $\Rightarrow$  OK pour revenir à PAGE2.

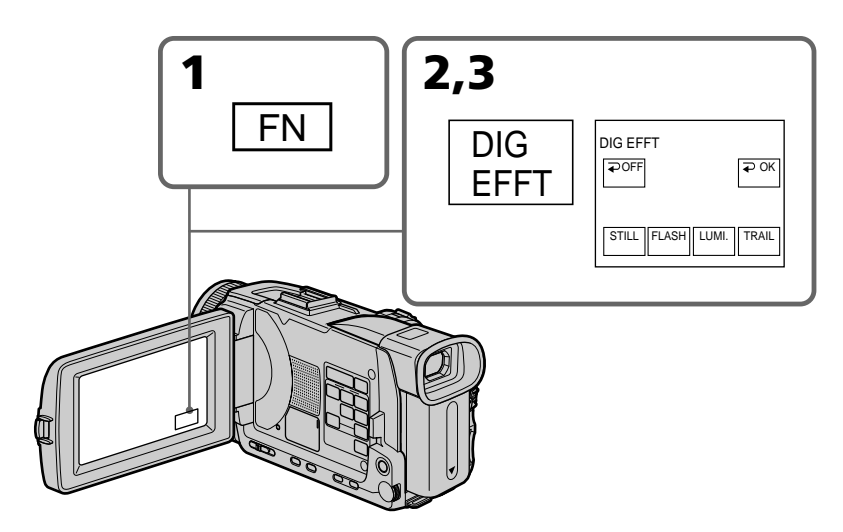

#### **Pour revenir à FN**

Appuyez sur EXIT.

## **Pour annuler l'effet numérique**

Appuyez sur  $\rightleftarrows$  OFF pour revenir à PAGE2.

#### **Remarques**

- •Vous ne pouvez pas utiliser les effets numériques pour truquer des images fournies par un autre appareil.
- •Les images truquées avec un effet numérique ne peuvent pas être enregistrées sur une cassette avec le caméscope. Vous pouvez les enregistrer sur un "Memory Stick" (p. 135, 147) ou sur un magnétoscope en utilisant votre caméscope comme lecteur.

#### **Images truquées avec un effet numérique**

Les images auxquelles un effet numérique at été appliqué ne peuvent pas être transmises par la prise  $\hat{L}$  DV IN/OUT.

**Lorsque vous réglez le commutateur POWER sur OFF (CHG) ou arrêtez la lecture** L'effet numérique employé est automatiquement annulé.

## **Agrandissement d'images enregistrées sur une cassette – PB ZOOM cassette**

Vous pouvez agrandir les images que vous avez enregistrées sur une cassette au moment de la lecture. Les images fixes enregistrées sur un "Memory Stick" peuvent aussi être agrandies (p. 164).

- **(1)** En mode de lecture ou de pause de lecture, appuyez sur FN et sélectionnez PAGE2.
- **(2)** Appuyez sur PB ZOOM. L'écran PB ZOOM apparaît.
- **(3)** Appuyez sur la partie de l'image que vous voulez agrandir dans le cadre apparaissant sur l'écran PB ZOOM.

La partie sélectionnée va au centre de l'écran et l'image devient deux fois plus grande. Si vous appuyez sur une autre partie de l'image, celle-ci va au centre de l'écran.

- **(4)** Ajustez le rapport de zoom avec le bouton de zoom. L'image peut être agrandie d'environ 1,1 fois à cinq fois sa taille.
	- W: Réduction du rapport du zoom
	- T: Augmentation du rapport du zoom

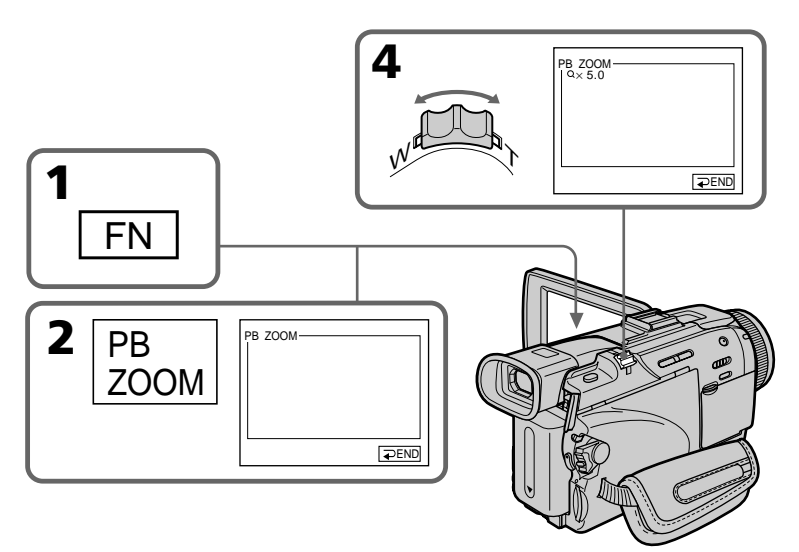

## **Pour annuler la fonction PB ZOOM**

Appuyez sur  $\Rightarrow$  END.

#### **Remarques**

- •Vous ne pouvez pas utiliser la fonction PB ZOOM pour agrandir des images fournies par un autre appareil.
- •Les images agrandies avec la fonction PB ZOOM ne peuvent pas être enregistrées sur une cassette avec le caméscope. Vous pouvez les enregistrer sur un magnétoscope en utilisant votre caméscope comme lecteur.
- •Les images animées agrandies avec la fonction PB ZOOM ne peuvent pas être enregistrées sur une "Memory Stick"avec le caméscope.

#### **La fonction PB ZOOM est automatiquement annulée lorsque :**

- Le commutateur POWER est réglé sur OFF (CHG).
- La lecture s'arrête.
- Vous appuyez sur MENU.
- Vous insérez un "Memory Stick".

#### **Images agrandies avec la fonction PB ZOOM**

Les images agrandies avec la fonction PB ZOOM ne peuvent pas être transmises par la prise **j** DV IN/OUT ou  $\psi$  (USB).

#### **En mode PB ZOOM**

Si vous appuyez sur la touche DISPLAY/TOUCH PANEL, le cadre sur l'écran PB ZOOM disparaît. Vous ne pouvez plus déplacer l'image sur l'écran.

#### **Pourtour de l'image agrandie**

Le pourtour de l'image agrandie ne peut pas apparaître au centre de l'écran.

## **Localisation rapide d'une scène par la mémorisation du point zéro – ZERO SET MEMORY**

Lorsque vous utilisez cette fonction, le caméscope recherche le passage souhaité dans un sens ou l'autre jusqu'à ce que le compteur atteigne la valeur "0:00:00" et s'arrête à ce point. Pour cette opération il faut utiliser la télécommande.

- **(1)** En mode de lecture, appuyez sur DISPLAY lorsque l'indicateur ZERO SET MEMORY n'apparaît pas.
- **(2)** Appuyez sur ZERO SET MEMORY au point que vous voulez localiser par la suite. Le compteur indique "0:00:00" et l'indicateur ZERO SET MEMORY clignote.
- **(3)** Appuyez sur lorsque vous voulez arrêter la lecture.
- **(4)** Appuyez sur  $\blacktriangleleft$  pour rembobiner la bande jusqu'au point zéro du compteur. La bande s'arrête automatiquement quand le compteur atteint approximativement zéro. L'indicateur ZERO SET MEMORY disparaît et le code temporel apparaît.
- **(5)** Appuyez sur  $\blacktriangleright$ . La lecture commence depuis le point zéro.

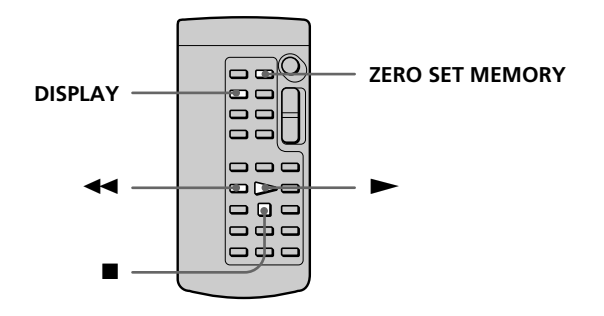

#### **Remarques**

- •La fonction de mémorisation du point zéro est annulée si vous appuyez une nouvelle fois sur ZERO SET MEMORY avant de rembobiner la bande.
- •La différence de temps par rapport au code temporel peut être de quelques secondes.
- •L'indicateur ZERO SET MEMORY disparaît lorsque vous appuyez sur FN.

#### **Si la cassette contient un passage vierge entre deux scènes**

La fonction de mémorisation du point zéro n'agira pas correctement.

## **Recherche d'une scène sur une cassette d'après le titre – TITLE SEARCH**

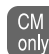

Si vous utilisez une cassette à puce, vous pourrez rechercher le titre d'un enregistrement. Pour cette opération il faut utiliser la télécommande.

#### **Avant de commencer**

Réglez CM SEARCH sur ON dans **du** des paramètres du menu. (Le réglage par défaut est ON.)

- **(1)** Réglez le commutateur POWER sur VCR.
- **(2)** Appuyez de façon répétée sur SEARCH MODE de la télécommande jusqu'à ce que l'indicateur TITLE SEARCH apparaisse. L'indicateur change comme suit :

→ TITLE SEARCH → DATE SEARCH → PHOTO SEARCH つ<br>– (pas d'indicateur) ← THOTO SCAN ←  $-$  (pas d'indicateur)  $\longleftarrow$ 

**(3)** Appuyez sur  $\blacktriangleright\blacktriangleleft$  ou  $\blacktriangleright\blacktriangleright\blacktriangleleft$  de la télécommande pour sélectionner le titre. La lecture commence automatiquement à la scène désignée par ce titre.

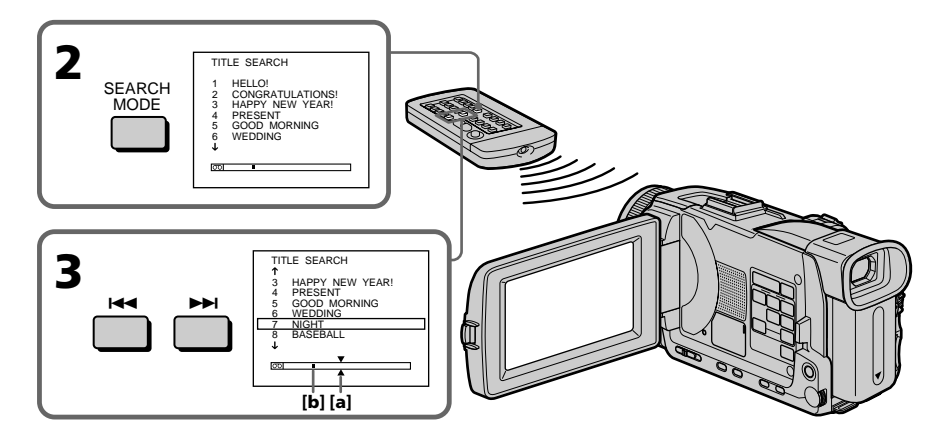

**[a]** Point que vous voulez localiser **[b]** Point actuel sur la bande

## **Pour arrêter la recherche**

Appuyez sur  $\blacksquare$ .

#### **Si vous utilisez une cassette sans puce**

Vous ne pourrez pas incruster ni rechercher un titre.

#### **Si la cassette contient un passage vierge entre deux scènes** La recherche de titre ne s'effectuera pas normalement.

#### **Pour incruster un titre**

Voir page 110.

## **Recherche d'une scène d'après la date – DATE SEARCH**

Vous pouvez localiser un passage en désignant une date précise. La lecture commencera automatiquement à partir de ce point **(DATE SEARCH)**. Utilisez une cassette à puce de préférence. Pour cette opération il faut utiliser la télécommande. Cette fonction permet de voir les différentes dates de vos enregistrements et de faire des montages en fonction de la date d'enregistrement.

## **Recherche d'une date sur une cassette à puce**

#### **Avant de commencer**

- •Cette fonction ne peut être utilisée qu'avec les cassettes à puce.
- Réglez CM SEARCH sur ON dans  $\Box$  des paramètres du menu. (Le réglage par défaut est ON.)
- **(1)** Réglez le commutateur POWER sur VCR.
- **(2)** Appuyez plusieurs fois de suite sur SEARCH MODE de la télécommande jusqu'à ce que l'indicateur DATE SEARCH apparaisse. L'indicateur change comme suit :

TITLE SEARCH t DATE SEARCH t PHOTO SEARCH  $-$  (pas d'indicateur)  $+$ 

**(3)** Appuyez sur  $\blacktriangleleft$  ou  $\blacktriangleright$  de la télécommande pour sélectionner la date de l'enregistrement.

La lecture commence automatiquement à la date sélectionnée.

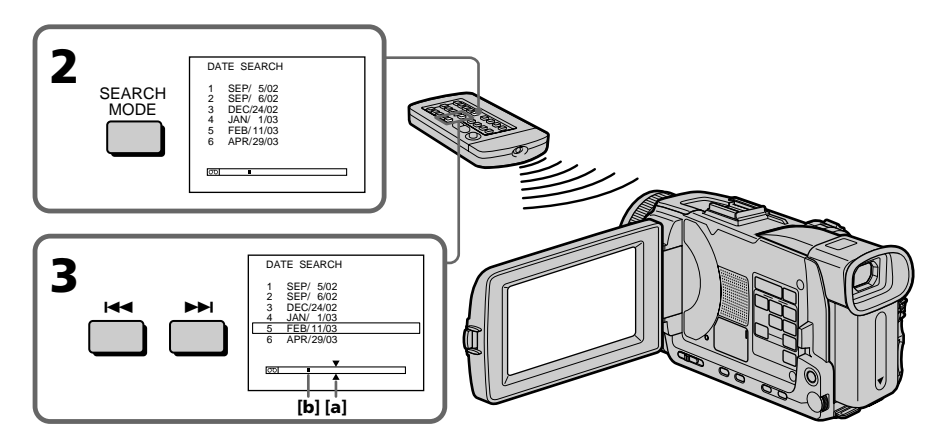

**[a]** Point que vous voulez localiser **[b]** Point actuel sur la bande

## **Pour arrêter la recherche**

#### **Remarque**

Si l'enregistrement effectué en une journée est inférieur à deux minutes, le caméscope ne pourra vraisemblablement pas localiser précisément le point où la date change.

#### **Si la cassette contient un passage vierge entre deux scènes**

La recherche de date ne s'effectuera pas normalement.

#### **Cassette à puce**

Une cassette à puce peut contenir jusqu'à six dates d'enregistrement. Pour rechercher une date à partir de la septième date, procédez comme indiqué dans "Recherche d'une date sur une cassette sans puce" ci-dessous.

#### **Recherche d'une date sur une cassette sans puce**

- **(1)** Réglez le commutateur POWER sur VCR.
- **(2)** Appuyez sur MENU, puis réglez CM SEARCH sur OFF dans **du** des paramètres du menu (p. 205) avec la molette SEL/PUSH EXEC.
- **(3)** Appuyez plusieurs fois de suite sur SEARCH MODE de la télécommande jusqu'à ce que l'indicateur DATE SEARCH apparaisse. L'indicateur change comme suit :

→ DATE SEARCH→PHOTO SEARCH→PHOTO SCAN→ (pas d'indicateur)

**(4)** Appuyez sur  $\blacktriangleleft$  de la télécommande pour sélectionner la date précédente, ou sur  $\blacktriangleright$  pour sélectionner la date suivante. La lecture commence automatiquement à l'endroit où la date change. A chaque pression de  $\blacktriangleleft$  ou >, la date précédente ou suivante est localisée.

#### **Pour arrêter la recherche**

## **Recherche d'une photo – PHOTO SEARCH/PHOTO SCAN**

Vous pouvez facilement retrouver les images fixes que vous avez enregistrées sur une cassette **(PHOTO SEACH)**.

Vous pouvez aussi revoir toutes les images fixes enregistrées sur une cassette (à puce ou sans puce) en affichant chacune d'elles pendant cinq secondes **(PHOTO SCAN)**. Pour ces opérations il faut utiliser la télécommande.

Cette fonction permet de vérifier ou d'éditer des images fixes.

## **Recherche d'une photo sur une cassette à puce**

#### **Avant de commencer**

- •Cette fonction ne peut être utilisée qu'avec les cassettes à puce.
- Réglez CM SEARCH sur ON dans  $\Box$  des paramètres du menu. (Le réglage par défaut est ON.)
- **(1)** Réglez le commutateur POWER sur VCR.
- **(2)** Appuyez plusieurs fois de suite sur SEARCH MODE de la télécommande jusqu'à ce que l'indicateur PHOTO SEARCH apparaisse. L'indicateur change comme suit :

TITLE SEARCH t DATE SEARCH t PHOTO SEARCH  $\Box$  (pas d'indicateur)  $\leftarrow$ 

**(3)** Appuyez sur  $\blacktriangleright$  de la télécommande pour sélectionner la date de l'enregistrement.

La photo enregistrée à la date sélectionnée s'affiche automatiquement.

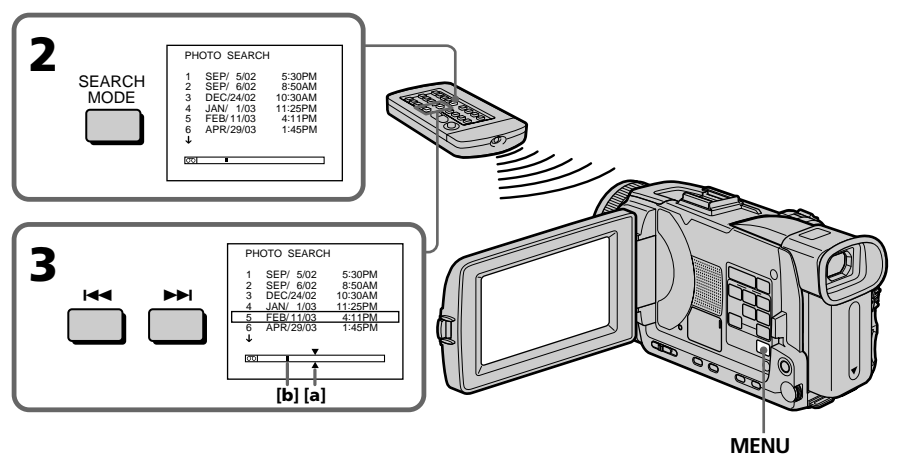

**[a]** Point que vous voulez localiser **[b]** Point actuel sur la bande

## **Pour arrêter la recherche**

## **Recherche d'une photo sur une cassette sans puce**

- **(1)** Réglez le commutateur POWER sur VCR.
- **(2)** Appuyez sur MENU, tournez la molette SEL/PUSH EXEC pour sélectionner CM SEARCH sur OFF dans **II** puis appuyez sur la molette (p. 205).
- **(3)** Appuyez plusieurs fois de suite sur SEARCH MODE de la télécommande jusqu'à ce que l'indicateur PHOTO SEARCH apparaisse. L'indicateur change comme suit :

 $\rightarrow$  DATE SEARCH  $\rightarrow$  PHOTO SEARCH  $\rightarrow$  PHOTO SCAN  $\rightarrow$  (pas d'indicateur)  $\top$ 

**(4)** Appuyez sur  $\blacktriangleleft$  ou  $\blacktriangleright$  de la télécommande pour sélectionner une photo. A chaque pression de  $\blacktriangleleft$  ou  $\blacktriangleright$ , la photo précédente ou suivante est localisée. La photo sélectionnée s'affiche automatiquement.

## **Pour arrêter la recherche**

## **Balayage des photos**

- **(1)** Réglez le commutateur POWER sur VCR.
- **(2)** Appuyez plusieurs fois de suite sur SEARCH MODE de la télécommande jusqu'à ce que l'indicateur PHOTO SCAN apparaisse. L'indicateur change comme suit :

 $\rightarrow$  TITLE SEARCH\*  $\rightarrow$  DATE SEARCH  $\rightarrow$  PHOTO SEARCH  $\rightarrow$ 

 $-$  (pas d'indicateur)  $\longleftarrow$  PHOTO SCAN  $\longleftarrow$ 

\* N'apparaît que si CM SEARCH est réglé sur ON dans les paramètres du menu.

**(3)** Appuyez sur  $\blacktriangleleft$  ou  $\blacktriangleright$  de la télécommande.

Chaque photo est reproduite pendant cinq secondes environ.

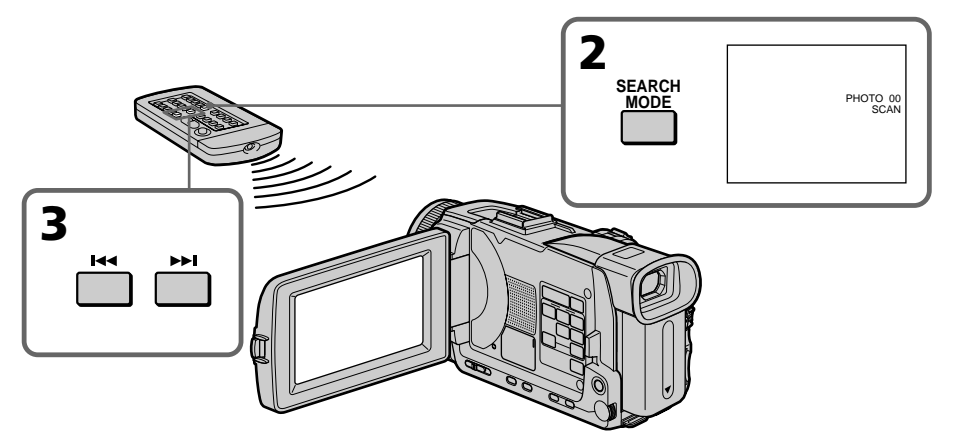

**Pour arrêter le balayage**

Appuyez sur  $\blacksquare$ .

#### **Si la cassette contient un passage vierge entre deux scènes**

La recherche de photo et le balayage de photos ne s'effectueront pas normalement.

#### **Nombre de photos pouvant être localisées sur une cassette à puce**

Un maximum de 12 photos peuvent être localisées lorsque vous utilisez une cassette à puce. A partir de la 13<sup>e</sup> photo, utilisez la fonction de balayage des photos pour rechercher une photo.

## **— Montage — Copie d'une cassette**

## **Utilisation du cordon de liaison audio/vidéo**

Vous pouvez faire des copies ou des montages en raccordant votre magnétoscope au caméscope. Votre caméscope vous servira de lecteur.

Raccordez le caméscope au magnétoscope avec le cordon de liaison audio/vidéo fourni avec le caméscope.

#### **Avant de commencer**

- Réglez DISPLAY sur LCD dans ETC des paramètres du menu. (Le réglage par défaut est LCD.)
- •Appuyez sur les touches suivantes pour dégager les indicateurs sinon ils se superposeront au montage. Sur le caméscope : DISPLAY/TOUCHPANEL, DATA CODE Sur la télécommande : DISPLAY, DATA CODE, SEARCH MODE
- **(1)** Insérez une cassette vierge (ou une cassette que vous voulez réenregistrer) dans le magnétoscope et une cassette enregistrée dans le caméscope.
- **(2)** Préparez le magnétoscope pour l'enregistrement, puis réglez le sélecteur d'entrée sur LINE. Raccordez le câble de liaison audio/vidéo à la prise AUDIO/VIDEO.

Voir le mode d'emploi du magnétoscope pour le détail.

- **(3)** Réglez le commutateur POWER du caméscope sur VCR.
- **(4)** Reproduisez la cassette enregistrée sur le caméscope.
- **(5)** Commencez l'enregistrement sur le magnétoscope. Voir le mode d'emploi du magnétoscope pour le détail.

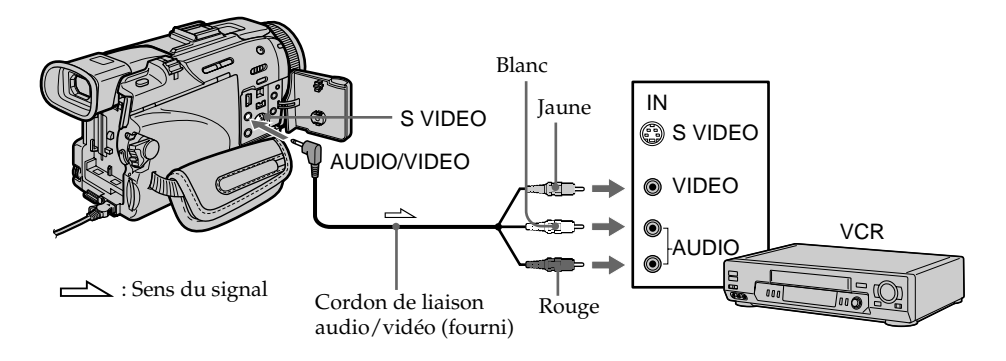

## **Lorsque la copie est terminée**

Appuyez sur du caméscope et du magnétoscope.

**Vous pouvez faire des copies sur les types de magnétoscopes suivants :** 8 8 mm, Hi8 Hi8, WIS VHS, SWIS S-VHS, WISC VHSC, SWISC, S-VHSC, B Betamax, **ED Beta** ED Betamax, Mini **DV** Mini DV, **DV** DV, **{}** Digital8 ou MICRO MV.

#### **Si votre magnétoscope est de type monophonique**

Raccordez la fiche jaune du cordon de liaison audio/vidéo à la prise d'entrée vidéo et la fiche blanche ou rouge à la prise d'entrée audio du téléviseur ou du magnétoscope. Lorsque la fiche blanche est raccordée, le son fourni est celui du canal gauche et lorsque la fiche rouge est raccordée, le son fourni est celui du canal droit.

#### **Si votre magnétoscope est pourvu d'une prise S-vidéo**

Les images seront reproduites plus fidèlement si vous utilisez un câble S-vidéo (en option). Avec cette liaison, vous n'avez pas besoin de brancher la fiche jaune (vidéo) du cordon de liaison audio/vidéo.

Raccordez le câble S-vidéo (en option) aux prises S-vidéo du caméscope et du téléviseur.

Cette liaison produit des images au format DV de plus grande qualité.

### **Utilisation d'un câble i.LINK (Câble de liaison DV)**

Raccordez simplement le câble i.LINK(câble de liaison DV) (en option) à la prise  $\hat{\mathbf{i}}$  DV IN/OUT du caméscope et à la prise DV IN de l'appareil DV. La liaison numérique à numérique permet la transmission de signaux vidéo et audio sous forme numérique et assure un montage de haute qualité. Les indicateurs et les titres qui apparaissent à l'écran, les informations de la cassette à puce ou les lettres de l'écran d'index du "Memory Stick" ne peuvent pas être copiés.

Réglez le sélecteur d'entrée du magnétoscope sur l'entrée DV, le cas échéant.

- **(1)** Insérez une cassette vierge (ou une cassette que vous voulez réenregistrer) dans le magnétoscope et insérez la cassette enregistrée dans le caméscope.
- **(2)** Préparez le magnétoscope pour l'enregistrement, puis réglez le sélecteur d'entrée sur LINE. Voir le mode d'emploi du magnétoscope pour le détail.
- **(3)** Réglez le commutateur POWER du caméscope sur VCR.
- **(4)** Reproduisez la cassette enregistrée sur le caméscope.
- **(5)** Commencez l'enregistrement sur le magnétoscope. Voir le mode d'emploi du magnétoscope pour le détail.

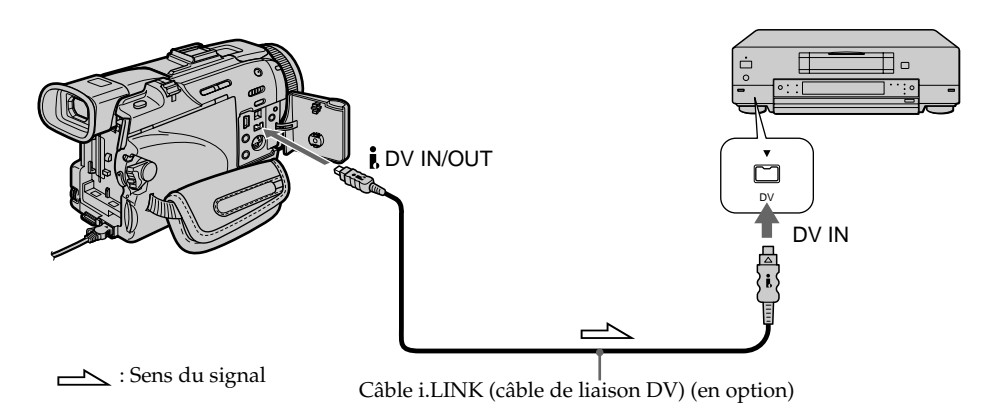

#### **Lorsque la copie est terminée**

Appuyez sur ■ du caméscope et du magnétoscope.

#### **Vous ne pouvez raccorder qu'un magnétoscope avec le câble i.LINK (câble de liaison DV)**

Voir page 225 pour le détail sur la norme i.LINK.

#### **Images truquées avec un effet d'image ou un effet numérique, ou agrandies avec la fonction PB ZOOM**

Ces images ne peuvent pas être transmises par la prise  $\frac{1}{6}$  DV IN/OUT.

#### Si vous enregistrez un arrêt sur image par la prise **j** DV IN/OUT

L'image enregistrée ne sera pas détaillée, et si vous la reproduisez sur un autre appareil vidéo, elle sera probablement instable.

## **Copie de scènes précises – Montage numérique programmé (sur une cassette)**

Vous pouvez copier des scènes précises, sélectionnées au préalable (programmes), sur une cassette sans avoir à effectuer d'opérations sur le magnétoscope.

Les scènes peuvent être sélectionnées à l'image près. Vous pouvez ainsi présélectionner 20 programmes.

Vous pouvez aussi copier des scènes sur un "Memory Stick". Voir page 151 pour le détail.

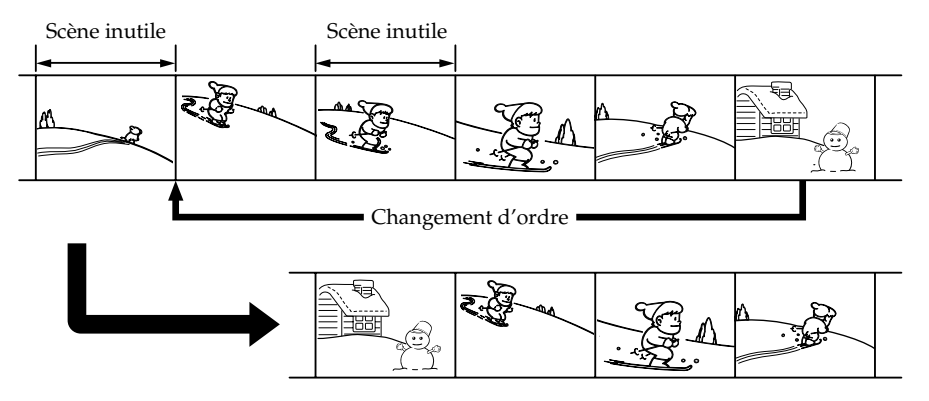

### **Avant le montage numérique programmé d'une cassette enregistrée sur un autre appareil**

**1e étape** Raccordement au magnétoscope (p. 89).

**2e étape** Préparation du magnétoscope. (p. 90, 94)

Synchronisation du magnétoscope (p. 95).

Si vous faites une nouvelle copie avec le même magnétoscope, les 2ª et 3ª étapes seront superflues.

### **Montage numérique programmé d'une cassette enregistrée sur un autre appareil**

**1e opération** Création d'un programme (p. 97)

**2e opération** Exécution du programme (duplication) (p. 99).

#### **Remarque**

Pendant le montage numérique sur une cassette, les signaux de commande ne peuvent pas être transmis par la prise LANC.

## **1e étape : Raccordement au magnétoscope**

Vous pouvez raccorder un cordon de liaison audio/vidéo ou un câble i.LINK (câble de liaison DV).

Lorsque vous utilisez un cordon de liaison audio/vidéo, raccordez les appareils comme indiqué à la page 86.

Lorsque vous utilisez un câble i. LINK (câble de liaison DV), raccordez les appareils comme indiqué à la page 88.

#### **Si vous utilisez un câble i.LINK (câble de liaison DV)**

Avec la connexion numérique à numérique, les signaux vidéo et audio sont transmis sous forme numérique et permettent de faire des montages de très grande qualité.

**Montage 89 Montage**

#### **2e étape : Préparation du magnétoscope pour la copie avec le cordon de liaison audio/vidéo**

Lors du montage sur un magnétoscope, des signaux de commande infrarouges sont envoyés au capteur de télécommande du magnétoscope.

Lorsque vous utilisez le cordon de liaison audio/vidéo, procédez de la façon suivante, étapes **(1)** – **(4)** , pour envoyer correctement les signaux de commande.

#### **(1) Réglage du code IR SETUP**

- 1 Réglez le commutateur POWER du caméscope sur VCR.
- 2 Allumez le magnétoscope raccordé, puis réglez le sélecteur d'entrée sur LINE. Si vous raccordez un autre caméscope, réglez le commutateur d'alimentation sur VCR/ VTR.
- 3 Appuyez sur MENU et tournez la molette SEL/PUSH EXEC pour sélectionner VIDEO EDIT dans  $ETC$ , puis appuyez sur la molette (p. 209).
- 4 Tournez la molette SEL/PUSH EXEC pour sélectionner TAPE, puis appuyez sur la molette.
- 5 Tournez la molette SEL/PUSH EXEC pour sélectionner EDIT SET, puis appuyez sur la molette.
- 6 Tournez la molette SEL/PUSH EXEC pour sélectionner CONTROL, puis appuyez sur la molette.
- 7 Tournez la molette SEL/PUSH EXEC pour sélectionner IR, puis appuyez sur la molette.
- 8 Tournez la molette SEL/PUSH EXEC pour sélectionner IR SETUP, puis tournez la molette pour sélectionner le code IR SETUP de votre magnétoscope, et appuyez dessus. Vérifiez le code dans "Codes IR SETUP" (p. 91).

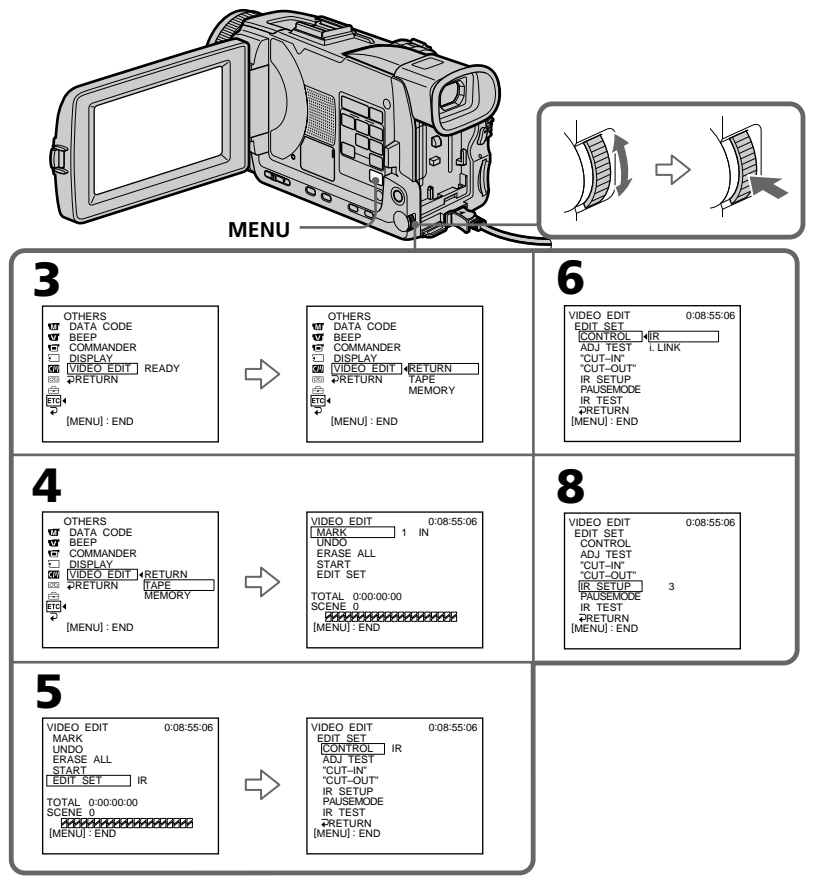

**90**

#### **Codes IR SETUP**

Un certain nombre de codes IR SETUP sont programmés dans le caméscope. Sélectionnez le code correspondant au magnétoscope que vous utilisez. Le réglage par défaut est le code 3.

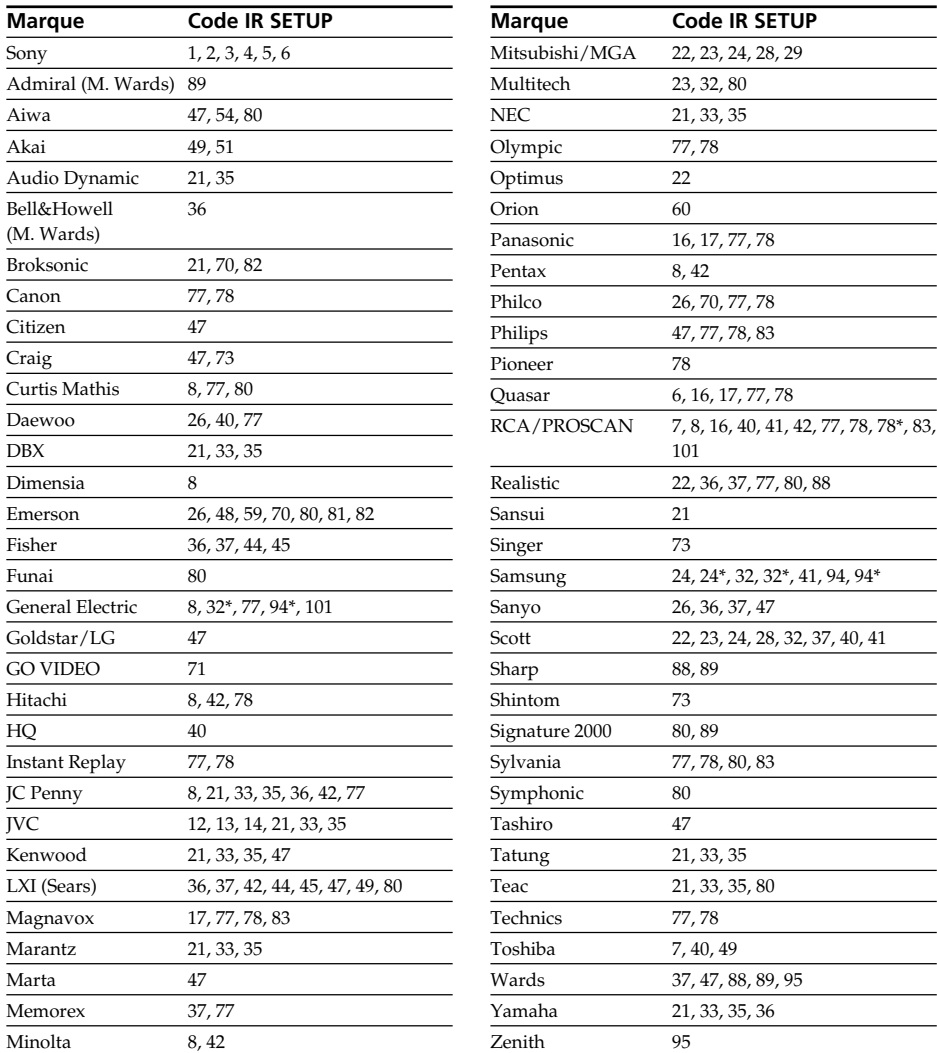

\* TV/Magnétoscope

#### **Remarque sur le code IR SETUP**

Il n'est pas possible d'effectuer de montage numérique programmé avec les magnétoscopes qui n'ont pas de codes IR SETUP.

**Montage 91 Montage**

### **(2) Réglage du mode d'annulation de la pause d'enregistrement sur le magnétoscope**

- 1 Tournez la molette SEL/PUSH EXEC pour sélectionner PAUSEMODE, puis appuyez sur la molette.
- 2 Tournez la molette SEL/PUSH EXEC pour sélectionner le mode d'annulation de la pause d'enregistrement sur le magnétoscope, puis appuyez sur la molette.

Reportez-vous au mode d'emploi de votre magnétoscope pour le détail.

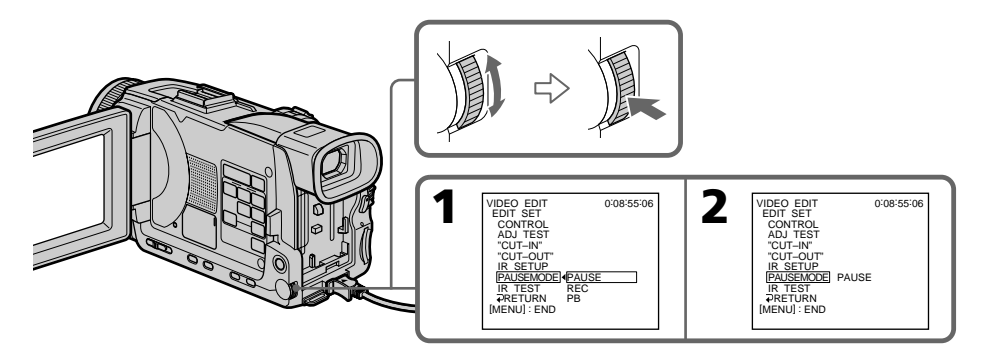

#### **Touches servant à annuler la pause d'enregistrement sur le magnétoscope**

La touche qu'il faut utiliser dépend du magnétoscope. Pour annuler la pause d'enregistrement sur le magnétoscope :

- $-$  Sélectionnez PAUSE si la touche servant à annuler la pause d'enregistrement est  $\mathbf{I}$ .
- $-$  Sélectionnez REC si la touche servant à annuler la pause d'enregistrement est  $\bullet$ .
- Sélectionnez PB si la touche servant à annuler la pause d'enregistrement est $\blacktriangleright$ .

## **(3) Positionnement du caméscope et du magnétoscope**

Positionnez l'émetteur de rayons infrarouges du caméscope face au capteur de télécommande du magnétoscope.

Placez les appareils à environ 30 cm (12 pouces) l'un de l'autre et enlevez tout obstacle entre les deux appareils.

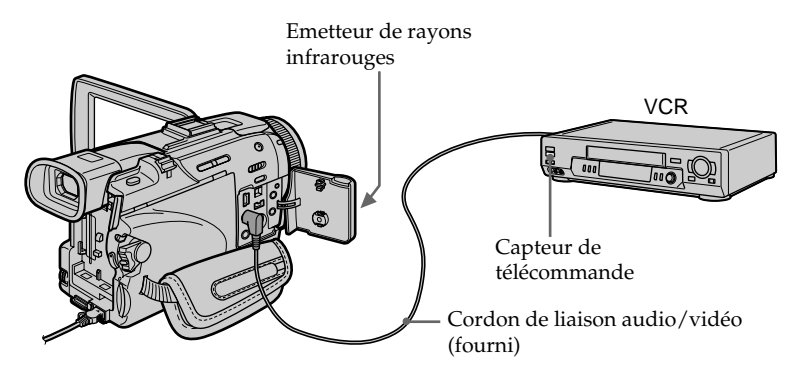

## **(4) Vérification du fonctionnement du magnétoscope**

- 1 Insérez une cassette enregistrable dans le magnétoscope, puis mettez le magnétoscope en pause d'enregistrement.
- 2 Tournez la molette SEL/PUSH EXEC pour sélectionner IR TEST, puis appuyez sur la molette.
- 3 Tournez la molette SEL/PUSH EXEC pour sélectionner EXECUTE, puis appuyez sur la molette.

Si l'enregistrement commence sur le magnétoscope, c'est que le réglage est correct.

Lorsque l'enregistrement est terminé, l'indicateur COMPLETE apparaît.

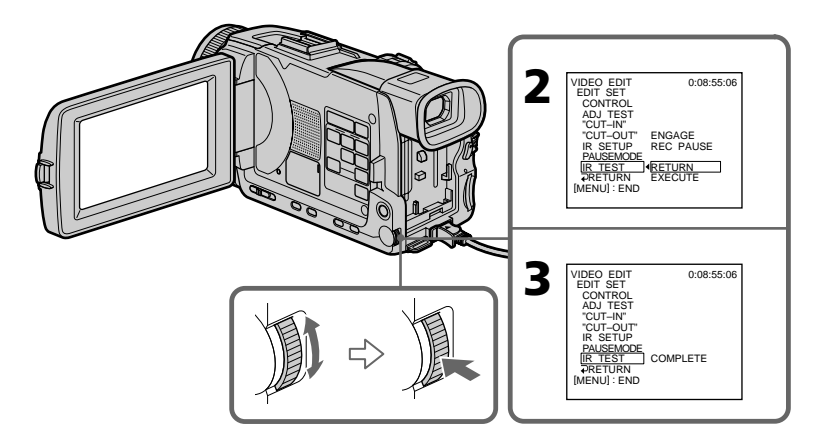

#### **Si le magnétoscope ne fonctionne pas correctement**

- •Réglez de nouveau le code IR SETUP ou PAUSEMODE après avoir vérifié le code dans "Codes IR SETUP".
- •Placez le caméscope et le magnétoscope au moins à 30 cm (12 pouces) l'un de l'autre.
- •Consultez le mode d'emploi du magnétoscope.

**Montage** 

## **2e étape : Préparation du magnétoscope pour la copie avec le câble i.LINK (câble de liaison DV)**

Lorsque vous utilisez un câble i.LINK (câble de liaison DV) (en option), procédez de la façon suivante.

- **(1)** Réglez le commutateur POWER du caméscope sur VCR.
- **(2)** Allumez le magnétoscope raccordé, puis réglez le sélecteur d'entrée sur l'entrée DV. Si vous raccordez un autre caméscope numérique, réglez le commutateur d'alimentation sur VCR/VTR.
- **(3)** Appuyez sur MENU, puis tournez la molette SEL/PUSH EXEC pour sélectionner VIDEO EDIT dans  $F_{\overline{c}}$ , puis appuyez sur la molette (p. 209).
- **(4)** Tournez la molette SEL/PUSH EXEC pour sélectionner TAPE, puis appuyez sur la molette.
- **(5)** Tournez la molette SEL/PUSH EXEC pour sélectionner EDIT SET, puis appuyez sur la molette.
- **(6)** Tournez la molette SEL/PUSH EXEC pour sélectionner CONTROL, puis, et appuyez sur la molette.
- **(7)** Tournez la molette SEL/PUSH EXEC pour sélectionner i.LINK, puis, et appuyez sur la molette.

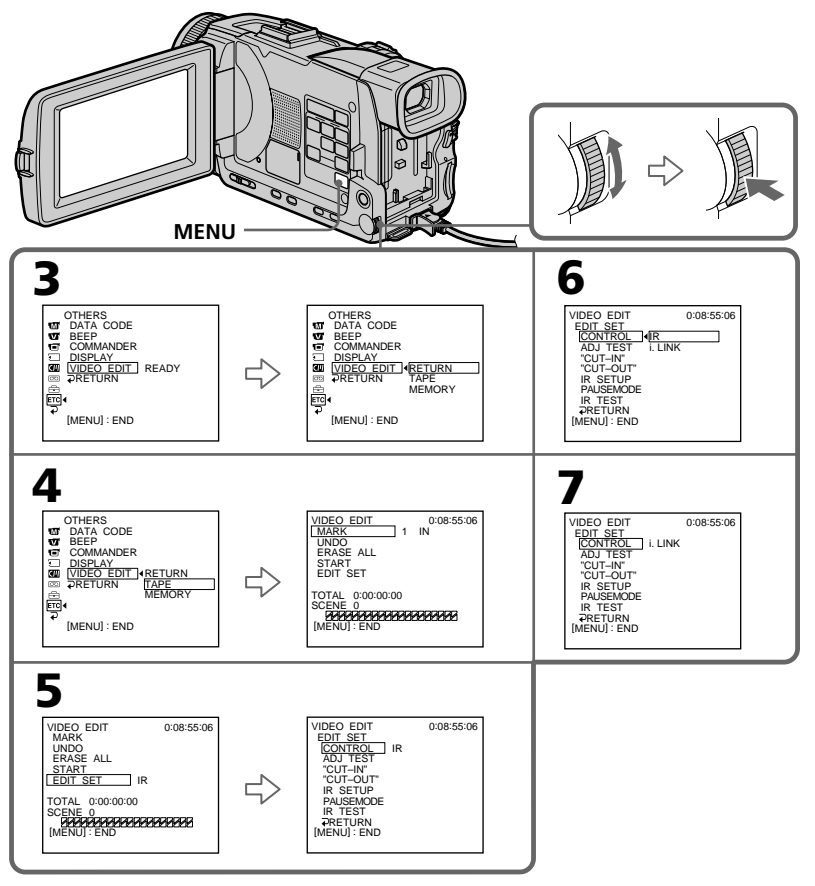

#### **Lorsque vous raccordez un câble i.LINK (câble de liaison DV)**

Vous ne pouvez pas copier les titres ni afficher les indicateurs.

#### **Remarque**

Si vous raccordez un câble i.LINK (câble de liaison DV), la copie ne s'effectuera peutêtre pas correctement avec certains magnétoscopes.

Dans ce cas, réglez CONTROL sur IR dans les paramètres du menu du caméscope.

## **3e étape : Synchronisation du magnétoscope**

Vous pouvez synchroniser le caméscope et le magnétoscope pour qu'ils se mettent en marche et à l'arrêt en même temps. Préparez un crayon et du papier pour prendre des notes. Avant de commencer, éjectez la cassette du caméscope.

**(1)** Insérez une cassette vierge (ou une cassette que vous voulez réenregistrer) dans le magnétoscope, puis mettez le magnétoscope en pause d'enregistrement. Lorsque vous sélectionnez i.LINK dans CONTROL, le magnétoscope n'a pas

besoin d'être mis en pause.

- **(2)** Tournez la molette SEL/PUSH EXEC pour sélectionner ADJ TEST, et appuyez sur la molette.
- **(3)** Tournez la molette SEL/PUSH EXEC pour sélectionner EXECUTE, et appuyez sur la molette. Les points IN et OUT sont enregistrés cinq fois sur l'image pour calculer les valeurs numériques nécessaires à la synchronisation. L'indicateur EXECUTING clignote à l'écran. Lorsque le calcul est terminé, l'indicateur COMPLETE apparaît.
- **(4)** Rembobinez la bande sur le magnétoscope et activez la lecture au ralenti. Notez la valeur numérique de chaque IN et la valeur numérique de chaque OUT.
- **(5)** Calculez la moyenne des valeurs numériques des IN et la moyenne des valeurs numériques des OUT.
- **(6)** Tournez la molette SEL/PUSH EXEC pour sélectionner "CUT-IN", et appuyez sur la molette.
- **(7)** Tournez la molette SEL/PUSH EXEC pour sélectionner la valeur numérique moyenne IN, et appuyez sur la molette. La position de début d'enregistrement est mémorisée.
- **(8)** Tournez la molette SEL/PUSH EXEC pour sélectionner "CUT-OUT", et appuyez sur la molette.
- **(9)** Tournez la molette SEL/PUSH EXEC pour sélectionner la valeur numérique moyenne OUT, et appuyez sur la molette. La position d'arrêt de l'enregistrement est mémorisée.
- **(10)** Tournez la molette SEL/PUSH EXEC pour sélectionner ਵ RETURN, et appuyez sur la molette.

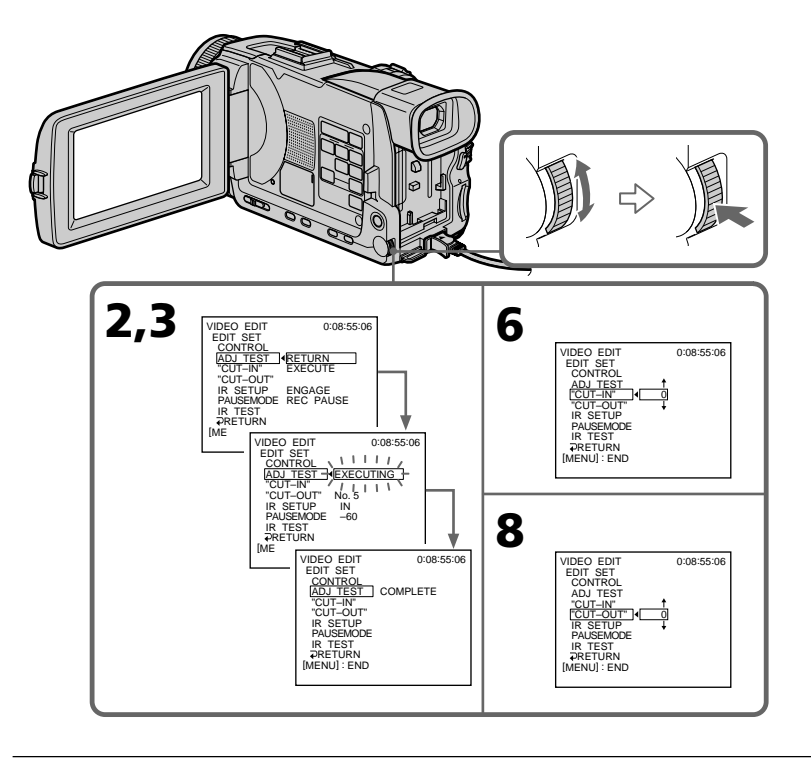

#### **Remarques**

- •Lorsque la 3e étape est terminée, l'image qui sert au réglage de la synchronisation est enregistrée pendant 50 secondes environ.
- •Si vous commencez l'enregistrement tout au début de la bande, les premières secondes risquent de ne pas être enregistrées correctement. Laissez défiler la bande pendant 10 secondes environ avant de commencer l'enregistrement.
- •Si vous raccordez un câble i.LINK (câble de liaison DV), la copie ne s'effectuera pas correctement sur certains magnétoscopes. Dans ce cas, laissez le cordon i.LINK branché et réglez CONTROL sur IR dans les paramètres du menu. L'image et le son sont numériques.

## **1e opération : Création d'un programme**

- **(1)** Insérez une cassette dans le caméscope pour la lecture et une autre dans le magnétoscope pour l'enregistrement.
- **(2)** Appuyez sur MENU, tournez la molette SEL/PUSH EXEC pour sélectionner VIDEO EDIT dans ETC, puis appuyez sur la molette (p. 209).
- **(3)** Tournez la molette SEL/PUSH EXEC pour sélectionner TAPE, puis appuyez sur la molette.
- **(4)** Recherchez le début de la première scène que vous voulez insérer à l'aide des touches de commande vidéo, puis mettez la lecture en pause. Vous pouvez localiser la scène à l'image près avec EDITSEARCH.
- **(5)** Appuyez sur MARK de la télécommande, ou tournez la molette SEL/PUSH EXEC pour sélectionner MARK, et appuyez sur la molette. Le point IN du premier programme est spécifié et la partie supérieure de la marque du programme devient bleu clair.
- **(6)** Recherchez la fin de la première scène que vous voulez insérer à l'aide des touches de commande vidéo, puis mettez la lecture en pause.
- **(7)** Appuyez sur MARK de la télécommande ou la molette SEL/PUSH EXEC. Le point OUT du premier programme est spécifié et la partie inférieure de la marque du programme devient bleu clair.
- **(8)** Répétez les étapes 4 à 7, puis validez le programme. Lorsque le programme est validé, sa marque devient bleu clair. Vous pouvez créer 20 programmes au maximum.

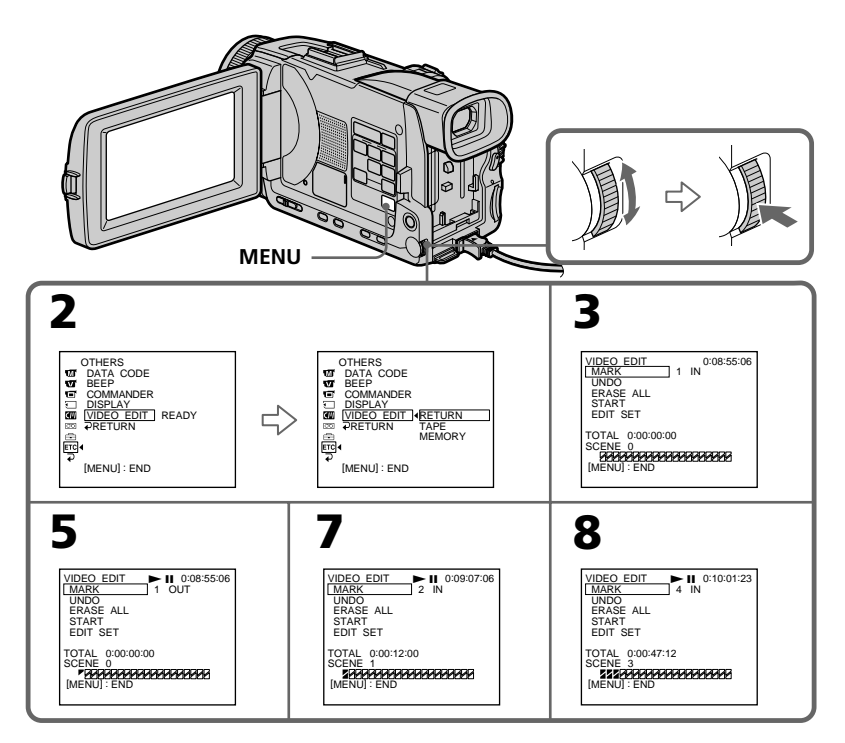

# **Copie de scènes précises – Montage numérique programmé (sur une cassette)**

#### **Suppression du programme créé**

Effacez d'abord la marque OUT puis la marque IN du dernier programme.

- **(1)** Tournez la molette SEL/PUSH EXEC pour sélectionner UNDO, et appuyez sur la molette.
- **(2)** Tournez la molette SEL/PUSH EXEC pour sélectionner EXECUTE, et appuyez sur la molette.

La marque du dernier programme clignote, puis le programme est annulé.

#### **Pour annuler la suppression d'un programme**

Tournez la molette SEL/PUSH EXEC pour sélectionner RETURN et appuyez sur la molette à l'étape 2.

#### **Suppression de tous les programmes**

- **(1)** Tournez la molette SEL/PUSH EXEC pour sélectionner VIDEO EDIT dans les paramètres du menu puis TAPE, et appuyez sur la molette.
- **(2)** Tournez la molette SEL/PUSH EXEC pour sélectionner ERASE ALL puis EXECUTE, et appuyez sur la molette.

Toutes les marques de programme clignotent, puis les réglages sont annulés.

#### **Pour annuler la suppression de tous les programmes**

Sélectionnez RETURN avec la molette SEL/PUSH EXEC à l'étape 2.

#### **Pour annuler un programme**

Appuyez sur MENU. Le programme reste en mémoire jusqu'à l'éjection de la cassette.

#### **Remarque**

Pendant le montage numérique programmé, vous ne pouvez pas enregistrer.

#### **Si la cassette contient un passage vierge**

Il ne sera pas possible de marquer des points IN et OUT sur cette cassette.

#### **S'il y a un passage vierge entre les points IN et OUT**

Le code temporel ne sera pas indiqué correctement.

## **2e opération : Exécution du programme (duplication)**

Assurez-vous que le caméscope et le magnétoscope sont bien reliés et que le magnétoscope est en pause d'enregistrement. Lorsque vous utilisez un câble i.LINK (câble de liaison DV), cette procédure est inutile.

Si vous utilisez un autre caméscope numérique, réglez le commutateur d'alimentation sur VCR/VTR.

- **(1)** Tournez la molette SEL/PUSH EXEC pour sélectionner VIDEO EDIT dans les paramètres du menu puis TAPE, et appuyez sur la molette.
- **(2)** Tournez la molette SEL/PUSH EXEC pour sélectionner START puis EXECUTE, et appuyez sur la molette.

Recherchez le début du premier programme, puis commencez la copie. La marque du programme clignote.

L'indicateur SEARCH apparaît à l'écran pendant la recherche et l'indicateur EDITING pendant le montage.

La marque de programme devient bleu clair lorsque la copie est terminée. A la fin de la copie, le caméscope et le magnétoscope s'arrêtent.

## **Pour arrêter la copie pendant le montage**

Appuyez sur  $\blacksquare$  à l'aide des touches de commande vidéo.

## **Pour désactiver le montage numérique programmé**

Le caméscope s'arrête de lui-même lorsque la copie est terminée. L'affichage VIDEO EDIT des paramètres du menu réapparaît à ce moment.

Appuyez sur MENU pour désactiver le montage numérique programmé.

#### **Vous ne pouvez pas enregistrer sur le magnétoscope si :**

- La cassette est terminée.
- Le taquet de protection de la cassette est tiré et la marque rouge visible.
- Le code IR SETUP n'est pas correct (lorsque IR est sélectionné).
- La touche d'annulation de la pause d'enregistrement n'est pas correcte (lorsque IR est sélectionné).

#### **NOT READY apparaît à l'écran LCD lorsque :**

- La programmation des scènes à copier n'a pas été effectuée.
- i.LINK est sélectionné mais le câble i.LINK (câble de liaison DV) n'est pas raccordé.
- Le magnétoscope raccordé n'est pas allumé (lorsque la liaison i.LINK est utilisée).

## **Enregistrement de cassettes vidéo ou d'émissions de télévision**

## **Utilisation du cordon de liaison audio/vidéo**

Vous pouvez enregistrer une cassette à partir d'un autre magnétoscope ou une émission de télévision à partir d'un téléviseur pourvu de sorties audio/vidéo. Le caméscope vous servira d'enregistreur.

#### **Avant de commencer**

Réglez DISPLAY sur LCD dans ETC des paramètres du menu. (Le réglage par défaut est  $LCD.$ )

- **(1)** Insérez une cassette vierge (ou une cassette que vous voulez réenregistrer) dans le caméscope. Si vous voulez enregistrer depuis le magnétoscope, insérez une cassette dans le magnétoscope.
- **(2)** Réglez le commutateur POWER du caméscope sur VCR.
- **(3)** Appuyez simultanément sur REC et sur la touche de droite du caméscope, et immédiatement après sur II du caméscope.
- **(4)** Appuyer sur  $\triangleright$  du magnétoscope pour commencer la lecture si vous enregistrez depuis un magnétoscope. Sélectionnez une émission de télévision si vous enregistrez depuis la télévision. L'image du téléviseur ou du magnétoscope apparaît à l'écran.
- **(5)** Appuyez sur II du caméscope à l'endroit où vous voulez commencer la copie.

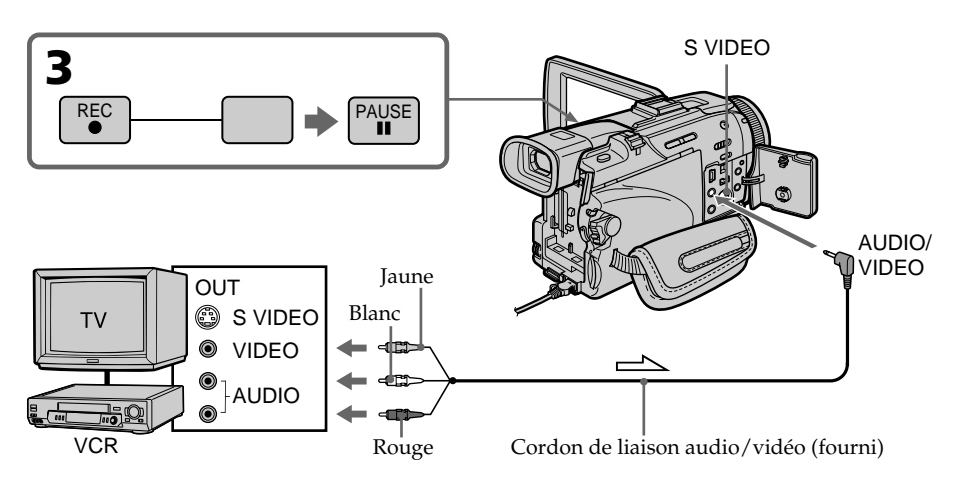

 $\implies$ : Sens du signal

## **Lorsque la copie est terminée**

Appuyez sur ■ du caméscope et du magnétoscope.

## **Utilisation de la télécommande**

A l'étape 3, appuyez simultanément sur  $\bullet$  REC et MARK et immédiatement après sur II. A l'étape 5, appuyez sur II au début de la scène que vous voulez enregistrer.

#### **Si votre téléviseur ou magnétoscope est de type monophonique**

Raccordez la fiche jaune du cordon de liaison audio/vidéo à la prise de sortie vidéo et la fiche blanche ou rouge à la prise de sortie audio du magnétoscope ou du téléviseur. Lorsque la fiche blanche est raccordée, le canal gauche est enregistré et lorsque la fiche rouge est raccordée, le canal droit est enregistré.

#### **Si votre téléviseur ou magnétoscope a une prise S-vidéo**

Les images seront reproduites plus fidèlement si vous utilisez un câble S-vidéo (en option). Avec cette liaison, vous n'avez pas besoin de brancher la fiche jaune (vidéo) du cordon de liaison audio/vidéo.

Raccordez le câble S-vidéo (en option) aux prises S-vidéo du caméscope et du téléviseur.

Cette liaison produit des images au format DV de plus grande qualité.

#### **Remarque sur la télécommande**

Le caméscope utilise le mode de télécommande VTR 2. Les modes de télécommande 1, 2 et 3 permettent de distinguer le caméscope d'autres magnétoscopes/caméscopes Sony et d'éviter les interférences de télécommande. Si vous utilisez un autre magnétoscope/ caméscope Sony avec le mode de télécommande VTR 2, il sera préférable de changer le mode de télécommande ou de masquer le capteur infrarouge du magnétoscope avec du papier noir.

Montage **101 Montage**

## **Enregistrement de cassettes vidéo ou d'émissions de télévision**

## **Utilisation d'un câble i.LINK (câble de liaison DV)**

Reliez simplement le câble i.LINK (câble de liaison DV) (en option) à la prise  $\hat{L}$  DV IN/ OUT du caméscope et à DV OUT de l'autre appareil DV. Lors d'une liaison numérique à numérique, les signaux vidéo et audio sont transmis sous forme numérique et permettent d'effectuer des montages de très grande qualité.

- **(1)** Insérez une cassette vierge (ou une cassette que vous voulez réenregistrer) dans le caméscope et une cassette enregistrée dans le magnétoscope.
- **(2)** Réglez le commutateur POWER du caméscope sur VCR.
- **(3)** Appuyez simultanément sur REC et sur la touche de droite du caméscope, et immédiatement après sur II du caméscope.
- **(4)** Appuyez sur ► du magnétoscope pour commencer la lecture. L'image qui doit être enregistrée apparaît à l'écran.
- **(5)** Appuyez sur II du caméscope à l'endroit où vous voulez commencer la copie.

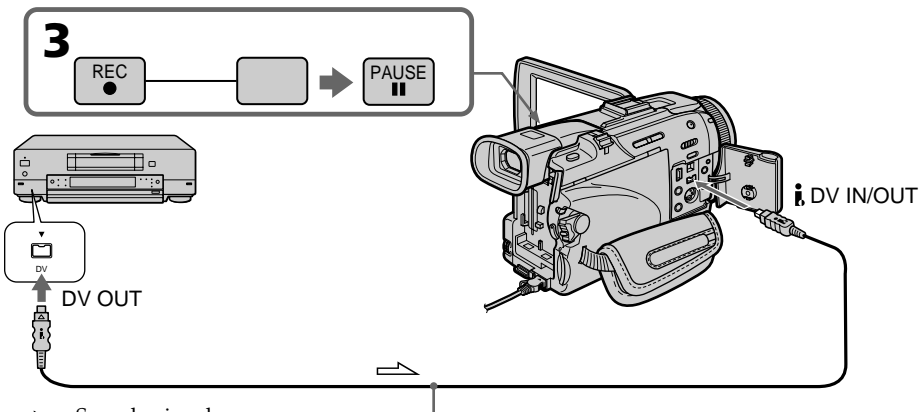

 $\Rightarrow$ : Sens du signal  $\overline{\text{C}^{ab}}$  câble de liaison i.LINK (câble de liaison DV) (en option)

## **Lorsque la copie est terminée**

Appuyez sur ■ du caméscope et du magnétoscope.

## **Utilisation de la télécommande**

A l'étape 3, appuyez simultanément sur  $\bullet$  REC et MARK et immédiatement après sur II. A l'étape 5, appuyez sur II au début de la scène que vous voulez enregistrer.

#### **Vous ne pouvez raccorder qu'un seul magnétoscope avec le câble i.LINK (câble de liaison DV).**

#### **Pendant le montage numérique**

La couleur de l'image affichée peut être irrégulière, mais l'image copiée est normale.

#### Si vous enregistrez un arrêt sur image par la prise **i**, DV IN/OUT

L'image enregistrée ne sera pas très détaillée et elle risque de scintiller lors de la lecture sur le caméscope.

#### **Avant l'enregistrement**

Assurez-vous que l'indicateur DV IN apparaît à l'écran ou dans le viseur. L'indicateur DV IN peut apparaître sur les deux appareils.

#### **Remarque sur la télécommande**

Le caméscope utilise le mode de télécommande VTR 2. Les modes de télécommande 1, 2 et 3 permettent de distinguer le caméscope d'autres magnétoscopes/caméscopes Sony et d'éviter les interférences de télécommande. Si vous utilisez un autre magnétoscope/ caméscope Sony avec le mode de télécommande VTR 2, il sera préférable de changer le mode de télécommande ou de masquer le capteur infrarouge du magnétoscope avec du papier noir.

## **Insertion d'une scène depuis un magnétoscope – Montage à insertion**

Vous pouvez insérer une scène depuis un magnétoscope sur une cassette enregistrée en spécifiant les points où l'insertion doit commencer et prendre fin. Pour ce faire, utilisez la télécommande. Les liaisons sont les mêmes que celles indiquées aux pages 100 ou 102.

Mettez la cassette contenant la scène qui doit être insérée dans la magnétoscope.

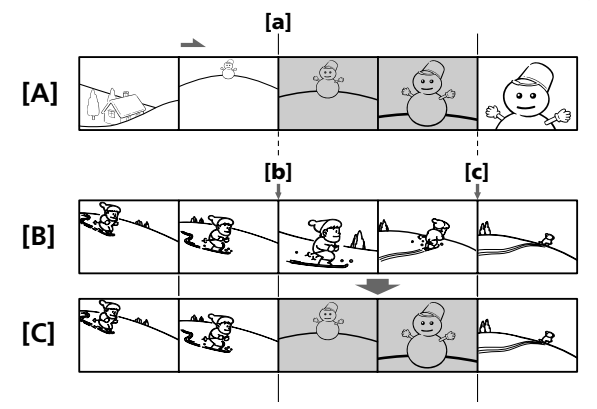

- **[A]**: Bande contenant la scène qui doit être superposée.
- **[B]**: Bande avant le montage.
- **[C]**: Bande après le montage.
- **(1)** Réglez le commutateur POWER du caméscope sur VCR.
- **(2)** Sur le magnétoscope raccordé au caméscope, localisez le point juste avant le début de l'insertion **[a]** et appuyez sur X pour mettre le magnétoscope en pause de lecture.
- **(3)** Sur le caméscope, localisez le point de fin d'insertion **[c]**. Puis appuyez sur X pour mettre le caméscope en pause de lecture.
- **(4)** Appuyez sur ZERO SET MEMORY de la télécommande. L'indicateur ZERO SET MEMORY clignote et le point de fin d'insertion est mémorisé. Le compteur indique "0:00:00"
- **(5)** Sur le caméscope, localisez le point de début d'insertion **[b]** en appuyant sur **←**, puis appuyez simultanément sur ● REC et sur la touche de droite.
- **(6)** Appuyez d'abord sur II du magnétoscope et quelques secondes plus tard sur II du caméscope pour insérer la nouvelle scène. L'insertion s'arrête automatiquement quand le compteur atteint le point zéro.

Le caméscope se remet automatiquement en pause d'enregistrement.

# **Insertion d'une scène depuis un magnétoscope – Montage à insertion**

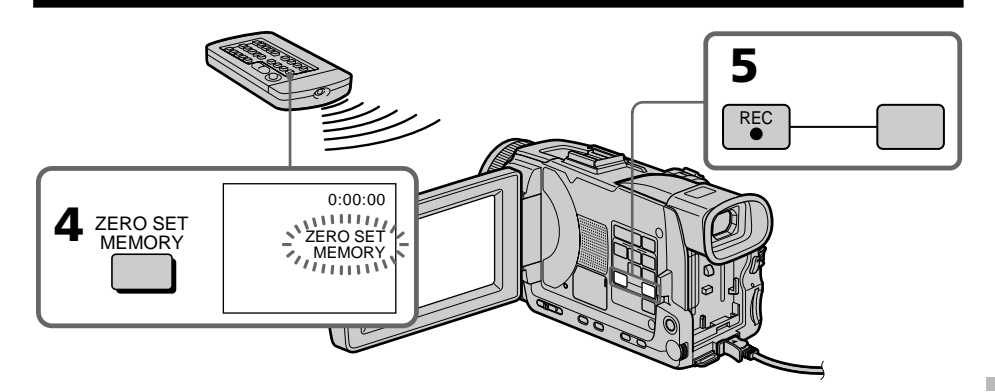

## **Pour changer le point de fin d'insertion**

Appuyez une nouvelle fois sur ZERO SET MEMORY après l'étape 5 pour supprimer l'indicateur ZERO SET MEMORY et commencez par l'étape 3.

### **Utilisation de la télécommande**

A l'étape 5, appuyez simultanément sur  $\bullet$  REC et sur MARK, et immédiatement après sur II. A l'étape 6, appuyez sur II au début de la scène que vous voulez enregistrer.

#### **Remarque**

L'image et le son enregistrés entre le début et la fin de l'insertion sont remplacés par la nouvelle scène.

#### **Si vous insérez une scène sur une cassette enregistrée sur un autre caméscope (DCR-TRV40/TRV50 compris)**

L'image et le son présenteront de la distorsion. Il est conseillé d'insérer les scènes sur une cassette enregistrée sur ce caméscope.

#### **A la lecture de la scène insérée**

L'image et le son peuvent présenter de la distorsion à la fin de l'insertion. Il ne s'agit pas d'une anomalie.

L'image et le son au début et à la fin de l'insertion peuvent aussi présenter de la distorsion en mode LP.

#### **Pour insérer une scène sans marquer la fin de l'insertion**

Ignorez les étapes 3 et 4 et appuyez sur **p**our arrêter l'insertion.

#### **Si vous appuyez sur FN**

L'indicateur ZERO SET MEMORY n'apparaît pas.

#### **Remarque sur la télécommande**

Le caméscope utilise le mode de télécommande VTR 2. Les modes de télécommande 1, 2 et 3 permettent de distinguer le caméscope d'autres magnétoscopes/caméscopes Sony et d'éviter les interférences de télécommande. Si vous utilisez un autre magnétoscope/ caméscope Sony avec le mode de télécommande VTR 2, il sera préférable de changer le mode de télécommande ou de masquer le capteur infrarouge du magnétoscope avec du papier noir.

Vous pouvez enregistrer une bande son que vous ajouterez à la bande originale, enregistrée en mode son 12 bits, en raccordant le caméscope à un appareil audio ou à un microphone. Pour ce faire, vous devez spécifier le début et la fin du passage qui doit être doublé. La bande son originale ne sera pas effacée entre ces deux points. Pour le doublage il faut utiliser la télécommande. Sélectionnez une des liaisons suivantes pour ajouter une bande son.

## **Raccordement d'un microphone à la prise MIC**

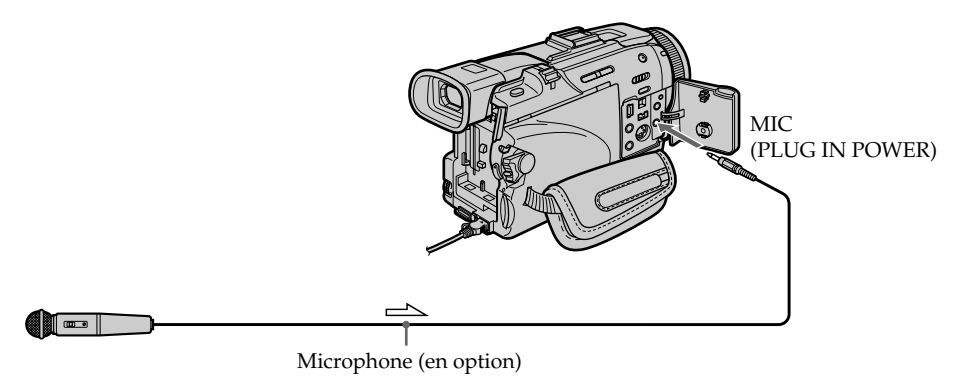

 $\equiv$  : Sens du signal

L'image et le son enregistrés peuvent être contrôlés sur un téléviseur relié au caméscope par un cordon de liaison audio/vidéo.

Le haut-parleur ne restitue pas le son enregistré. Ecoutez-le via le téléviseur ou avec un casque

## **Raccordement d'un microphone par la griffe porte-accessoire intelligente**

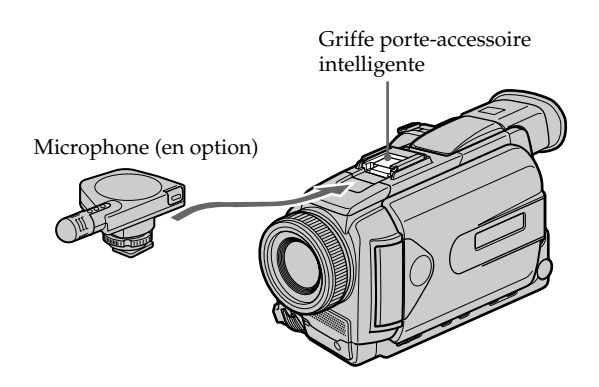

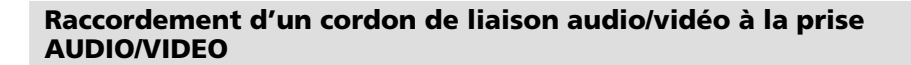

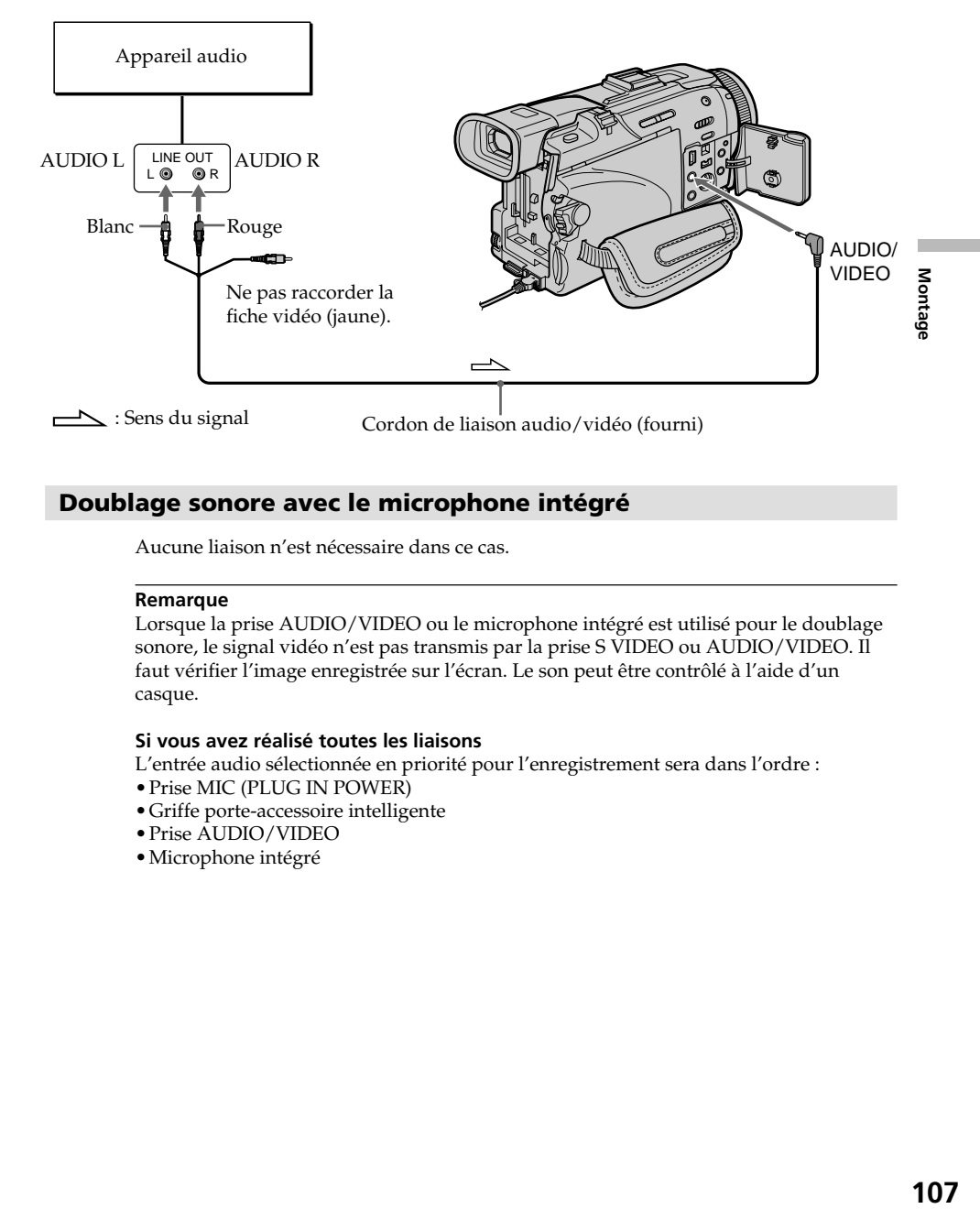

## **Doublage sonore avec le microphone intégré**

Aucune liaison n'est nécessaire dans ce cas.

#### **Remarque**

Lorsque la prise AUDIO/VIDEO ou le microphone intégré est utilisé pour le doublage sonore, le signal vidéo n'est pas transmis par la prise S VIDEO ou AUDIO/VIDEO. Il faut vérifier l'image enregistrée sur l'écran. Le son peut être contrôlé à l'aide d'un casque.

#### **Si vous avez réalisé toutes les liaisons**

L'entrée audio sélectionnée en priorité pour l'enregistrement sera dans l'ordre :

- •Prise MIC (PLUG IN POWER)
- •Griffe porte-accessoire intelligente
- •Prise AUDIO/VIDEO
- •Microphone intégré

## **Ajout d'une bande son à une cassette enregistrée**

Choisissez une des liaisons mentionnées précédemment et raccordez l'appareil audio ou le microphone à votre caméscope, puis procédez de la façon suivante.

- **(1)** Insérez la cassette enregistrée dans le caméscope.
- **(2)** Réglez le commutateur POWER du caméscope sur VCR.
- **(3)** Localisez le début de l'enregistrement en appuyant sur  $\blacktriangleright$ . Appuyez ensuite sur II à l'endroit où vous voulez commencer l'enregistrement pour mettre le caméscope en pause de lecture.
- **(4)** Appuyez sur AUDIO DUB de la télécommande. L'indicateur vert X apparaît à l'écran.
- **(5)** Appuyez sur II et reproduisez en même temps la bande son que vous voulez enregistrer.

La nouvelle bande son est enregistrée en stéréo 2 (ST2) pendant la lecture. Pendant l'enregistrement de la nouvelle bande son, l'indicateur rouge  $\bigoplus$ apparaît à l'écran.

**(6)** Appuyez sur ■ à l'endroit où vous voulez arrêter l'enregistrement.

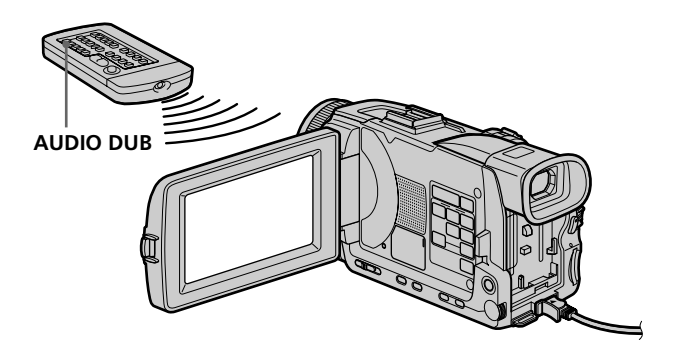

#### **Pour ajouter une nouvelle bande son avec plus de précision**

Pendant la lecture, appuyez sur ZERO SET MEMORY de la télécommande à l'endroit où vous voulez arrêter ultérieurement l'enregistrement.

Effectuez les étapes 3 à 5. L'enregistrement s'arrête automatiquement à l'endroit où vous avez appuyé sur ZERO SET MEMORY.
# **Contrôle de la nouvelle bande son**

- **(1)** Reproduisez la cassette à laquelle vous avez ajoutér une bande son.
- **(2)** Tournez la molette SEL/PUSH EXEC pour sélectionner AUDIO MIX dans des paramètres du menu, puis appuyez sur la molette.

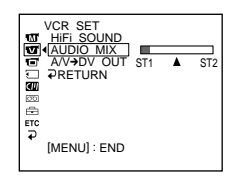

**(3)** Tournez la molette SEL/PUSH EXEC pour ajuster la balance entre la bande son originale (ST1) et la nouvelle bande son (ST2), puis appuyez sur la molette.

Le réglage original de la bande son (ST1) de AUDIO MIX est rétabli cinq minutes environ après le débranchement de la source d'alimentation ou le retrait de la batterie. Le réglage par défaut est la bande son originale.

### **Remarques**

- •Il n'est pas possible d'enregistrer une nouvelle bande son sur une cassette enregistrée en mode 16 bits (32 kHz, 44,1 kHz ou 48 kHz) .
- •Il n'est pas possible d'enregistrer une nouvelle bande son sur une cassette enregistrée en mode LP.
- $\bullet$  Il n'est pas possible d'ajouter une bande son en enregistrant par la prise **j**, DV IN/ OUT.
- •Il n'est pas possible d'ajouter une bande son à un passage vierge de la cassette.

### **Si un câble i.LINK (câble de liaison DV) (en option) est raccordé au caméscope**

Il ne sera pas possible d'ajouter une bande son à la cassette enregistrée.

### **Il est conseillé d'ajouter une bande son à une cassette enregistrée avec ce caméscope**

Si vous voulez ajouter une bande son à une cassette enregistrée sur un autre caméscope (DCR-TRV40/TRV50 compris), le son risque d'être de moindre qualité.

### **Si le taquet de protection est tiré (marque rouge visible)**

Il ne sera pas possible d'enregistrer sur la cassette. Changer le taquet de position pour permettre l'écriture.

**Montage 109 Montage**

# **Incrustation d'un titre**

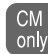

Si vous utilisez une cassette à puce, vous pourrez superposer un titre aux images. Lors de la lecture, ce titre restera affiché pendant cinq secondes.

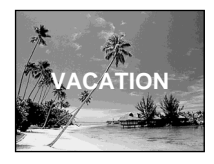

- **(1)** Pendant l'enregistrement, la pause d'enregistrement, la lecture ou la pause de lecture, appuyez sur MENU, puis sélectionnez TITLE dans **au** avec la molette SEL/PUSH EXEC (p. 205).
- **(2)** Tournez la molette SEL/PUSH EXEC pour sélectionner  $\square$ , puis appuyez sur la molette.
- **(3)** Tournez la molette SEL/PUSH EXEC pour sélectionner le titre, puis appuyez sur la molette. Le titre clignote.
- **(4)** Changez au besoin la couleur, la taille ou la position du titre.
	- 1 Tournez la molette SEL/PUSH EXEC pour sélectionner COLOR, SIZE ou POSITION, puis appuyez sur la molette. Le paramètre sélectionné apparaît.
	- 2 Tournez la molette SEL/PUSH EXEC pour sélectionner le réglage souhaité, puis appuyez sur la molette.
	- $\circled{3}$  Répétez les étapes  $\circled{1}$  et  $\circled{2}$  jusqu'à ce que le titre soit comme vous voulez.
- **(5)** Appuyez une nouvelle fois sur la molette SEL/PUSH EXEC pour valider le réglage.

Pendant l'enregistrement, la lecture ou la pause de lecture :

L'indicateur TITLE SAVE apparaît à l'écran pendant cinq secondes et le titre est incrusté.

Pendant la pause :

L'indicateur TITLE apparaît. Lorsque vous appuyez sur START/STOP pour filmer, TITLE SAVE apparaît à l'écran pendant cinq secondes et le titre est incrusté.

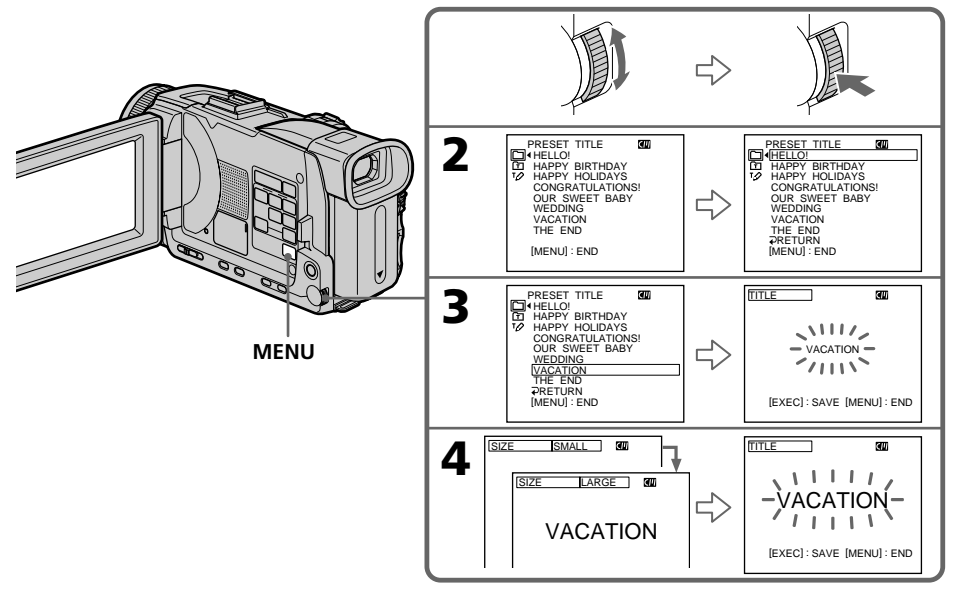

### **Si le taquet de protection de la cassette est tiré (marque rouge visible)**

Vous ne pourrez pas incruster ni supprimer le titre. Tirez le taquet dans le sens inverse pour permettre l'écriture.

### **Pour utiliser un titre personnalisé**

Si vous voulez personnaliser votre propre titre, sélectionnez  $\boxed{\text{m}}$  à l'étape 2.

### **Si la cassette contient un passage vierge**

Vous ne pourrez pas incruster de titre sur ce passage.

### **Si la cassette contient un passage vierge entre deux scènes**

Les titres nes pourront pas être affichés correctement.

### **Titres incrustés avec le caméscope**

- Ces titres sont affichés seulement par les appareils vidéo de format DV MiniDV possédant une fonction de titrage.
- •Le point où vous avez incrusté un titre peut être interprété comme index lors de la recherche d'une séquence sur un autre appareil vidéo.

### **Si la cassette contient trop de signaux d'index**

Vous ne pourrez pas incruster de titre parce que la mémoire de la cassette est pleine. Dans ce cas, supprimez les données dont vous n'avez pas besoin.

### **Si vous ne voulez pas afficher les titres**

Réglez TITLE DSPL sur OFF dans les paramètres du menu (p. 205).

### **Réglage du titre**

- •La couleur du titre change de la façon suivante : WHITE (blanc)  $\longleftrightarrow$  YELLOW (jaune)  $\longleftrightarrow$  VIOLET (violet)  $\longleftrightarrow$  RED (rouge)  $\longleftrightarrow$  CYAN  $(cvan) \leftrightarrow GREEN (vert) \leftrightarrow BLUE (bleu)$
- •La taille du titre change de la façon suivante :  $SMALL$  (petit)  $\longleftrightarrow$  LARGE (gros)

Vous ne pouvez pas enregistrer un gros titre de 13 caractères. Si vous saisissez plus de 12 caractères, un petit titre sera automatiquement affiché même si vous avez sélectionné LARGE.

•Si vous sélectionnez SMALL, vous aurez le choix entre neuf positions de titre. Si vous sélectionnez LARGE, vous aurez le choix entre huit positions de titre.

#### **Une cassette peut contenir jusqu'à 20 titres, si chaque titre contient cinq caractères**

Toutefois, si la mémoire de la cassette à puce est pleine (dates, photos et noms de cassette) elle ne pourra contenir que 11 titres de cinq caractères chacun. La capacité de la mémoire d'une cassette à puce est la suivante :

- six dates
- douze photos
- un nom de cassette

### **Si la marque " FULL" apparaît**

C'est que la mémoire est pleine. Si vous effacez des titres, vous pourrez titrer la cassette.

# **Effacement d'un titre**

- **(1)** Réglez le commutateur POWER sur CAMERA ou VCR.
- **(2)** Appuyez sur MENU, puis tournez la molette SEL/PUSH EXEC pour sélectionner TITLEERASE dans **et appuyez** sur la molette (p. 205).
- **(3)** Tournez la molette SEL/PUSH EXEC pour sélectionner le titre que vous voulez effacer, et appuyez sur la molette. L'indicateur ERASE OK ? apparaît.
- **(4)** Assurez-vous que le titre est bien celui que vous voulez effacer, tournez la molette SEL/PUSH EXEC pour sélectionner OK, puis appuyez sur la molette. OK est remplacé par EXECUTE.
- **(5)** Tournez la molette SEL/PUSH EXEC pour sélectionner EXECUTE, et appuyez sur la molette.

ERASING clignote à l'écran. L'indicateur COMPLETE apparaît lorsque le titre est effacé.

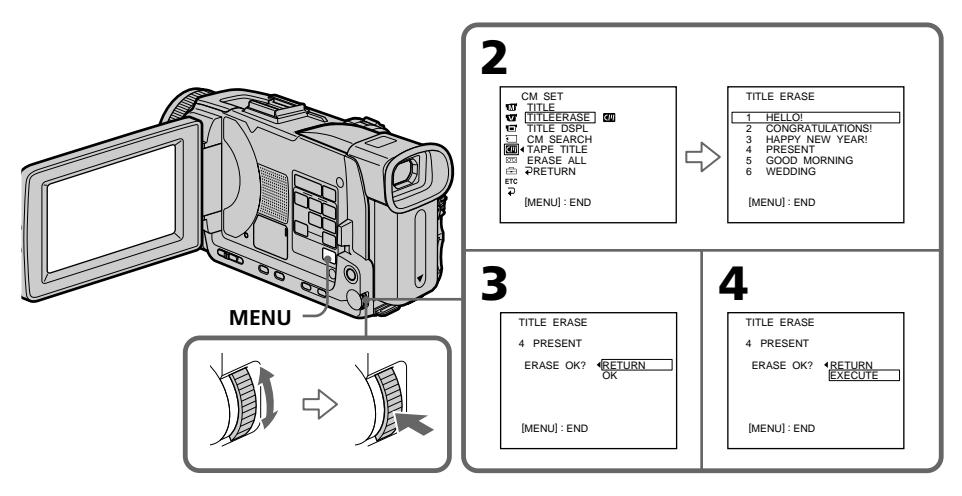

# **Pour annuler l'effacement d'un titre**

Sélectionnez RETURN à l'étape 4 ou 5.

# **Création de titres personnalisés**

Vous pouvez créer deux titres qui resteront mémorisés dans le caméscope. Chaque titre peut contenir 20 caractères au maximum.

- **(1)** Réglez le commutateur POWER sur CAMERA ou VCR.
- **(2)** Appuyez sur MENU, tournez la molette SEL/PUSH EXEC pour sélectionner TITLE dans  $\Box$ , puis appuyez sur la molette (p. 205).
- **(3)** Tournez la molette SEL/PUSH EXEC pour sélectionner  $\mathbb{Z}$ , puis appuyez sur la molette.
- **(4)** Tournez la molette SEL/PUSH EXEC pour sélectionner CUSTOM1 SET ou CUSTOM2 SET, puis appuyez sur la molette.
- **(5)** Tournez la molette SEL/PUSH EXEC pour sélectionner la colonne contenant le caractère souhaité, puis appuyez sur la molette.
- **(6)** Tournez la molette SEL/PUSH EXEC pour sélectionner le caractère souhaité, puis appuyez sur la molette.
- **(7)** Répétez les étapes 5 et 6 jusqu'à ce que vous ayez sélectionné tous les caractères et validez le titre.
- **(8)** Pour terminer le titrage, tournez la molette SEL/PUSH EXEC pour sélectionner [SET], puis appuyez sur la molette.

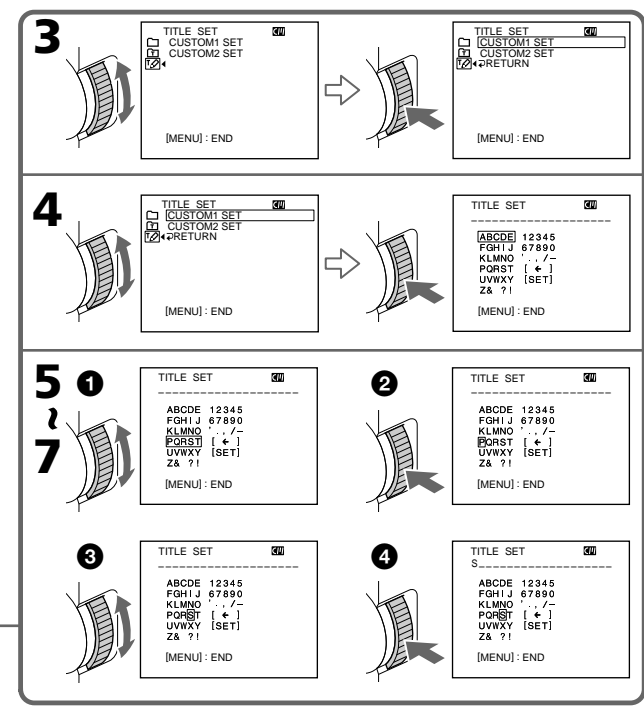

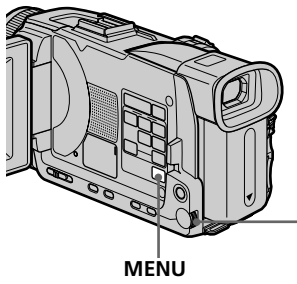

**Montage 113 Montage**

# **Pour modifier un titre mémorisé**

A l'étape 4, sélectionnez CUSTOM1 SET ou CUSTOM2 SET selon le titre que vous voulez modifier, puis appuyez sur la molette SEL/PUSH EXEC. Tournez la molette pour sélectionner  $[\Leftrightarrow]$ , puis appuyez dessus pour supprimer le titre. Le dernier caractère est effacé. Saisissez le nouveau titre.

### **Si vous mettez plus de cinq minutes pour saisir les caractères en mode de pause alors que le caméscope contient une cassette**

L'alimentation sera coupée mais les caractères que vous avez saisis seront mémorisés. Réglez le commutateur POWER sur OFF (CHG) puis de nouveau sur CAMERA, et recommencez à partir de l'étape 1.

Il est conseillé de régler le commutateur POWER sur VCR ou d'enlever la cassette pour que le caméscope ne s'éteigne pas automatiquement lorsque vous saisissez les caractères du titre.

### **Pour supprimer un titre**

Sélectionnez  $[$   $\leftarrow$   $]$ . Le dernier caractère s'efface.

### **Pour insérer un espace**

Sélectionnez [ Z& ? ! ], puis sélectionnez l'espace.

# **Titrage d'une cassette**

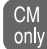

Si vous utilisez une cassette à puce, vous pourrez la titrer. Le nom, qui peut contenir 10 caractères au maximum, reste enregistré dans la mémoire de la cassette. Lorsque vous insérez une cassette titrée et réglez le commutateur POWER sur CAMERA ou VCR, le nom de la cassette apparaît pendant cinq secondes environ.

- **(1)** Insérez la cassette que vous voulez titrer.
- **(2)** Réglez le commutateur POWER sur CAMERA ou VCR.
- **(3)** Appuyez sur MENU, tournez la molette SEL/PUSH EXEC pour sélectionner TAPE TITLE dans **(II**), puis appuyez sur la molette (p. 205). L'écran de titrage de la cassette apparaît.
- **(4)** Tournez la molette SEL/PUSH EXEC pour sélectionner la colonne contenant le caractère souhaité, puis appuyez sur la molette.
- **(5)** Tournez la molette SEL/PUSH EXEC pour sélectionner le caractère souhaité, puis appuyez sur la molette.
- **(6)** Répétez les opérations 4 et 5 pour écrire le nom complet.
- **(7)** Tournez la molette SEL/PUSH EXEC pour sélectionner [SET], puis appuyez sur la molette.

Le nom de la cassette est mémorisé.

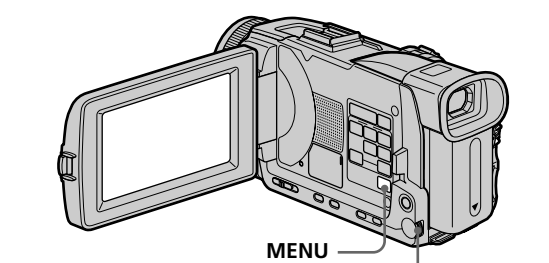

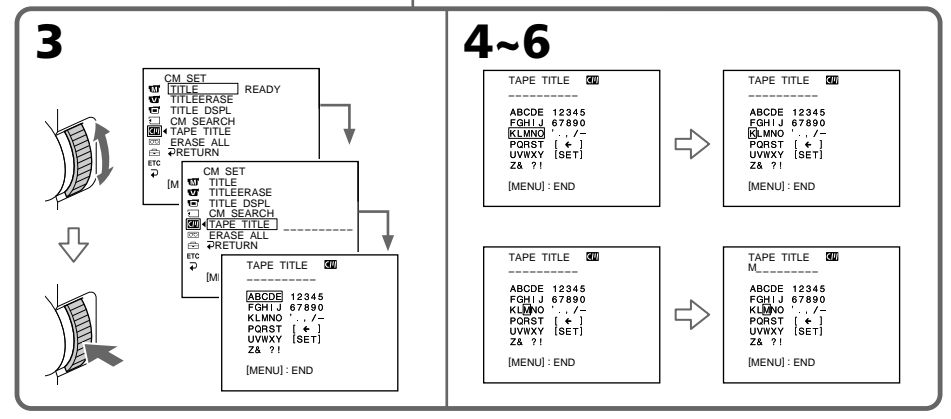

## **Pour effacer le nom de la cassette**

A l'étape 4, tournez la molette SEL/PUSH EXEC pour sélectionner [ $\epsilon$ ], puis appuyez sur la molette. Le dernier caractère est effacé.

### **Pour changer le nom de la cassette**

Insérez la cassette pour changer le nom et enregistrez le nouveau nom de la cassette.

### **Si le taquet de protection de la cassette est tiré (marque rouge visible)**

Vous ne pourrez pas titrer la cassette. Tirez le taquet dans le sens inverse pour permettre l'écriture.

### **Si la cassette contient trop de signaux d'index**

Vous ne pourrez pas titrer la cassette parce que la mémoire est pleine. Dans ce cas, supprimez les données inutiles.

### **Si vous avez incrusté des titres sur la cassette**

Lorsque le nom de la cassette est affiché, quatre titres peuvent également être affichés.

### **Si l'indicateur "-----" a moins de 10 espaces**

C'est que la mémoire de la cassette est pleine. "-----" indique le nombre de caractères pouvant être sélectionnés pour le nom.

### **Pour insérer un espace**

Sélectionnez [ Z& ? ! ], puis sélectionnez l'espace.

# **Effacement de toutes les données de la cassette à puce**

Vous pouvez effacer toutes les données de la cassette à puce à la fois.

- **(1)** Réglez le commutateur POWER sur CAMERA ou VCR.
- **(2)** Appuyez sur MENU, puis tournez la molette SEL/PUSH EXEC pour sélectionner ERASE ALL dans  $\Box$ , puis appuyez sur la molette (p. 205).
- **(3)** Tournez la molette SEL/PUSH EXEC pour sélectionner OK, et appuyez sur la molette. OK est remplacé par EXECUTE.

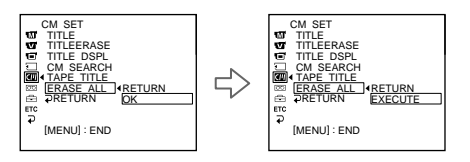

**(4)** Tournez la molette SEL/PUSH EXEC pour sélectionner EXECUTE, et appuyez sur la molette. ERASING clignote à l'écran. Lorsque toutes les données sont effacées, COMPLETE apparaît.

### **Pour annuler la suppression**

Sélectionnez RETURN avec la molette SEL/PUSH EXEC à l'étape 3 ou 4.

# **Utilisation d'un "Memory Stick" – Introduction**

Vous pouvez enregistrer des images sur le "Memory Stick" fourni avec le caméscope. Ces images pourront facilement être affichées, copiées ou supprimées ultérieurement. Elles pourront aussi être transférées sur un autre appareil, par exemple un ordinateur, par l'intermédiaire du câble USB (spécial "Memory Stick") fourni avec le caméscope.

# **Format des fichiers**

### **Image fixe (JPEG)**

Le caméscope compresse les données d'images dans le format JPEG (extension .jpg). **Image animée (MPEG)**

Le caméscope compresse les données d'images dans le format MPEG (extension .mpg).

# **Nom typique d'un fichier d'image**

**Image fixe** 100-0001 : Ce nom de fichier apparaît à l'écran du caméscope. Dsc00001.jpg : Ce nom de fichier apparaît à l'écran de l'ordinateur.

### **Image animée**

MOV00001 : Ce nom de fichier apparaît à l'écran du caméscope. Mov00001.mpg :Ce nom de fichier apparaît à l'écran de l'ordinateur.

# **Utilisation d'un "Memory Stick"**

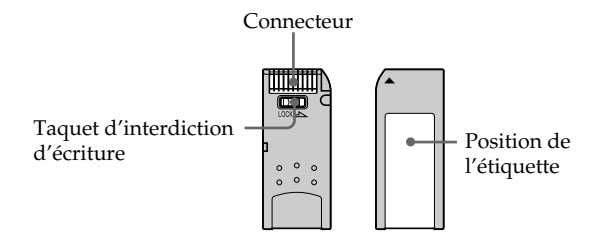

- •Il n'est pas possible d'enregistrer ni de supprimer des images fixes lorsque le taquet d'interdiction d'écriture du "Memory Stick" est réglé sur LOCK.
- •La position et la forme du taquet d'interdiction d'écriture dépend du modèle de "Memory Stick".
- •Il est conseillé de faire une copie de sauvegarde de donnée simportantes sur le disque dur de votre ordinateur.
- •Les données d'images peuvent être endommagées dans les cas suivants :
- Vous éjectez le "Memory Stick" ou éteignez le caméscope pendant la lecture ou l'écriture de données.
- Vous utilisez un "Memory Stick" près d'un champ magnétique, ou le "Memory Stick" est exposé à de l'électricité statique.
- •Evitez le contact des parties métalliques du connecteur avec des objets métalliques ou les doigts.
- Collez l'étiquette à la bonne position.
- •Ne pliez pas le "Memory Stick" et ne le laissez pas tomber. Ne l'exposez pas non plus à des chocs.
- •Ne démontez pas et ne modifiez pas le "Memory Stick".
- •Ne mouillez pas le "Memory Stick".
- •N'utilisez pas le "Memory Stick" dans les lieux suivants :
- Extrêmement chauds, comme dans une voiture garée en plein soleil
- Exposés aux rayons du soleil
- Très humides ou exposés à des gaz corrosifs
- •Lorsque vous portez ou rangez un "Memory Stick", mettez-le toujours dans son étui.

# **"Memory Stick" formatés sur un ordinateur**

Les "Memory Stick" formatés sur un ordinateur Windows ou Macintosh ne sont pas garantis compatibles avec le caméscope.

## **Remarques sur la compatibilité des données d'images**

- •Les fichiers d'images enregistrés sur un "Memory Stick" avec ce caméscope sont conformes au standard universel établi par le JEITA (Japan Electronics and Information Technology Industries Association) pour l'archivage des fichiers de caméra. Il n'est pas possible de reproduire ces fichiers sur un appareil n'utilisant pas ce standard (DCR-TRV890E/TRV900/TRV900E ou DSC-D700/D770). (Ces modèles sont commercialisés dans certains pays.)
- •Si vous ne pouvez pas utiliser un "Memory Stick" qui a été utilisé sur un autre appareil, vous pouvez le formater sur votre caméscope (p. 204). Notez, toutefois, que toutes les images enregistrées sur ce "Memory Stick" seront supprimées par le formatage.
- "Memory Stick" et  $\sum_{\text{Neumann}}$  sont des marques de fabrique de Sony Corporation.

<sup>•</sup>Tous les autres noms de produits mentionnés ici peuvent être soit des marques de fabrique soit des marques déposées de leurs sociétés respectives. Par ailleurs, "TM" et "®" ne sont pas toujours mentionnés dans ce manuel.

# **Insertion du "Memory Stick"**

Insérez le "Memory Stick" à fond dans la fente de "Memory Stick" avec la marque ▶ orientée vers la fente, comme indiqué sur l'illustration.

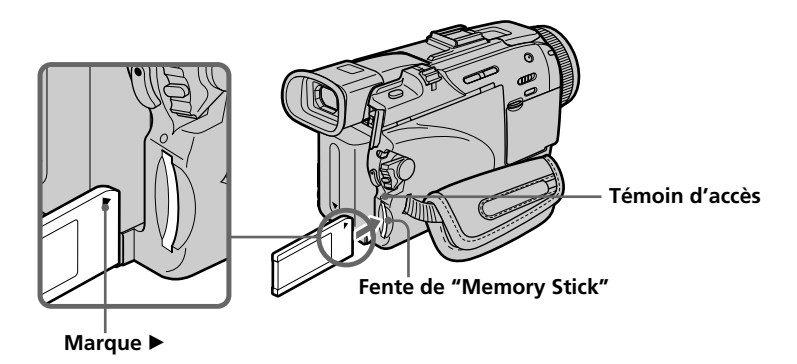

# **Ejection du "Memory Stick"**

Appuyez légèrement sur le "Memory Stick" pour l'éjecter.

### **Lorsque le témoin d'accès est allumé ou clignote**

Ne secouez et ne cognez pas le caméscope parce qu'il est en train de lire ou d'inscrire des données sur le "Memory Stick". N'éteignez pas le caméscope, etn'éjectez pas le "Memory Stick". Les données d'images pourraient sinon être détruites.

### **Si MEMORY STICK ERROR s'affiche**

Réinsérez le "Memory Stick" plusieurs fois de suite. Si l'indicateur reste affiché, le "Memory Stick" est peut-être endommagé. Dans ce cas, utilisez un autre "Memory Stick".

# **Utilisation de l'écran tactile**

La plupart des boutons de commande du "Memory Stick" apparaissent à l'écran LCD. Touchez l'écran directement avec le doigt ou le stylet fourni (DCR-TRV50 seulement) pour activer les différentes fonctions.

- **(1)** Réglez le commutateur POWER sur MEMORY/NETWORK (DCR-TRV50 seulement). Assurez-vous que LOCK est à gauche (position de déverrouillage).
- **(2)** Appuyez sur OPEN pour ouvrir l'écran LCD. Des boutons de commande apparaissent à l'écran LCD. Vous pouvez changer de mode (lecture/ enregistrement) en appuyant sur PLAY/CAM.
- **(3)** Appuyez sur FN. Les boutons de commande apparaissent sur l'écran LCD.
- **(4)** Appuyez sur PAGE2 pour passer à la PAGE2. D'autres boutons de commande apparaissent sur l'écran LCD.
- **(5)** Appuyez sur PAGE3 pour passer à la PAGE3. De nouveaux boutons de commande apparaissent à l'écran LCD.
- **(6)** Appuyez sur la fonction souhaitée. Pour les fonctions, reportez-vous aux pages correspondantes dans ce manuel.

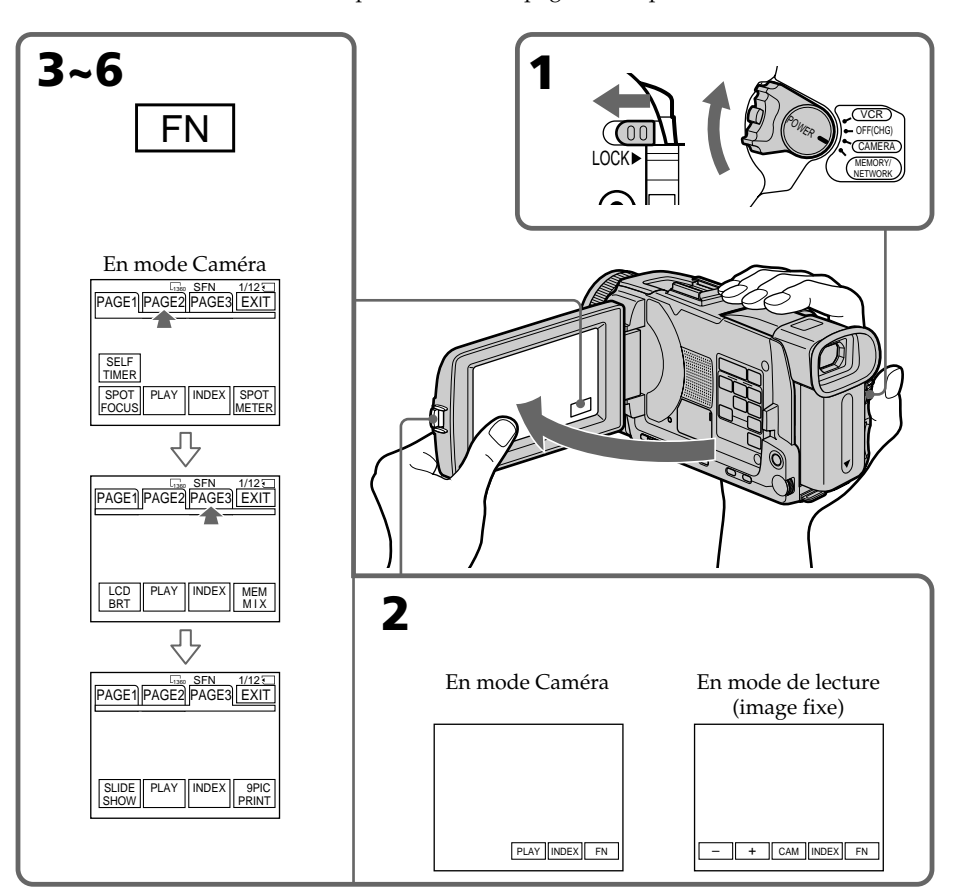

### **Pour revenir à FN**

Appuyez sur EXIT.

# **Pour valider un réglage**

Appuyez sur  $\Rightarrow$  OK.

## **Pour annuler un réglage**

Appuyez sur  $\rightarrow$  OFF pour revenir à PAGE1/PAGE2/PAGE3.

### **Remarques**

- •Lorsque vous utilisez l'écran tactile, appuyez sur les boutons de commande avec le pouce tout en soutenant l'arrière de l'écran LCD, ou appuyez légèrement sur ces boutons avec l'index.
- •Ne pas appuyer sur l'écran LCD avec un objet pointu. Utilisez le stylet fourni (DCR-TRV50 seulement).
- •Ne pas appuyer trop fort sur l'écran LCD.
- •Ne pas toucher l'écran LCD avec des mains mouillées.
- •Si FN n'apparaît pas sur l'écran LCD, touchez légèrement l'écran pour le faire apparaître. Vous pouvez afficher les indicateurs en utilisant la touche DISPLAY/ TOUCH PANEL du caméscope.
- •Si les boutons de commande ne fonctionnent pas lorsque vous appuyez dessus, un réglage (CALIBRATION) est nécessaire (p. 230).
- •Lorsque l'écran LCD est sale, nettoyez-le avec le tissu fourne.

### **Lorsque vous validez une fonction**

Une barre verte apparaît au-dessus.

### **Si des fonctions ne sont pas disponibles**

Elles deviennent grises.

### **Appuyez sur FN pour afficher les boutons suivants :**

Mode enregistrement de "Memory Stick"

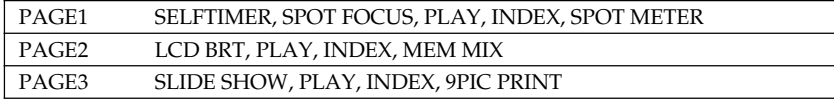

Mode lecture de "Memory Stick"

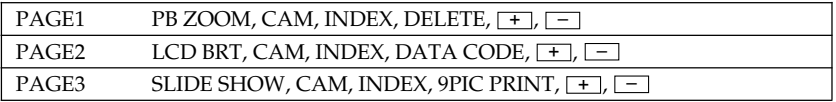

# **Sélection de la qualité de l'image fixe**

La qualité de l'image peut être sélectionnée lors de l'enregistrement d'images fixes. Le réglage par défaut est SUPER FINE.

- **(1)** Réglez le commutateur POWER sur MEMORY/NETWORK (DCR-TRV50 seulement) ou VCR. Assurez-vous que le taquet LOCK est à gauche (position de déverrouillage).
- **(2)** Appuyez sur MENU, puis sélectionnez STILL SET dans  $\Box$  avec la molette SEL/PUSH EXEC (p. 203).
- **(3)** Tournez la molette SEL/PUSH EXEC pour sélectionner QUALITY, puis appuyez sur la molette.
- **(4)** Tournez la molette SEL/PUSH EXEC pour sélectionner la qualité souhaitée, puis appuyez sur la molette.

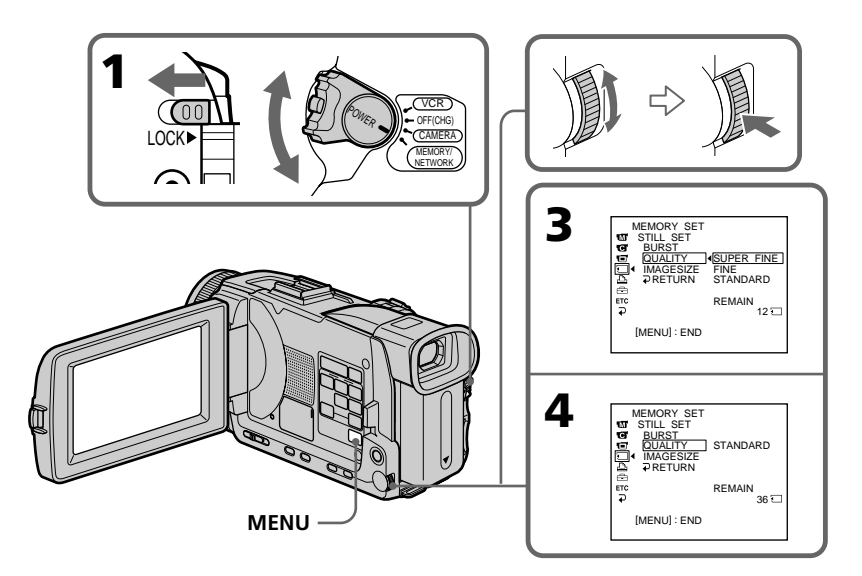

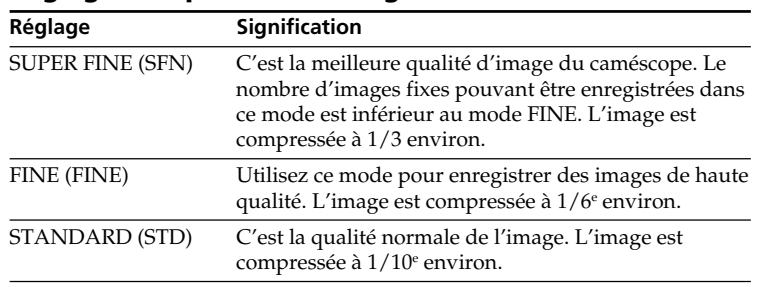

## **Réglages de qualité de l'image**

### **Remarque**

Dans certains cas, le changement de qualité n'aura aucun effet. Cela dépend des images prises.

### **Différences entre les trois qualités de l'image**

Les images enregistrées sont compressées dans le format JPEG avant d'être stockées dans la mémoire. La capacité de mémoire disponible pour chaque image dépend de la qualité et de la taille choisies, comme indiqué dans le tableau ci-dessous. (Vous pouvez sélectionner  $1360 \times 1020$  ou  $640 \times 480$  comme taille dans les paramètres du menu.)

### **Taille de l'image 1360** × **1020**

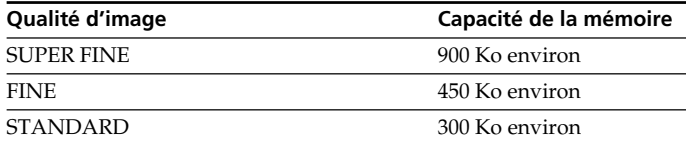

### **Taille de l'image 640** × **480**

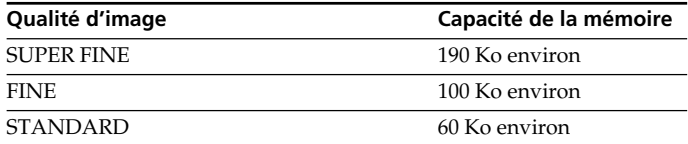

### **Indicateur de qualité de l'image**

L'indicateur de qualité n'apparaît pas pendant la lecture.

### **Lorsque vous sélectionnez la qualité de l'image**

Le nombre d'images que vous pouvez prendre avec la qualité sélectionnée est indiqué à l'écran.

# **Sélection de la taille de l'image**

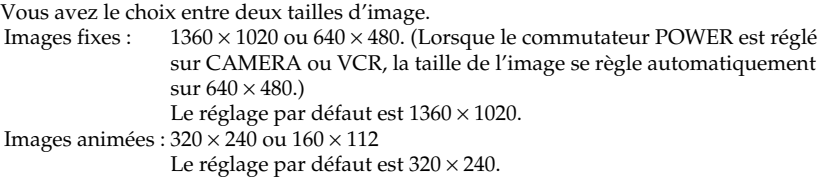

- **(1)** Réglez le commutateur POWER sur MEMORY/NETWORK (DCR-TRV50 seulement). Assurez-vous que le taquet LOCK est à gauche (position de déverrouillage).
- **(2)** Appuyez sur MENU, tournez la molette SEL/PUSH EXEC pour sélectionner STILL SET (image fixe) ou MOVIE SET (image animée) dans  $\Box$ , puis appuyez sur la molette (p. 203).
- **(3)** Tournez la molette SEL/PUSH EXEC pour sélectionner IMAGESIZE, puis appuyez sur la molette.
- **(4)** Tournez la molette SEL/PUSH EXEC pour sélectionner la taille de l'image, puis appuyez sur la molette.

L'indicateur change de la façon suivante :

Images fixes :  $\begin{bmatrix} 1 \\ 1360 \end{bmatrix}$ Images animées :  $\mathbf{I} \mathbf{I}$   $\mathbf{I}$   $\rightarrow$   $\mathbf{I}$   $\mathbf{I}$   $\mathbf{I}$   $\mathbf{I}$   $\uparrow$ 

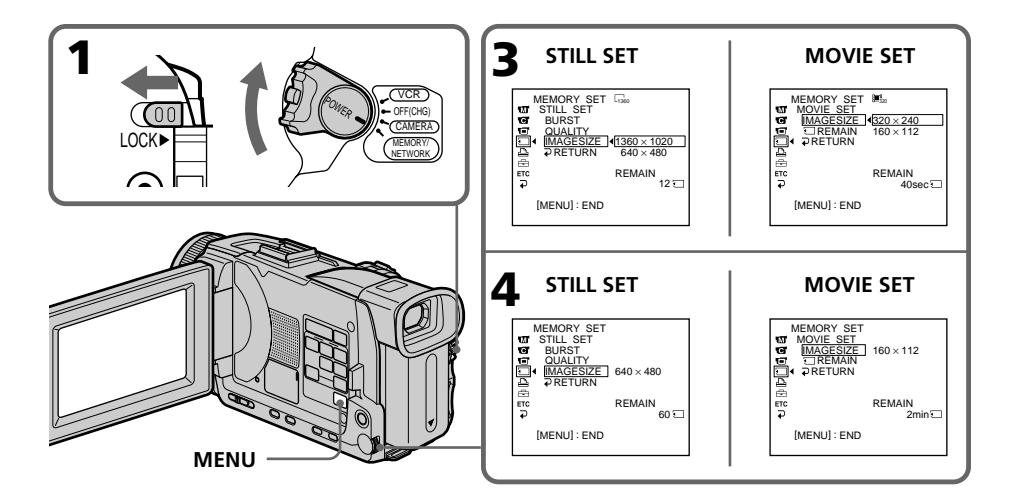

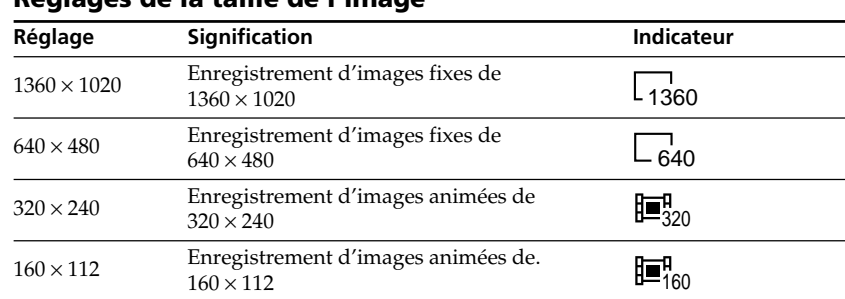

# **Réglages de la taille de l'image**

## **Nombre approximatif d'images fixes pouvant être enregistrées sur un "Memory Stick"**

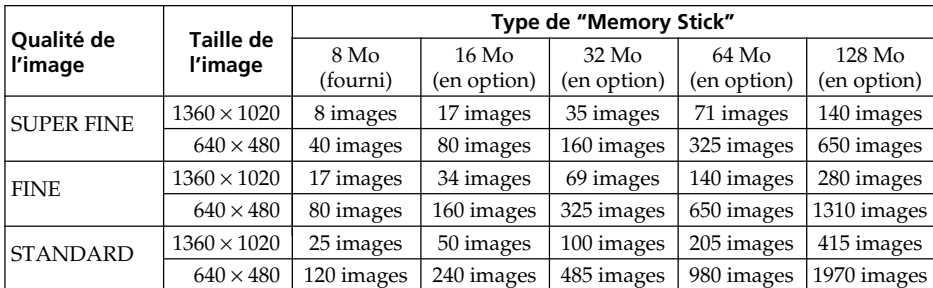

Le nombre d'images pouvant être enregistrées sur un "Memory Stick" varie selon la qualité et la taille d'image sélectionnées et selon la complexité du sujet.

## **Temps approximatif d'enregistrement d'images animées sur un "Memory Stick"**

Le temps d'enregistrement varie selon la taille d'image sélectionnée et la complexité du sujet.

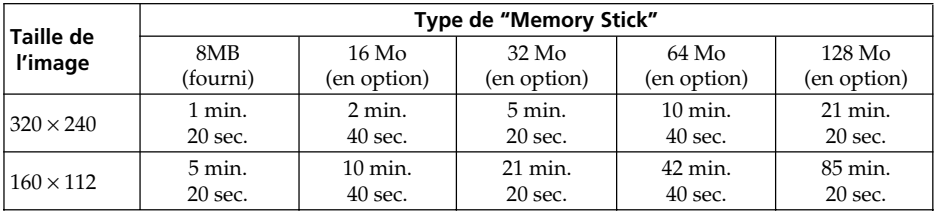

Le tableau ci-dessus indique le temps d'enregistrement et le nombre approximatif d'images fixes et animées pouvant être enregistrées sur un "Memory Stick" formaté par le caméscope.

### **Remarque**

Si des images fixes enregistrées sur le caméscope en  $1360 \times 1020$  sont reproduites sur un appareil ne supportant pas cette taille, l'image complète n'apparaît pas.

Des images fixes peuvent être enregistrées sur un "Memory Stick".

### **Avant de commencer**

Insérez un "Memory Stick" dans le caméscope.

- **(1)** Réglez le commutateur POWER sur MEMORY/NETWORK (DCR-TRV50 seulement). Assurez-vous que le taquet LOCK est à gauche (position de déverrouillage).
- **(2)** Appuyez légèrement sur PHOTO. La marque verte cesse de clignoter et s'allume. La luminosité de l'image et la mise au point s'ajustent sur le centre de l'image et les réglages obtenus sont verrouillés. L'enregistrement ne commence pas encore à ce moment.
- **(3)** Appuyez à fond sur PHOTO. L'image fixe apparaît après le déclenchement de l'obturateur (son du déclenchement audible).

L'enregistrement est terminé lorsque l'indicateur à barres disparaît.

L'image est enregistrée sur le "Memory Stick" au moment où vous appuyez à fond sur PHOTO.

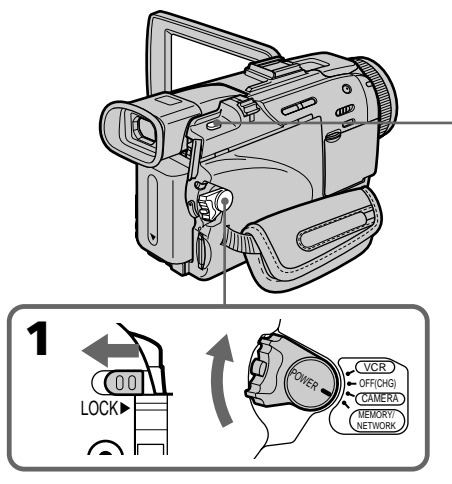

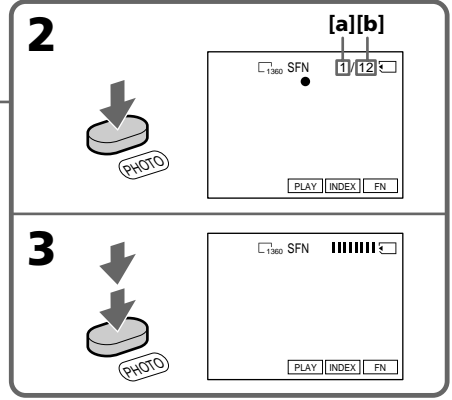

- **[a]**: Nombre d'images enregistrées
- **[b]**: Nombre d'images approximatif pouvant être enregistrées sur le "Memory Stick"

# **Vous ne pouvez pas enregistrer d'images fixes sur un "Memory Stick" pendant l'enregistrement sur une cassette ou la pause d'enregistrement**

Pour le détail, voir page 47.

### **Lorsque le commutateur POWER est en position MEMORY/NETWORK (DCR-TRV50 seulement)**

Les fonctions suivantes n'agissent pas :

- Mode Grand écran
- Zoom numérique
- Stabilisateur
- Super NightShot
- Color Slow Shutter
- Transitions en fondu
- Effets d'image
- Effets numériques
- Titrage
- Mode Sports de PROGRAM AE (L'indicateur clignote.)

### **Lorsque vous enregistrez une image fixe**

Il n'est pas possible d'éteindre le caméscope ni d'appuyer sur PHOTO.

### **Lorsque vous appuyez sur PHOTO de la télécommande**

Le caméscope enregistre immédiatement l'image affichée à l'écran au moment où vous appuyez sur cette touche.

### **Lorsque vous appuyez légèrement sur PHOTO à l'étape 2**

L'image vacille momentanément. C'est normal.

### **Données d'enregistrement**

Les données d'enregistrement (date/heure ou divers réglages) n'apparaissent pas pendant l'enregistrement, mais elles sont enregistrées sur le "Memory Stick". Pour les afficher, appuyez sur DATA CODE pendant la lecture. Vous pouvez aussi utiliser la télécommande pour cette opération (p. 42).

### **Lorsque le commutateur POWER est en position MEMORY/NETWORK (DCR-TRV50 seulement)**

L'angle de vue est légèrement plus grand que lorsque le commutateur est réglé sur CAMERA.

# **Enregistrement d'images en continu**

Il est possible d'enregistrer des images fixes en continu. Sélectionnez un des trois modes suivants dans les paramètres du menu avant d'enregistrer.

### **NORMAL [a]**

Si 1360 × 1020 est sélectionné comme taille d'image, trois images pourront être enregistrées et si 640 × 480 est sélectionné, neuf images pourront être enregistrées à 0,5 seconde d'intervalles.  $(\Box)$ 

### **HIGH SPEED [a]**

Le caméscope enregistre au maximum 16 images de 640 × 480 à 0,07 seconde d'intervalles.  $(\Box_{\aleph})$ 

### **EXP BRKTG (Bracketing)**

Trois images exposées différemment peuvent être enregistrées à 0,5 sec d'intervalles.  $(RRK)$ 

### **MULTI SCRN (Multi-écrans) [b]**

Neuf images fixes sont prises à 0,4 seconde d'intervalles environ et affichées sur une seule page divisée en neuf cases. Les images fixes sont enregistrées en 640  $\times$  480. ( $\Box$ )

## **[a] [b]**

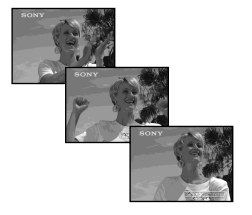

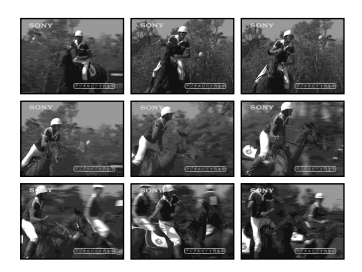

- **(1)** Réglez le commutateur POWER sur MEMORY/NETWORK (DCR-TRV50 seulement). Assurez-vous que le taquet LOCK est à gauche (position de déverrouillage).
- **(2)** Appuyez sur MENU, tournez la molette SEL/PUSH EXEC pour sélectionner STILL SET dans  $\Box$ , puis appuyez sur la molette (p. 203).
- **(3)** Tournez la molette SEL/PUSH EXEC pour sélectionner BURST, puis appuyez sur la molette.
- **(4)** Tournez la molette SEL/PUSH EXEC pour sélectionner le réglage souhaité, puis appuyez sur la molette.
- **(5)** Appuyez sur MENU pour dégager le menu.
- **(6)** Appuyez à fond sur PHOTO.

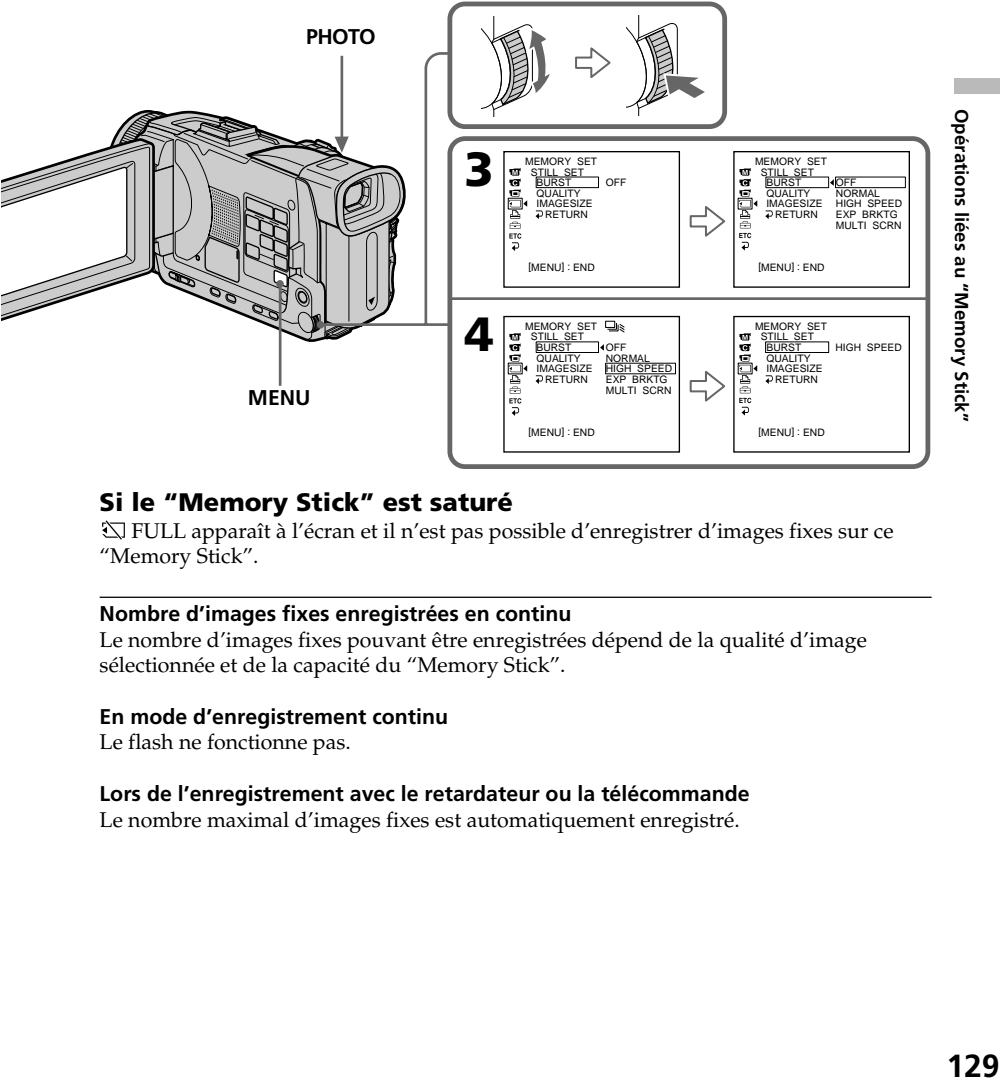

# **Si le "Memory Stick" est saturé**

 FULL apparaît à l'écran et il n'est pas possible d'enregistrer d'images fixes sur ce "Memory Stick".

### **Nombre d'images fixes enregistrées en continu**

Le nombre d'images fixes pouvant être enregistrées dépend de la qualité d'image sélectionnée et de la capacité du "Memory Stick".

### **En mode d'enregistrement continu**

Le flash ne fonctionne pas.

### **Lors de l'enregistrement avec le retardateur ou la télécommande**

Le nombre maximal d'images fixes est automatiquement enregistré.

### **Lorsque NORMAL ou HIGH SPEED est sélectionné**

Le nombre maximal d'images fixes est enregistré tant que vous maintenez la pression sur PHOTO. Relâchez PHOTO pour arrêter l'enregistrement.

### **Lorsque HIGH SPEED est sélectionné**

Un scintillement ou changement de couleur peut se produire. La mise au point sur les sujets rapprochés n'est pas non plus possible.

### **Si l'espace libre sur le "Memory Stick" est inférieur à trois photos**

Vous ne pouvez pas utiliser le bracketing (EXP BRKTG).  $\Im$  FULL apparaît lorsque vous appuyez sur PHOTO.

### **Effet obtenu avec le bracketing (EXP BRKTG)**

L'effet obtenu n'apparaît pas toujours clairement sur l'écran LCD. Il est conseillé de regarder les images sur un téléviseur ou un ordinateur pour mieux voir la différence d'exposition.

### **Enregistrement d'images au flash**

Le flash ressort automatiquement du caméscope. Le réglage par défaut est le flash automatique (pas indicateur). Pour changer le réglage du flash, appuyez de façon répétée sur  $\boldsymbol{\cdot}$  (flash) de sorte que l'indicateur de flash souhaité apparaisse à l'écran.

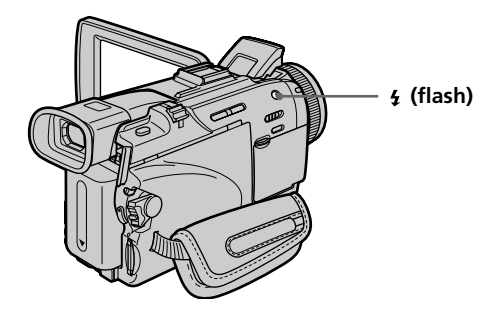

A chaque pression de  $\frac{1}{2}$  (flash), l'indicateur change de la façon suivante :

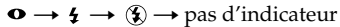

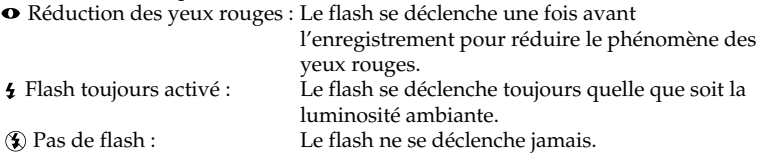

La luminosité du flash se règle de façon appropriée. Vous pouvez changer le niveau du flash (FLASH LVL) dans les paramètres du menu (p. 200). Faites d'abord des essais pour voir quel est le meilleur réglage FLASH LVL.

### **Remarques**

- •La portée du flash intégré est de 0,3 m à 2,5 m (31/32 pied à 8 1/3 pieds).
- •Si vous utilisez le pare-soleil (fourni) ou un convertisseur de focale (en option), la lumière du flash risque d'être bloquée, ou bien l'ombre du convertisseur apparaîtra sur l'image.
- •Il n'est pas possible d'utiliser un flash externe (en option) et le flash intégré en même temps.
- La réduction des yeux rouges  $(\bullet)$  peut ne pas bien agir avec certaines personnes, selon la distance du sujet, et lorsque le sujet ne voit pas le premier éclair.
- •Le flash n'agit pas bien lorsque vous l'utilisez dans des lieux bien éclairés.
- •S'il n'est pas facile de faire la mise au point sur un sujet, par exemple dans l'obscurité, utilisez la fonction HOLOGRAM AF (p. 132) ou l'indication de longueur focale (p. 70) pour faire la mise au point manuellement.

### **Dans les cinq minutes qui suivent le débranchement de la source d'alimentation du caméscope**

Le réglage par défaut du flash est rétabli (flash automatique).

### Le flash n'émet pas d'éclair lorsque le mode automatique ou  $\bullet$  (réduction des **yeux rouges) est utilisé avec les fonctions suivantes :**

- NightShot
- Exposition
- Spotmètre flexible
- Projecteur de PROGRAM AE
- Crépuscule et nuit de PROGRAM AE
- Paysage de PROGRAM AE

### **Lorsque vous utilisez un flash externe (en option) qui ne présente pas de fonction de réduction des yeux rouges**

Vous ne pouvez pas sélectionner le mode de réduction des yeux rouges.

### **Pendant l'enregistrement d'images en continu**

Le flash ne fonctionne pas.

# **Prise de vue avec l'éclairage auxiliaire – HOLOGRAM AF**

L'éclairage HOLOGRAM AF est une source de lumière auxiliaire qui permet de faire la mise au point sur un sujet dans un lieu sombre.

Réglez HOLOGRAM F sur AUTO dans **d** des paramètres du menu. (Le réglage par défaut est AUTO).

Lorsque **E<sub>ON</sub>** apparaît à l'écran dans un lieu sombre, appuyez légèrement sur PHOTO. L'éclairage auxiliaire s'allume automatiquement jusqu'à ce que le sujet soit net.

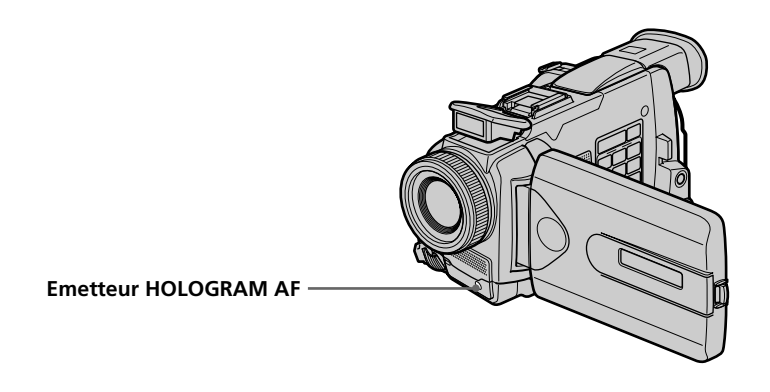

# **A propos du système d'éclairage HOLOGRAM AF**

L'éclairage "HOLOGRAM AF (Autofocus)" est un nouveau système optique à hologrammes laser qui facilite la mise au point lors de la prise de vues dans les lieux sombres. Ce système est conforme aux normes Laser Classe 1\* et se caractérise par un éclairage plus doux que les diodes classiques ou les lampes à forte luminosité, réduisant ainsi les risques pour la vue.

Vous pouvez regarder directement l'émetteur HOLOGRAM AF de près sans danger. Ceci est toutefois déconseillé car vous risquez, comme avec un flash, de voir une image rémanente pendant quelques secondes ou d'être ébloui.

\* Le système HOLOGRAM AF est conforme à la Classe 1 (critère 30 000 secondes), des normes JIS (Japon), IEC (UE) et FDA (Etats-Unis). Conformément à ces normes, une personne peut fixer sans danger la lumière laser directement ou à travers une lentille pendant 30 000 secondes.

### **Remarques**

- •Un convertisseur (en option) peut obstruer l'éclairage HOLOGRAM AF et rendre la mise au point difficile.
- •Si le sujet n'est pas suffisamment éclairé même lorsque l'éclairage HOLOGRAM AF fonctionne (portée optimale 2,5 m (8 1/3 pieds)), le sujet ne sera pas net.
- •La mise au point peut être gênée par un objet bloquant l'éclairage HOLOGRAM AF.
- •La mise au point est possible dans la mesure où l'éclairage HOLOGRAM AF atteint le sujet même si le centre du sujet n'est pas bien éclairé.
- •Lorsque l'éclairage HOLOGRAM AF est faible, la mise au point est difficile. Dans ce cas, nettoyez l'émetteur avec un chiffon doux et sec.

### **L'éclairage HOLOGRAM AF n'émet pas de lumière quand :**

- Le flash est réglé sur  $\circledast$  Flash désactivé
- NightShot est réglé sur ON
- La mise au point est manuelle
- La mise au point ponctuelle est utilisée
- Crépuscule et nuit de PROGRAM AE est sélectionné
- Paysage de PROGRAM AE est sélectionné
- Pendant l'enregistrement de photos en continu

### **Lorsque vous utilisez un flash externe (en option)**

L'éclairage HOLOGRAM AF fonctionne.

# **Enregistrement de photos sur un "Memory Stick" avec le retardateur**

Vous pouvez enregistrer des images sur un "Memory Stick" avec le retardateur. Vous pouvez utiliser la télécommande pour cette opération.

- **(1)** Réglez le commutateur POWER sur MEMORY/NETWORK (DCR-TRV50 seulement). Assurez-vous que le taquet LOCK est à gauche (position de déverrouillage).
- **(2)** Appuyez sur FN pour afficher PAGE1.
- **(3)** Appuyez sur SELFTIMER. L'indicateur  $\bigcirc$  (retardateur) apparaît à l'écran.
- **(4)** Appuyez à fond sur PHOTO. La minuterie du retardateur se met en marche à compter de 10 et pendant ce temps des bips sont audibles. Les deux dernières secondes, les bips deviennent plus rapides, puis l'enregistrement commence.

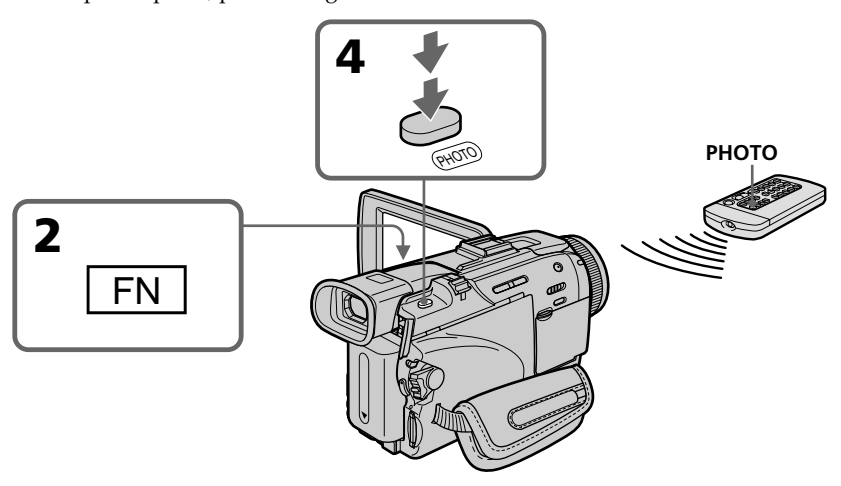

### **Pour arrêter le retardateur**

Appuyez sur SELFTIMER de sorte que l'indicateur  $\bigcirc$  (retardateur) disparaisse de l'écran. Il n'est pas possible d'arrêter le retardateur avec la télécommande.

### **Remarque**

Le mode d'enregistrement avec le retardateur est automatiquement annulé lorsque : – La prise de vue est terminée.

– Le commutateur POWER est réglé sur OFF (CHG) ou VCR.

# **Enregistrement d'images d'une cassette sous forme d'images fixes**

Le caméscope peut lire les images animées enregistrées sur une cassette et les enregistrer sous forme d'images fixes sur un "Memory Stick". Il peut aussi enregistrer sur un "Memory Stick" les images animées transmises par un autre appareil sous forme d'images fixes.

### **Avant de commencer**

- •Insérez une cassette enregistrée dans le caméscope.
- •Insérez un "Memory Stick" dans le caméscope.
- **(1)** Réglez le commutateur POWER sur VCR.
- **(2)** Appuyez sur ►. Les images enregistrées sur la cassette apparaissent.
- **(3)** Appuyez légèrement sur PHOTO jusqu'à ce que l'image que vous voulez saisir se fige et CAPTURE apparaisse à l'écran. L'enregistrement ne commence pas encore à ce moment.

Pour changer d'image, relâchez PHOTO et appuyez de nouveau légèrement dessus.

**(4)** Appuyez à fond sur PHOTO. L'image affichée à l'écran s'enregistre sur le "Memory Stick". L'enregistrement est terminé lorsque l'indicateur à barres disparaît.

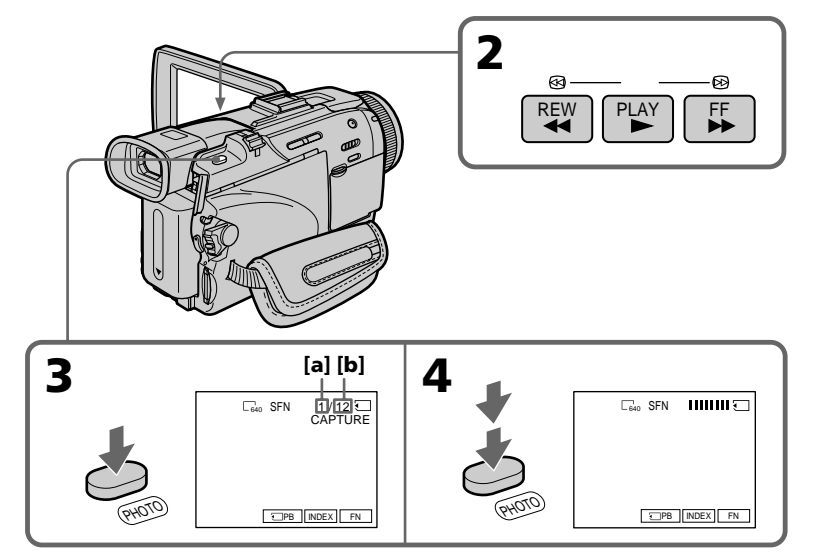

- **[a]**: Nombre d'images enregistrées
- **[b]**: Nombre d'images approximatif pouvant être enregistrées sur le "Memory Stick"

### **Taille des images fixes**

La taille des images se règle automatiquement sur  $640 \times 480$ .

### **Lorsque le témoin d'accès est allumé ou clignote**

Ne secouez ou ne cognez pas le caméscope. N'éteignez pas le caméscope et n'éjectez pas le "Memory Stick". Les données d'images pourraient sinon être détruites.

### **Si apparaît à l'écran**

Le "Memory Stick" inséré n'est pas compatible avec le caméscope car son format n'est pas conforme à celui du caméscope. Vérifiez le format du "Memory Stick".

### **Si vous appuyez légèrement sur PHOTO pendant la lecture**

Le caméscope s'arrêtera un moment.

### **Son enregistré sur la cassette**

Il n'est pas possible d'enregistrer le son d'une cassette.

### **Titres enregistrés sur la cassette**

Il n'est pas possible d'enregistrer ces titres sur un "Memory Stick". Les titres n'apparaissent pas lorsque vous enregistrez une image fixe en utilisant PHOTO.

### **Date et heure de l'enregistrement**

Les données d'enregistrement (date/heure) sont enregistrées sur le "Memory Stick". Les divers réglages ne sont pas enregistrés. Les codes de données ne peuvent pas être enregistrés sur un "Memory Stick".

### **Lorsque vous appuyez sur PHOTO de la télécommande**

Le caméscope enregistre immédiatement l'image qui apparaît à l'écran au moment où vous appuyez sur la touche.

# **Enregistrement d'images d'une cassette sous forme d'images fixes**

# **Enregistrement d'une image fixe depuis un autre appareil**

### **Avant de commencer**

Réglez DISPLAY sur LCD dans ETC des paramètres du menu. (Le réglage par défaut est LCD.)

- **(1)** Réglez le commutateur POWER sur VCR.
- **(2)** Reproduisez la cassette enregistrée ou allumez le téléviseur pour voir le programme souhaité.

L'image de l'autre appareil apparaît à l'écran.

**(3)** Suivez les étapes 3 et 4 de la page 135.

# **Utilisation du cordon de liaison audio/vidéo**

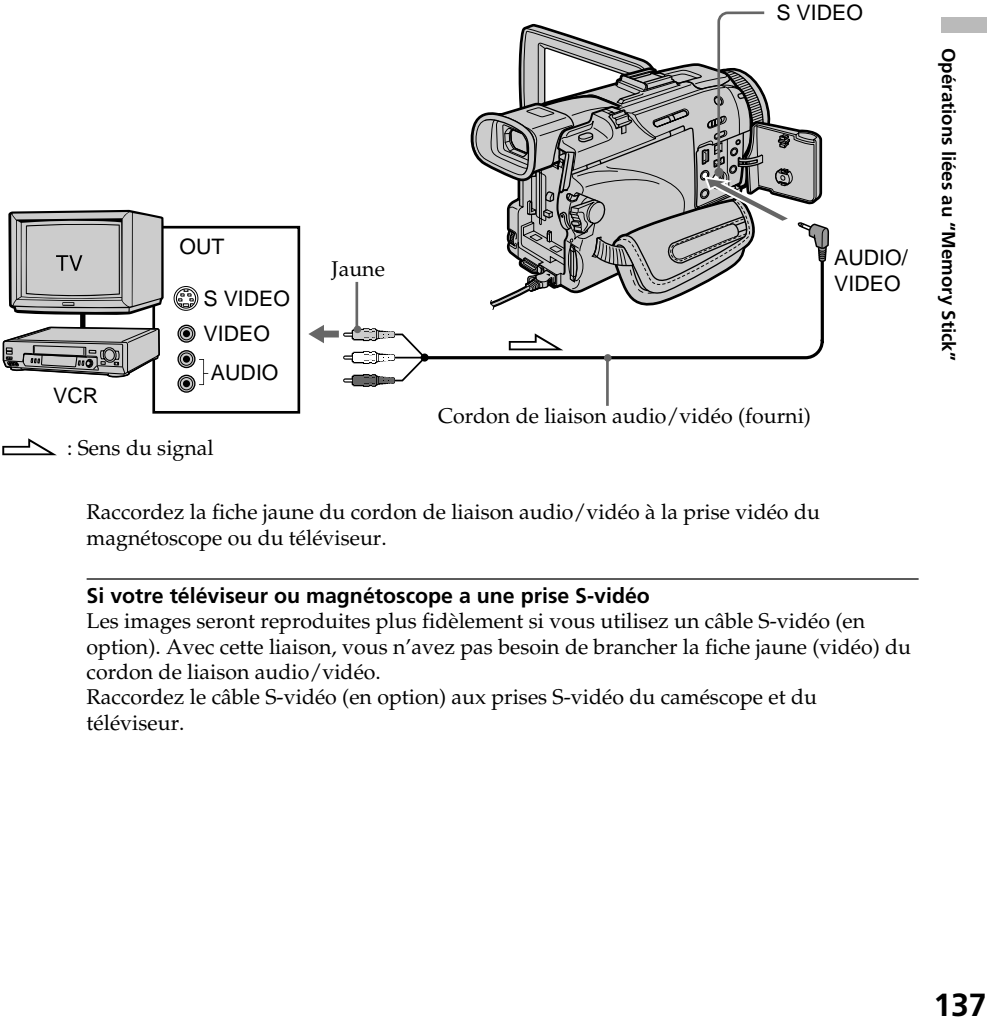

 $\implies$ : Sens du signal

Raccordez la fiche jaune du cordon de liaison audio/vidéo à la prise vidéo du magnétoscope ou du téléviseur.

### **Si votre téléviseur ou magnétoscope a une prise S-vidéo**

Les images seront reproduites plus fidèlement si vous utilisez un câble S-vidéo (en option). Avec cette liaison, vous n'avez pas besoin de brancher la fiche jaune (vidéo) du cordon de liaison audio/vidéo.

Raccordez le câble S-vidéo (en option) aux prises S-vidéo du caméscope et du téléviseur.

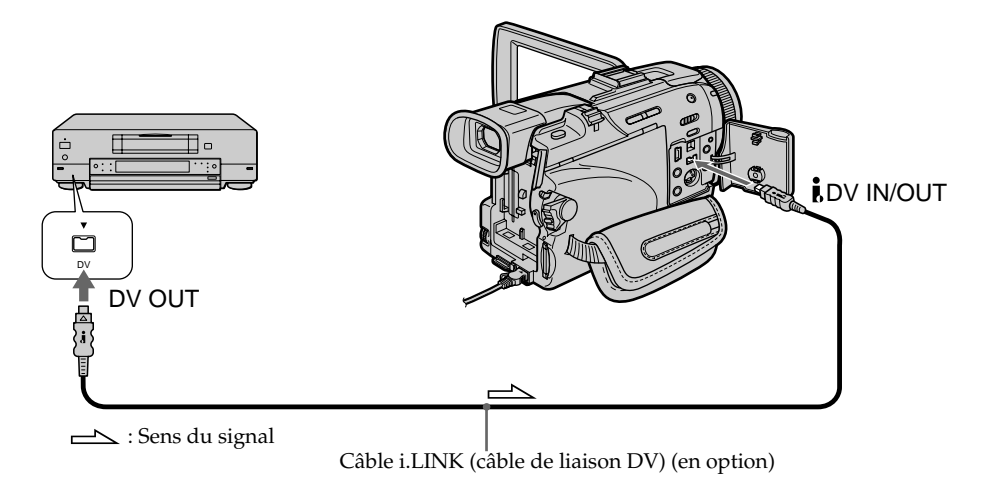

# **Utilisation d'un câble i.LINK (câble de liaison DV)**

### **Remarque**

Dans les cas suivants, l'enregistrement est interrompu ou  $\Box$  REC ERROR apparaît et l'enregistrement est impossible.

- Vous enregistrez une cassette qui a été réenregistrée plusieurs fois de suite ou n'est pas de très bonne qualité.
- Vous transmettez au caméscope des images de télévision déformées parce que la réception des ondes radio est mauvaise.

# **Incrustation d'une image fixe du "Memory Stick" sur une autre image – MEMORY MIX**

Vous pouvez incruster une image fixe enregistrée sur le "Memory Stick" sur l'image animée que vous êtes en train de filmer. Les images superposées peuvent être enregistrées sur une cassette ou sur un "Memory Stick". (Toutefois, sur le "Memory Stick" seules des images fixes superposées peuvent être enregistrées.)

**M. CHROM** (incrustation en chrominance d'une image mémorisée) Une partie bleue d'une image fixe, par exemple une illustration ou un cadre, est remplacée par une image animée.

**M. LUMI** (incrustation en luminance d'une image mémorisée)

Une partie plus lumineuse d'une image fixe, par exemple un texte ou un titre écrit à la main, est incrustée sur une image animée. Il est utiled'enregistrer des titres sur le "Memory Stick" au préalable (avant un voyage par exemple).

**C. CHROM** (incrustation en chrominance d'une image filmée)

L'image animée est incrustée dans une image fixe, qui peut être utilisée comme fond. Si vous filmez le sujet devant un fond bleu par exemple, la partie bleue de l'image animée sera remplacée par l'image fixe.

**M. OVERLAP\*** (superposition d'une image mémorisée)

Vous pouvez faire apparaître une image animée sur une image fixe enregistrée sur le "Memory Stick".

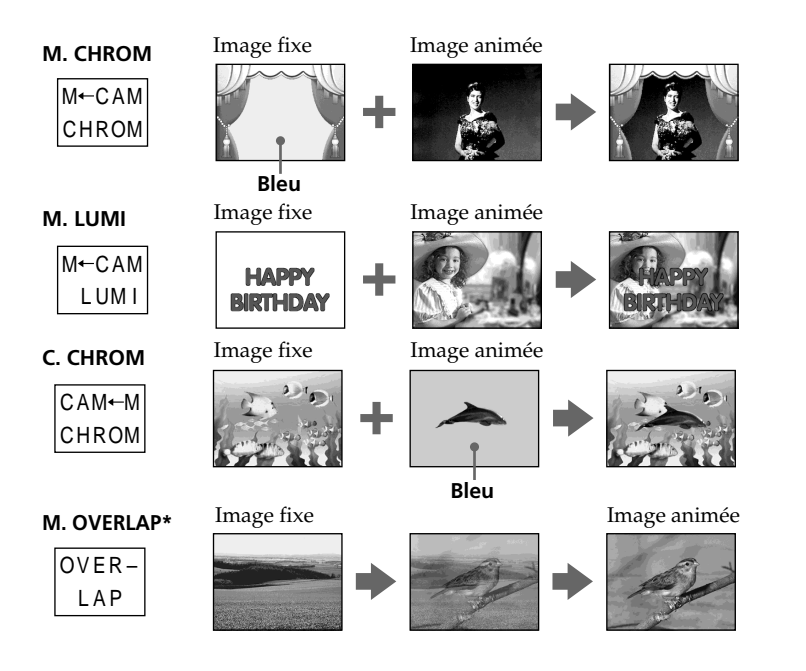

\* Les images superposées avec la fonction M. OVERLAP ne peuvent être enregistrées que sur des cassettes.

# **Enregistrement d'images superposées sur une cassette**

### **Avant de commencer**

- •Insérez une cassette dans le caméscope pour l'enregistrement.
- •Insérez un "Memory Stick" contenant des images fixes dans le caméscope.
- **(1)** Réglez le commutateur POWER sur CAMERA.
- **(2)** Appuyez sur FN pour afficher PAGE1.
- **(3)** Appuyez sur MEM MIX. La dernière image enregistrée ou cadrée apparaît dans la partie inférieure de l'écran sous forme d'image réduite.
- **(4)** Appuyez sur –/+ dans le coin inférieur de l'écran pour sélectionner l'image fixe que vous voulez incruster.
	- : pour voir l'image précédente
	- +: pour voir l'image suivante
- **(5)** Sélectionnez un mode. L'image fixe se superpose à l'image animée.
- **(6)** Appuyez sur –/+ dans le coin inférieur gauche de l'écran pour régler l'effet, puis appuyez sur  $\Rightarrow$  OK pour revenir à PAGE1.

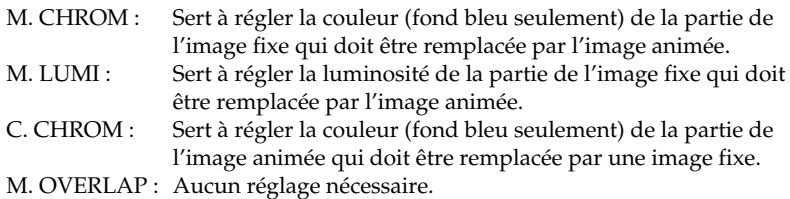

Moins il y a de barres à l'écran, plus l'effet est intense.

- **(7)** Appuyez sur EXIT pour revenir à FN.
- **(8)** Appuyez sur START/STOP pour commencer l'enregistrement.

# **Incrustation d'une image fixe du "Memory Stick" sur une autre image – MEMORY MIX**

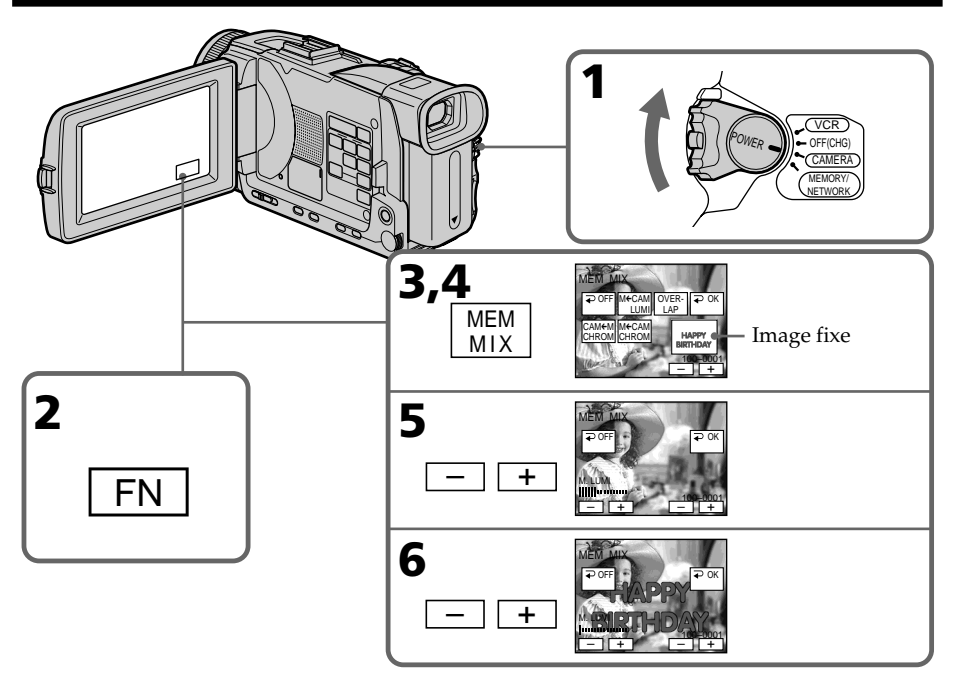

# **Pour changer l'image fixe qui doit être incrustée**

Appuyez sur –/+ dans le coin inférieur droit avant l'étape 6.

# **Pour annuler MEMORY MIX**

Appuyez sur  $\Rightarrow$  OFF pour revenir à PAGE1.

### **Remarques**

- •Vous ne pouvez pas utiliser la fonction MEMORY MIX pour les images animées enregistrées sur un "Memory Stick".
- •Si l'image fixe incrustée contient beaucoup de parties blanches, l'image réduite ne sera pas très nette.

### **Images retouchées sur un ordinateur**

Ces images risquent de ne pas pouvoir être lues par le caméscope.

### **Lorsque vous sélectionnez M. OVERLAP**

Vous ne pouvez pas changer l'image fixe ni le réglage de mode.

### **Pendant l'enregistrement**

Vous ne pouvez pas changer le réglage de mode.

### **Pour enregistrer l'image superposée sous forme d'image fixe**

Appuyez à fond sur PHOTO à l'étape 8 (PHOTO REC doit être réglé sur TAPE dans  $\blacksquare$ des paramètres du menu).

# **Enregistrement d'images superposées sur un "Memory Stick" sous forme d'image fixe**

### **Avant de commencer**

Insérez un "Memory Stick" contenant des images fixes dans le caméscope.

- **(1)** Réglez le commutateur POWER sur MEMORY/NETWORK (DCR-TRV50 seulement). Assurez-vous que le taquet LOCK est à gauche (position de déverrouillage).
- **(2)** Appuyez sur FN et sélectionnez PAGE2.
- **(3)** Appuyez sur MEM MIX. La dernière image enregistrée ou cadrée apparaît dans la partie inférieure de l'écran sous forme d'image réduite.
- **(4)** Appuyez sur –/+ dans le coin inférieur droit de l'écran pour sélectionner l'image fixe que vous voulez incruster.
	- : pour voir l'image précédente
	- +: pour voir l'image suivante
- **(5)** Sélectionnez un mode. L'image fixe se superpose à l'image animée.
- **(6)** Appuyez sur –/+ dans le coin inférieur gauche de l'écran pour régler l'effet, puis appuyez sur  $\Rightarrow$  OK pour revenir à PAGE2.

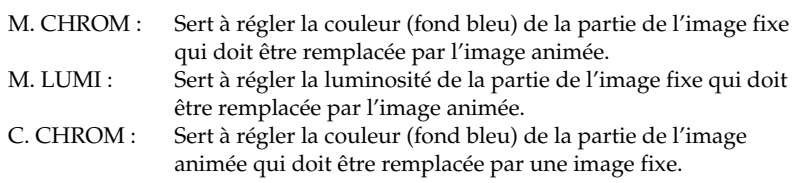

Moins il y a de barres à l'écran, plus l'effet est intense.

- **(7)** Appuyez sur EXIT pour revenir à FN.
- **(8)** Appuyez à fond sur PHOTO pour commencer l'enregistrement. L'image apparaissant à l'écran est enregistrée sur le "Memory Stick". L'enregistrement est terminé lorsque l'indicateur à barres disparaît.

# **Incrustation d'une image fixe du "Memory Stick" sur une autre image – MEMORY MIX**

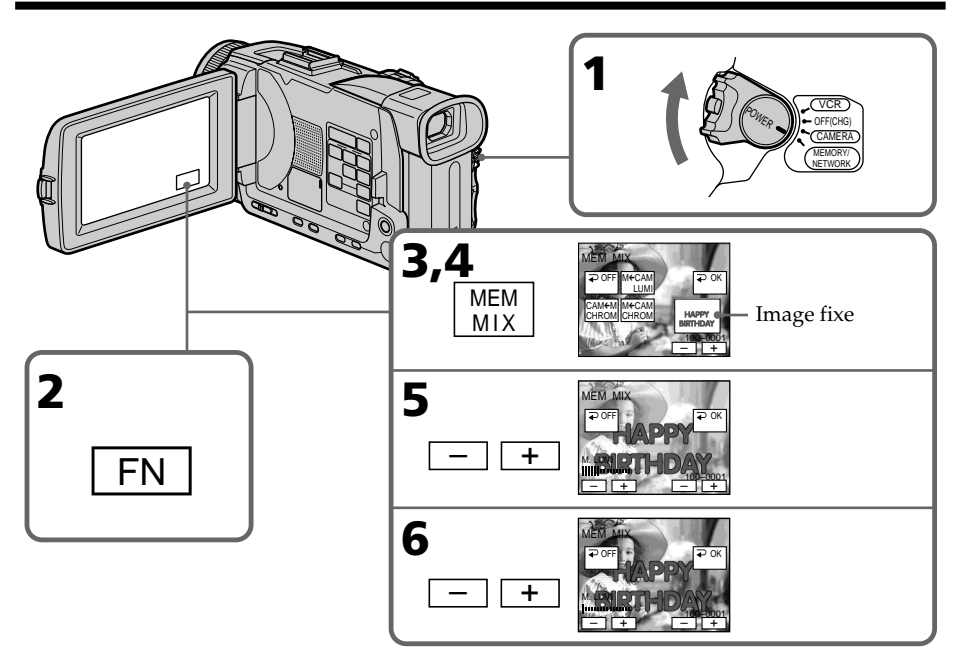

# **Pour changer l'image fixe qui doit être incrustée**

Appuyez sur –/+ dans le coin inférieur droit avant l'étape 6.

# **Pour annuler MEMORY MIX**

Appuyez sur  $\Rightarrow$  OFF pour revenir à PAGE2.

### **Remarques**

- •Vous ne pouvez pas utiliser la fonction MEMORY MIX pour les images animées enregistrées sur un "Memory Stick".
- •Si l'image fixe incrustée contient beaucoup de parties blanches, l'image réduite ne sera pas très nette.

### **Taille des images fixes**

La taille se règle automatiquement sur  $640 \times 480$ .

### **Images retouchées sur un ordinateur**

Ces images risquent de ne pas pouvoir être lues par le caméscope.

### **Pendant l'enregistrement**

Vous ne pouvez pas changer le réglage de mode.

### **Pendant l'enregistrement d'images sur un "Memory Stick" avec la fonction MEMORY MIX**

La fonction PROGRAM AE n'agit pas. (L'indicateur clignote.)

### **Le "Memory Stick" fourni avec votre caméscope contient 20 images**

– Pour la fonction M. CHROM : 18 images (cadres, etc.) 100-0001~100-0018

– Pour la fonction C. CHROM : 2 images (fonds, etc.) 100-0019~100-0020

### **Echantillons d'images**

Les échantillons d'images que contient le "Memory Stick" fourni avec le caméscope sont protégés (p. 167).

# **Enregistrement d'images animées sur un "Memory Stick"**

# **– Enregistrement de séquences MPEG**

Vous pouvez enregistrer des images animées avec le son sur un "Memory Stick". L'image et le son sont enregistrés sur le "Memory Stick" tant qu'il n'est pas saturé (MPEG MOVIE EX).

### **Avant de commencer**

Insérez un "Memory Stick" dans le caméscope.

- **(1)** Réglez le commutateur POWER sur MEMORY/NETWORK (DCR-TRV50 seulement). Assurez-vous que le taquet LOCK est à gauche (position de déverrouillage).
- **(2)** Appuyez sur START/STOP. L'enregistrement commence. Le témoin de tournage du caméscope à l'avant du caméscope s'allume. L'image et le son s'enregistrent tant que le "Memory Stick" n'est pas saturé. Pour de plus amples informations sur le temps d'enregistrement, voir page 125.

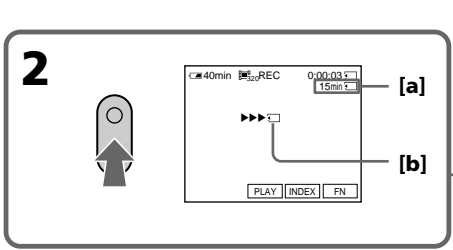

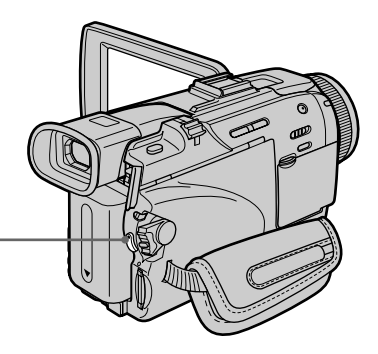

- **[a]**: Temps maximal d'enregistrement sur le "Memory Stick"
- **[a] [b]**: Ces indicateurs apparaissent pendant cinq secondes après une pression de START/STOP. Ils ne sont pas enregistrés.

# **Pour arrêter l'enregistrement**

Appuyez sur START/STOP.
# **Enregistrement d'images animées sur un "Memory Stick" – Enregistrement de séquences MPEG**

#### **Remarque**

Le son est enregistré en monophonie.

#### **Lorsque le commutateur POWER est en position MEMORY/NETWORK (DCR-TRV50 seulement)**

Les fonctions suivantes n'agissent pas :

- Mode Grand écran
- Zoom numérique
- Stabilisateur
- Super NightShot
- Color Slow Shutter
- Transitions en fondu
- Effets d'image
- Effets numériques
- Titrage
- Mode Sports de PROGRAM AE (L'indicateur clignote.)

#### **Lorsque vous utilisez un flash externe (en option)**

Désactivez le flash externe lors de l'enregistrement d'images animées sur un "Memory Stick", sinon le son de recharge du flash sera enregistré.

#### **Date et heure de l'enregistrement**

La date et l'heure de l'enregistrement n'apparaissent pas pendant l'enregistrement, mais elles sont enregistrées sur le "Memory Stick".

Pour les afficher, appuyez sur DATA CODE pendant la lecture. Vous pouvez aussi utiliser la télécommande pour cette opération (p. 42). Les divers réglages ne peuvent pas être enregistrés.

#### **Pendant l'enregistrement sur un "Memory Stick"**

N'éjectez pas la cassette du caméscope. Pendant l'éjection de la cassette, le son est enregistré sur le "Memory Stick".

#### **Lorsque le commutateur POWER est en position MEMORY/NETWORK (DCR-TRV50 seulement)**

L'angle de vue est légèrement plus grand que lorsque le commutateur est réglé sur CAMERA.

# **Enregistrement de séquences MPEG avec le retardateur**

Vous pouvez enregistrer des images animées sur un "Memory Stick" en utilisant le retardateur. Pour activer le retardateur vous pouvez utiliser la télécommande.

- **(1)** Réglez le commutateur POWER sur MEMORY/NETWORK (DCR-TRV50 seulement). Assurez-vous que le taquet LOCK est à gauche (position de déverrouillage).
- **(2)** Appuyez sur FN pour afficher PAGE1.
- **(3)** Appuyez sur SELFTIMER taquet. L'indicateur  $\bigcirc$  (retardateur) apparaît à l'écran.
- **(4)** Appuyez sur START/STOP. La minuterie du retardateur se met en marche à compter de 10 et pendant ce temps des bips sont audibles. Les deux dernières secondes, les bips deviennent plus rapides, puis l'enregistrement commence.

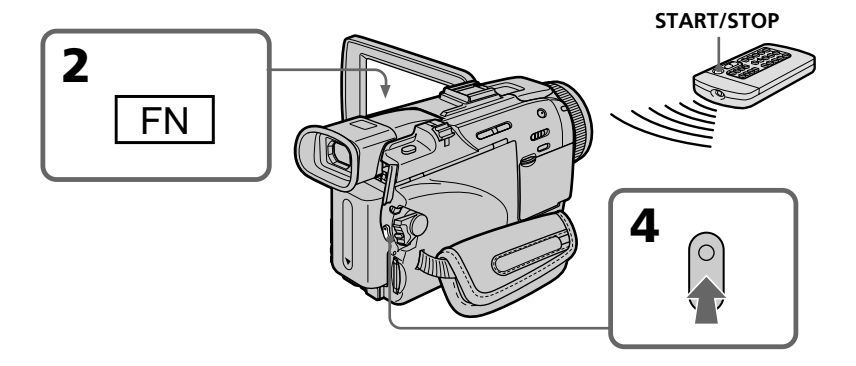

# **Pour arrêter le compte à rebours compte à rebours**

Appuyez sur START/STOP. Pour redémarrer le retardateur, appuyez de nouveau sur START/STOP.

## **Pour arrêter le retardateur**

Appuyez sur SELFTIMER de sorte que l'indicateur  $\bullet$  (retardateur) disparaisse de l'écran. Le retardateur ne peut pas être arrêté par la télécommande.

#### **Remarque**

L'enregistrement avec le retardateur est désactivé quand :

- L'enregistrement est terminé.
- Le commutateur POWER est réglé sur OFF (CHG) ou VCR.

# **Enregistrement d'images d'une cassette sous forme d'images animées**

Le caméscope peut lire les images animées enregistrées sur une cassette et les enregistrer sous forme d'images animées sur un "Memory Stick". Il peut aussi enregistrer sur un "Memory Stick" les images animées transmises par un autre appareil sous forme d'images animées.

#### **Avant de commencer**

- •Insérez une cassette enregistrée dans le caméscope.
- •Insérez un "Memory Stick" dans le caméscope.
- **(1)** Réglez le commutateur POWER sur VCR.
- **(2)** Appuyez sur ►. L'image enregistrée sur la cassette apparaît. Appuyez sur II à l'endroit où vous voulez commencer l'enregistrement.
- **(3)** Appuyez sur START/STOP du caméscope. Les images et le son sont enregistrés tant que le "Memory Stick" n'est pas saturé. Pour de plus amples informations sur le temps d'enregistrement, voir page 125.

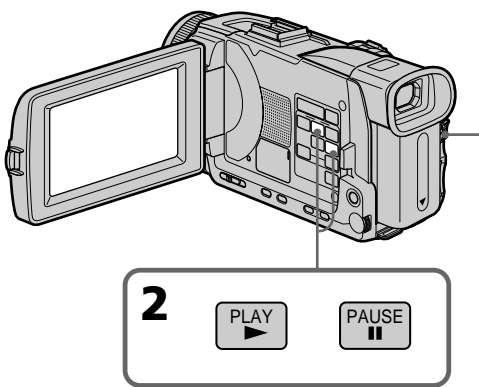

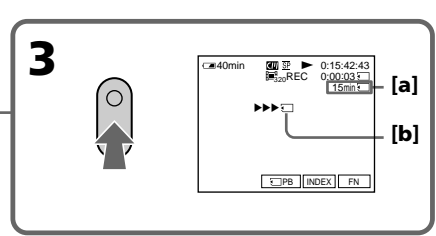

- **[a]**: Temps maximal d'enregistrement sur le "Memory Stick"
- **[a] [b]**: Ces indicateurs apparaissent pendant cinq secondes après une pression de START/STOP. Ils ne sont pas enregistrés.

# **Pour arrêter l'enregistrement**

Appuyez sur START/STOP.

Opérations liées au "Memory Stick'

# **Enregistrement d'images d'une cassette sous forme d'images animées**

#### **Remarques**

- •Le son enregistré à 48 kHz est converti à 32 kHz lors de l'enregistrement d'images d'une cassette sur un "Memory Stick".
- •Le son enregistré en stéréo est converti en son monophonique lors de l'enregistrement d'images d'une cassette.

#### **Lorsque le témoin d'accès est allumé ou clignote**

Ne secouez ou ne cognez pas le caméscope. N'éteignez pas le caméscope et n'éjectez pas le "Memory Stick". Les données d'images pourraient sinon être détruites.

#### **Titres enregistrés sur une cassette**

Vous ne pourrez pas enregistrer ces titres sur le "Memory Stick". Les titres n'apparaissent pas non plus pendant l'enregistrement d'images animées au moyen de START/STOP.

#### **Si AUDIO ERROR apparaît**

Le son enregistré ne peut pas être copié sur le caméscope. Reproduisez la cassette sur un autre appareil que vous raccorderez au caméscope par un cordon de liaison audio/ vidéo pour transmettre le signal au caméscope (p. 149).

#### **Date et heure de l'enregistrement**

Les données d'enregistrement (date/heure) sont enregistrées sur le "Memory Stick". Les divers réglages ne sont pas enregistrés.

Les codes de données enregistrés sur une cassette ne s'enregistrent pas sur le "Memory Stick".

# **Enregistrement d'images d'une cassette sous forme d'images animées**

# **Enregistrement d'une image animée depuis un autre appareil**

#### **Avant de commencer**

Réglez DISPLAY sur LCD dans ETC des paramètres du menu. (Le réglage par défaut est LCD.)

- **(1)** Réglez le commutateur POWER sur VCR.
- **(2)** Reproduisez la cassette enregistrée, ou allumez le téléviseur pour voir le programme souhaité.
	- L'image de l'autre appareil apparaît à l'écran.
- **(3)** Suivez les étapes 3 et suivantes de la page 147 au moment où vous voulez commencer l'enregistrement.

# **Utilisation du cordon de liaison audio/vidéo**

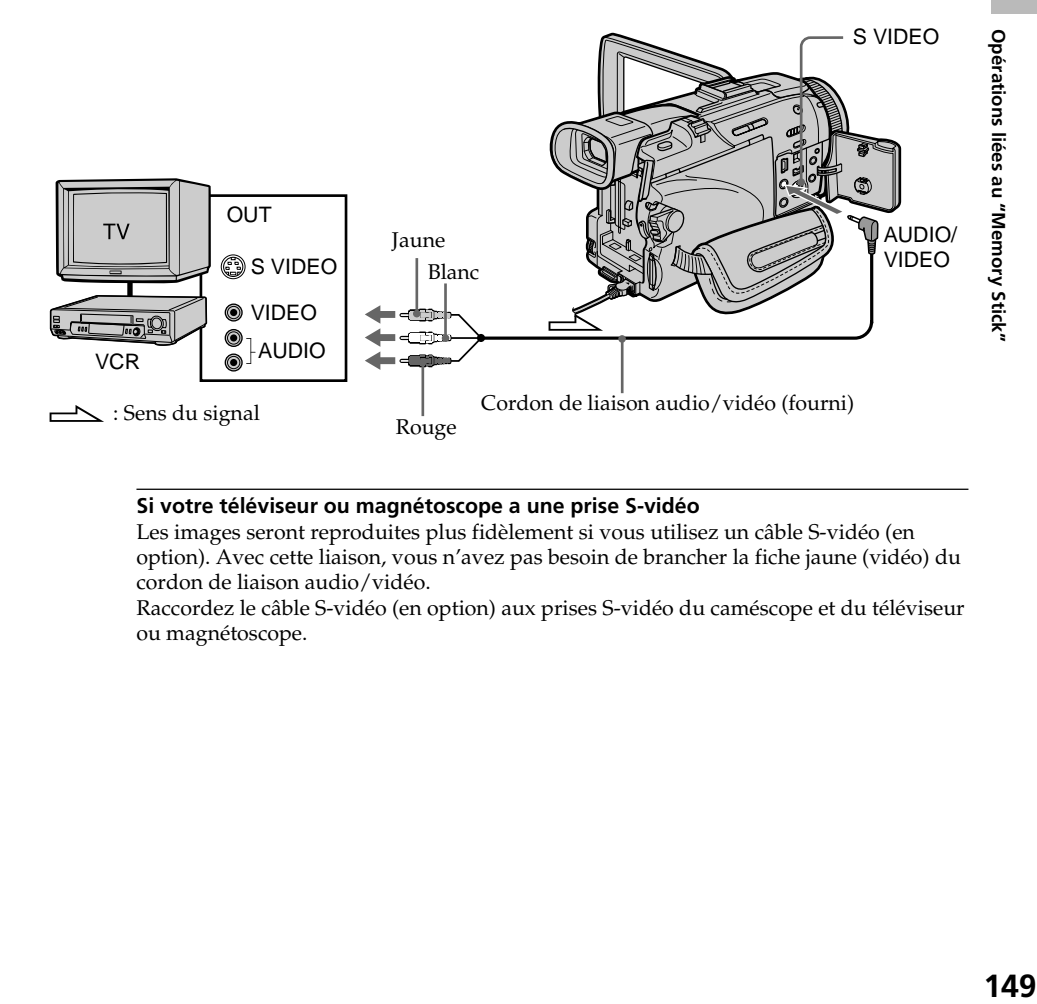

#### **Si votre téléviseur ou magnétoscope a une prise S-vidéo**

Les images seront reproduites plus fidèlement si vous utilisez un câble S-vidéo (en option). Avec cette liaison, vous n'avez pas besoin de brancher la fiche jaune (vidéo) du cordon de liaison audio/vidéo.

Raccordez le câble S-vidéo (en option) aux prises S-vidéo du caméscope et du téléviseur ou magnétoscope.

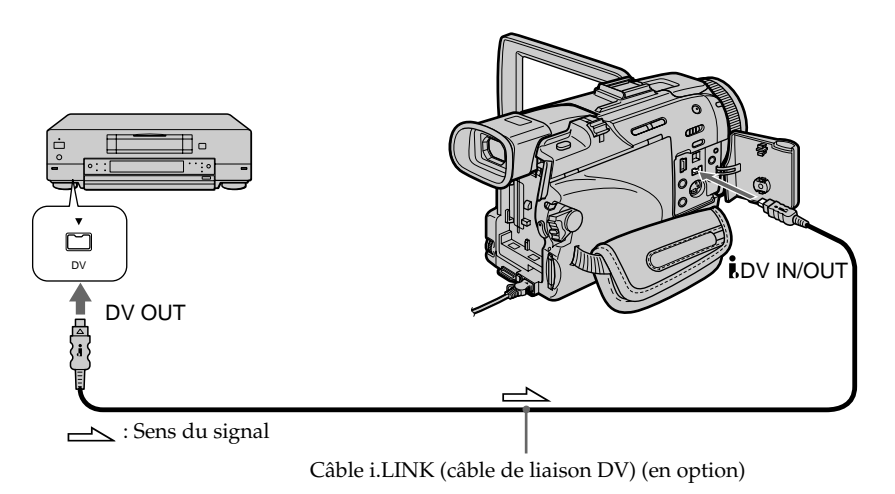

**Utilisation d'un câble i.LINK (câble de liaison DV)**

#### **Remarque**

Dans les cas suivants,  $\Box$  REC ERROR apparaît et l'enregistrement d'images est impossible.

- Vous enregistrez une cassette qui a été réenregistrée plusieurs fois de suite ou n'est pas de très bonne qualité.
- Vous transmettez au caméscope des images de télévision déformées parce que la réception des ondes radio est mauvaise.
- Le signal d'entrée est coupé

#### **Pendant l'enregistrement sur le "Memory Stick"**

N'éjectez pas la cassette du caméscope.

# **Enregistrement d'images éditées d'une cassette sous forme d'images animées – Montage numérique programmé (sur un "Memory Stick")**

Vous pouvez copier certaines scènes (programmes) sur un "Memory Stick".

# **Création d'un programme**

- **(1)** Réglez le commutateur POWER sur VCR.
- **(2)** Insérez la cassette pour la lecture et un "Memory Stick" pour l'enregistrement dans votre caméscope.
- **(3)** Appuyez sur MENU et tournez la molette SEL/PUSH EXEC pour sélectionner VIDEO EDIT dans  $ETC$ , puis appuyez sur la molette (p. 209).
- **(4)** Tournez la molette SEL/PUSH EXEC pour sélectionner MEMORY, puis appuyez sur la molette.
- **(5)** Tournez la molette SEL/PUSH EXEC pour sélectionner IMAGESIZE, sélectionnez la taille d'image souhaitée, puis appuyez sur la molette.
- **(6)** Recherchez le début de la première scène que vous voulez insérer à l'aide des touches de commande vidéo, puis mettez la lecture en pause. Avec EDITSEARCH vous pouvez localiser la scène à l'image près.
- **(7)** Appuyez sur MARK de la télécommande ou tournez la molette SEL/PUSH EXEC pour sélectionner MARK et appuyez sur la molette. Le point IN du premier programme est enregistré et la partie supérieure de la marque du programme devient bleu clair.
- **(8)** Recherchez la fin de la première scène que vous voulez insérer à l'aide des touches de commande vidéo, puis mettez la lecture en pause.
- **(9)** Appuyez sur MARK de la télécommande ou sur la molette SEL/PUSH EXEC. Le point OUT du premier programme est enregistré et la partie inférieure de la marque du programme devient bleu clair.
- **(10)**Répétez les étapes 6 à 9, puis validez le programme. Lorsque le programme est validé, sa marque devient bleu clair. Vous pouvez ainsi créer 20 programmes.

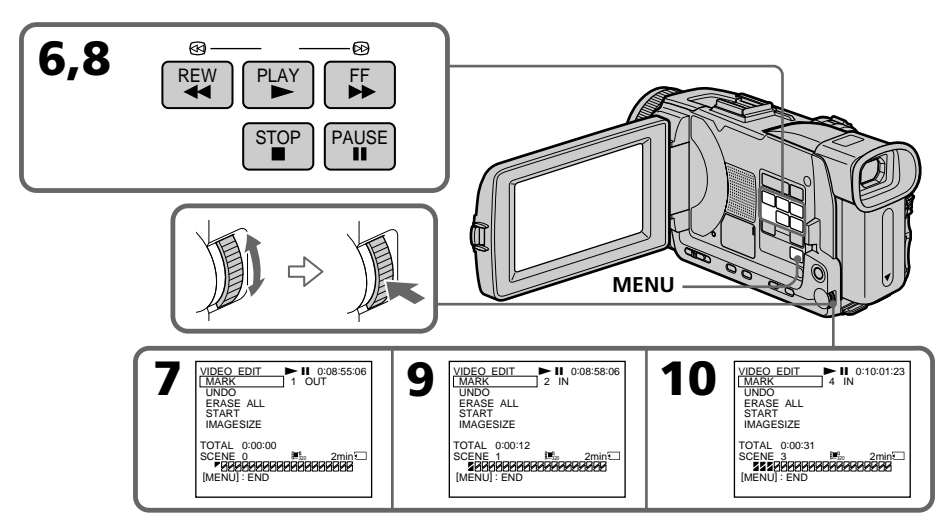

## **Suppression du programme créé**

Effacez d'abord la marque OUT puis la marque IN du dernier programme.

- **(1)** Tournez la molette SEL/PUSH EXEC pour sélectionner UNDO, et appuyez sur la molette.
- **(2)** Tournez la molette SEL/PUSH EXEC pour sélectionner EXECUTE, et appuyez sur la molette.

La marque du dernier programme clignote, puis le programme est annulé.

#### **Pour annuler la suppression**

Sélectionnez RETURN avec la molette SEL/PUSH EXEC à l'étape 2.

# **Suppression de tous les programmes**

- **(1)** Tournez la molette SEL/PUSH EXEC pour sélectionner VIDEO EDIT dans les paramètres du menu, puis sélectinnez MEMORY, et appuyez sur la molette.
- **(2)** Tournez la molette SEL/PUSH EXEC pour sélectionner ERASE ALL puis EXECUTE, et appuyez sur la molette.

Toutes les marques de programme clignotent, puis les réglages sont annulés.

#### **Pour annuler la suppression de tous les programmes**

Sélectionnez RETURN avec la molette SEL/PUSH EXEC à l'étape 2.

#### **Pour annuler un programme**

Appuyez sur MENU. Le programme reste en mémoire jusqu'à l'éjection de la cassette.

#### **Remarques**

- •Vous ne pouvez pas copier les titres, les indicateurs ni le contenu de la mémoire d'une cassette à puce.
- •Vous ne pouvez pas faire d'enregistrement pendant le montage numérique programmé sur un "Memory Stick".

#### **Sur un passage vierge d'une cassette**

Vous ne pouvez pas spécifier de points IN et OUT .

#### **S'il y a un passage vierge entre les points IN et OUT de la cassette**

Le code temporel total risque de ne pas être exact.

#### **Pendant la création d'un programme**

NOT READY apparaît à l'écran si vous éjectez la cassette et le programme est effacé.

# **Exécution d'un programme (duplication d'un "Memory Stick")**

- **(1)** Tournez la molette SEL/PUSH EXEC pour sélectionner VIDEO EDIT dans les paramètres du menu puis MEMORY, et appuyez sur la molette.
- **(2)** Tournez la molette SEL/PUSH EXEC pour sélectionner START puis EXECUTE, et appuyez sur la molette.

Recherchez le début du premier programme, puis commencez la copie. La marque du programme clignote.

L'indicateur SEARCH apparaît à l'écran pendant la recherche, l'indicateur EDITING apparaît pendant l'écriture des données sur le caméscope et l'indicateur REC apparaît pendant la copie.

La marque de programme devient bleu clair lorsque la copie est terminée. A la fin de la copie, le caméscope et le magnétoscope s'arrêtent.

# **Pour arrêter la copie pendant le montage**

Appuyez sur  $\blacksquare$  à l'aide des touches de commande vidéo. Le programme effectué est enregistré sur le "Memory Stick" jusqu'à ce que vous appuyiez sur  $\blacksquare$ .

# **Pour désactiver le montage numérique programmé**

Le caméscope s'arrête de lui-même lorsque la copie est terminée. L'affichage VIDEO EDIT des paramètres du menu réapparaît à ce moment.

Appuyez sur MENU pour désactiver le montage numérique programmé.

## **NOT READY apparaît à l'écran LCD lorsque :**

- La programmation des scènes à copier n'a pas été effectuée.
- Le "Memory Stick" n'est pas inséré.
- Le taquet d'interdiction d'écriture du "Memory Stick" est en position LOCK.

## **S'il n'y a pas assez d'espace sur le "Memory Stick"**

LOW MEMORY apparaît à l'écran. Vous pouvez toutefois enregistrer tant que l'espace est suffisant.

# **Copie d'images fixes d'une cassette – PHOTO SAVE**

Grâce à la fonction de recherche, vous pouvez localiser les images fixes d'une cassette pour les sauvegarder dans le même ordre sur un "Memory Stick".

#### **Avant de commencer**

- •Insérez une cassette enregistrée dans le caméscope et rembobinez la bande.
- •Insérez un "Memory Stick" dans le caméscope.
- **(1)** Réglez le commutateur POWER sur VCR.
- **(2)** Appuyez sur MENU et tournez la molette SEL/PUSH EXEC pour sélectionner PHOTO SAVE dans  $\Box$ , puis appuyez sur la molette (p. 204). PHOTO BUTTON apparaît à l'écran.
- **(3)** Appuyez à fond sur PHOTO. Les images fixes de la cassette s'enregistrent sur le "Memory Stick". Le nombre d'images fixes copiées est indiqué. L'indicateur END apparaît lorsque la copie est terminée.

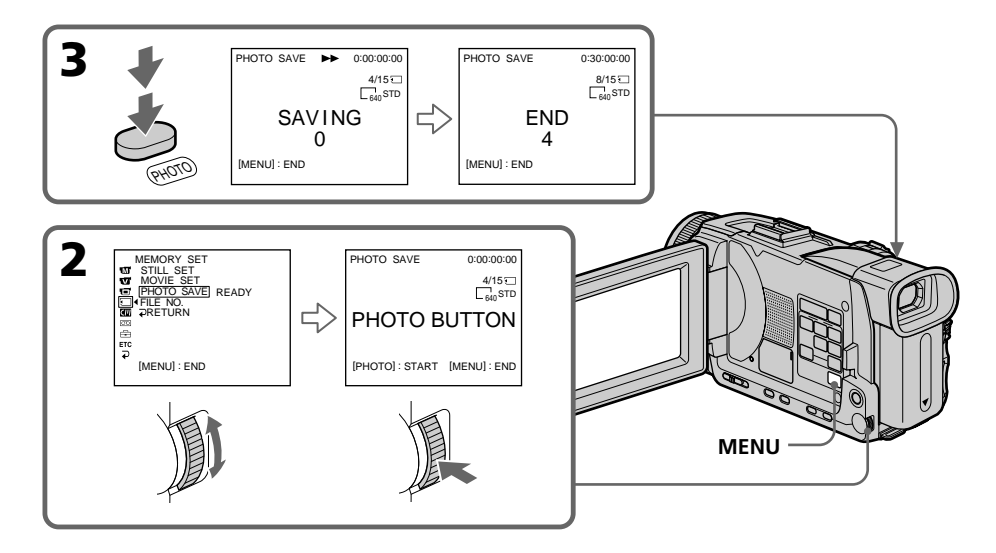

# **Pour arrêter la copie**

Appuyez sur MENU ou  $\blacksquare$ .

# **Si le "Memory Stick" est saturé**

MEMORY FULL apparaît à l'écran et la copie s'arrête. Insérez un autre "Memory Stick" et répétez la procédure à partir de l'étape 2.

#### **Taille des images fixes**

La taille se règle automatiquement sur  $640 \times 480$ .

#### **Lorsque le témoin d'accès est allumé ou clignote**

Ne secouez ou ne cognez pas le caméscope. N'éteignez pas le caméscope et n'éjectez pas le "Memory Stick". Les données d'images pourraient sinon être détruites.

#### **Si le taquet d'interdiction d'écriture du "Memory Stick" est réglé sur LOCK**

NOT READY apparaît lorsque vous sélectionnez le paramètre dans le menu.

#### **Si vous changez de "Memory Stick" pendant la copie**

La copie continue à partir de la dernière image enregistrée sur l'autre "Memory Stick".

# **Visionnage d'images fixes – Lecture des photos d'un "Memory Stick"**

Vous pouvez revoir toutes les photos enregistrées sur le "Memory Stick" et afficher six photos à la fois (images animées comprises) en sélectionnant l'écran d'index. Vous pouvez aussi utiliser la télécommande pour cette opération.

#### **Avant de commencer**

Insérez un "Memory Stick" dans le caméscope.

- **(1)** Réglez le commutateur POWER sur MEMORY/NETWORK (DCR-TRV50 seulement) ou VCR. Assurez-vous que le taquet LOCK est à gauche (position de déverrouillage).
- **(2)** Appuyez sur PLAY ou **□** PB. La dernière image enregistrée s'affiche.
- **(3)** Appuyez sur –/+ du caméscope pour sélectionner l'image fixe souhaitée.
	- : Pour voir l'image précédente
	- +: Pour voir l'image suivante

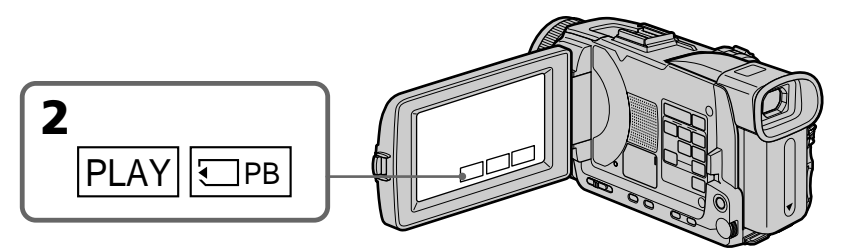

# **Pour arrêter la lecture de photos**

Appuyez sur CAM, VCR du caméscope ou MEMORY PLAY de la télécommande.

#### **Vous ne pourrez peut-être pas revoir vos images sur votre caméscope :**

- Si elles ont été retouchées sur un ordinateur.
- Si elles ont été prises par un autre appareil.

#### **Remarques sur le nom des fichiers**

- •Le nom du fichier peut apparaître seul sans nom de dossier si la structure du répertoire n'est pas conforme à la norme DCF.
- $\mathbb{Q}$   $\rightarrow$  DIRECTORY ERROR peut apparaître à l'écran si la structure du répertoire n'est pas conforme à la norme DCF. Lorsque ce message apparaît, vous pouvez voir les images mais vous ne pouvez pas les enregistrer sur le "Memory Stick".
- •Le nom de fichier clignote à l'écran si le fichier est vérolé ou illisible.

#### **Pour afficher les images enregistrées sur un téléviseur**

- •Raccordez le caméscope au téléviseur avec le cordon de liaison audio/vidéo fourni avec le caméscope avant de commencer.
- •Les images du "Memory Stick" reproduites sur un téléviseur ou sur l'écran LCD peuvent paraître moins bonnes. Il ne s'agit pas d'une anomalie et les données n'ont pas été modifiées.
- •Réduisez le volume du téléviseur avant de commencer, sinon les haut-parleurs peuvent produire du bruit (sifflement).

#### **Image fixe**

Vous pouvez sélectionner des images fixes avec –/+ sur PAGE1/PAGE2/PAGE3.

#### **Si aucune image n'est enregistrée sur le "Memory Stick"**

Lorsque vous appuyez sur MEMORY PLAY de la télécommande,  $\Box$  NO FILE apparaît.

## **Indicateurs apparaissant à l'écran pendant la lecture d'images fixes**

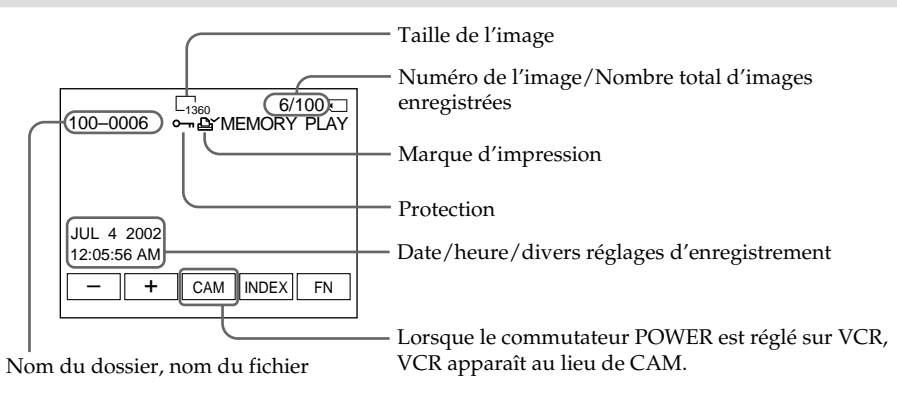

#### **Données d'enregistrement**

Lorsque vous appuyez sur DATA CODE sur PAGE 2, vous pouvez voir les données d'enregistrement (date/heure ou divers réglages). Vous pouvez utiliser la télécommande pour cette opération.

#### **Pour dégager les indicateurs**

Appuyez sur DISPLAY/TOUCH PANEL.

# **Lecture de six images à la fois (écran d'index)**

Vous pouvez afficher six images du "Memory Stick" à la fois. Cette fonction est pratique lorsqu'on recherche une image précise.

#### **Avant de commencer**

Insérez un "Memory Stick" dans le caméscope.

- **(1)** Réglez le commutateur POWER sur MEMORY/NETWORK (DCR-TRV50 seulement) ou VCR. Assurez-vous que le taquet LOCK est à gauche (position de déverrouillage).
- **(2)** Appuyez sur INDEX pour afficher l'écran d'index.

Une marque rouge ▶ apparaît au-dessus de l'image qui était affichée avant la sélection de l'écran d'index.

- $\leftarrow$ : pour afficher les six images précédentes
- $\rightarrow$ : pour afficher les six images suivantes

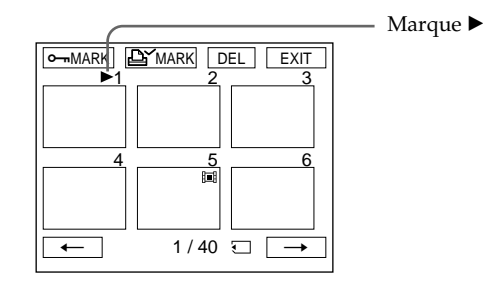

# **Pour revenir à FN**

Appuyez sur EXIT.

# **Pour revenir à l'écran normal (une seule image)**

Appuyez sur l'image que vous voulez afficher.

#### **Remarque**

Pendant l'affichage de l'écran d'index, un numéro apparaît au-dessus de chaque image. Ce numéro correspond à l'ordre des images enregistrées sur le "Memory Stick". Il ne s'agit pas du nom du fichier.

#### **Images retouchées sur un ordinateur ou prises par un autre appareil**

Ces images ne peuvent pas toujours être affichées sur l'écran d'index.

# **Visionnage d'images animées – Lecture de séquences MPEG**

Vous pouvez revoir les images animées enregistrées sur un "Memory Stick". Six images, images fixes comprises, peuvent être affichées lorsque l'écran d'index est sélectionné.

#### **Avant de commencer**

Insérez un "Memory Stick" dans le caméscope.

- **(1)** Réglez le commutateur POWER sur MEMORY/NETWORK (DCR-TRV50 seulement) ou VCR. Assurez-vous que le taquet LOCK est à gauche (position de déverrouillage).
- **(2)** Appuyez sur PLAY ou  $\Box$  PB.
- **(3)** Appuyez sur –/+ pour sélectionner les images animées souhaitées.
	- : pour voir l'image précédente
	- + : pour voir l'image suivante
- **(4)** Appuyez sur MPEG  $\blacktriangleright$  **II** pour commencer la lecture.
- **(5)** Pour ajuster le volume, appuyez sur une des deux touches VOLUME.
	- : pour augmenter
	- + : pour diminuer

Lorsque vous fermez le panneau LCD, le son est coupé.

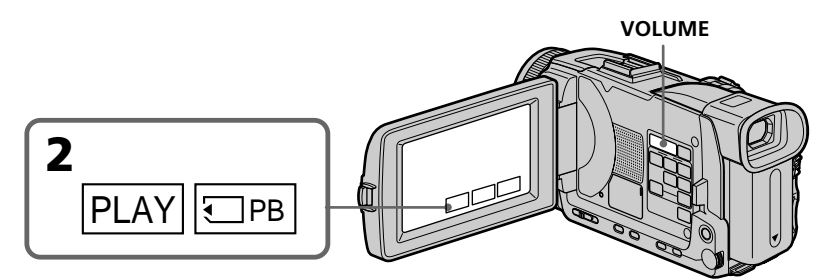

# **Pour arrêter la lecture d'une séquence MPEG**

Appuyez sur MPEG  $\blacktriangleright$  II.

#### **Vous ne pourrez peut-être pas revoir vos images sur votre caméscope :**

- si elles ont été retouchées sur un ordinateur.
- si elles ont été prises par un autre appareil.

#### **Pour regarder les images sur un téléviseur**

- •Raccordez le caméscope au téléviseur avec le cordon de liaison audio/vidéo fourni avec le caméscope avant de commencer.
- •Réduisez le volume du téléviseur sinon les haut-parleurs peuvent émettre un bruit (sifflement).

#### **Image animée**

Vous pouvez aussi sélectionner des images animées avec –/+ sur PAGE1/PAGE2/ PAGE3.

#### **Si aucune image n'est enregistrée sur le "Memory Stick"**

Lorsque vous appuyez sur MEMORY PLAY de la télécommande,  $\overline{\mathfrak{D}}$  NO FILE apparaît.

# **Lecture à partir d'un point précis**

L'image animée enregistrée sur le "Memory Stick" se divise en 23 parties. Vous pouvez sélectionner chacune d'elle pour commencer la lecture à partir de celle-ci.

#### **Avant de commencer**

Insérez un "Memory Stick" dans le caméscope.

- **(1)** Réglez le commutateur POWER sur MEMORY/NETWORK (DCR-TRV50 seulement) ou sur VCR. Assurez-vous que le taquet LOCK est à gauche (position de déverrouillage).
- **(2)** Appuyez sur PLAY ou sur  $\Box$  PB.
- **(3)** Appuyez sur +/– pour sélectionner les images animées souhaitées.
	- : pour voir l'image précédente
	- + : pour voir l'image suivante
- **(4)** Appuyez sur  $\leftarrow/\rightarrow$  pour sélectionner le point que vous voulez afficher.
	- < :pour voir la partie précédente
	- $\rightarrow$ : pour voir la partie suivante

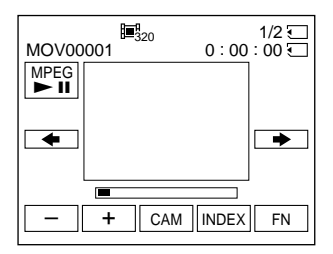

**(5)** Appuyez sur MPEG  $\blacktriangleright$  **II** pour commencer la lecture.

#### **Pour arrêter la lecture de séquences MPEG** Appuyez sur MPEG  $\blacktriangleright$  II.

**Lorsque le temps d'enregistrement est trop court** L'image animée ne peut pas être divisée en 23 parts.

# **Indicateurs apparaissant à l'écran pendant la lecture d'images animées**

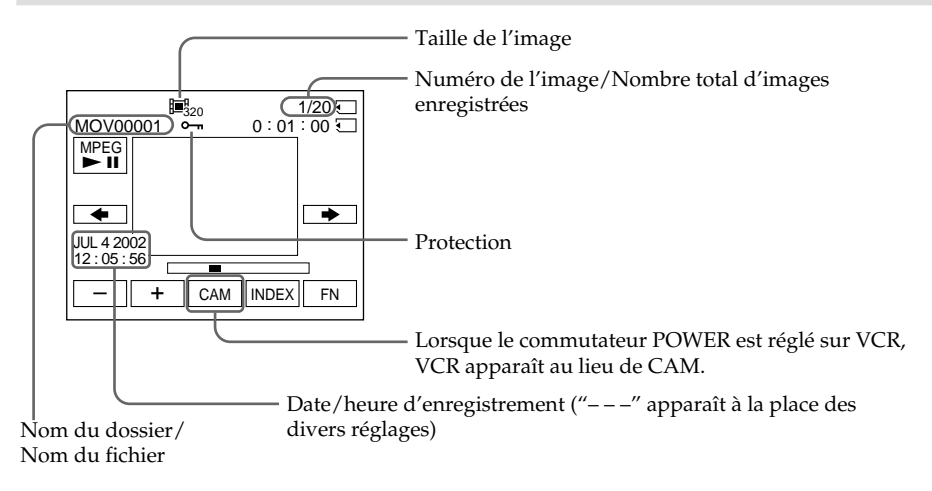

# **Date et heure d'enregistrement**

Vous pourez voir la date et l'heure d'enregistrement en appuyant sur DATA CODE sur PAGE2. Les divers réglages ne sont pas enregistrés. Vous pouvez aussi utiliser la télécommande pour cette opération (p. 42).

## **Pour dégager les indicateurs**

Appuyez sur DISPLAY/TOUCH PANEL.

# **Copie sur une cassette d'images enregistrées sur un "Memory Stick"**

Vous pouvez copier les images enregistrées sur un "Memory Stick" sur une cassette.

#### **Avant de commencer**

- •Insérez une cassette dans le caméscope pour l'enregistrement.
- •Insérez un "Memory Stick" dans le caméscope.
- **(1)** Réglez le commutateur POWER sur VCR.
- **(2)** Utilisez les touches de commande vidéo pour localiser le point où vous voulez enregistrer les images. Mettez la cassette en pause de lecture.
- **(3)** Appuyez simultanément sur REC et sur la touche de droite du caméscope. La cassette se met en pause d'enregistrement.
- **(4)** Appuyez sur  $\Box$  PB. La dernière image enregistrée apparaît.
- **(5)** Appuyez sur +/– pour sélectionner l'image souhaitée.
	- : pour voir l'image précédente
	- + : pour voir l'image suivante
- **(6)** Appuyez sur II pour commencer l'enregistrement puis une nouvelle fois sur II pour l'arrêter.
	- z apparaît à l'écran pendant l'enregistrement.
- **(7)** Si vous voulez copier d'autres images, répétez les opérations 5 et 6.

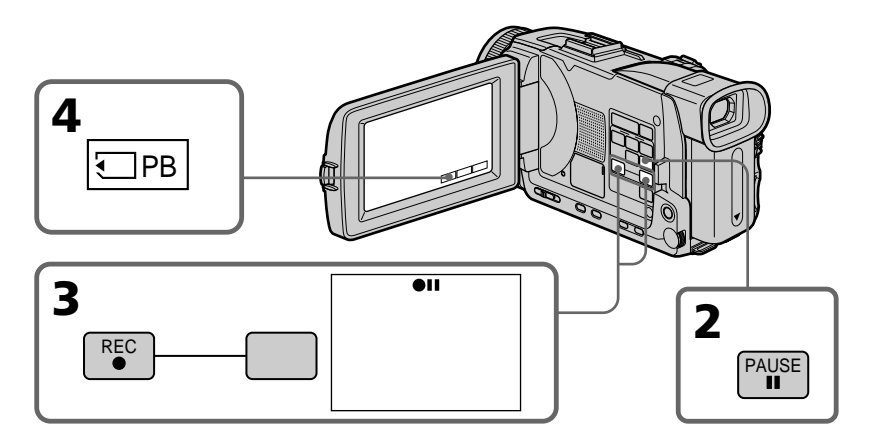

# **Pour arrêter la copie en cours**

Appuyez sur  $\blacksquare$ .

# **Copie sur une cassette d'images enregistrées sur un "Memory Stick"**

#### **Pendant la copie**

Vous ne pouvez pas utiliser les fonctions suivantes : – MEMORY PLAY

- MEMORY INDEX
- MEMORY DELETE
- $-MEMORY + / -$

#### **Remarque sur l'écran d'index**

Il n'est pas possible d'enregistrer l'écran d'index.

#### **Si vous appuyez sur EDITSEARCH pendant la pause**

La lecture s'arrête.

#### **Images retouchées sur un ordinateur ou prises par un autre appareil**

Vous ne pourrez peut-être pas copier ces images sur votre caméscope.

#### **Pendant la copie d'images animées**

Après l'étape 6, appuyez sur MPEG  $\blacktriangleright$  II pour regarder l'image.

П

# **Agrandissement d'images fixes enregistrées sur un "Memory Stick" – PB ZOOM mémoire**

Vous pouvez agrandir les images fixes enregistrées sur un "Memory Stick". Une partie précise de l'image fixe peut être sélectionnée et agrandie. Vous pouvez ensuite copier l'image agrandie sur une cassette ou un "Memory Stick".

#### **Avant de commencer**

Insérez un "Memory Stick" dans le caméscope.

**(1)** Réglez le commutateur POWER sur MEMORY/NETWORK (DCR-TRV50 seulement). Appuyez sur FN pour afficher PAGE1 pendant la lecture de "Memory Stick" (p. 120).

Lorsque vous réglez le commutateur POWER sur VCR, appuyez sur FN et sélectionner PAGE2 pendant la lecture du "Memory Stick" (p. 24).

- **(2)** Appuyez sur PB ZOOM. L'écran PB ZOOM apparaît.
- **(3)** Appuyez sur la partie que vous voulez agrandir dans le cadre apparaissant sur l'écran PB ZOOM.

La partie sélectionnée va au centre de l'écran et l'image devient deux fois plus grande. Si vous appuyez sur une autre partie de l'image, celle-ci va au centre de l'écran.

**(4)** Ajustez le rapport de zoom avec le bouton de zoom.

L'image peut être agrandie d'environ 1,1 fois à cinq fois sa taille.

- W : Réduction du rapport de zoom
- T : Augmentation du rapport de zoom

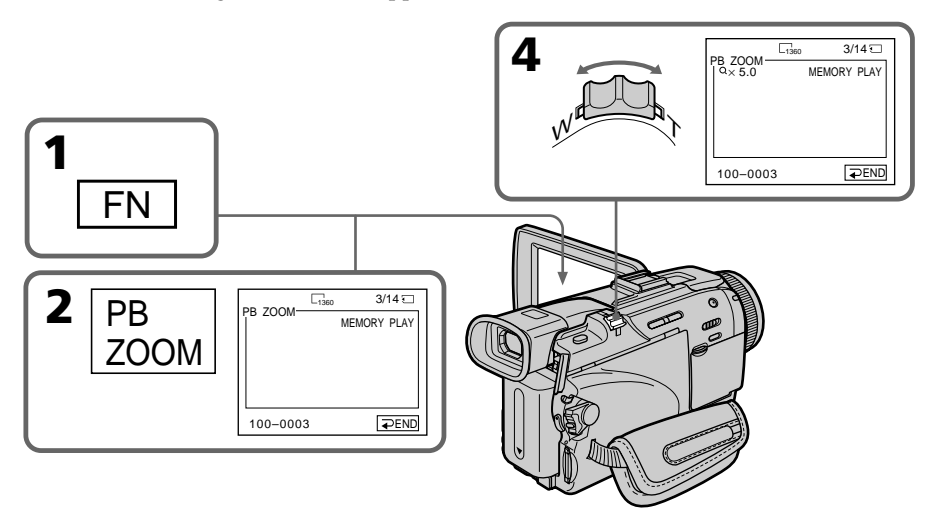

# **Pour annuler la fonction PB ZOOM**

Appuyez sur  $\Rightarrow$  END.

# **La fonction PB ZOOM est annulée lorsque vous utilisez les fonctions suivantes :**

- MENU
- MEMORY PLAY
- MEMORY INDEX

 $-MEMORY + / -$ 

#### **Images animées enregistrées sur un "Memory Stick"**

La fonction PB ZOOM n'agit pas sur les images animées enregistrées sur un "Memory Stick".

#### **Pour enregistrer une image agrandie avec PB ZOOM sur un "Memory Stick"**

Appuyez sur la touche PHOTO pour enregistrer l'image agrandie. (L'image est enregistrée en 640 × 480.)

#### **En mode PB ZOOM**

Si vous appuyez sur la touche DISPLAY/TOUCH PANEL, le cadre sur l'écran PB ZOOM disparaît. Vous ne pouvez plus déplacer l'image sur l'écran.

#### **Pourtour de l'image agrandie**

Le pourtour de l'image agrandie ne peut pas apparaître au centre de l'écran.

## **Pour enregistrer sur une cassette une image agrandie avec la fonction PB ZOOM**

Procédez de la façon indiquée à la page 162.

# **Lecture d'images en diaporama – SLIDE SHOW**

Les images enregistrées sur le "Memory Stick" peuvent être reproduites dans l'ordre sans interruption. Cette fonction est utile lorsqu'on veut contrôler les images ou faire une présentation.

#### **Avant de commencer**

Insérez un "Memory Stick" dans le caméscope.

- **(1)** Réglez le commutateur POWER sur MEMORY/NETWORK (DCR-TRV50 seulement). Assurez-vous que le taquet LOCK est à gauche (position de déverrouillage).
- **(2)** Appuyez sur FN et sélectionnez PAGE3.
- **(3)** Appuyez sur SLIDE SHOW.
- **(4)** Appuyez sur START. Les images enregistrées sur le "Memory Stick" sont reproduites dans l'ordre.

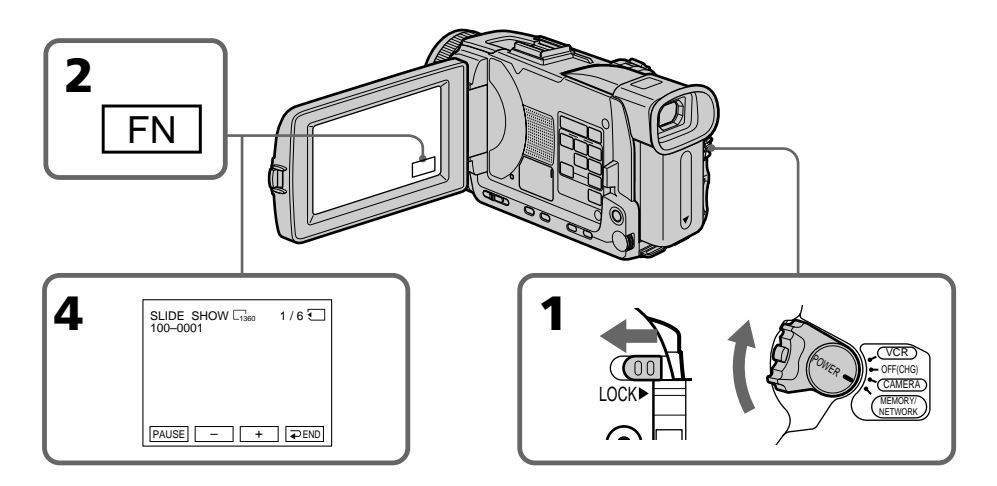

# **Pour arrêter le diaporama**

Appuyez  $\rightleftarrows$  END.

# **Pour interrompre le diaporama**

Appuyez sur PAUSE.

# **Pour revenir à FN**

Appuyez sur END pour revenir à la PAGE3, puis appuyez sur EXIT.

# **Pour commencer le diaporama par une image particulière**

Sélectionnez l'image souhaitée avec les touches –/+ avant l'étape 4.

#### **Pour regarder les images sur un téléviseur**

Raccordez le caméscope à un téléviseur avec le cordon de liaison audio/vidéo fourni avec le caméscope avant de commencer.

## **Si vous changez de "Memory Stick" pendant le diaporama**

Le diaporama s'arrête. Vous devez recommencer depuis le début en procédant comme indiqué ci-dessus.

# **Prévention d'un effacement accidentel – Protection d'images**

Pour éviter d'effacer accidentellement des images importantes, vous pouvez les protéger.

#### **Avant de commencer**

Insérez un "Memory Stick" dans le caméscope.

- **(1)** Réglez le commutateur POWER sur MEMORY/NETWORK (DCR-TRV50 seulement) ou VCR. Assurez-vous que le taquet LOCK est à gauche (position de déverrouillage).
- **(2)** Appuyez sur INDEX du caméscope pour afficher l'index.
- **(3)** Appuyez sur  $\rightarrow$  MARK. L'écran de protection des images apparaît.
- **(4)** Appuyez sur l'image que vous voulez protéger. L'indicateur apparaît audessus de l'image protégée.

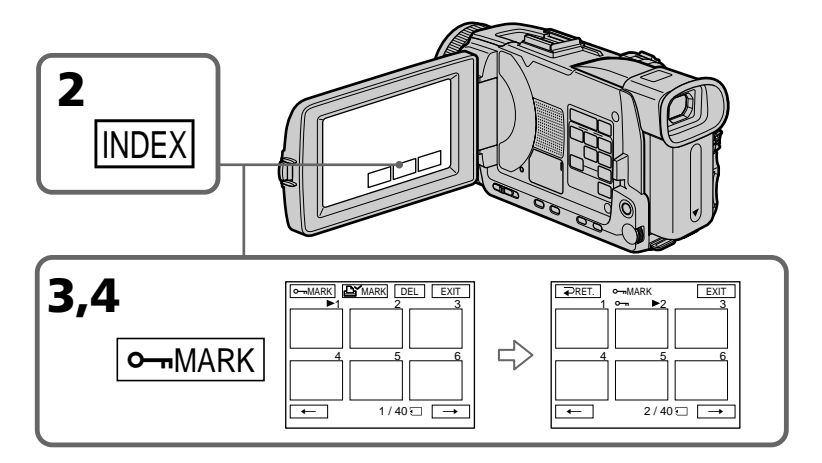

# **Pour revenir à FN**

Appuyez sur EXIT.

# **Pour annuler la protection d'une image**

Appuyez de nouveau sur l'image dont vous voulez annuler la protection à l'étape 4. L'indicateur  $\sim$  disparaît.

#### **Remarque**

Le formatage supprime toutes les données enregistrées sur le "Memory Stick", y compris les données de protection. Vérifiez le contenu du "Memory Stick" avant de le formater.

# **Si le taquet d'interdiction d'écriture du "Memory Stick" est réglé sur LOCK**

Vous ne pourrez pas protéger les images.

# **Suppression d'images – DELETE**

Vous pouvez choisir de supprimer toutes les images enregistrées sur un "Memory Stick" ou bien certaines images seulement.

## **Suppression des images sélectionnées**

#### **Avant de commencer**

Insérez un "Memory Stick" dans le caméscope.

- **(1)** Réglez le commutateur POWER sur MEMORY/NETWORK (DCR-TRV50 seulement) ou VCR. Assurez-vous que le taquet LOCK est à gauche (position de déverrouillage).
- **(2)** Affichez l'image que vous voulez supprimer.
- **(3)** Appuyez sur FN pour afficher PAGE1.
- **(4)** Appuyez sur DELETE. "DELETE?" apparaît à l'écran LCD.
- **(5)** Appuyez sur OK. L'image sélectionnée est supprimée.

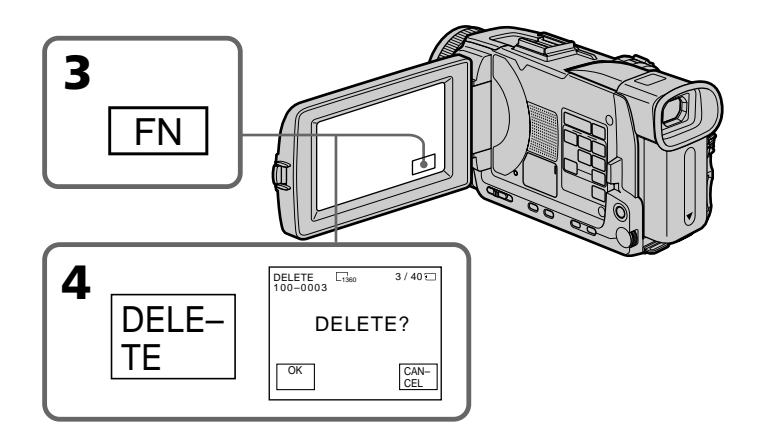

#### **Pour revenir à FN**

Appuyez sur EXIT.

## **Pour annuler la suppression d'une image**

Appuyez sur CANCEL à l'étape 5.

#### **Remarques**

- •Pour supprimer une image protégée, annulez d'abord la protection.
- •Lorsqu'une image a été supprimée, elle ne peut pas être restituée. Vérifiez bien les images avant de les supprimer.

**Si le taquet d'interdiction d'écriture du "Memory Stick" est réglé sur LOCK** Aucune image ne pourra être supprimée.

# **Suppression des images sélectionnées sur l'écran d'index**

#### **Avant de commencer**

Insérez un "Memory Stick" dans le caméscope.

- **(1)** Réglez le commutateur POWER sur MEMORY/NETWORK (DCR-TRV50 seulement). Assurez-vous que le taquet LOCK est à gauche (position de déverrouillage).
- **(2)** Appuyez sur INDEX pour afficher l'écran d'index.
- **(3)** Appuyez sur DEL. Appuyez ensuite sur l'image que vous voulez supprimer. Le numéro de l'image sélectionnée est surligné.
- **(4)** Appuyez sur EXE. DELETE? apparaît sur l'écran LCD.
- **(5)** Appuyez sur OK. Les images sélectionnées sont supprimées.

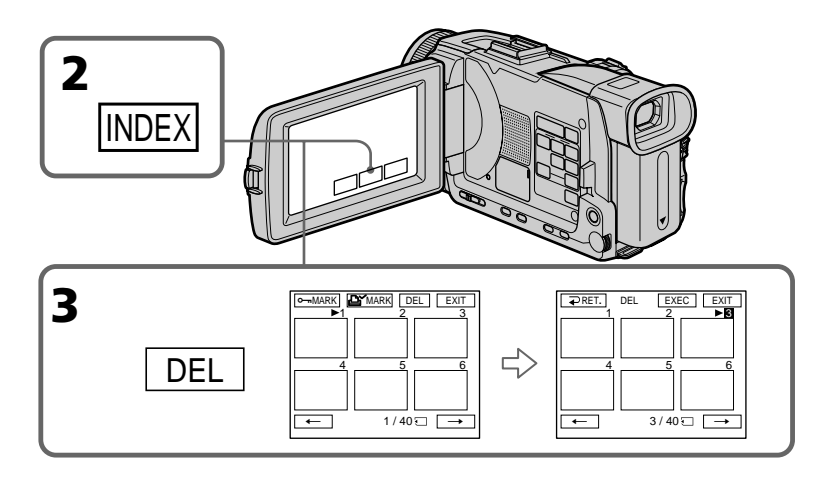

## **Pour revenir à FN**

Appuyez sur EXIT.

# **Pour annuler la suppression des images**

Appuyez sur CANCEL à l'étape 5.

# **Suppression de toutes les images**

Vous pouvez supprimer en une seule fois toutes les images du "Memory Stick" qui n'ont pas été protégées.

#### **Avant de commencer**

Insérez un "Memory Stick" dans le caméscope.

- **(1)** Réglez le commutateur POWER sur MEMORY/NETWORK (DCR-TRV50 seulement). Assurez-vous que le taquet LOCK est à gauche (position de déverrouillage).
- **(2)** Appuyez sur MENU, puis tournez la molette SEL/PUSH EXEC pour sélectionner DELETE ALL dans  $\Box$ , puis appuyez sur la molette (p. 204).
- **(3)** Tournez la molette SEL/PUSH EXEC pour sélectionner OK, puis appuyez sur la molette. OK est remplacé par EXECUTE.
- **(4)** Tournez la molette SEL/PUSH EXEC pour sélectionner EXECUTE, puis appuyez sur la molette. DELETING clignote à l'écran. Lorsque toutes les images non protégées ont été supprimées, COMPLETE apparaît.

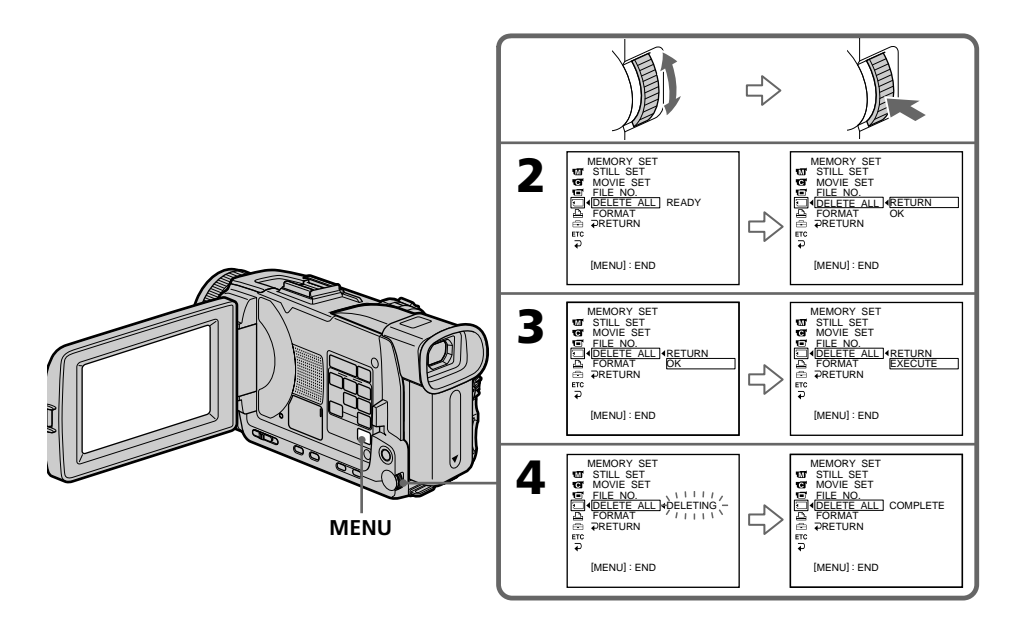

# **Pour annuler la suppression de toutes les images du "Memory Stick"**

Sélectionnez RETURN à l'étape 3 ou 4.

#### **Lorsque DELETING apparaît**

Ne tournez pas le commutateur POWER et n'appuyez sur aucune touche.

# **Inscription d'une marque d'impression – PRINT MARK**

Vous pouvez marquer les images fixes que vous voulez imprimer. Cette fonction est utile lorsqu'on veut imprimer certaines images ultérieurement. Le caméscope est conforme au standard DPOF (Digital Print Order Format), un format qui sert à spécifier l'ordre d'impression des images fixes.

#### **Avant de commencer**

Insérez un "Memory Stick" dans le caméscope.

- **(1)** Réglez le commutateur POWER sur MEMORY/NETWORK (DCR-TRV50 seulement) ou VCR. Assurez-vous que le taquet LOCK est à gauche (position de déverrouillage).
- **(2)** Appuyez sur INDEX pour afficher l'écran d'index.
- **(3)** Appuyez sur  $\mathbb{B}^{\prime}$  MARK. L'écran d'inscription de marques d'impression apparaît.
- **(4)** Appuyez sur l'image que vous voulez marquer. La marque d'impression apparaît sur l'image sélectionnée.

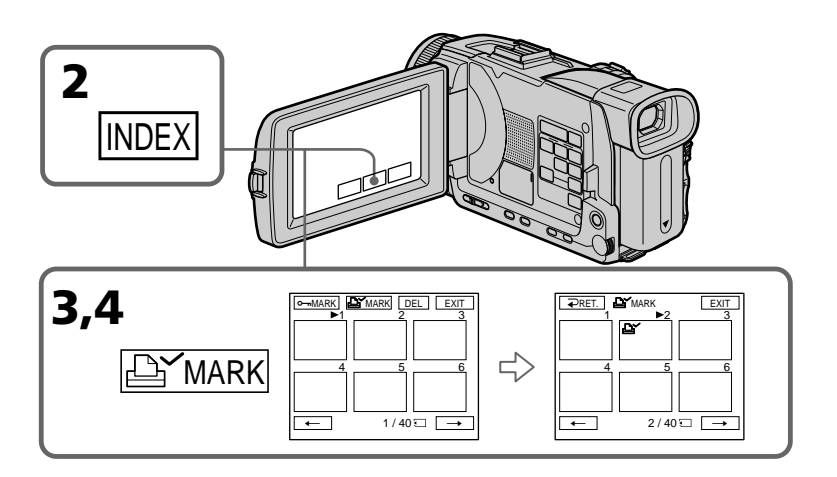

# Opérations liées au "Memory Stick' **171 Opérations liées au "Memory Stick"**

# **Pour revenir à FN**

Appuyez sur EXIT.

# **Pour annuler une marque d'impression**

Appuyez de nouveau sur l'image dont vous voulez supprimer la marque d'impression à l'étape 4. L'indicateur  $\mathbf{B}'$  disparaît.

# **Si le taquet d'interdiction d'écriture du "Memory Stick" est réglé sur LOCK**

Les images fixes ne pourront pas être marquées pour l'impression.

#### **Images animées**

Il n'est pas possible d'inscrire des marques d'impression sur les images animées.

# **Utilisation de l'imprimante en option**

Vous pouvez utiliser l'imprimante proposée en option en la fixant au caméscope pour imprimer vos images sur du papier photo. Pour le détail, voir le mode d'emploi de l'imprimante.

Les images fixes peuvent être imprimées de différentes façons. Les réglages à effectuer pour imprimer avec  $\boxed{\triangle}$  des parametres du menu et 9PIC PRINT sur l'écran tactile sont décrits ci-dessous.

#### **Avant de commencer**

- •Insérez un "Memory Stick" dans le caméscope.
- •Raccordez l'imprimante en option au caméscope, comme indiqué sur l'illustration.

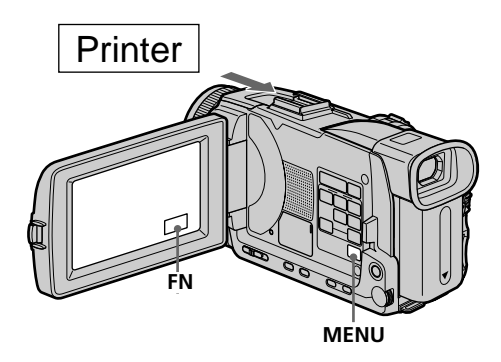

# **Réglage sur le menu**

Vous pouvez imprimer la date et l'heure sur la photo.

- **(1)** Réglez le commutateur POWER sur MEMORY/NETWORK (DCR-TRV50 seulement). Assurez-vous que le taquet LOCK est à gauche (position de déverrouillage).
- **(2)** Appuyez sur MENU et tournez la molette SEL/PUSH EXEC pour sélectionner DATE/TIME dans  $\boxed{\triangle}$ , puis appuyez sur la molette (p. 205).
- **(3)** Tournez la molette SEL/PUSH EXEC pour sélectionner le mode souhaité.

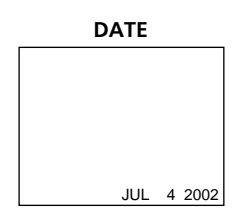

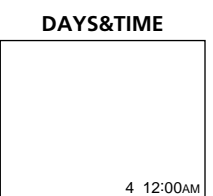

# **Réglage sur l'écran tactile**

Vous pouvez imprimer les images d'un "Memory Stick" sur des feuilles de 9 autocollants lorsque vous sélectionnez 9PIC PRINT sur l'écran tactile.

- **(1)** Réglez le commutateur POWER sur MEMORY/NETWORK (DCR-TRV50 seulement). Assurez-vous que le taquet LOCK est à gauche (position de déverrouillage).
- **(2)** Appuyez sur FN et sélectionnez PAGE3.
- **(3)** Appuyez sur 9PIC PRINT.
- **(4)** Appuyez sur le mode souhaité.

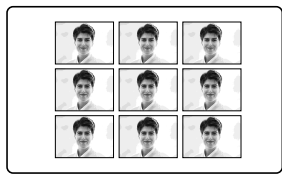

## **SAME PICS MULTI PICS ou MARKED PICS\***

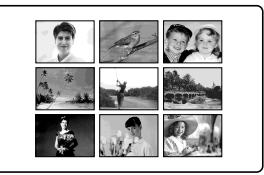

\* Neuf images fixes marquées peuvent être imprimées en même temps.

# **Images animées enregistrées sur un "Memory Stick"**

Vous ne pouvez pas imprimer d'images animées.

## **Si le "Memory Stick" ne contient aucun fichier**

NO STILL IMAGE FILE apparaît à l'écran.

## **Si aucun fichier n'est marqué**

**LY** NO PRINT MARK apparaît à l'écran.

#### **Images traitées avec 9PIC PRINT**

La date et l'heure ne peuvent pas être imprimées sur ces images.

#### **Images enregistrées dans le mode MULTI SCRN**

Ces images ne peuvent pas être imprimées sur du papier photo autocollant.

# **Visionnage d'images sur un ordinateur – Introduction**

Pour regarder sur un ordinateur les images enregistrées sur un "Memory Stick" ou sur une cassette, vous devez effectuer les liaisons suivantes.

Pour voir des images sur un ordinateur muni d'une fente de Memory Stick, éjectez le "Memory Stick" du caméscope et insérez-le dans la fente de Memory Stick de l'ordinateur.

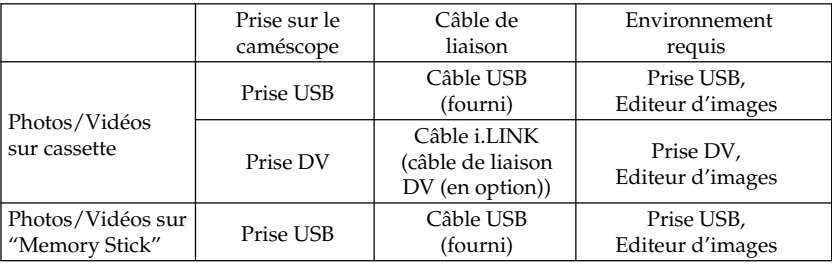

**Si vous raccordez le caméscope à l'ordinateur par la prise USB, attendez d'abord que le pilote USB soit complètement installé. Si vous les reliez avant la fin de l'installation, le pilote USB ne s'installera pas correctement.**

Pour le détail sur les prises de l'ordinateur et sur l'éditeur, contactez le fabricant de l'ordinateur.

# **Visionnage d'images enregistrées sur une cassette**

## **Lorsque le caméscope est relié à l'ordinateur par la prise USB** Pour le détail, voir page 177.

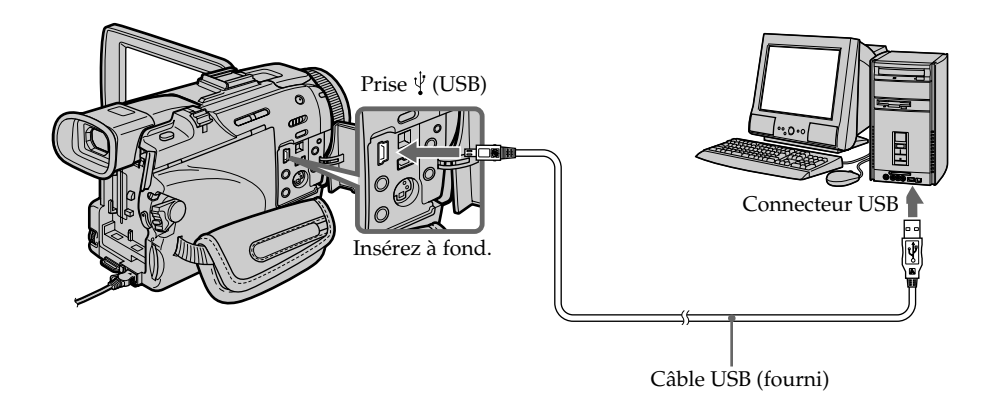

# **Lorsque le caméscope est relié à l'ordinateur par la prise DV**

L'ordinateur doit être pourvu d'une prise DV et un éditeur d'images pouvant lire les signaux vidéo doit être installé.

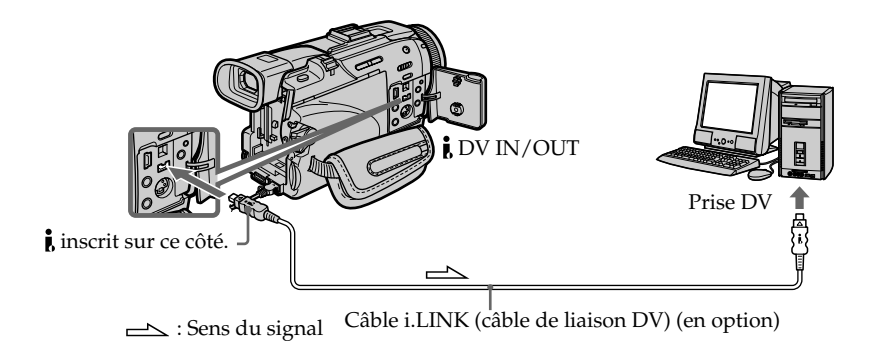

# **Visionnage d'images enregistrées sur un "Memory Stick"**

# **Lorsque le caméscope est relié à l'ordinateur par la prise USB**

Il existe deux types de liaison USB : NORMAL ou PTP. Le réglage par défaut est NORMAL. L'emploi du caméscope avec une liaison NORMAL est décrit ci-dessous. Voir page 177 pour Windows et page 193 pour Macintosh.

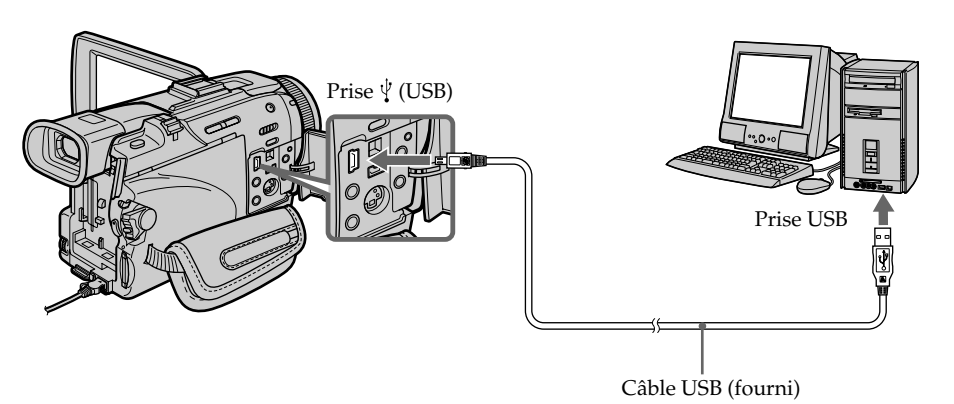

Vous pouvez aussi utiliser un lecteur/enregistreur de Memory Stick (en option).

# **Lorsque le caméscope est relié à l'ordinateur par une prise USB**

Utilisez un adaptateur-disquette ou un adaptateur-carte PC pour Memory Stick. Avant d'acheter un accessoire, vérifiez dans un catalogue l'environnement dans lequel il fonctionne.

# **Remarques sur l'emploi de l'ordinateur**

# **"Memory Stick"**

- •Le "Memory Stick" ne pourra pas être utilisé avec le caméscope s'il a été formaté sur l'ordinateur, ou s'il a été formaté sur l'ordinateur alors qu'il était inséré dans le caméscope relié par le câble USB.
- •Ne compressez pas les données du "Memory Stick". Les fichiers compressés ne peuvent pas être lus par le caméscope.

# **Logiciel**

- •Lorsque vous ouvrez un fichier d'image fixe avec certaines applications, la taille du fichier peut augmenter.
- •Si vous importez sur votre caméscope une image retouchée sur votre ordinateur avec un logiciel de retouche, ou si vous modifiez directement une image sur le caméscope, le format de l'image change et un indicateur d'erreur peut apparaître. Il n'est pas toujours possible d'ouvrir les fichiers retouchés.

# **Communications avec l'ordinateur**

Les communications entre le caméscope et l'ordinateur peuvent ne pas se rétablir après la suspension, la reprise ou la mise en veille de l'ordinateur.

# **Raccordement du caméscope à un ordinateur par le câble USB – Utilisateurs de Windows**

**Reliez le caméscope à l'ordinateur après l'installation complète du pilote USB. Si vous les reliez avant la fin de l'installation, le pilote USB ne s'installera pas correctement.**

# **Lorsque le caméscope est relié à l'ordinateur par le câble USB**

 Vous **devez installer le pilote USB** sur l'ordinateur pour pouvoir raccorder le caméscope à la prise USB de l'ordinateur. Le pilote USB se trouve sur le CD-ROM fourni avec le logiciel de visualisation.

Si vous raccordez le caméscope et l'ordinateur par le câble USB, vous pourrez voir en temps réel sur votre ordinateur les images enregistrées sur une cassette (streaming USB).

Par ailleurs, si vous importez des images du caméscope sur votre ordinateur, vous pourrez les retoucher ou les éditer avec l'éditeur et les joindre à votre courrier électronique.

Vous pouvez voir les images enregistrées sur un "Memory Stick" sur votre ordinateur.

# **Environnement recommandé pour le visionnage des images d'une cassette sur un ordinateur au moyen d'une connexion USB**

#### **Système d'exploitation :**

Microsoft Windows 98SE, Windows Me, Windows 2000 Professionnel, Windows XP Edition Familiale ou Windows XP Professionnel

Installation standard requise.

Le fonctionnement n'est pas garanti avec un système d'exploitation optimisé.

Vous n'entendrez pas le son si l'ordinateur fonctionne sous Windows 98, mais vous pourrez voir les images.

#### **Processeur :**

Intel Pentium III 500 MHz minimum, ou plus rapide (800 MHz ou plus recommandé) **Application :**

DirectX 8.0a ou version ultérieure

#### **Système sonore :**

Carte son stéréo 16 bits et haut-parleurs stéréo

#### **Mémoire :**

64 Mo ou plus

#### **Disque dur :**

Mémoire disponible requise pour l'installation :

au moins 200 Mo

Espace disponible recommandé sur le disque dur :

Au moins 1 Go (selon la taille des fichiers d'images édités)

#### **Affichage :**

Carte vidéo VRAM 4 Mo, Minimum  $800 \times 600$  points (couleurs 16 bits, 65 000 couleurs), Pilote d'affichage compatible Direct Draw (à  $800 \times 600$  points ou moins, 256 couleurs ou moins, ce produit ne fonctionne pas correctement.)

#### **Divers :**

Ce produit est compatible avec la technologie DirectX, il est donc nécessaire d'installer Direct**X**.

La prise USB doit être pourvue en standard.

**Vous ne pouvez pas utiliser cette fonction dans un environnement Macintosh.**

# **Environnement recommandé pour le visionnage d'images d'un "Memory Stick" sur un ordinateur raccordé par un câble USB**

#### **Système d'exploitation :**

Microsoft Windows 98, Windows 98SE, Windows Me, Windows 2000 Professionnel, Windows XP Edition Familiale ou Windows XP Professioel L'installation Standard est requise. Le fonctionnement n'est pas garanti avec un système d'exploitation optimisé.

#### **Processeur :**

Pentium MMX 200 MHz ou plus rapide

La prise USB doit être pourvue en standard.

Windows Media Player doit être installé (pour la lecture de séquences vidéo).

#### **Remarques**

- •Le fonctionnement n'est pas garanti dans un environnement Windows si plusieurs appareils USB sont raccordés à un seul ordinateur personnel, ou une boîte de branchement est utilisée.
- •Selon le type d'appareils USB raccordés, certains d'entre eux risquent de ne pas fonctionner.
- •Le fonctionnement n'est pas garanti dans tous les environnements conseillés cidessus.
- •Windows et Windows Media sont des marques de fabrique ou des marques déposées de Microsoft Corporation, enregistrées aux Etats-Unis et/ou dans d'autres pays.
- •Pentium est une marque de fabrique ou une marque déposée de Intel Corporation.
- •Tous les autres noms de produits mentionnés ici peuvent être des marques de fabrique ou des marques déposées de leurs sociétés respectives. En outre, "TM" et "®" ne sont pas toujours mentionnés dans ce manuel.

# **Installation du pilote USB**

**Effectuez les opérations suivantes avant de raccorder le câble USB à l'ordinateur. Raccordez le câble USB selon les instructions de "Reconnaissance du caméscope par l'ordinateur".**

Si vous utilisez Windows 2000 Professionnel ou Windows XP Edition Familiale/ Professionnel, connectez-vous avec le permission des Administrateurs.

- **(1)** Allumez votre ordinateur et attendez que Windows soit chargé.
- **(2)** Insérez le CD-ROM fourni dans le lecteur de CD-ROM de votre ordinateur. Le logiciel démarre et l'écran apparaît.
- **(3)** Posez le curseur sur USB Driver et cliquez. L'installation du pilote USB commence.

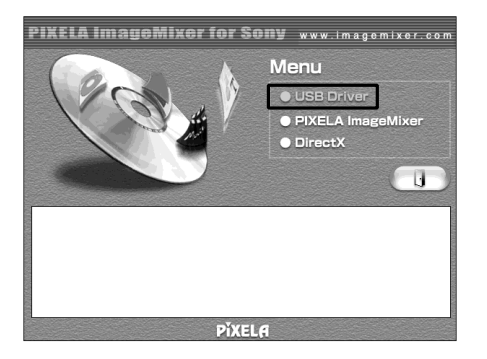

- **(4)** Suivez les messages qui apparaissent à l'écran pour installer le pilote USB.
- **(5)** Enlevez le CD-ROM et redémarrez l'ordinateur selon les instructions qui apparaissent à l'écran.

#### **Remarque**

Si vous raccordez le câble USB avant l'installation complète du pilote USB, le pilote ne sera pas enregistré correctement. Réinstallez-le comme indiqué à la page 182.

#### **Utilisateurs de Windows XP Edition Familiale/Professionnel**

Si vous allez dans USBCONNECT dans les paramètres du menu et sélectionnez PTP, vous pourrez copier les images enregistrées sur un "Memory Stick" directement du caméscope sur l'ordinateur sans avoir à installer le pilote USB. Ceci permet d'effectuer rapidement des copies sur l'ordinateur. Voir page 207 pour le détail.

# **Reconnaissance du caméscope par l'ordinateur**

## **Visionnage d'images enregistrées sur une cassette**

Voir page 181 pour le détail sur le visionnage des images d'un "Memory Stick" sur l'ordinateur.

Vous avez besoin de PIXELA ImageMixer pour pouvoir visionner les images enregistrées sur une cassette. Installez cette application depuis le CD-ROM fourni avec le caméscope.

Pour installer et utiliser ce logiciel sous Windows 2000 Professionnel, vous devez y être autorisé par les Utilisateurs attitrés ou les Administrateurs. Pour Windows XP Edition Familiale/Professionnel, vous devez y être autorisé en tant qu'Administrateurs.

- **(1)** Allumez l'ordinateur et attendez que Windows soit chargé. Si vous utilisiez votre ordinateur, fermez toutes les applications ouvertes.
- **(2)** Insérez le CD-ROM fourni dans le lecteur de CD-ROM de votre ordinateur. L'application demarre et le premier écran de l'application apparaît. S'il n'apparaît pas, double-cliquez sur "My Computer" (Poste de travail) puis sur "ImageMixer" (Lecteur de CD-ROM). L'écran de l'application doit apparaître un instant plus tard.
- **(3)** Posez le curseur sur "PIXELA ImageMixer" sur l'écran de l'application et cliquez.

L'assistant d'installation démarre et l'écran "Select Settings Language" (sélection de la langue) apparaît.

- **(4)** Sélectionnez la langue pour l'installation.
- **(5)** Suivez les messages qui apparaissent à l'écran. Lorsque l'installation est terminée, l'écran d'installation disparaît.
- **(6)** Cliquez sur DirectX. Suivez les messages qui apparaissent pour installer DirectX. Redémarrez l'ordinateur lorsque l'installation est terminée.
- **(7)** Raccordez l'adaptateur secteur à votre ordinateur.
- **(8)** Réglez le commutateur POWER sur VCR.
- **(9)** Réglez USB STREAM sur ON dans **⊜** des paramètres du menu (p. 207).
- **(10)** En laissant le CD-ROM inséré, raccordez les prises USB du caméscope et de l'ordinateur avec le câble USB fourni avec le caméscope. L'ordinateur reconnaît maintenant le caméscope et l'assistant d'ajout de périphérique démarre.

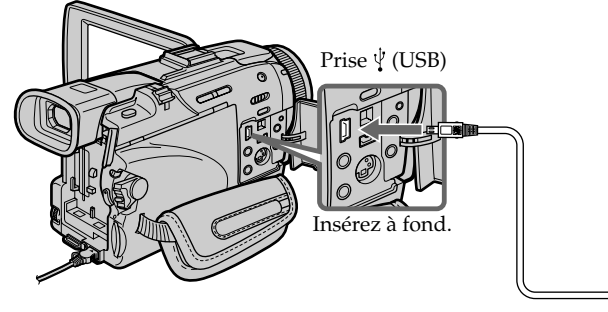

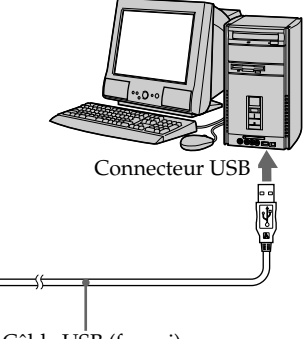
# **Raccordement du caméscope à un ordinateur par le câble USB – Utilisateurs de Windows**

**(11)** Suivez les messages qui apparaissent à l'écran pour que l'assistant d'ajout de périphérique reconnaisse les pilotes USB qui ont été installés. L'assistant redémarre trois fois parce que trois pilotes différents doivent être installés. N'interrompez pas l'installation, attendez qu'elle soit terminée.

Utilisateurs de Windows 2000 Professionnel, Windows XP Edition Familiale/ Professionnel

**(12)** Lorsque l'écran "File Needed" (Fichier requis) apparaît: Ouvrez "Browse..." (Parcourir...)  $\rightarrow$  "My Computer" (Poste de travail)  $\rightarrow$ "ImageMixer"  $\rightarrow$  "Sonyhcb.sys" et cliquez sur "OK".

## **Visionnage d'images enregistrées sur un "Memory Stick"**

#### **Avant de commencer**

Réglez USBCONNECT sur NORMAL dans  $\triangleq$  des paramètres du menu. (le réglage par défaut est NORMAL.)

- **(1)** Insérez un "Memory Stick" dans le caméscope.
- **(2)** Raccordez l'adaptateur secteur et réglez le commutateur POWER sur MEMORY/NETWORK (DCR-TRV50 seulement).
- **(3)** Raccordez la prise (USB) du caméscope au à la prise USB de l'ordinateur avec le câble USB fourni.

USB MODE apparaît à l'écran du caméscope. L'ordinateur reconnaît le caméscope et l'installateur d'ajout de périphérique se met en marche.

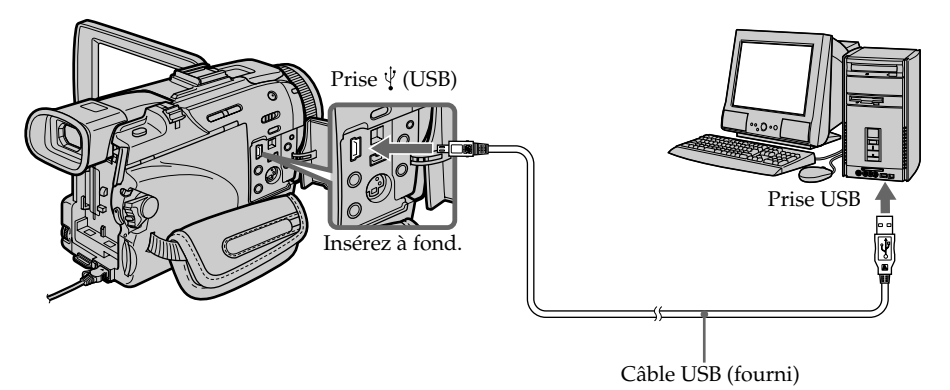

**(4)** Suivez les messages qui apparaissent pour que l'installateur reconnaisse que les deux pilotes ont été installés. L'installateur redémarre deux fois parce que deux pilotes différents doivent être installés. N'interrompez pas l'installation tant qu'elle n'est pas terminée.

#### **Vous ne pouvez pas installer le pilote USB si un "Memory Stick" n'est pas inséré dans le caméscope.**

Veillez à insérer un "Memory Stick" dans le caméscope avant d'installer le pilote USB.

## **Si vous ne pouvez pas installer le pilote USB**

Le pilote USB a mal été enregistré car le caméscope a été raccordé à l'ordinateur avant l'installation complète du pilote USB. Dans ce cas, procédez de la façon suivante pour installer correctement le pilote USB.

## **Visionnage d'images enregistrées sur une cassette**

#### **1e étape Désinstallation du pilote USB mal installé**

- 1 Allumez l'ordinateur et attendez que Windows soit chargé.
- 2 Raccordez l'adaptateur secteur et réglez le commutateur POWER sur VCR.
- 3 Raccordez le connecteur USB de l'ordinateur à la prise  $\sqrt[q]{\text{(USB)}}$  du caméscope à l'aide du câble USB fourni avec le caméscope.
- 4 Ouvrez "Device Manager" (Gestionnaire de périphériques) sur votre ordinateur.

#### **Windows XP Edition Familiale/Professionnel :**

Sélectionnez "Start" (Démarrer) → "Control Panel" (Panneau de configuration)  $\rightarrow$  "System" (Système)  $\rightarrow$  "Hardware" (Matériel), puis cliquez sur le bouton "Device Manager" (Gestionnaire de périphériques). S'il n'y a pas "System" (Système) dans "Pick a category" (Choisir une catégorie), après un clic de "Control Panel" (Gestionnaire de périphériques), cliquez sur "Switch to classic view" (Afficher la vue classique).

#### **Windows 2000 Professionnel :**

Ouvrez "My Computer" (Poste de travail) → "Control Panel" (Panneau de configuration)  $\rightarrow$  "System" (Système) puis l'onglet "Hardware" (Matériel) et cliquez sur le bouton "Device Manager" (Gestionnaire de périphériques). **Windows 98SE/Windows Me :**

Sélectionnez "My Computer" (Poste de travail)  $\rightarrow$  "Control Panel" (Panneau de configuration) → "System" (Système) et cliquez sur "Device Manager" (Gestionnaire de périphériques).

# **Raccordement du caméscope à un ordinateur par le câble USB – Utilisateurs de Windows**

5 Sélectionnez et supprimez les périphériques soulignés ci-dessous.

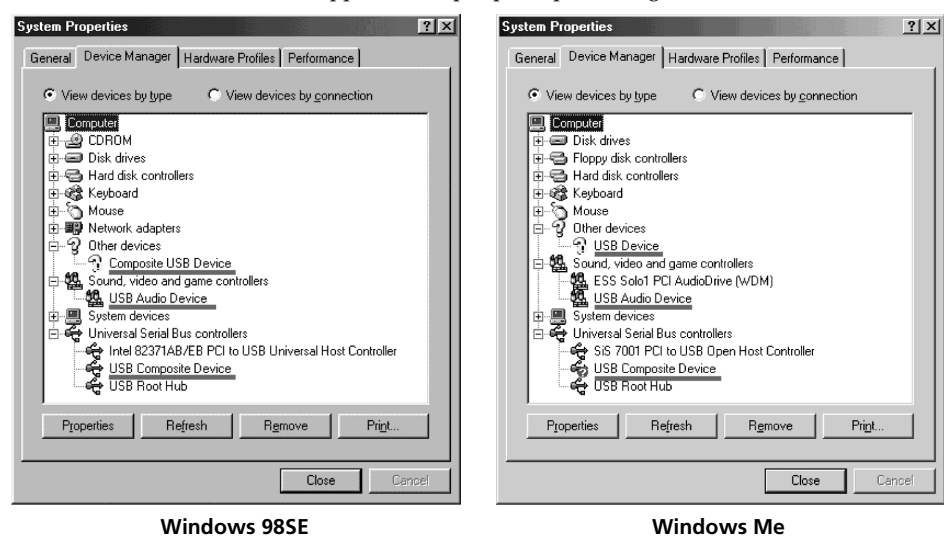

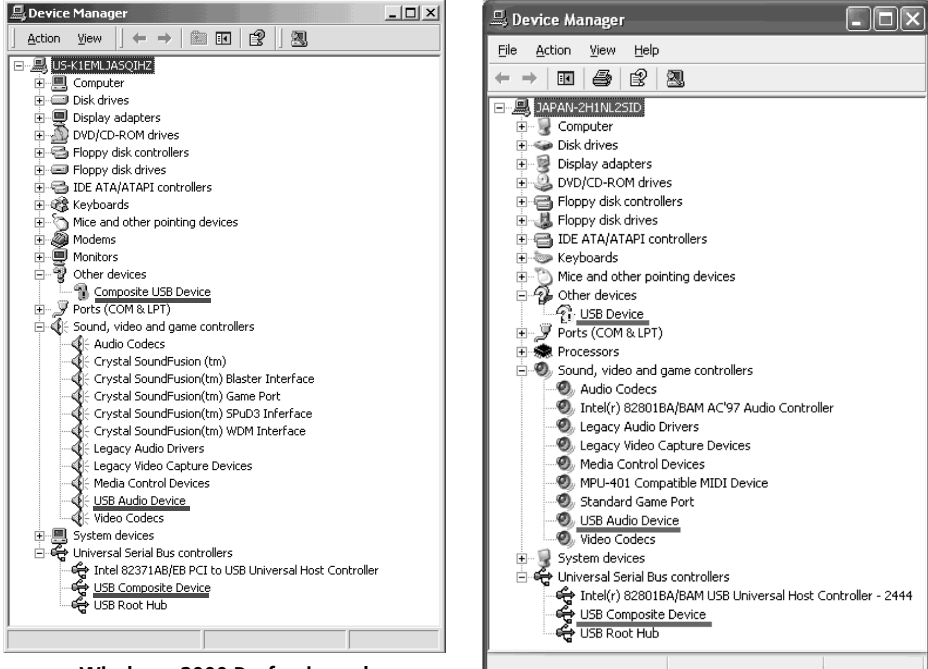

**Windows 2000 Professionnel**

**Windows XP Edition Familiale/Professionnel**

Visionnage d'images sur un ordinateur

# **Raccordement du caméscope à un ordinateur par le câble USB – Utilisateurs de Windows**

- 6 Réglez le commutateur POWER du caméscope sur OFF (CHG) et débranchez le câble USB.
- 7 Redémarrez l'ordinateur.

#### **2e étape Installation du pilote USB depuis le CD-ROM fourni**

Procédez comme indiqué dans "Installation du pilote USB" à la page 179.

## **Visionnage d'images enregistrées sur un "Memory Stick"**

#### **1e étape Désinstallation du pilote USB mal installé**

- 1 Allumez l'ordinateur et attendez que Windows soit chargé.
- 2 Insérez un "Memory Stick" dans le caméscope.
- 3 Reliez l'adaptateur secteur et réglez le commutateur POWER sur MEMORY/ NETWORK (DCR-TRV50 seulement).
- 4 Raccordez le connecteur USB de l'ordinateur à la prise (USB) du caméscope à l'aide du câble USB fourni avec le caméscope.
- 5 Ouvrez "Device Manager" (Gestionnaire de périphériques) sur votre ordinateur.

#### **Windows 2000 Professionnel :**

Sélectionnez "My Computer" (Poste de travail) → "Control Panel" (Panneau de configuration)  $\rightarrow$  "System" (Système) puis l'onglet "Hardware" (Matériel) et cliquez sur le bouton "Device Manager" (Gestionnaire de périphériques). **Autres systèmes :**

Sélectionnez "My Computer" (Poste de travail) → "Control Panel" (Panneau de configuration) → "System" (Système) et cliquez sur "Device Manager" (Gestionnaire de périphériques).

- 6 Sélectionnez "Other devices" (Autres périphériques). Sélectionnez le périphérique précédé du signe "?" et supprimez-le. Ex : (?) Sony Handycam
- 7 Réglez le commutateur POWER du caméscope sur OFF (CHG) et débranchez le câble USB.
- 8 Redémarrez l'ordinateur.

#### **2e étape Installation du pilote USB depuis le CD-ROM fourni**

Procédez comme indiqué dans "Installation du pilote USB" à la page 179.

## **Visionnage sur un ordinateur d'images enregistrées sur une cassette – Utilisateurs de Windows**

## **Saisie d'images avec "PIXELA ImageMixer Ver.1.0 for Sony"**

Vous devez installer le pilote USB et PIXELA ImageMixer sur l'ordinateur pour voir les images d'une cassette (p. 179).

Pour installer et utiliser ce logiciel sous Windows 2000 Professionnel, il faut l'autorisation des Utilisateurs attitrés ou des Administrateurs. Pour Windows XP Edition Familiale/Professionnel, il faut l'autorisation des Administrateurs.

### **Visionnage d'images enregistrées sur une cassette**

- **(1)** Allumez l'ordinateur et attendez que Windows soit chargé.
- **(2)** Raccordez l'adaptateur secteur et insérez la cassette dans le caméscope.
- **(3)** Réglez le commutateur POWER sur VCR.
- Réglez USB STREAM sur ON dans el des réglages de menu (p. 207). **(4)** Sélectionnez "Start" (Démarrer)  $\rightarrow$  "Programs" (Programmes)  $\rightarrow$  "PIXELA"
- $\rightarrow$  "ImageMixer"  $\rightarrow$  "PIXELA ImageMixer Ver.1.0 for Sony".
- **(5)** Cliquez sur  $\left(\frac{18}{2}\right)$  dans l'écran.

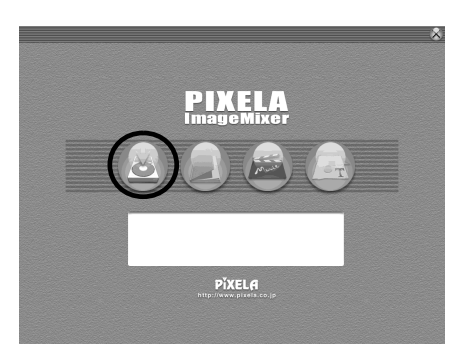

L'écran de démarrage de "PIXELA ImageMixer Ver.1.0 for Sony" apparaît sur l'ordinateur. Le premier écran apparaît.

### **Visionnage sur un ordinateur d'images enregistrées sur une cassette – Utilisateurs de Windows**

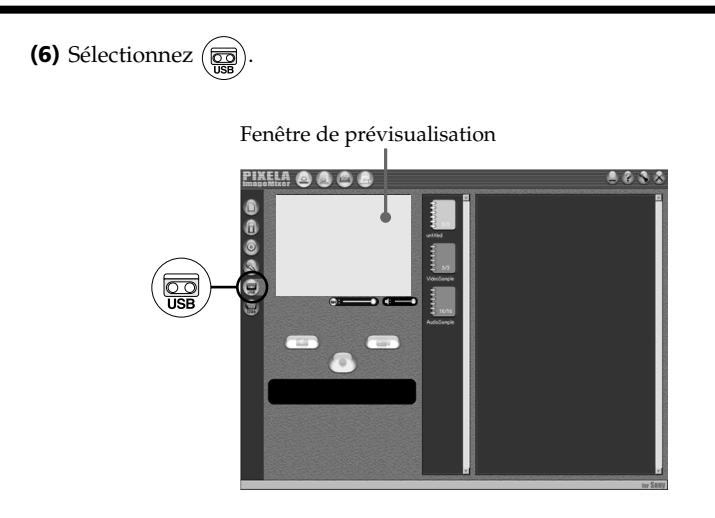

**(7)** Raccordez la prise (USB) du caméscope à la prise USB de l'ordinateur à l'aide du câble USB fourni.

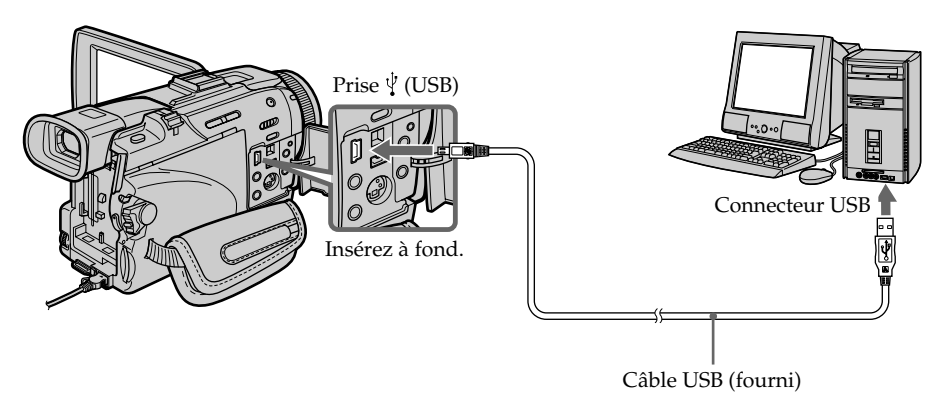

**(8)** Appuyez sur  $\triangleright$  pour démarrer la lecture. L'image de la cassette apparaît sur la fenêtre de prévisualisation de l'ordinateur.

## **Visionnage en temps réel des images prises par le caméscope**

- **(1)** Suivez les étapes 1 et 2 de la page 185.
- **(2)** Réglez le commutateur POWER sur CAMERA. Réglez USB STREAM sur ON dans el des paramètres du menu (p. 207).
- **(3)** Suivez les étapes 4 à 7 de la pages 185, 186. L'image du caméscope apparaît dans la fenêtre de prévisualisation de l'ordinateur.

## **Saisie d'images fixes**

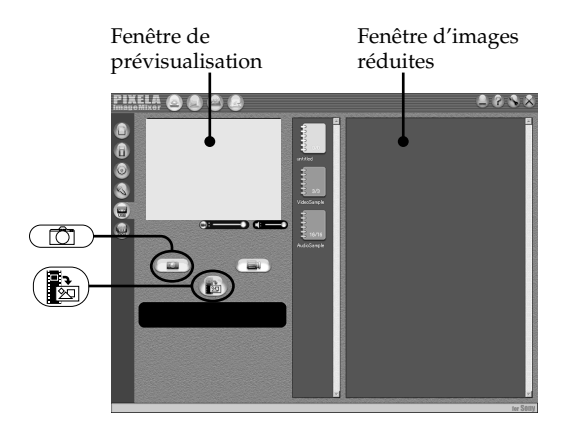

- $(1)$  Sélectionnez  $\widehat{\mathbb{C}}$ .
- **(2)** Tout en regardant dans la fenêtre de prévisualisation, posez le curseur sur  $\left(\frac{1}{\sqrt[3]{2}}\right)$  et appuyez au moment où vous voulez saisir l'image. L'image affichée est saisie.

Les images saisies apparaissent dans la fenêtre d'images réduites.

## **Saisie d'images animées**

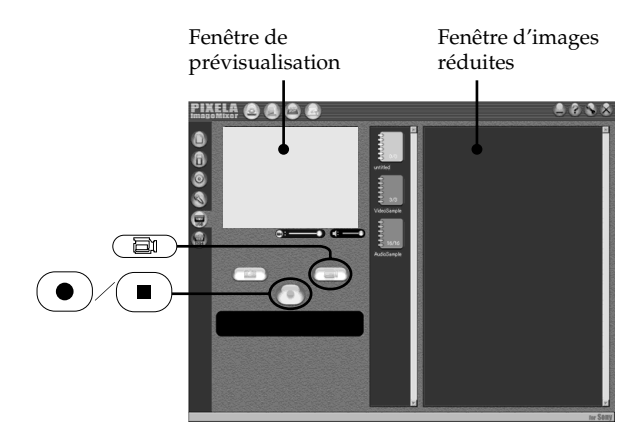

- $(1)$  Sélectionnez  $\binom{2}{\Box}$ .
- **(2)** Regardez dans la fenêtre de prévisualisation et cliquez sur  $\left( \bullet \right)$  à la première image de la séquence que vous voulez saisir.  $\left( \bullet \right)$  est remplacé par  $\left( \bullet \right)$
- **(3)** Regardez dans la fenêtre de prévisualisation et cliquez sur  $\left( \blacksquare \right)$  à la dernière image que vous voulez saisir. Les images saisies apparaissent dans la fenêtre d'images réduites.

#### **Remarques**

- •Les phénomènes suivants se présentent lorsque vous utilisez le caméscope. C'est normal.
- L'image vacille perpendiculairement.
- Certaines images sont parasitées, etc.
- Les images enregistrées dans un autre système couleur que celui du caméscope ne sont pas affichées correctement.
- •Si le caméscope est en pause et qu'une cassette est insérée, il s'éteint automatiquement au bout de cinq minutes.
- •Il est conseillé de régler DEMO MODE sur OFF dans les paramètres du menu lorsque le caméscope est en pause et qu'aucune cassette n'est insérée.
- •Les indicateurs affichés à l'écran LCD du caméscope n'apparaissent pas sur les images saisies par l'ordinateur.

#### **Si les images ne peuvent pas être transférées par la connexion USB**

Le pilote USB a mal été enregistré parce que l'ordinateur a été raccordé au caméscope avant l'installation complète du pilote USB. Réinstallez le pilote USB en procédant comme indiqué à la page 182.

#### **En cas de problème**

Fermez toutes les applications, puis redémarrez l'ordinateur.

#### **Effectuez les opérations suivantes après avoir fermé l'application.**

– Débranchez le câble USB.

– Mettez le commutateur POWER du caméscope sur une autre position que OFF (CHG).

### **Consultation de l'aide en ligne (mode d'emploi) de "PIXELA ImageMixer Ver.1.0 for Sony"**

Un site "PIXELA ImageMixer Ver.1.0 for Sony" propose une aide en ligne où vous trouverez tous les détails sur les fonctions de ce logiciel.

- **(1)** Cliquez sur  $\overline{?}$  dans le coin supérieur droit de l'écran de l'ordinateur. L'écran du manuel d'ImageMixer apparaît.
- **(2)** Vous pouvez accéder directement aux rubriques souhaitées.

#### **Pour fermer l'aide en ligne**

Cliquez sur  $\boxtimes$  dans le coin supérieur droit de l'écran.

#### **Pour toute question au sujet de "PIXELA ImageMixer Ver.1.0 for Sony"**

"ImageMixer Ver.1.0 for Sony" est une marque de fabrique de la société PIXELA. Pour toute information, consultez le mode d'emploi du CD-ROM fourni avec le caméscope.

#### **Remarque sur l'emploi de l'ordinateur**

#### **Communication avec l'ordinateur**

La communication entre le caméscope et l'ordinateur peut ne pas se rétablir après la suspension, la reprise ou la mise en veille de l'ordinateur.

## **Visionnage sur un ordinateur d'images enregistrées sur un "Memory Stick" – Utilisateurs de Windows**

## **Visionnage d'images**

#### **Avant de commencer**

•Vous devez installer le pilote USB pour voir les images du "Memory Stick" sur votre ordinateur (p. 179).

Une application, telle que Windows Media Player doit être installée pour pouvoir voir des images animées dans un environnement Windows.

- Réglez USBCONNECT sur NORMAL dans  $\boxplus$  des paramètres du menu. (Le réglage par défaut est NORMAL.)
- **(1)** Allumez l'ordinateur et attendez que Windows soit chargé.
- **(2)** Insérez un "Memory Stick" dans le caméscope et raccordez l'adaptateur secteur au caméscope.
- **(3)** Réglez le commutateur POWER sur MEMORY/NETWORK (DCR-TRV50 seulement).
- **(4)** Raccordez la prise (USB) du caméscope à la prise USB de l'ordinateur à l'aide du câble USB fourni.

USB MODE apparaît sur l'écran LCD du caméscope.

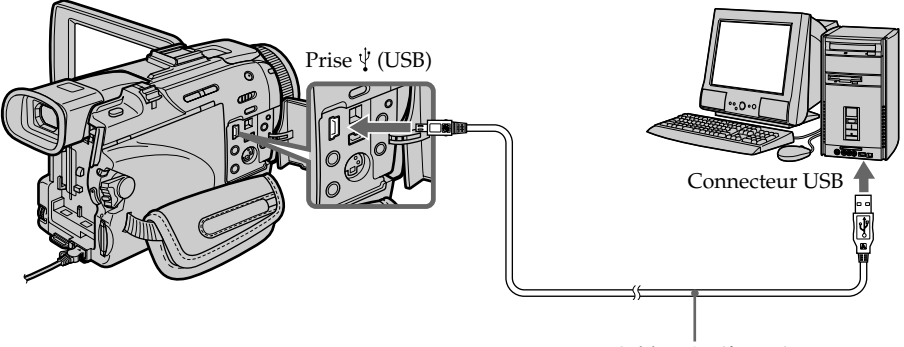

Câble USB (fourni)

**(5)** Ouvrez "My Computer" (Poste de travail) et double-cliquez sur le lecteur qui vient d'être reconnu (Exemple : "Disque amovible (E:)"). Le dossier à l'intérieur du "Memory Stick" apparaît.

# **Visionnage sur un ordinateur d'images enregistrées sur un "Memory Stick" – Utilisateurs de Windows**

**(6)** Sélectionnez et double-cliquez sur le fichier d'image souhaité dans le dossier. Pour le détail sur les noms des dossiers et des fichiers, voir "Noms des dossiers et des fichiers d'images".

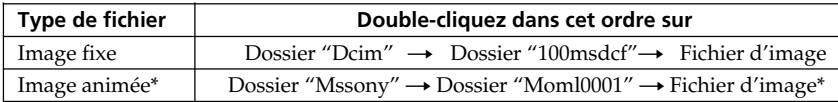

\* Il est conseillé de copier le fichier sur le disque dur de l'ordinateur avant de l'ouvrir. Si vous l'ouvrez directement depuis le "Memory Stick", l'image et le son risquent d'être coupés.

#### **Noms des dossiers et des fichiers d'images**

Les fichiers d'images enregistrés avec le caméscope sont classés par dossiers d'après le mode d'enregistrement.

Les noms des fichiers ont la signification suivante.  $\Box \Box \Box \Box$  représente un nombre de 0001 à 9999.

#### **Utilisateurs de Windows Me (Le lecteur reconnaissant le caméscope est [E:])**

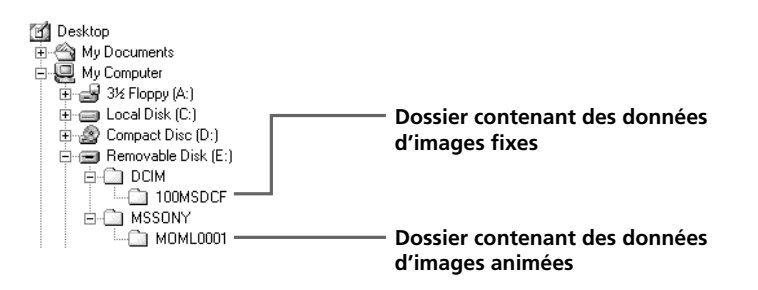

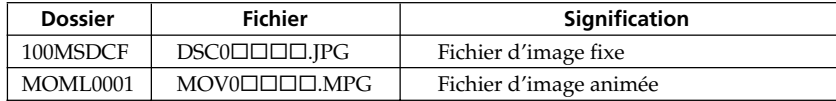

#### **Débranchez le câble USB et éjectez le "Memory Stick" ou réglez le commutateur POWER sur OFF (CHG).**

#### **– Utilisateurs de Windows 2000 Professionnel/Me, Windows XP Edition Familiale/ Professionnel**

Pour débrancher le câble USB, éjecter le "Memory Stick" ou régler le commutateur POWER sur OFF (CHG), procédez de la façon suivante.

- **(1)** Placez le curseur sur l'icône "Unplug or Eject Hardware" (Débrancher ou Ejecter le matériel) dans la barre de tâches et cliquez dessus pour désactiver le lecteur.
- **(2)** Après l'apparition du message "Safe to remove" (Retirer maintenant), débranchez le câble USB et éjectez le "Memory Stick", ou réglez le commutateur POWER sur OFF (CHG).

## **Raccordement du caméscope à un ordinateur par le câble USB – Utilisateurs de Macintosh**

#### **Lorsque le caméscope est raccordé à l'ordinateur par le câble USB**

Vous devez i**nstaller le pilote USB** sur l'ordinateur pour pouvoir raccorder le caméscope à la prise USB de l'ordinateur. Le pilote USB se trouve sur le CD-ROM fourni, avec le logiciel de visualisation.

#### **Environnement recommandé pour le visionnage d'images d'un "Memory Stick" sur un ordinateur raccordé par un câble USB**

Mac OS 8.5.1/8.6/9.0/9.1/9.2 ou Mac OS X (v10.0/v10.1).

L'installation standard est requise.

Notez, toutefois, que les modèles suivants doivent être optimisés à Mac OS 9.0/9.1. L'installation standard est requise.

•iMac avec Mac OS 8.6 installé en standard et un lecteur de CD-ROM intégré.

•iBook ou Power Mac G4 avec Mac OS 8.6 installé en standard

Le connecteur USB doit être pourvu en standard.

QuickTime 3.0 ou une version ultérieure doit être installée (pour la lecture de séquences vidéo).

#### **Remarques**

- •Le fonctionnement n'est pas garanti dans un environnement Macintosh si plusieurs appareils USB sont raccordés à un seul ordinateur personnel ou si une boîte de branchement est utilisée.
- •Selon le type d'appareils USB raccordés, certains d'entre eux risquent de ne pas fonctionner.
- •Le fonctionnement n'est pas garanti dans tous les environnements conseillés ci-dessus.
- •Macintosh, Mac OS et QuickTime sont des marques de fabrique de Apple Computer, Inc.
- •Tous les autres noms de produits mentionnés ici peuvent être soit des marques de fabrique soit des marques déposées de leurs sociétés respectives. Par ailleurs, "TM" et "®" ne sont pas toujours mentionnés dans ce manuel.

## **Installation du pilote USB**

**Ne raccordez pas le câble USB avant l'installation complète du pilote USB.**

#### **Utilisateurs de Mac OS 8.5.1/8.6/9.0**

- **(1)** Allumez l'ordinateur et attendez que Mac OS soit chargé.
- **(2)** Insérez le CD-ROM fourni dans le lecteur de CD-ROM de l'ordinateur. L'écran de l'application apparaît.

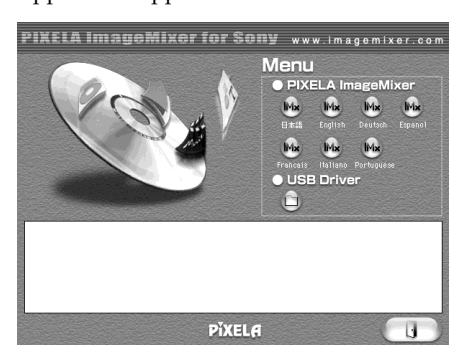

**(3)** Cliquez sur "USB Driver" pour ouvrir le dossier contenant les six fichiers liés au pilote.

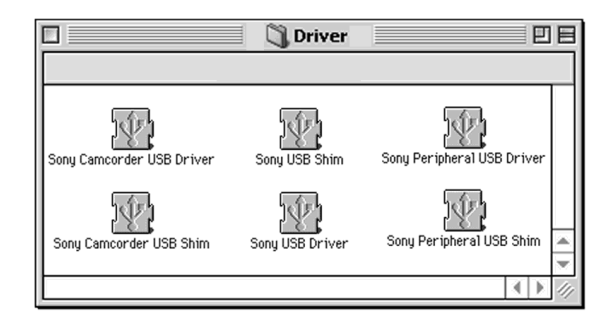

- **(4)** Sélectionnez les deux fichiers suivants et déposez-les dans le dossier Système.
	- Sony Camcorder USB Driver
	- Sony Camcorder USB Shim
- **(5)** Lorsque le message apparaît, cliquez sur OK. Le pilote USB est installé sur votre ordinateur.
- **(6)** Retirez le CD-ROM de l'ordinateur.
- **(7)** Redémarrez votre ordinateur.

#### **Pour Mac OS 9.1/9.2/Mac OS X (v10.0/v10.1)**

Le pilote USB n'a pas besoin d'être installé. Le Mac le reconnaît automatiquement lorsque le câble USB est raccordé.

## **Visionnage sur un ordinateur d'images enregistrées sur un "Memory Stick" – Utilisateurs de Macintosh**

## **Visionnage d'images**

#### **Avant de commencer**

Il faut installer le pilote USB pour voir les images du "Memory Stick" sur l'ordinateur (p. 194).

QuickTime 3.0 ou une version ultérieure doit être installée pour la lecture des séquences vidéo.

- **(1)** Allumez l'ordinateur et attendez que Mac OS soit chargé.
- **(2)** Insérez un "Memory Stick" dans le caméscope et raccordez l'adaptateur secteur au caméscope.
- **(3)** Réglez le commutateur POWER sur MEMORY/NETWORK (DCR-TRV50 seulement).
- **(4)** Raccordez la prise (USB) du caméscope à la prise USB de l'ordinateur à l'aide du câble USB fourni.

USB MODE apparaît sur l'écran LCD du caméscope.

- **(5)** Double-cliquez sur l'icône "Memory Stick" sur le bureau. Les dossiers à l'intérieur du "Memory Stick" apparaissent.
- **(6)** Sélectionnez le fichier d'image souhaité dans le dossier et double-cliquez dessus.

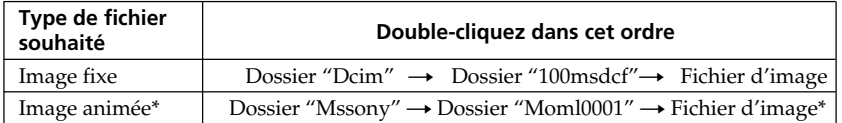

\* Il est conseillé de copier le fichier sur le disque dur de l'ordinateur avant de l'ouvrir. Si vous l'ouvrez directement depuis le "Memory Stick", l'image et le son risquent d'être coupés.

## **Débranchez le câble USB et éjectez le "Memory Stick", ou réglez le commutateur POWER sur OFF (CHG)**

Procédez de la façon suivante.

**(1)** Fermez toutes les applications ouvertes.

Assurez-vous que le témoin d'accès du caméscope n'est pas allumé.

- **(2)** Déposer l'icône du "Memory Stick" dans la corbeille. Ou bien, sélectionnez l'icône du "Memory Stick" en cliquant dessus, puis sélectionnez "Eject disk" (Ejecter le disque) dans le menu "Special" (Spécial) dans le coin supérieur gauche de l'écran.
- **(3)** Débranchez le câble USB et éjectez le "Memory Stick" ou réglez le commutateur POWER sur OFF (CHG).

#### **Utilisateurs de Mac OS X (v10.0)**

Arrêtez l'ordinateur, puis débranchez le câble USB et éjectez le "Memory Stick", ou réglez le commutateur POWER sur OFF (CHG).

## **Saisie des images d'un appareil vidéo analogique sur un ordinateur – Conversion de signaux**

Vous pouvez saisir sur un ordinateur les images et le son d'un appareil vidéo analogique en reliant celui-ci à un ordinateur pourvu d'une prise i.LINK (DV) par l'intermédiaire du caméscope.

#### **Avant de commencer**

Réglez DISPLAY sur LCD dans ETC des paramètres du menu. (Le réglage par défaut est LCD.)

- **(1)** Réglez le commutateur POWER sur VCR.
- **(2)** Appuyez sur MENU, puis réglez  $A/V \rightarrow DV$  OUT sur ON dans  $\blacksquare$  avec la molette SEL/PUSH EXEC (p. 202).
- **(3)** Commencez la lecture sur l'appareil vidéo analogique.
- **(4)** Saisissez les images et le son sur votre ordinateur. Les opérations à effectuer dépendent de l'ordinateur et du logiciel que vous utilisez. Pour le détail sur la saisie d'images, reportez-vous au mode d'emploi de l'ordinateur et du logiciel utilisés.

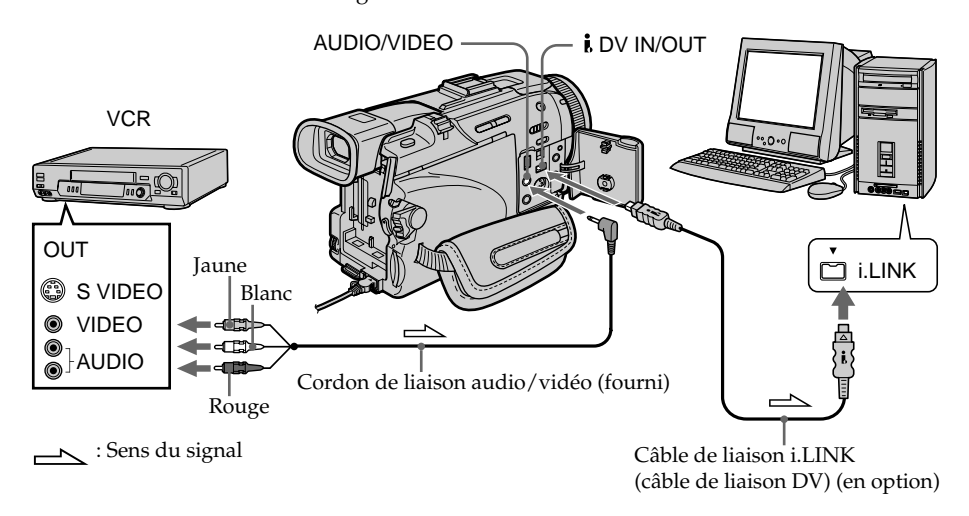

## **Après la saisie des images et du son**

Arrêtez la saisie sur l'ordinateur et la lecture sur l'appareil vidéo analogique.

#### **Remarques**

- •Pour pouvoir saisir des signaux vidéo analogiques, il faut installer un logiciel capable d'échanger les signaux vidéo.
- •Selon l'état des signaux vidéo analogiques, l'ordinateur peut être incapable d'afficher correctement les images après la conversion des signaux vidéo analogiques en signaux vidéo numériques via le caméscope.
- •Vous ne pouvez pas enregistrer ni saisir sur un ordinateur des images transmises par le caméscope si elles contiennent des signaux antipiratage, comme le système ID-2.
- •Vous pouvez saisir les images et le son en utilisant un câble S-vidéo (en option) au lieu du cordon de liaison audio/vidéo (fourni).

#### **Si votre ordinateur a un connecteur USB**

Vous pouvez le relier à la prise USB du caméscope, mais le transfert d'images peut être irrégulier.

## **Accès au réseau**

## **– DCR-TRV50 seulement**

Vous pouvez accéder à Internet à l'aide d'un adaptateur Bluetooth compatible avec le caméscope. Lorsque vous avez accès à Internet, vous pouvez voir une page Internet et envoyer et recevoir du courrier. Pour ouvrir le menu Réseau, procédez de la façon suivante.

- **(1)** Réglez le commutateur POWER sur MEMORY/NETWORK. Assurez-vous que le taquet LOCK est à gauche (position de déverrouillage).
- **(2)** Appuyez sur NETWORK. Le témoin Bluetooth **&** sállume et le menu Réseau apparaît.

Pour le détail, consultez le mode d'emploi fourni avec le caméscope.

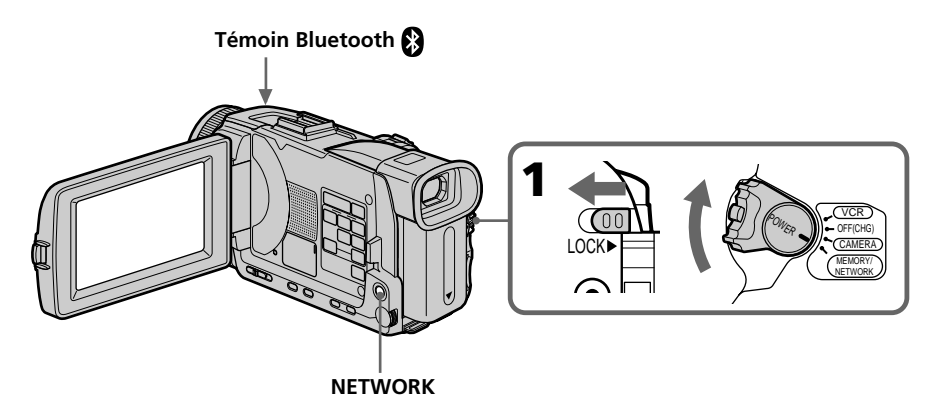

### **Prise en main du caméscope pour le mode NETWORK**

Tenez le caméscope en passant la main sous la sangle pour qu'il ne risque pas de tomber.

Les boutons de commande utilisés en mode NETWORK apparaissent à l'écran LCD. Appuyez sur les boutons avec le stylet fourni.

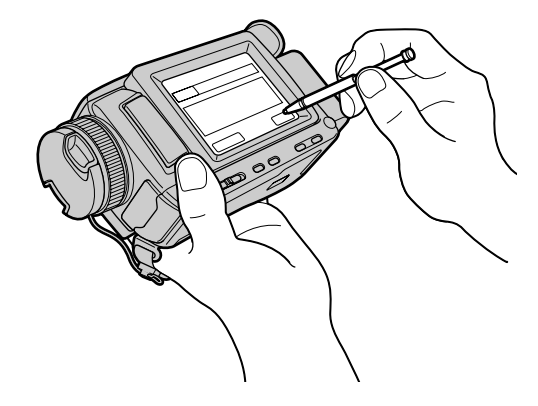

#### **Après avoir utilisé le stylet**

Rangez-le dans son étui. Tenez le stylet correctement, comme indiqué sur l'illustration et insérez-le jusqu'au déclic.

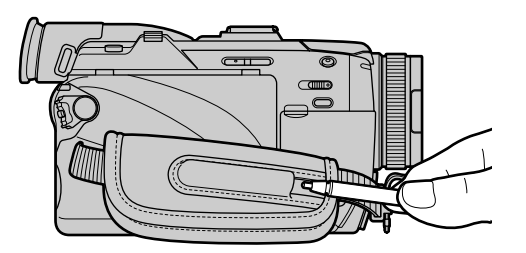

#### **Marques de fabrique**

- •Les marques BLUETOOTH sont la propriété de leur détenteur et sont utilisées sous licence par Sony Corporation.
- •Tous les autres noms de produits mentionnés ici sont des marques de fabrique ou des marques déposées de leurs détenteurs respectifs. En outre, "TM" et "®" ne sont pas toujours mentionnés dans ce manuel.

#### **Remarque**

Veillez à bien mettre le caméscope en pause avec le commutateur POWER sur MEMORY/NETWORK pour accéder à Internet.

#### **Quand vous utilisez la fonction Réseau**

Vous ne pouvez pas utiliser l'imprimante en option.

Pour changer les réglages des paramètres du menu, sélectionnez un paramètre du menu avec la molette SEL/PUSH EXEC. Les réglages par défaut peuvent être partiellement changés. Sélectionnez d'abord l'icône puis le paramètre et enfin le mode.

- **(1)** Réglez le commutateur POWER sur CAMERA, VCR ou MEMORY/ NETWORK (DCR-TRV50 seulement), puis appuyez sur MENU.
- **(2)** Tournez la molette SEL/PUSH EXEC pour sélectionner l'icône souhaitée, puis appuyez sur la molette.
- **(3)** Tournez la molette SEL/PUSH EXEC pour sélectionner le paramètre souhaité, puis appuyez sur la molette.
- **(4)** Tournez la molette SEL/PUSH EXEC pour sélectionner le mode souhaité, puis appuyez sur la molette.
- **(5)** Si vous voulez changer de paramètre, sélectionnez  $\Rightarrow$  RETURN et appuyez sur la molette, puis répétez les opérations 2 à 4.

Pour le détail, voir "Sélection du réglage de mode de chaque paramètre" (p. 200).

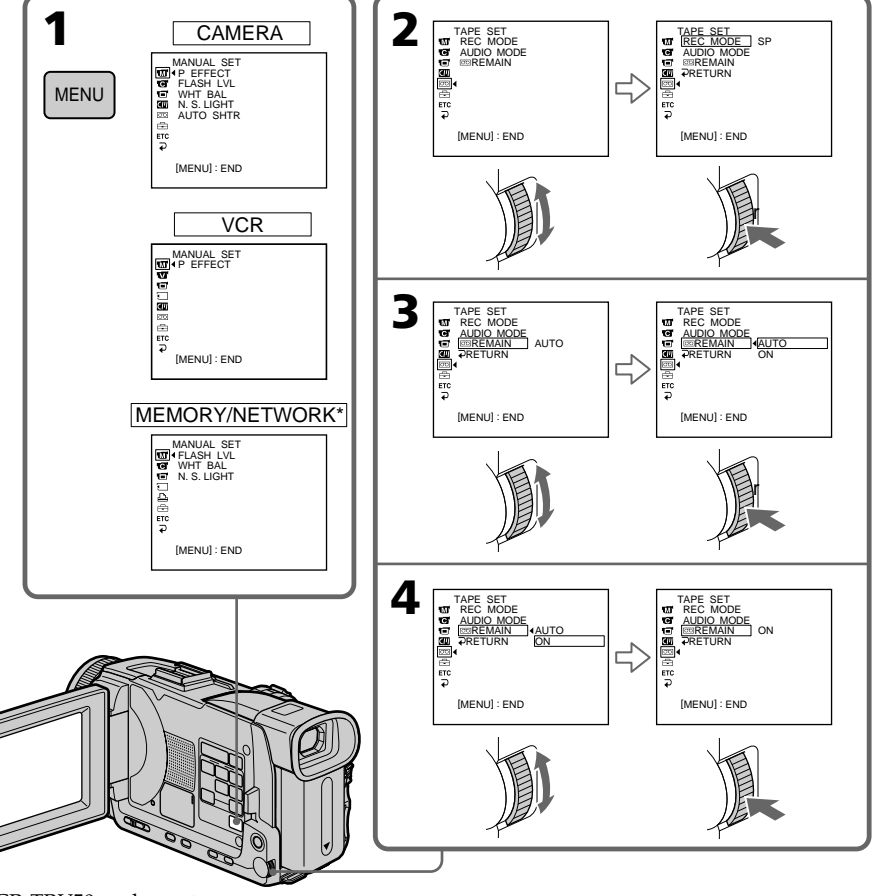

\*DCR-TRV50 seulement

### **Pour éteindre le menu**

Appuyez sur MENU.

#### **Les paramètres du menu sont regroupés sous les icônes suivantes :**

- **M** MANUAL SET (Réglages manuels)
- **G** CAMERA SET (Réglages enregistreur)
- **VCR SET** (Réglages lecteur)
- **LCD/VF SET** (Réglages écran/viseur)
- MEMORY SET (Réglages mémoire)
- **PRINT SET** (Réglages impression)
- CM SET (Réglages cassette à puce)
- TAPE SET (Réglages cassette)
- $\overline{\text{B}}$  SETUP MENU (Menu de configuration)
- OTHERS (Autres réglages)

### **Sélection du réglage de mode de chaque paramètre**

est le réglage par défaut.

Les paramètres du menu varient selon la position du commutateur POWER. Seuls les paramètres qui peuvent être utilisés à un moment donné apparaissent. Le commutateur d'alimentation du DCR-TRV50 s'appelle commutateur POWER. Celui du DCR-TRV40 s'appelle commutateur MEMORY. **Commutateur**

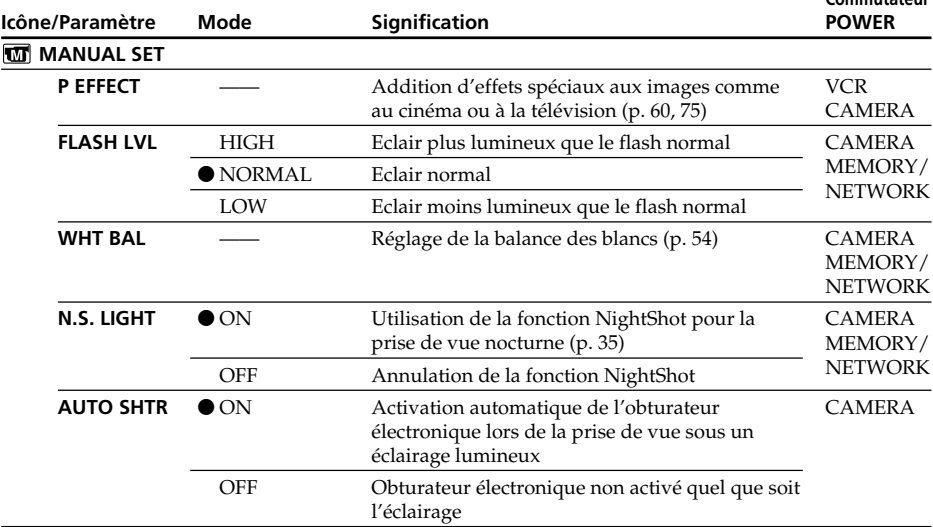

#### **Remarque FLASH LVL**

Il n'est pas possible d'ajuster FLASH LVL si le flash (en option) n'a pas de réglage de niveau de flash.

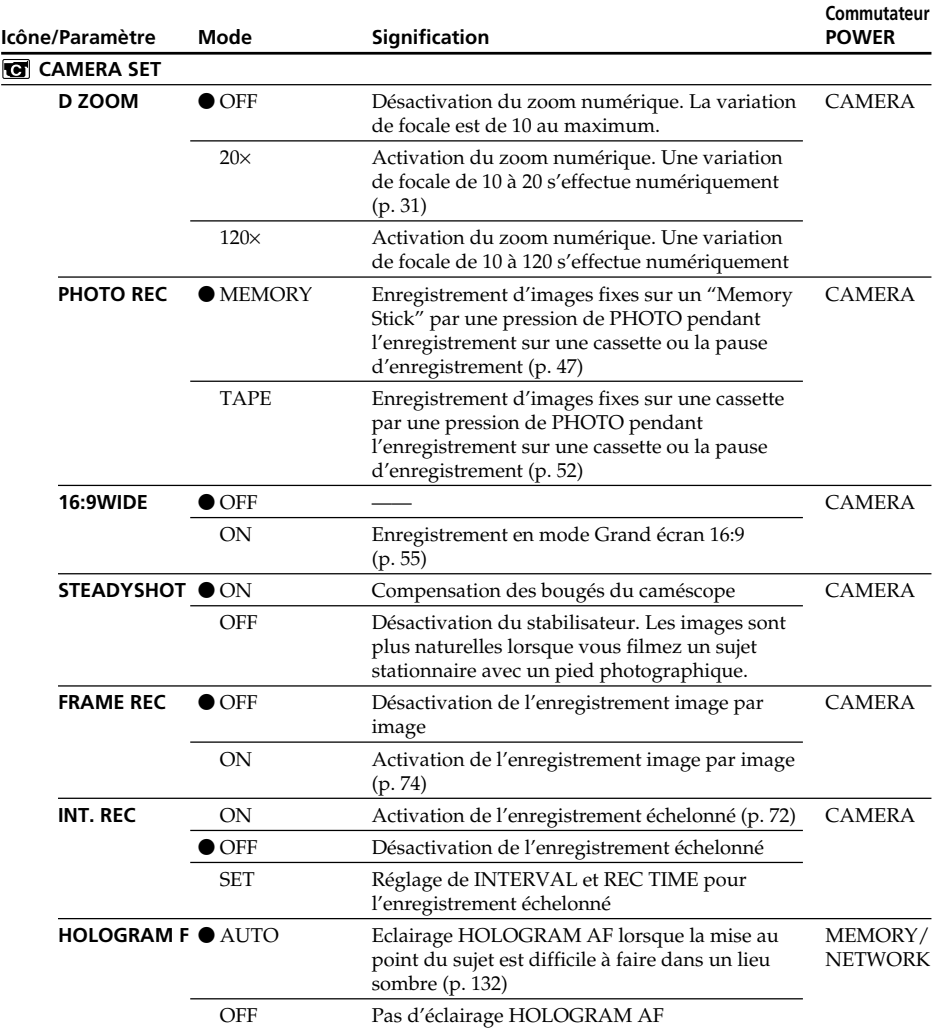

#### **Remarques sur le stabilisateur**

•Le stabilisateur ne corrige pas les bougés excessifs du caméscope.

•La fixation d'un convertisseur (en option) peut avoir une influence sur le stabilisateur.

#### **Si vous désactivez le stabilisateur**

L'indicateur <sup>"</sup> apparaît. Le caméscope empêche une compensation excessive des bougés du caméscope.

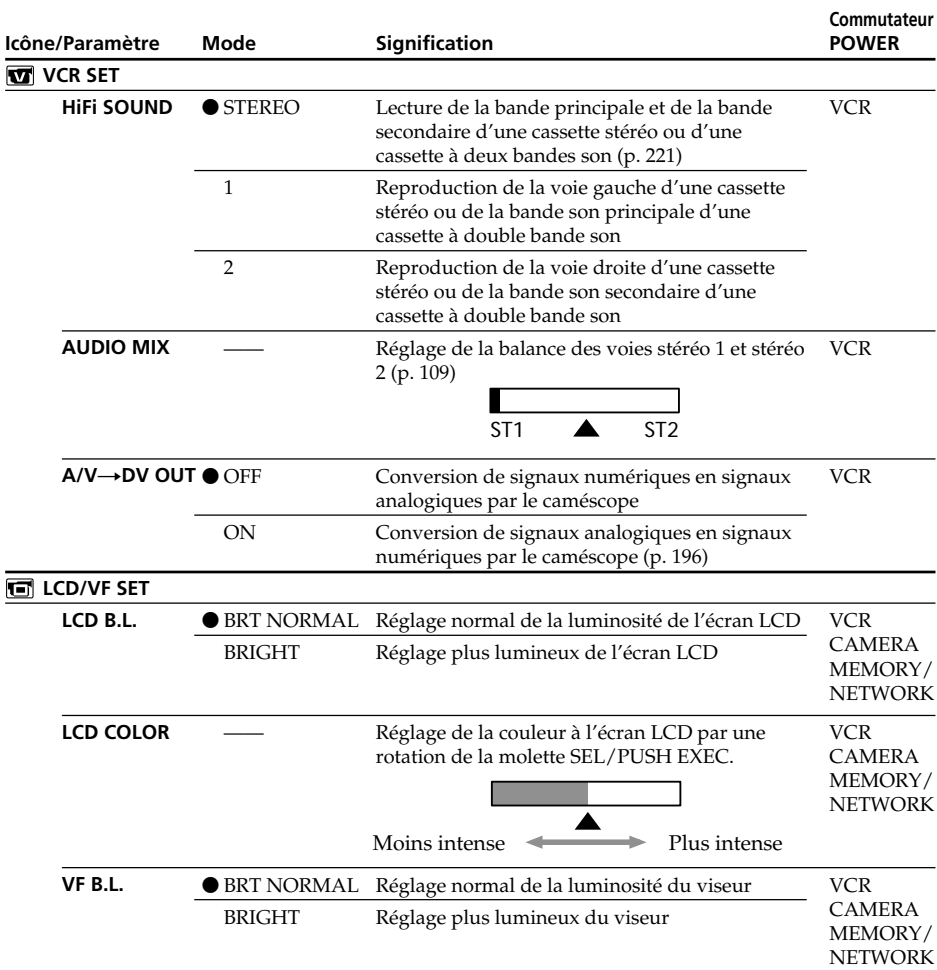

#### **Remarques sur LCD B.L. et VF B.L.**

- •Lorsque vous sélectionnez BRIGHT, l'autonomie de la batterie est réduite de 10 pourcent lors de l'enregistrement.
- •Lorsque vous utilisez une autre source d'alimentation que la batterie, BRIGHT est automatiquement sélectionné.

#### **Lorsque vous ajustez LCD B.L., LCD COLOR et/ou VF B.L.**

L'image enregistrée n'est pas affectée par ces réglages.

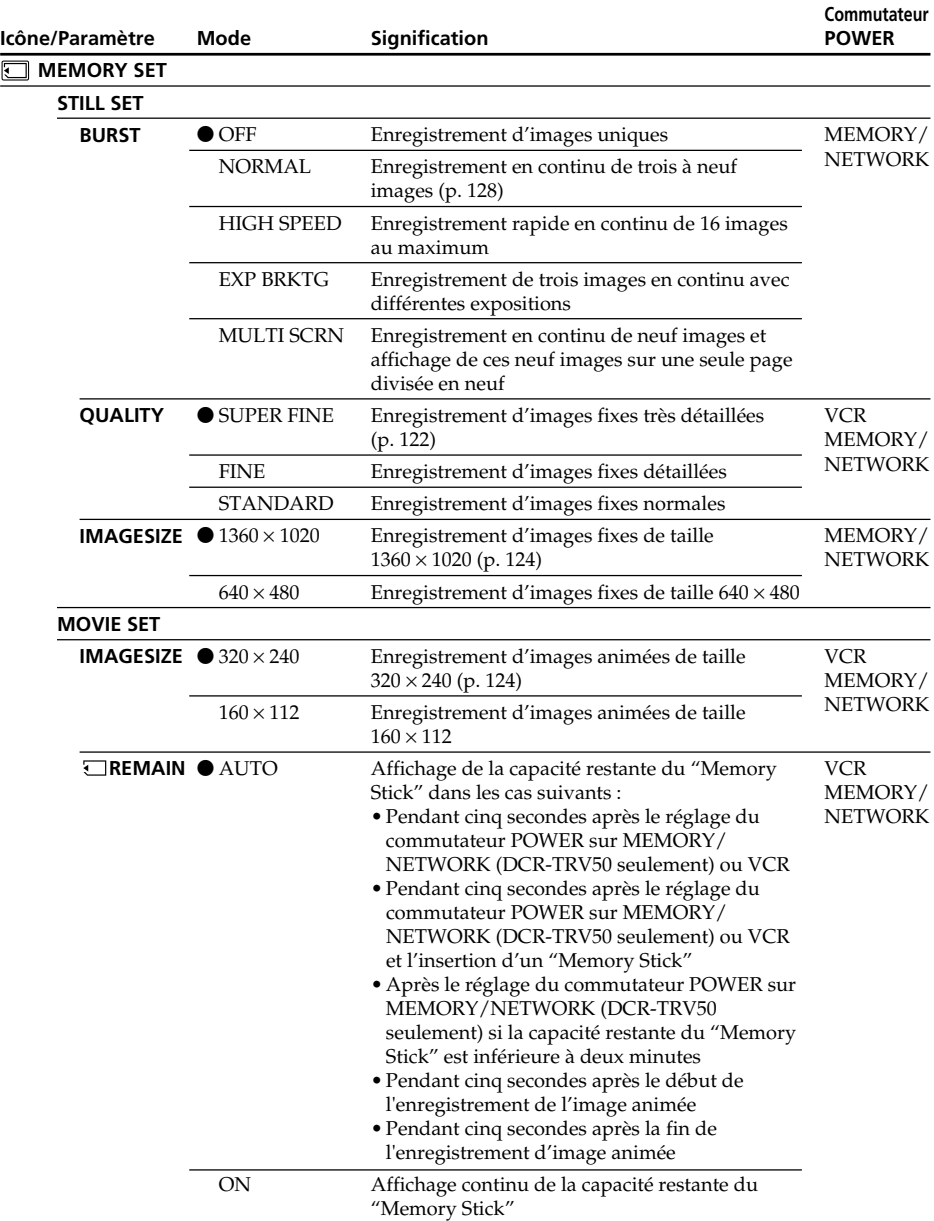

(voir page suivante)

D

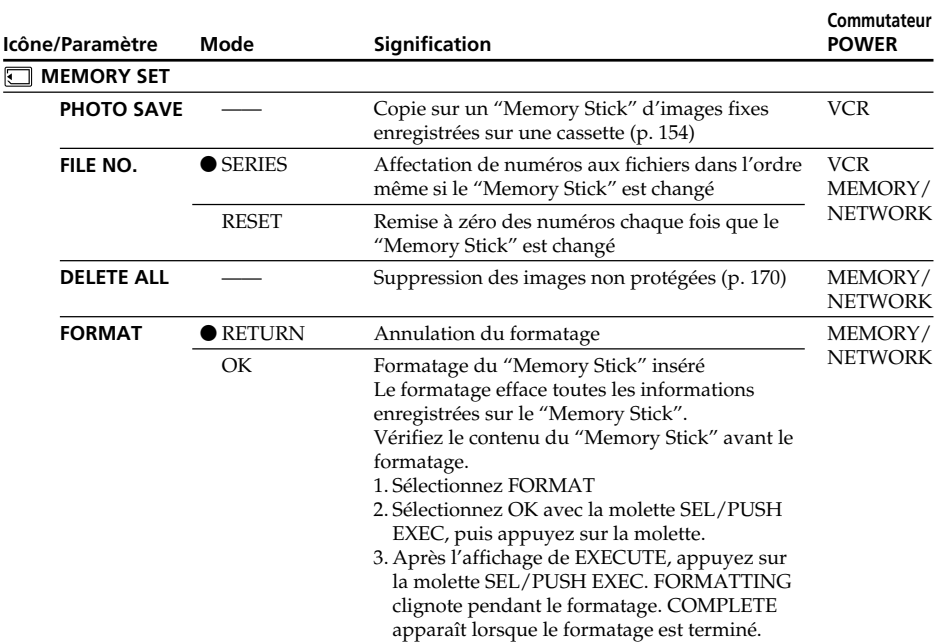

#### **Remarques sur le formatage**

- •N'effectuez aucune des opérations suivantes lorsque FORMATTING est affiché :
	- Changer la position du commutateur POWER
	- Activer des touches
	- Ejecter le "Memory Stick"
- •Le "Memory Stick" fourni ou les "Memory Stick" en option sont déjà formatés. Il n'est donc pas nécessaire de le formater sur ce caméscope.
- •Vous ne pourrez pas formater le "Memory Stick" si le taquet d'interdiction d'écriture du "Memory Stick" est réglé sur LOCK.
- Reformatez le "Memory Stick" lorsque  $\mathcal{F}$  FORMAT ERROR s'affiche.
- •Le formatage supprime les images protégées du "Memory Stick".

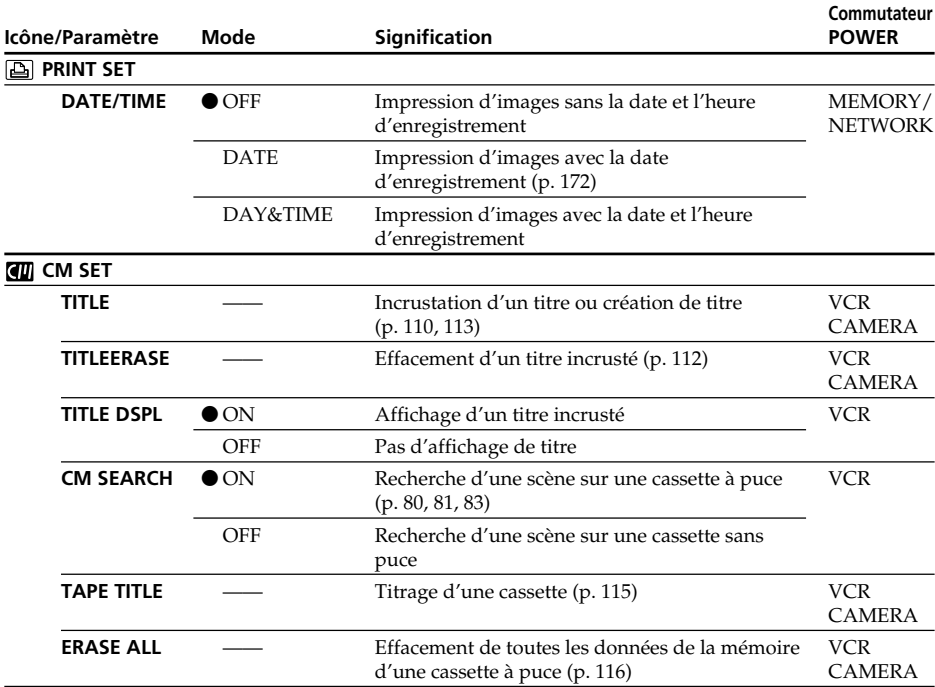

#### **Remarque sur PRINT SET**

DATE/TIME n'apparaît que lorsqu'une imprimante externe (en option) est raccordée à la prise porte-accessoire intelligente.

(voir page suivante)

П

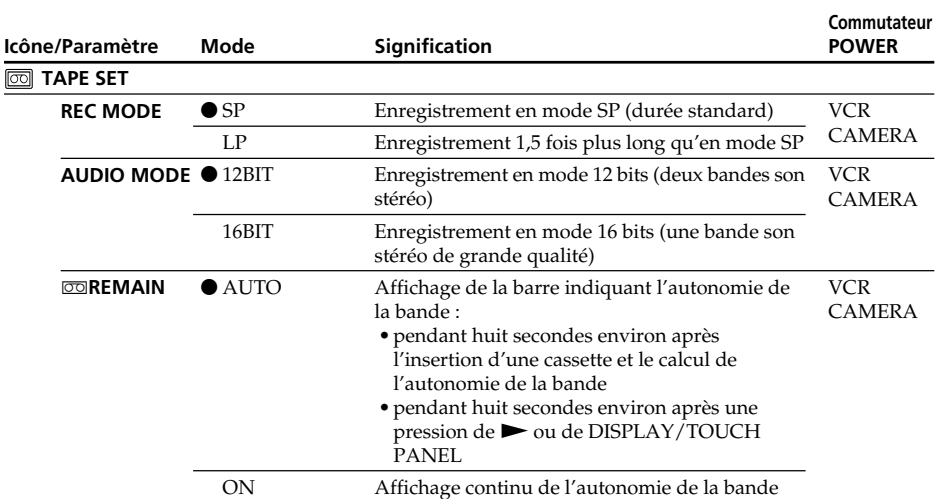

#### **Remarques sur le mode LP**

- •Lorsque vous enregistrez une cassette en mode LP sur ce caméscope, il est préférable de la lire ensuite sur ce caméscope. Si la cassette est reproduite sur un autre caméscope ou sur un magnétoscope, des parasites risquent de perturber l'image ou le son.
- •Si vous enregistrez en mode LP, il est préférable d'utiliser des cassettes Sony Excellence/Master pour tirer le meilleur parti de votre caméscope.
- •Il n'est pas possible d'effectuer de doublage sonore sur une cassette enregistrée en mode LP. Utilisez le mode SP si vous avez l'intention de doubler ultérieurement le son.
- •Si vous enregistrez une même cassette en modes SP et LP, ou si vous enregistrez certaines scènes en mode LP, l'image risque d'être parasitée lors de la lecture ou le code temporel de ne pas s'inscrire correctement entre les scènes.

#### **Remarques sur AUDIO MODE**

- •Il n'est pas possible de doubler le son d'une cassette enregistrée en mode 16 bits.
- •Il n'est pas possible de régler la balance dans AUDIO MIX à la lecture d'une cassette enregistrée en mode 16 bits.

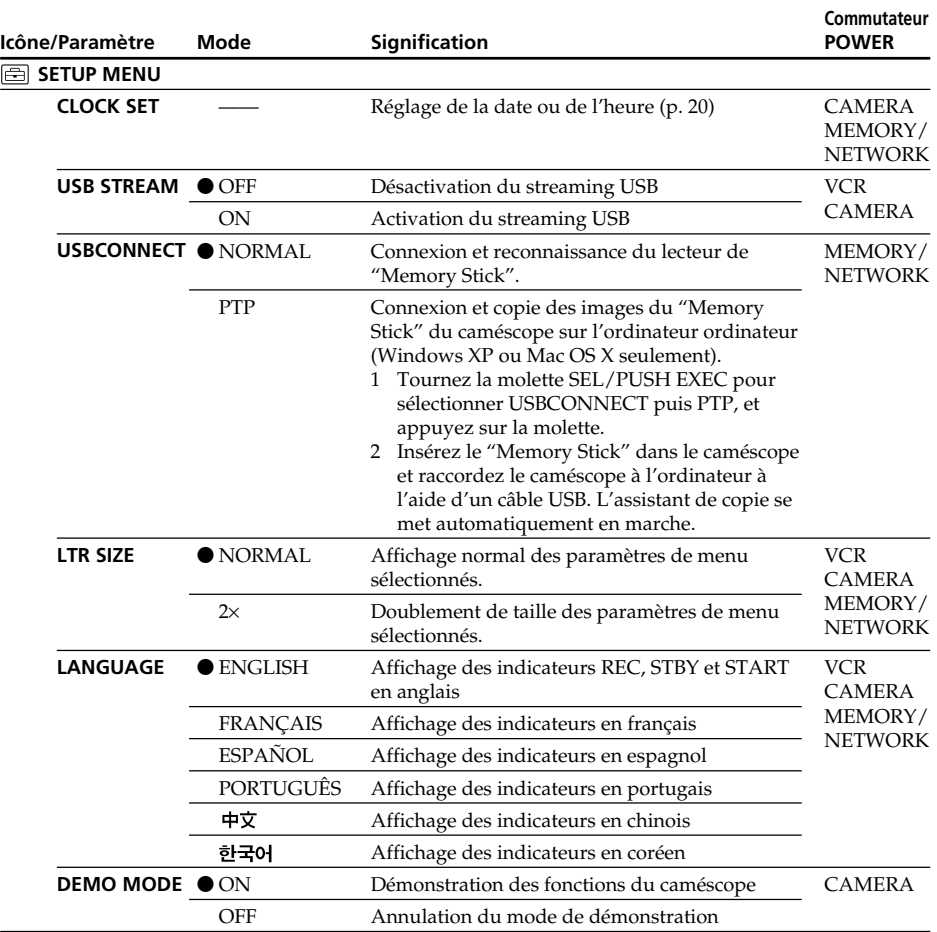

#### **Remarques sur DEMO MODE**

- •Il n'est pas possible de sélectionner DEMO MODE si le caméscope contient une cassette ou un "Memory Stick".
- •Quand NIGHTSHOT est réglé sur ON, l'indicateur "NIGHTSHOT" apparaît à l'écran et vous ne pouvez pas sélectionner DEMO MODE dans les paramètres du menu.
- •DEMO MODE a été réglé sur STBY (pause) par défaut et la démonstration démarre 10 minutes environ après le réglage du commutateur POWER sur CAMERA, si le caméscope ne contient pas de cassette ou de "Memory Stick". Pour annuler la démonstration, insérez une cassette ou un "Memory Stick", réglez le commutateur POWER sur autre chose que CAMERA ou réglez DEMO MODE sur OFF. Pour revenir à STBY (pause), laissez DEMO MODE sur ON dans les paramètres du menu, réglez le commutateur POWER sur OFF (CHG) puis remettez-le sur CAMERA.

(voir page suivante)

Personnalisation du caméscope

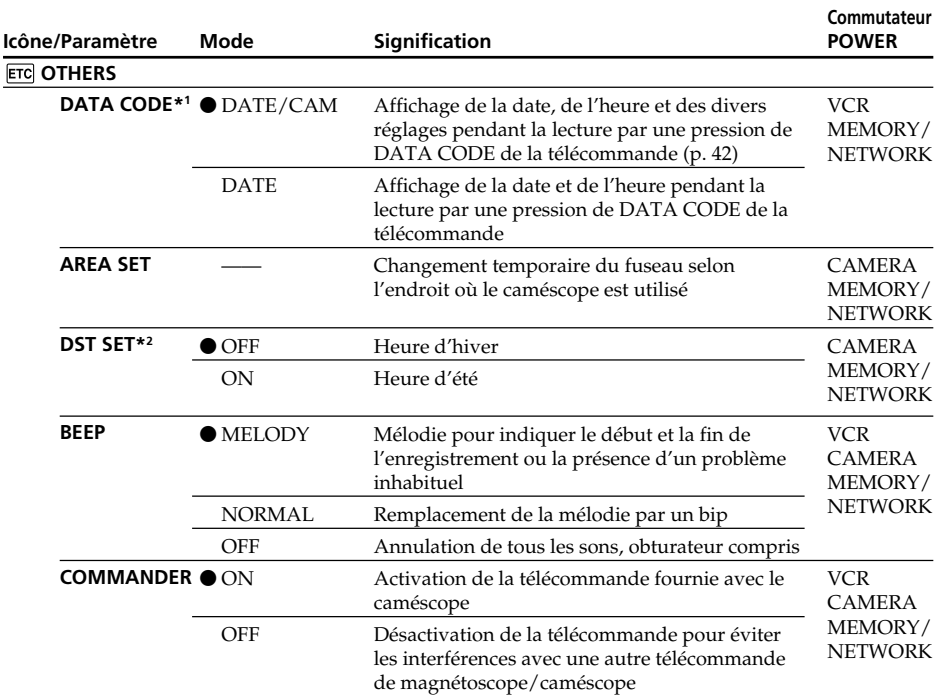

**\*1** Lorsque la télécommande est utilisée.

**\*2** SUMMERTIME apparaît à l'écran au lieu de DST sur certains modèles.

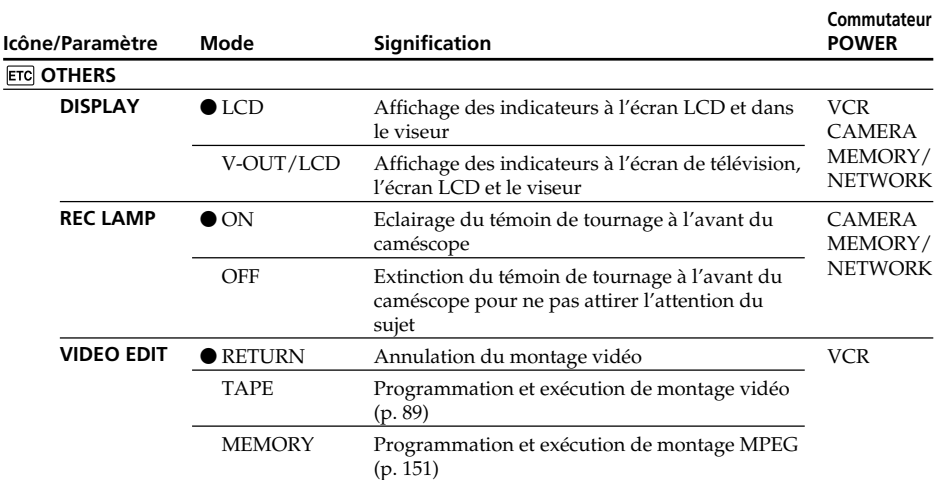

#### **Remarque**

Si vous appuyez sur DISPLAY/TOUCH PANEL lorsque DISPLAY est réglé sur V-OUT/LCD dans les paramètres du menu, l'image du téléviseur ou du magnétoscope n'apparaîtra pas à l'écran LCD même si le caméscope est relié aux sorties du téléviseur ou du magnétoscope.

#### **Enregistrement d'un sujet proche**

Lorsque REC LAMP est réglé sur ON, le témoin de tournage rouge à l'avant du caméscope peut se refléter sur le sujet s'il est trop proche. Dans ce cas, il est conseillé de régler REC LAMP sur OFF.

#### **Dans les cinq minutes qui suivent le retrait de la source d'alimentation**

Les paramètres WHT BAL, FLASH LVL, HiFi SOUND, AUDIO MIX et COMMANDER reviennent à leurs réglages par défaut.

Les autres paramètres du menu restent mémorisés même si vous enlevez la batterie.

## **— Guide de dépannage — Types de problèmes et leurs solutions**

Si un problème quelconque se présente lorsque vous utilisez le caméscope, référez-vous au tableau suivant pour le résoudre. S'il persiste, débranchez la source d'alimentation et contactez votre revendeur Sony ou un service après-vente agréé Sony. Si "C: $\Box \Box$ : $\Box \Box$ " apparaît à l'écran, c'est que l'autodiagnostic a fonctionné et vous indique l'erreur. Voir page 217 pour le détail.

## **Mode d'enregistrement**

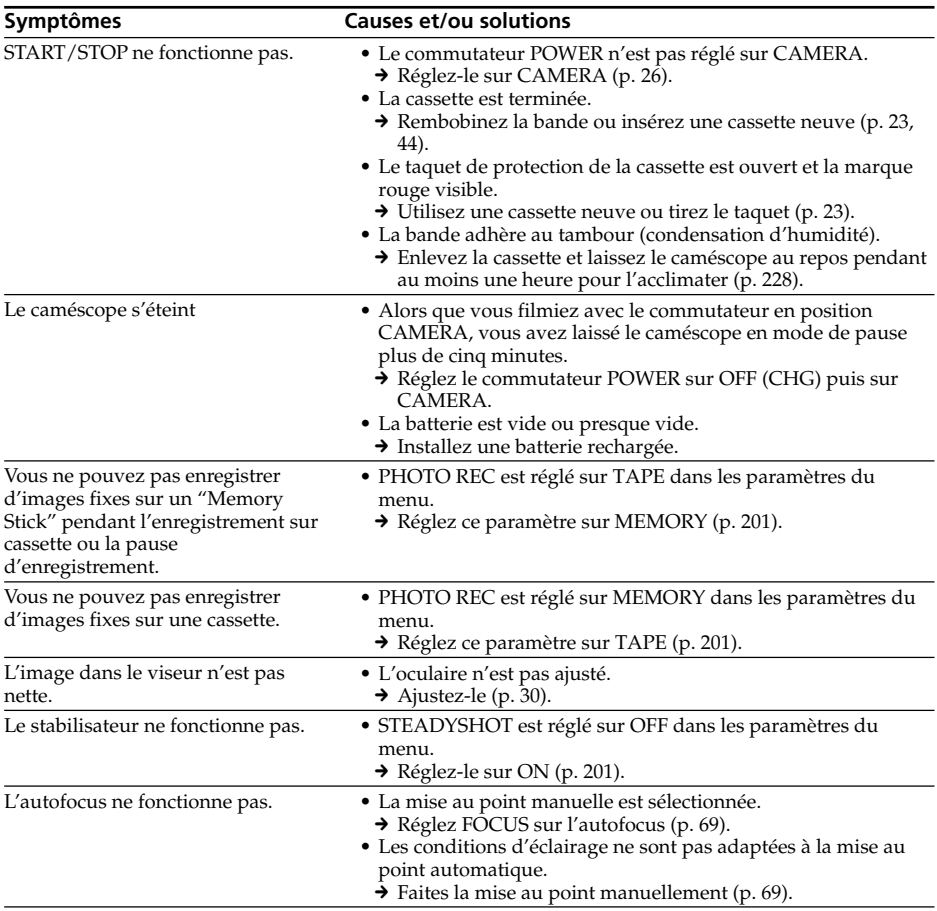

## **Types de problèmes et leurs solutions**

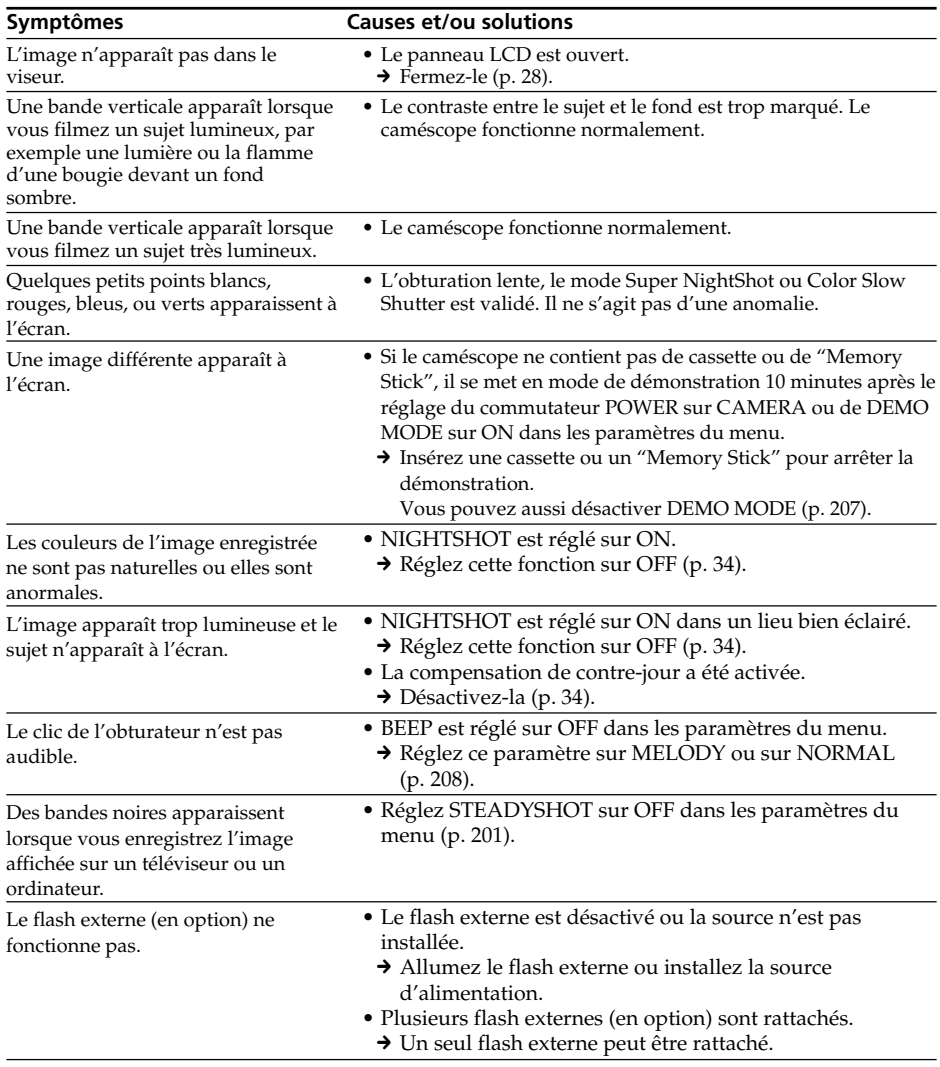

(voir page suivante)

F.

Guide de dépannage

## **Mode de lecture**

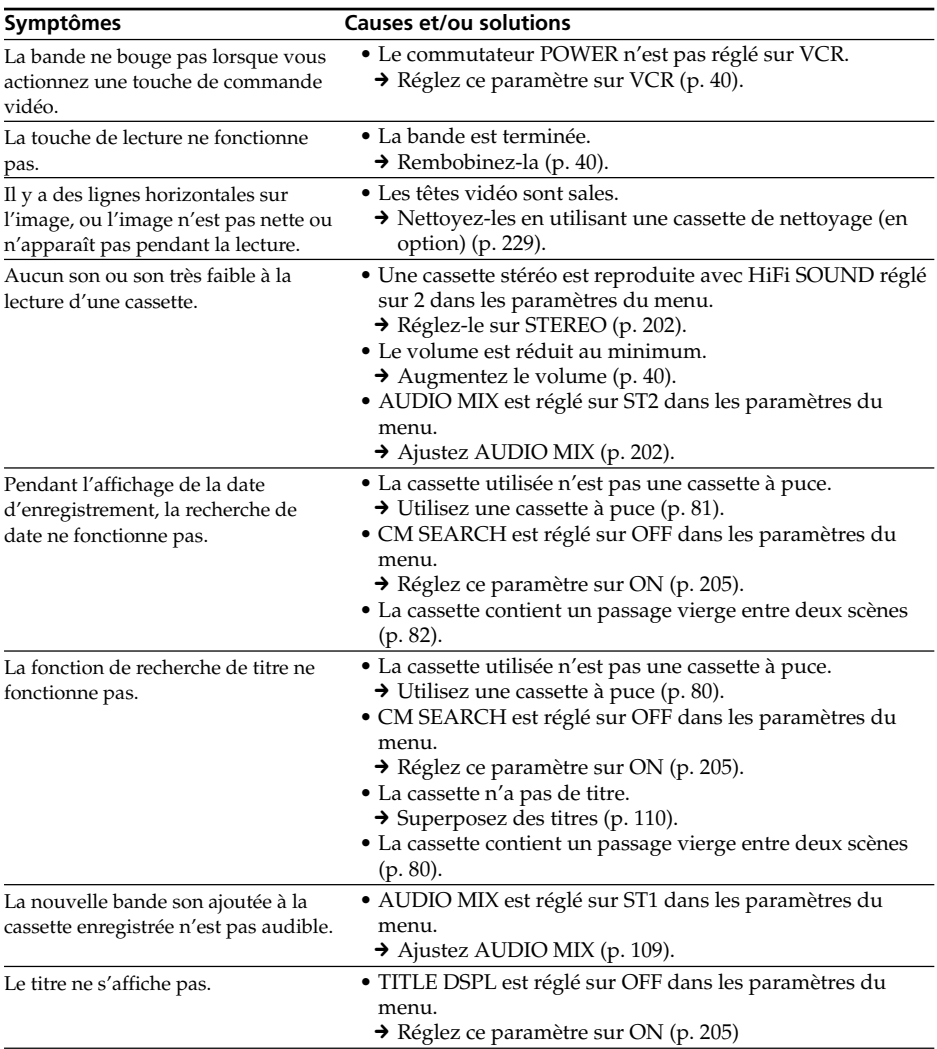

## **Modes d'enregistrement et de lecture**

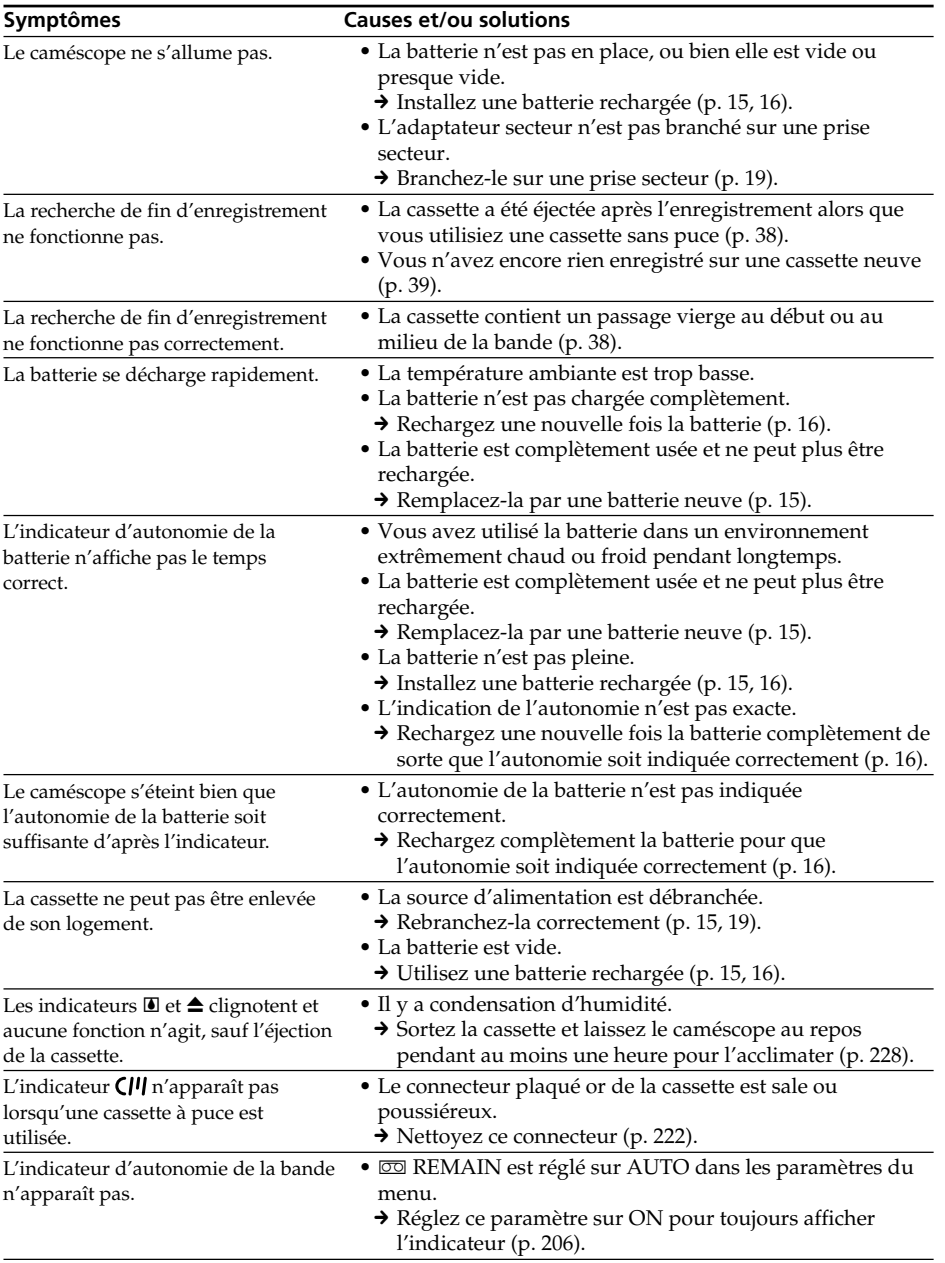

п

## **Utilisation du "Memory Stick"**

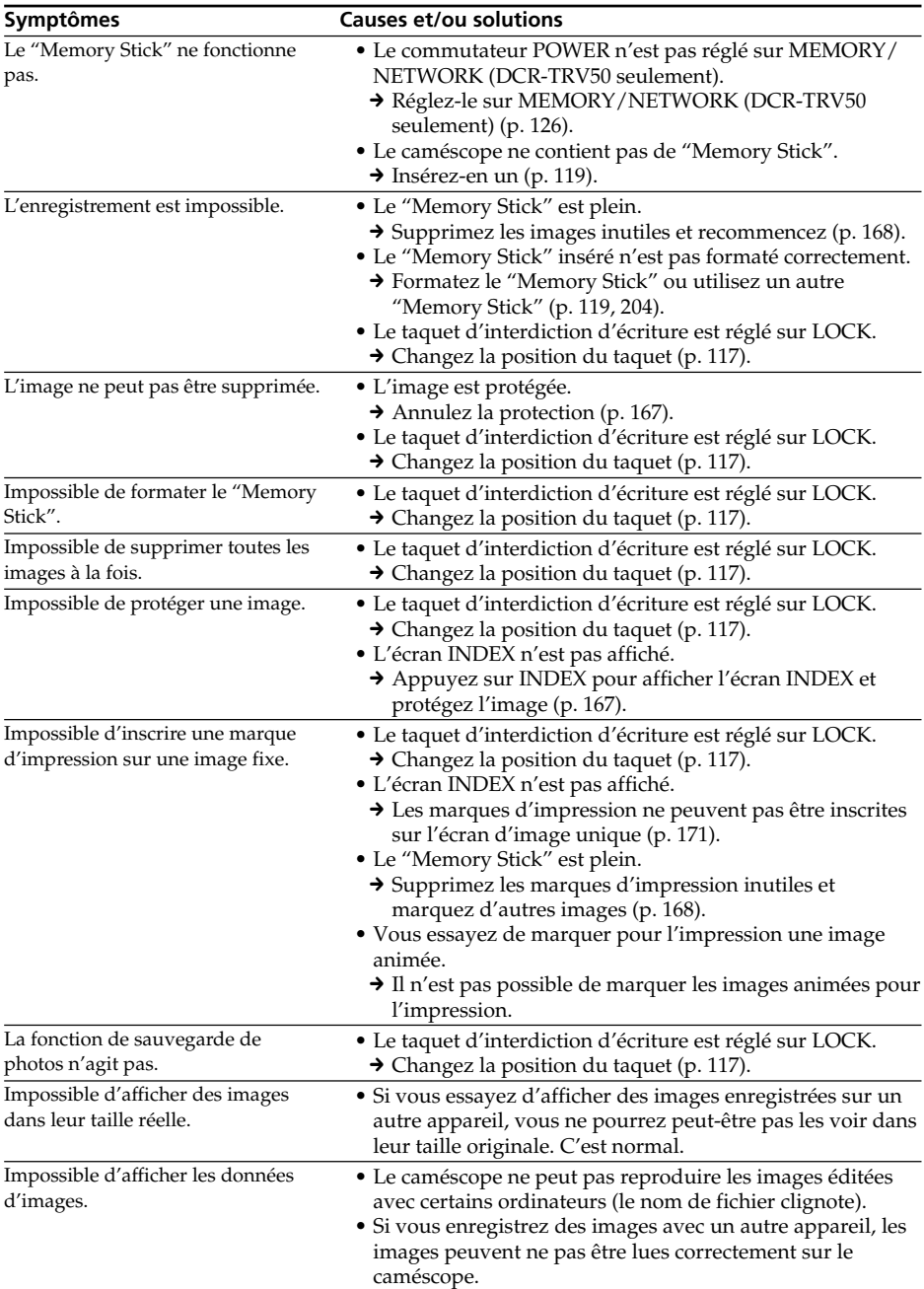

## **Divers**

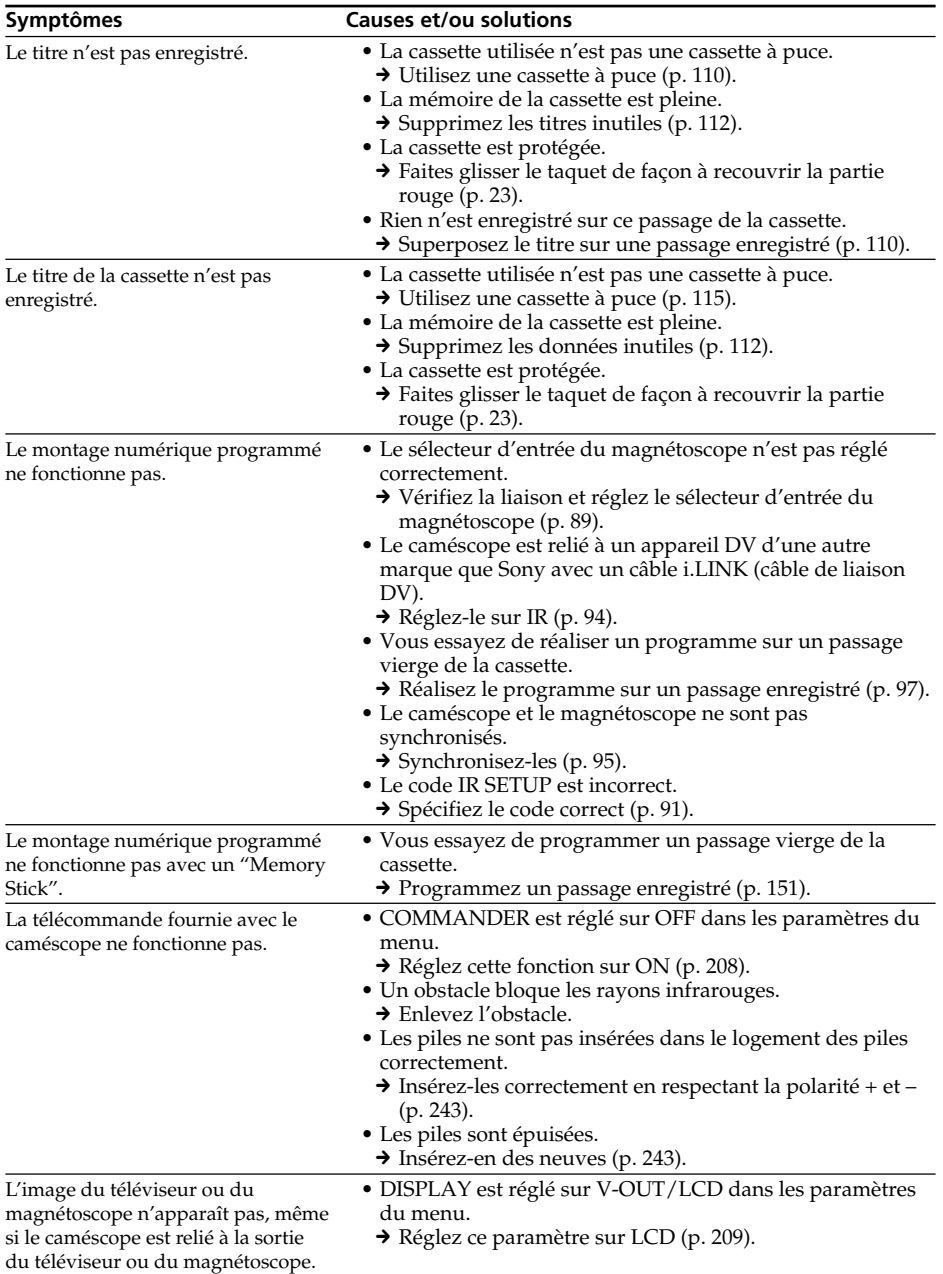

п

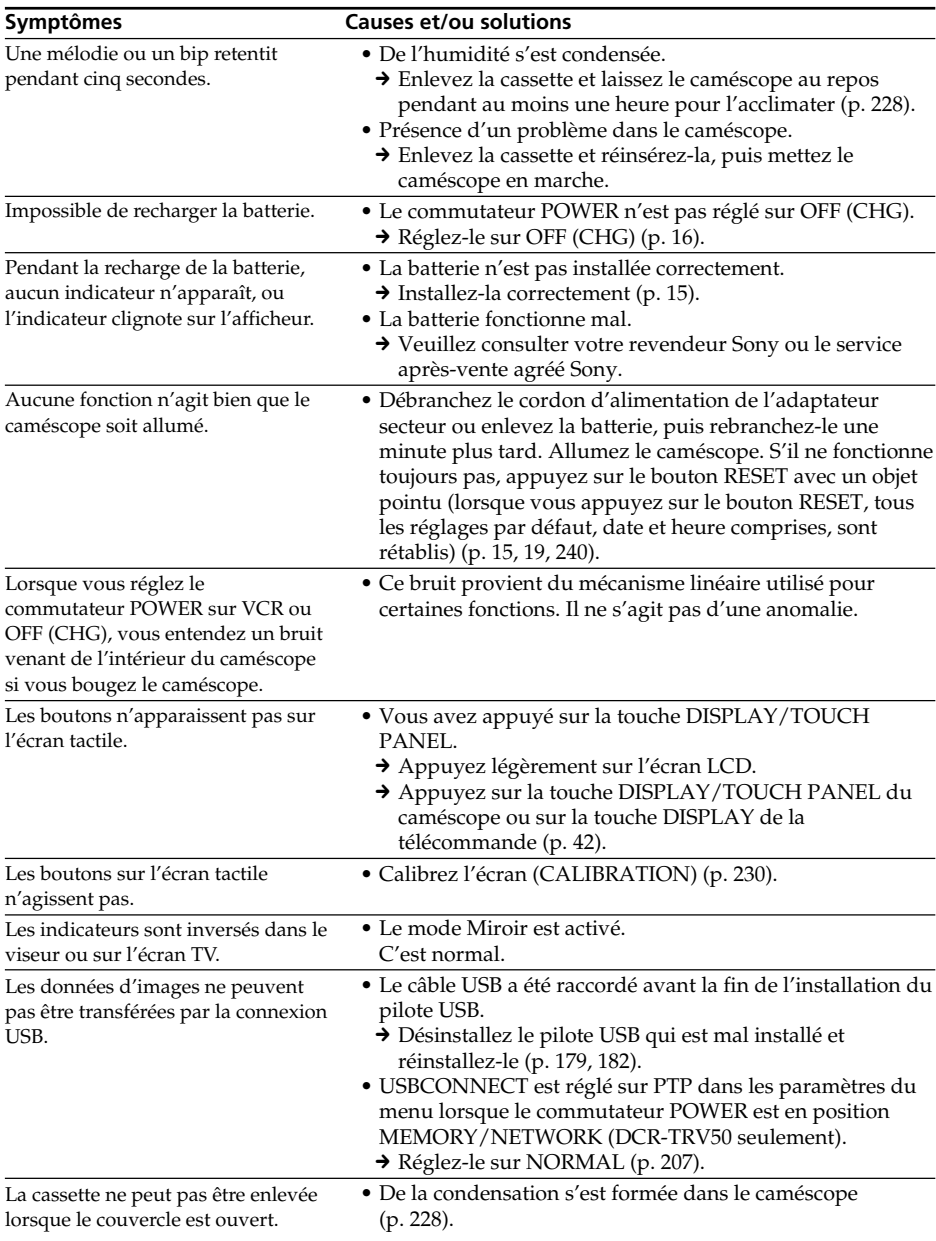

## **Types de problèmes et leurs solutions**
## **Code d'autodiagnostic**

Le caméscope a une fonction d'autodiagnostic grâce à laquelle l'état du caméscope est indiqué par un code de 5 caractères (une lettre et des chiffres) à l'écran en cas d'anomalie. Si un code à 5 caractères apparaît, reportez-vous au tableau de codes suivant. Les deux derniers caractères (indiqués par □□) dépendent de l'état du caméscope.

#### **Ecran LCD, viseur ou afficheur**

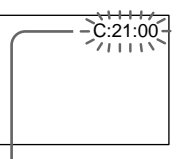

#### **Code d'autodiagnostic**

 $\bullet$  C: $\square\square$ : $\square\square$ 

Vous pouvez résoudre vous-même le problème.

 $\bullet$  E:OO:OO

Contactez votre revendeur Sony ou un service après-vente agréé Sony.

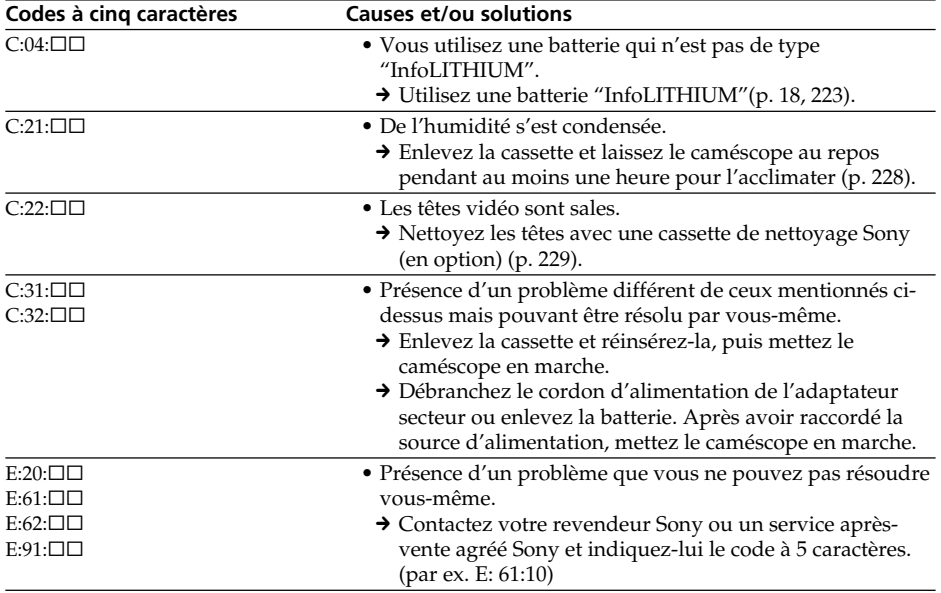

Si vous ne parvenez pas à résoudre le problème malgré ces différents contrôles, contactez votre revendeur Sony ou un service après-vente agréé Sony.

## **Indicateurs et messages d'avertissement**

Si des indicateurs et messages apparaissent à l'écran ou sur l'afficheur, vérifiez les points suivants :

Voir la page indiquée entre parenthèses "( )"pour le détail.

### **Indicateurs d'avertissement**

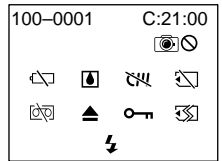

#### 100-0001 **Indicateur d'avertissement concernant le fichier**

Clignotement lent :

- •Le fichier est vérolé.
- •Le fichier ne peut pas être lu.
- •Vous essayez d'exécuter une fonction MEMORY MIX sur une image animée (p. 139).

#### C:21:00 **Code d'autodiagnostic** (p. 217).

#### $\heartsuit$  La batterie est vide ou presque vide. Clignotement lent :

•La batterie est presque vide. Selon les conditions de tournage, l'environnement ou l'état de la batterie, l'indicateur  $\spadesuit$  peut clignoter malgré une autonomie de 5 à 10 minutes.

Clignotement rapide :

•La batterie est vide (p. 16)

#### % **Condensation d'humidité\***

Clignotement rapide :

•Ejectez la cassette, éteignez le caméscope et laissez-le au repos une heure environ avec le logement de cassette ouvert (p. 228).

#### **Indicateur d'avertissement concernant la cassette à puce\***

Clignotement lent :

•Le caméscope ne contient pas de cassette à puce (p. 220).

#### **Indicateur d'avertissement concernant le "Memory Stick"**

Clignotement lent :

•Le caméscope ne contient pas de "Memory Stick".

Clignotement rapide\* :

- •Le "Memory Stick" ne peut pas être lu par le caméscope (p. 117).
- •L'image ne peut pas être enregistrée sur le "Memory Stick".

#### **Indicateur d'avertissement concernant le formatage du "Memory Stick"\***

Clignotement rapide :

- •Le "Memory Stick" n'est pas formaté correctement (p. 204).
- •Les données du "Memory Stick" sont vérolées (p. 117).

#### Q **Indicateur d'avertissement concernant la cassette**

Clignotement lent :

- •La cassette est presque terminée.
- •Aucune cassette en place.\*
- •Le taquet de protection de la cassette est ouvert (rouge) (p. 23)\*.

Clignotement rapide :

•La cassette est terminée.\*

#### **≜ Vous devez éjecter la cassette\***

Clignotement lent :

•Le taquet de protection de la cassette est sorti (rouge) (p. 23).

Clignotement rapide :

- •Condensation d'humidité (p. 228).
- •La cassette est terminée.
- •L'autodiagnostic a été activé (p. 217).

### - **L'image fixe est protégée\***

Clignotement lent :

•L'image est protégée (p. 167).

#### **Indicateur d'avertissement concernant le flash**

Clignotement lent :

- •Pendant la recharge
- Clignotement rapide :
- •L'autodiagnostic a été activé (p. 217).\*

•Le flash intégré ou le flash externe (en option) ne fonctionne pas normalement.

## **Indicateur d'avertissement concernant l'enregistrement d'images fixes**

Image lente :

- •L'image fixe ne peut pas être enregistrée sur une cassette ou sur un "Memory Stick" (p. 47, 52).
- \* Vous entendez une mélodie ou un bip.

### **Messages d'avertissement**

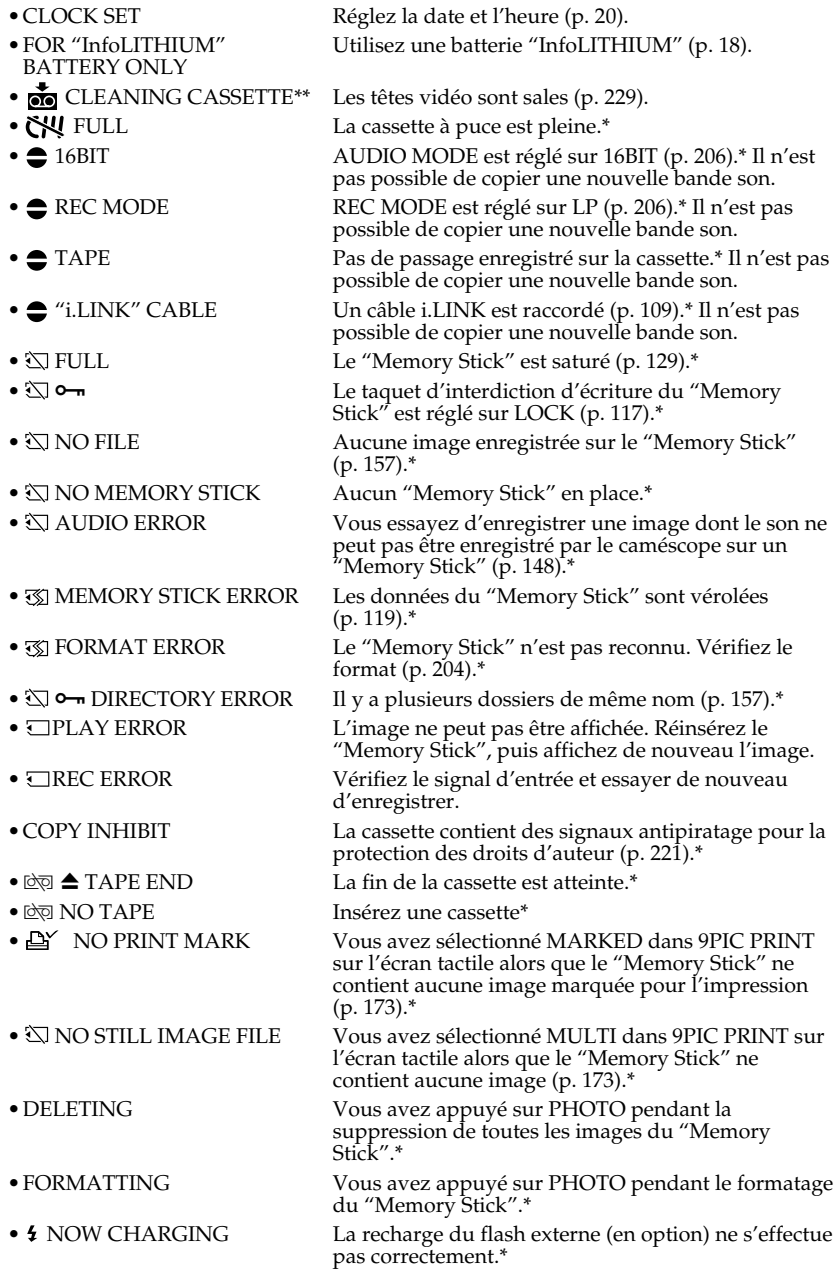

\* Vous entendez une mélodie ou un bip.<br>\*\*L'indicateur Ø et le message @ CLEANING CASSETTE apparaissent alternativement à l'écran.

П

## **Cassettes utilisables**

## **Sélection du type de cassette**

Vous pouvez utiliser des  $\sum_{n=1}^{\infty} N$  minicassettes DV seulement\*. Vous ne pouvez pas utiliser les cassettes **8** 8 mm, *Hi B* Hi<sub>8</sub>, *Đ* Digital8, *WHS* VHS, *WHSE VHSC*, **SWES** S-VHS,  $S$ VHS $\overline{B}$  S-VHSC,  $\overline{B}$  Betamax,  $\overline{E}$  Betamax,  $\overline{N}$  DV ou  $\overline{M}$  MICRO MV.

\* Il existe deux types de minicassettes DV : les cassettes à puce et les cassettes sans puce. Les cassettes à puce portent la marque CIII (Cassette Memory). Il est conseillé d'utiliser les cassettes à puce.

Les cassettes à puce contiennent un circuit intégré sur lequel sont enregistrées certaines données (dates d'enregistrement, titres, etc.). Le caméscope peut lire et enregistrer ces données.

Des signaux continus doivent être enregistrés sur la cassette pour que les fonctions qui utilisent la mémoire d'une cassette à puce agissent correctement. Si la cassette contient un passage vierge, au début de la bande ou entre les scènes, le titre, par exemple, ne sera pas affiché correctement ou les fonctions de recherche n'agiront pas correctement. Pour éviter de laisser des passages vierges sur une cassette, procédez de la façon suivante.

Appuyez sur END SEARCH pour localiser la fin du passage enregistré avant d'effectuer un nouvel enregistrement dans les situations suivantes :

– la cassette a été éjectée pendant l'enregistrement.

– la cassette a été lue.

– vous avez utilisé la fonction de recherche de scène.

Si la cassette contient un passage vierge ou un signal discontinu, réenregistrez-la du début à la fin en tenant compte des points mentionnés ci-dessus.

Les mêmes problèmes se présentent si vous enregistrez sur un caméscope sans fonction de mémoire une cassette enregistrée sur un caméscope pourvu de cette fonction.

#### **Marque**

La capacité des cassettes portant la marque  $\frac{C}{4}$  est de 4 Koctets. Votre caméscope peut utiliser des cassettes à puce de 16 Koctets. Les cassettes de 16 Koctets portent la marque CIV16K.

Mini $\mathbf{N}^{\text{Digital}}$  Marque des minicassettes DV.

CIII Cassette Marque des cassettes à puce.

Ces marques sont des marques de fabrique.

## **Signal antipiratage**

#### **Lors de la lecture**

Vous ne pouvez pas reproduire sur ce caméscope une cassette contenant des signaux antipiratage pour la copier sur un autre caméscope ou sur un magnétoscope.

### **Lors de l'enregistrement**

Vous ne pouvez pas enregistrer sur votre caméscope des cassettes contenant des signaux antipiratage.

COPY INHIBIT apparaît à l'écran ou sur l'écran du téléviseur si vous essayez d'enregistrer ce type de cassettes.

Ce caméscope n'enregistre pas de signaux antipiratage sur la bande.

### **Mode audio**

Mode 12 bits : La bande son originale peut être enregistrée en stéréo 1 et la nouvelle bande son en stéréo 2 à 32 kHz. La balance entre la voie stéréo 1 et la voie stéréo 2 peut être réglée en sélectionnant AUDIO MIX dans les paramètres du menu au moment de la lecture. Les deux bandes peuvent être reproduites simultanément.

Mode 16 bits : Il n'est pas possible d'enregistrer une nouvelle bande son, mais la bande son originale est de grande qualité. Le son enregistré à 32 kHz, 44,1 kHz ou 48 kHz peut être reproduit. Lors de la lecture d'une cassette enregistrée en mode 16 bits, l'indicateur 16BIT apparaît à l'écran.

### **Lecture de cassette à double bande son**

Si vous reproduisez une cassette à double bande son enregistrée en stéréo, réglez HiFi SOUND sur le mode souhaité dans les paramètres du menu (p. 202).

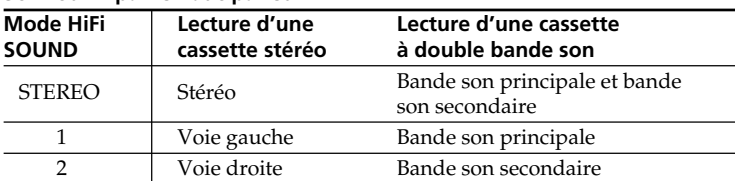

#### **Son fourni par le haut-parleur**

Il n'est pas possible d'enregistrer des programmes à double bande son sur ce caméscope.

### **Remarques sur les cassettes**

#### **Etiquetage des cassettes**

Collez les étiquettes aux endroits spécifiés **[a]** seulement pour éviter tout problème de fonctionnement.

#### **Après l'emploi d'une cassette**

Rembobinez complètement la bande, mettez la cassette dans son boîtier et rangez-la à la verticale.

#### **Si les fonctions liées à la mémoire d'une cassette à puce n'agissent pas**

Sortez la cassette et réinsérez-la. Le connecteur plaqué or de la cassette peut être sale ou poussiéreux.

### **Nettoyage du connecteur plaqué or**

Si le connecteur plaqué or de la cassette est sale ou poussiéreux, l'autonomie de la bande n'est pas indiquée correctement et les fonctions liées à la mémoire n'agissent pas. Nettoyez le connecteur plaqué or avec un Coton-Tige toutes les 10 éjections de la cassette environ. **[b]**

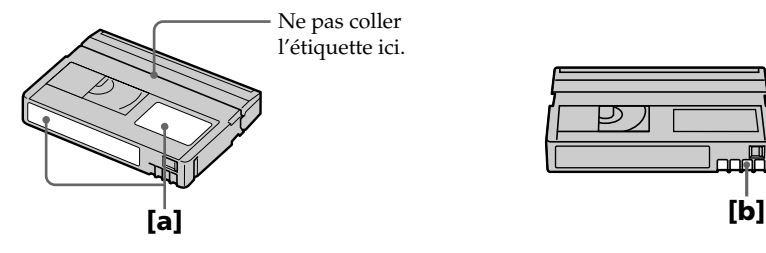

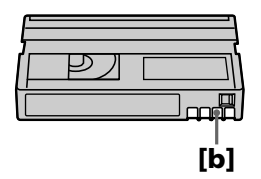

## **A propos de la batterie "InfoLITHIUM"**

### **Qu'est-ce qu'une batterie "InfoLITHIUM" ?**

Une batterie "InfoLITHIUM" est une batterie au lithium-ion qui peut échanger des informations sur son état de charge avec un chargeur/adaptateur secteur en option. La batterie "InfoLITHIUM" calcule la consommation d'électricité du caméscope et son autonomie en fonction des conditions d'utilisation. Ce temps est indiqué en minutes. Si vous utilisez un adaptateur secteur/chargeur (en option), l'autonomie de la batterie et le temps de recharge seront indiqués.

### **Recharge de la batterie**

- •Veillez à charger la batterie avant d'utiliser le caméscope.
- •Il est conseillé de recharger la batterie à une température comprise entre 10°C et 30°C (50°F et 86°F) jusqu'à ce que le témoin FULL apparaisse sur l'afficheur, ce qui indique que la batterie est complètement rechargée. Hors de cette plage de température, la batterie ne se recharge pas efficacement.
- •Lorsque la recharge est terminée, débranchez le câble de la prise DC IN du caméscope ou retirez la batterie.

## **Emploi optimal de la batterie**

- •Les performances de la batterie diminuent à basse température, c'est pourquoi dans un lieu froid son autonomie est inférieure à la normale. Pour utiliser plus longtemps la batterie, il est conseillé de :
- Mettre la batterie dans une poche pour la maintenir au chaud et l'insérer seulement avant de filmer.
- Utiliser une batterie grande capacité (NP-FM70/QM71/FM90/FM91/QM91 en option).
- •L'emploi fréquent du panneau LCD ou la répétition de certaines opérations (marche/ arrêt, rembobinage, avance) entraînent une usure rapide de la batterie. Il est conseillé d'utiliser une batterie grande capacité (NP-FM70/QM71/FM90/FM91/QM91, en option).
- •Veillez à bien éteindre le caméscope lorsque vous ne l'utilisez pas pour filmer ou regarder des films. La batterie est également sollicitée lorsque le caméscope est en pause d'enregistrement ou de pause de lecture.
- •Emportez toujours quelques batteries de rechange pour disposer d'un temps d'enregistrement suffisant (deux à trois le temps prévu) et pouvoir faire des essais avant l'enregistrement proprement dit.
- •Ne mouillez pas la batterie, car elle n'est pas étanche à l'eau.

## **Indicateur d'autonomie de la batterie**

- •Si le caméscope s'éteint bien que l'autonomie de la batterie soit apparemment suffisante, rechargez la batterie une nouvelle fois pour que l'autonomie soit indiquée correctement. Notez toutefois que l'autonomie de la batterie ne pourra pas être indiquée correctement si la batterie a été utilisée à de hautes températures pendant longtemps ou si elle est restée complètement chargée sans être utilisée, ou bien encore si elle a été trop fréquemment utilisée. L'indication d'autonomie de la batterie doit servir à titre de référence seulement.
- Le symbole  $\bigcirc$  indiquant que la batterie est presque vide peut clignoter dans certaines situations ou à certaines températures malgré une autonomie de cinq à 10 minutes.

(voir page suivante)

### **Rangement de la batterie**

- •Si vous prévoyez de ne pas utiliser la batterie pendant longtemps, effectuez les opérations suivantes une fois dans l'année.
	- 1. Rechargez la batterie.
	- 2. Déchargez-la sur votre appareil électronique.
	- 3. Retirez la batterie de l'appareil et rangez-la dans un lieu sec et frais.
- •Pour vider la batterie sur le caméscope, laissez le caméscope en mode de pause d'enregistrement sans cassette jusqu'à ce qu'il s'éteigne.

### **Durée de vie de la batterie**

- •La batterie a une durée de vie limitée et son autonomie diminue à long terme. Lorsque l'autonomie est nettement inférieure à la normale, c'est que la batterie a atteint sa durée de vie. Dans ce cas, achetez une batterie neuve.
- •La durée de vie d'une batterie dépend des conditions d'utilisation, de rangement et de l'environnement.

## **A propos de la norme i.LINK**

La prise DV de ce caméscope est une prise d'entrée/sortie DV, conforme à la norme i.LINK. La norme i.LINK et ses caractéristiques sont les suivantes.

## **Que signifie i.LINK ?**

i.LINK est une interface série numérique permettant l'exploitation bidirectionnelle de données vidéo numériques, audio numériques et d'autres données entre des appareils munis de prises i.LINK, ainsi que le contrôle d'autres appareils.

Un appareil compatible i.LINK peut être raccordé par un seul câble i.LINK. L'interface i.LINK permet l'exploitation et le transfert de données avec différents types d'appareils audio/vidéo numériques.

Lorsque plusieurs appareils i.LINK sont raccordés à ce caméscope en cascade, il est possible de les contrôler et de transférer des données non seulement avec l'appareil raccordé au caméscope mais aussi avec d'autres appareils par l'intermédiaire de l'appareil raccordé.

Le mode de contrôle dépend toutefois des caractéristiques et des spécifications de l'appareil raccordé, et sur certains appareils le contrôle et le transfert de données peuvent être impossibles.

#### **Remarque**

Normalement, un seul appareil peut être raccordé à ce caméscope par le câble i.LINK (câble de liaison DV). Pour relier le caméscope à un appareil compatible i.LINK, muni de plusieurs prises i.LINK (prises DV), reportez-vous au mode d'emploi de l'appareil à raccorder.

#### **A propos du nom "i.LINK"**

i.LINK est un terme proposé par SONY, plus familier que le terme bus de transport de données IEEE 1394. C'est une marque de fabrique qui a été approuvée par de nombreuses sociétés.

La norme IEEE 1394 est une norme internationale, établie par l'Institut des Ingénieurs en Electricité et Electronique.

#### **Vitesse de transmission i.LINK**

La vitesse de transmission de l'interface i.LINK varie selon l'appareil raccordé. Trois vitesses maximales sont fixées comme norme :

S100 (env. 100 Mbps\*) S200 (env. 200 Mbps) S400 (env. 400 Mbps)

La vitesse de transmission est indiquée dans les "Spécifications" du mode d'emploi de chaque appareil. Sur certains appareils, elle est aussi indiquée à côté de la prise i.LINK.

La vitesse de transmission maximale d'un appareil sur lequel rien n'est indiqué, comme ce caméscope, est "S100".

Lorsque ce caméscope est relié à un appareil ayant une autre vitesse de transmission, la vitesse réelle peut être différente de la vitesse indiquée.

#### **\*Que signifie "Mbps" ?**

Mbps signifie mégabits par seconde. Il s'agit de la quantité de données pouvant être envoyées ou reçues en une seconde. Par exemple, une vitesse de transmission de 100 Mbps signifie que 100 mégabits de données peuvent être transmis en une seconde.

### **Fonctions i.LINK du caméscope**

Pour le détail sur la copie lorsque le caméscope est relié à un appareil vidéo muni de prises DV, voir pages 88 et 102.

Ce caméscope peut aussi être relié à d'autres types d'appareils compatibles i.LINK (DV) de marque SONY (par ex. un ordinateur VAIO).

Avant de raccorder ce caméscope à un ordinateur, assurez-vous que le logiciel qu'il supporte est déjà installé sur l'ordinateur.

Pour le détail sur les précautions à prendre lors de la connexion de l'appareil, consultez son mode d'emploi.

### **Câble i.LINK requis**

Utilisez le câble Sony i.LINK 4 broches-4 broches (pour la copie DV).

i.LINK et  $\mathbf i$  sont des marques de fabrique.

## **Utilisation du caméscope à l'étranger**

### **Tension secteur et standards couleur**

Les pays et régions où les fonctions réseau peuvent être utilisées sont restreints. Pour le détail, reportez-vous au Mode d'emploi des fonctions Réseau (DCR-TRV50 seulement).

Vous pouvez utiliser ce caméscope dans n'importe quel pays ou région sur un courant secteur de 100 V à 240 V, 50/60 Hz, avec l'adaptateur d'alimentation secteur fourni.

Ce caméscope est de standard NTSC. Pour regarder vos films sur un téléviseur, le téléviseur doit être de standard NTSC et équipé de prises d'entrée AUDIO/VIDEO. Vérifiez les différents standards existants dans la liste alphabétique suivante.

#### **Standard NTSC**

Amérique Centrale, Bahamas, Bolivie, Canada, Chili, Colombie, Corée, Equateur, Etats-Unis, Guyana, Jamaïque, Japon, Mexique, Pérou, Philippines, Surinam, Taiwan, Venezuela, etc.

#### **Standard PAL**

Allemagne, Australie, Autriche, Belgique, Chine, Danemark, Espagne, Finlande, Grande-Bretagne, Hongkong, Hongrie, Italie, Koweït, Malaisie, Norvège, Nouvelle-Zélande, Pays-Bas, Pologne, Portugal, République slovaque, République tchèque, Singapour, Suède, Suisse, Thaïlande, etc.

**Standard PAL M** Brésil

**Standard PAL N** Argentine, Paraguay, Uruguay

#### **Standard SECAM**

Bulgarie, France, Guyane, Irak, Iran, Monaco, Russie, Ukraine, etc.

## **Condensation d'humidité**

Si vous portez directement le caméscope d'un endroit froid vers un endroit chaud, de l'humidité risque de se condenser à l'intérieur du caméscope, sur la bande ou sur l'objectif. Si de l'humidité s'est condensée sur la bande, celle-ci peut adhérer au tambour de têtes et être endommagée, ou bien l'appareil risque de ne pas fonctionner correctement. Si de l'humidité s'est condensée à l'intérieur du caméscope, un bip retentit et l'indicateur  $\blacksquare$  clignote. Si une cassette est insérée dans le caméscope, l'indicateur  $\triangleq$  clignote également. L'indicateur de condensation n'apparaît pas si de l'humidité se condense sur l'objectif.

### **En cas de condensation d'humidité**

Aucune fonction n'agit, à part l'éjection de la cassette. Ejectez la cassette, éteignez le caméscope et laissez-le au repos pendant une heure environ en laissant le couvercle de la cassette ouvert. Vous pouvez de nouveau utiliser le caméscope si l'indicateur  $\blacksquare$  reste éteint lorsque vous mettez le caméscope sous tension.

Le caméscope ne parvient pas toujours à détecter un début de condensation. Dans ce cas, il faut attendre plus de 10 secondes avant que la cassette ne soit éjectée. C'est normal. Ne fermez pas le couvercle de la cassette tant que la cassette n'a pas été éjectée.

#### **Remarque sur la condensation d'humidité**

De l'humidité peut se condenser lorsque vous portez le caméscope d'un endroit froid vers un endroit chaud (ou inversement) ou si vous utilisez le caméscope dans un endroit chaud, par exemple lorsque :

- •Vous filmez sur des pistes de ski puis rentrez dans une pièce chauffée.
- •Vous utilisez votre caméscope dans un endroit chaud après l'avoir sorti d'une voiture ou d'une pièce climatisée.
- •Vous utilisez votre caméscope après un orage ou une averse.
- •Vous utilisez votre caméscope dans un endroit très chaud et humide.

#### **Pour éviter la condensation d'humidité**

Lorsque vous portez votre caméscope d'un endroit froid vers un endroit chaud, mettezle dans un sac en plastique que vous prendrez soin de bien fermer. Retirez-le du sac lorsque la température à l'intérieur du sac a atteint la température ambiante (environ une heure plus tard).

## **Entretien**

### **Nettoyage des têtes vidéo**

Pour être sûr d'obtenir des images nettes, nettoyez les têtes vidéo. Les têtes vidéo sont sales lorsque :

- •Des motifs en mosaïque apparaissent sur l'image.
- •Les images ne bougent pas.
- •Les images n'apparaissent pas du tout.
- L'indicateur  $\odot$  et le message  $\bullet$  CLEANING CASSETTE apparaissent alternativement, ou l'indicateur  $\bullet$  clignote à l'écran pendant l'enregistrement.

Si un des problèmes mentionnés ci-dessus, ou **[a]**, **[b]** ou **[c]** se présente, nettoyez les têtes vidéo pendant 10 secondes avec la cassette de nettoyage Sony DVM-12CLD (en option). Vérifiez l'image et si le problème persiste, répétez le nettoyage.

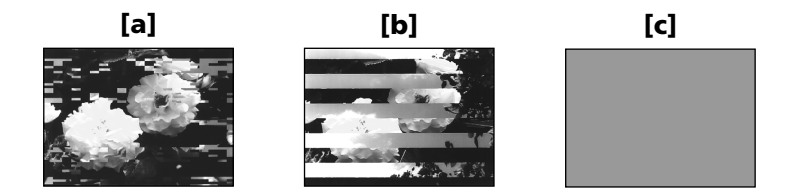

Lorsque les têtes vidéo sont sales, tout l'écran devient bleu **[c]**.

## **Nettoyage de l'écran LCD**

Il est conseillé d'utiliser le chiffon nettoyage pour écran LCD (fourni) pour nettoyer l'écran LCD s'il est couvert de traces de doigts ou de poussière. Si vous utilisez la trousse de nettoyage de LCD (en option), n'appliquez pas de liquide directement sur l'écran LCD. Imprégnez le papier soie de liquide et nettoyez l'écran LCD avec ce papier.

## **Réglage de l'écran LCD (CALIBRATION)**

Les boutons s'affichant sur l'écran tactile peuvent ne pas fonctionner correctement. Dans ce cas, effectuez les opérations suivantes.

- **(1)** Réglez le commutateur POWER sur OFF (CHG).
- **(2)** Ejectez la cassette du caméscope, puis débranchez tous les cordons du caméscope.
- **(3)** Réglez le commutateur POWER sur VCR tout en appuyant sur DISPLAY/ TOUCH PANEL sur le caméscope, puis appuyez sur DISPLAY/TOUCH PANEL pendant cinq secondes environ.
- **(4)** Effectuez les opérations suivantes en utilisant par exemple l'angle du "Memory Stick" fourni avec le caméscope. Vous pouvez utiliser le stylet fourni pour régler l'écran (DCR-TRV50

seulement).

 $\odot$  Touchez  $\times$  dans le coin gauche.

- $\circled{2}$  Touchez  $\times$  dans le coin droit.
- $\Omega$  Touchez  $\times$  au centre de l'écran.

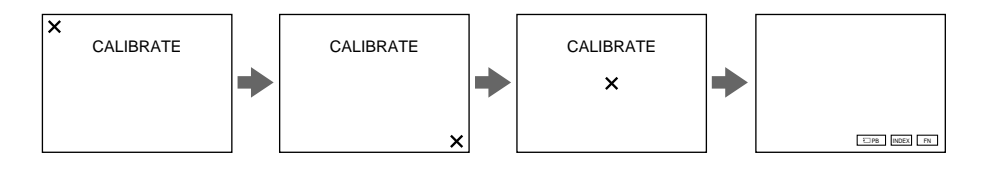

#### **Remarque**

Si vous n'appuyez pas au bon endroit,  $\times$  revient dans le coin supérieur gauche. Dans ce cas, recommencez depuis l'étape 4.

## **Recharge de la pile du caméscope**

Le caméscope contient une pile rechargeable qui retient la date et l'heure, et dáutres réglages, etc. quelle que soit la position du commutateur POWER. Cette pile reste chargée tant que vous utilisez le caméscope. Toutefois, elle se décharge peu à peu si vous n'utilisez pas le caméscope. Elle sera complètement déchargée au bout **de quatre mois environ** si vous n'utilisez pas du tout le caméscope. Le caméscope fonctionne normalement même si la pile n'est pas chargée. Pour que la date et l'heure soient toujours exactes, rechargez la pile lorsqu'elle est déchargée.

## **Recharge de la pile au lithium**

- •Raccordez le caméscope au courant secteur à l'aide de l'adaptateur secteur fourni avec le caméscope et laissez le caméscope éteint pendant plus de 24 heures.
- •Vous pouvez aussi installer la batterie complètement rechargée et laisser le caméscope éteint (avec le commutateur POWER sur OFF (CHG)) pendant plus de 24 heures.

## **Précautions**

## **Fonctionnement du caméscope**

- •Faites fonctionner le caméscope sur le courant continu de 7,2 V (batterie) ou de 8,4 V (adaptateur secteur).
- •Pour le fonctionnement sur le courant secteur ou le courant continu, utilisez les accessoires recommandés dans ce mode d'emploi.
- •Si un solide ou un liquide pénètre dans le caméscope, débranchez le caméscope et faites-le vérifier par votre revendeur Sony avant de continuer à l'utiliser.
- •Evitez toute manipulation brusque du caméscope et tout choc mécanique. Prenez particulièrement soin de l'objectif.
- •Réglez le commutateur POWER sur OFF (CHG) lorsque vous n'utilisez pas le caméscope.
- •N'enveloppez pas le caméscope dans une serviette et ne l'utilisez pas ainsi car il risque de trop chauffer.
- •N'exposez pas le caméscope à des champs magnétiques puissants ni à des vibrations mécaniques.
- •N'appuyez pas sur l'écran LCD avec un objet pointu, si ne n'est le stylet fourni. (DCR-TRV50 seulement).
- •Si vous utilisez le caméscope dans un endroit froid, une image rémanente peut apparaître sur l'écran LCD. C'est normal.
- •Quand vous utilisez le caméscope, le dos de l'écran LCD peut devenir chaud. C'est normal.

## **Manipulation des cassettes**

- •N'insérez jamais rien dans les petits orifices à l'arrière de la cassette, car ils servent à détecter le type de bande, son épaisseur et la position du taquet de protection de la cassette.
- •N'ouvrez pas le couvercle de protection de la cassette et ne touchez pas la.
- •Evitez de toucher les bornes pour ne pas les endommager. Pour enlever la poussière, nettoyez les bornes avec un chiffon doux.

#### **Entretien du caméscope**

- •Si vous prévoyez de ne pas utiliser le caméscope pendant longtemps, enlevez la cassette et mettez le caméscope de temps en temps sous tension, faites fonctionner la section CAMERA (enregistreur) et la section VCR (lecteur) et reproduisez une cassette pendant trois minutes environ.
- •Nettoyez l'objectif avec une brosse douce pour enlever la poussière. S'il y a des traces de doigts, enlevez-les avec un chiffon doux.
- •Nettoyez le coffret avec un chiffon doux et sec, ou un chiffon légèrement imprégné d'une solution détergente douce. N'utilisez pas de solvant car la finition pourrait être endommagée.
- •Ne laissez pas rentrer de sable dans le caméscope. Si vous utilisez le caméscope sur une plage sableuse ou à un endroit poussiéreux, protégez-le du sable ou de la poussière. Le sable et la poussière peuvent causer des dégâts irréparables.

### **Adaptateur secteur**

- •Débranchez l'adaptateur secteur de la prise secteur si vous ne comptez pas l'utiliser pendant longtemps. Pour débrancher le cordon, tirez sur la fiche et non pas sur le cordon.
- •N'utilisez pas l'adaptateur secteur si le cordon est endommagé, ou si l'adaptateur est tombé ou endommagé.
- •Ne pliez pas trop le cordon d'alimentation secteur et ne posez pas d'objet lourd dessus, car il pourrait être endommagé et causer un incendie ou une décharge électrique.
- •Veillez à ce qu'aucun objet métallique ne touche les pièces métalliques de la section de connexion, car un court-circuit peut endommager l'adaptateur.
- •Veillez à ce que les contacts métalliques soient toujours propres.
- •N'ouvrez pas l'adaptateur secteur.
- •Ne laissez pas tomber l'adaptateur et ne le cognez pas.
- •Lorsque vous utilisez l'adaptateur secteur, en particulier pendant la recharge, tenez-le à l'écart d'un récepteur AM et d'un appareil vidéo pour éviter les interférences sur la réception AM et l'image vidéo.
- •L'adaptateur chauffe quand il est utilisé. C'est normal.
- •Ne laissez pas l'adaptateur secteur dans un endroit :
	- Extrêmement chaud ou froid
	- Poussiéreux ou sale
	- Très humide
	- Soumis à des vibrations

### **Entretien et rangement de l'objectif**

- •Essuyez la surface de l'objectif avec un chiffon sec dans les cas suivants :
- Présence de traces de doigts sur la surface de l'objectif.
- Utilisation du caméscope dans des lieux chauds ou humides.
- Exposition du caméscope aux embruns marins, par exemple au bord de la mer.
- •Rangez l'objectif dans un lieu bien aéré, à l'abri de la poussière et de la saleté.

Pour éviter la formation de moisissure, nettoyez régulièrement l'objectif. Il est conseillé de faire fonctionner le caméscope au moins une fois par mois pour le conserver le plus longtemps possible en parfait état de fonctionnement.

### **Batterie**

- •Utilisez uniquement le chargeur spécifié, ou un appareil vidéo doté d'une fonction de charge.
- •Pour éviter tout court-circuit, ne laissez pas d'objets métalliques au contact des bornes de la batterie.
- •N'exposez pas la batterie aux flammes.
- •N'exposez jamais la batterie à des températures supérieures à 60°C (140°F), comme en plein soleil ou dans une voiture garée au soleil.
- •Ne mouillez pas la batterie.
- •N'exposez pas la batterie à des chocs mécaniques.
- •Ne démontez et ne modifiez pas la batterie.
- •Fixez correctement la batterie sur l'appareil vidéo.
- •La batterie peut être rechargée même si elle n'est pas vide. Cela n'affecte pas sa capacité d'origine.

#### **Remarques sur les piles sèches**

Afin d'éviter tout dommage dû à la fuite des piles ou à la corrosion, observez les consignes suivantes :

- Insérez les piles avec les pôles + et alignés sur les marques + et dans le logement de piles.
- Ne rechargez pas des piles sèches.
- N'utilisez pas en même temps des piles usées et des piles neuves.
- N'utilisez pas différents types de piles.
- Les piles se déchargent lentement quand elles ne sont pas utilisées.
- N'utilisez pas des piles qui fuient.

#### **En cas de fuite des piles**

- •Essuyez soigneusement le liquide dans le logement des piles avant de remettre des piles neuves.
- •Si vous touchez le liquide, lavez-vous bien à l'eau.
- •Si du liquide rentre dans vos yeux, lavez-vous les yeux à l'eau courante puis consultez un médecin.

En cas de difficulté, débranchez le caméscope et contactez votre revendeur Sony.

## **Spécifications**

## **Caméscope**

#### **Système**

**Système d'enregistrement vidéo** 2 têtes rotatives Balayage hélicoïdal **Système d'enregistrement audio** Têtes rotatives, Système PCM Quantification : 12 bits (Fs 32 kHz, stéréo 1, stéréo 2), 16 bits (Fs 48 kHz, stéréo) **Signal vidéo** NTSC couleur, normes EIA **Cassette utilisable** Minicassette DV portant la marque<br><sup>Mini</sup>l**N Vitesse de la bande** SP : Approx. 18,81 mm/s LP : Approx. 12,56 mm/s **Temps d'enregistrement/lecture (avec une cassette DVM60)** SP : 1 heure LP : 1,5 heure **Temps d'avance rapide/ rembobinage (avec une cassette DVM60)** Lorsque la batterie est utilisée : Approx. 2 min 30 sec Lorsque l'adaptateur secteur est utilisé : Approx. 1 min 45 sec **Viseur** Electronique (couleur) **Dispositif d'image** CCD 4,5 mm (type 1/4) (dispositif à transfert de charge) Brut : Approx. 1 550 000 pixels Net (fixe) : Approx. 1 390 000 pixels Net (animée) : Approx. 970 000 pixels **Objectif** Carl Zeiss Vario Sonnar Objectif à zoom électrique combiné Diamètre du filtre 37 mm (1 1/2 po) 10× (optique), 120× (numérique)  $F = 1,8 - 2,2$ **Longueur focale**  $4,2 - 42$  mm  $(3/16 - 111/16$  po) Converti en appareil photo 24 × 36 En mode CAMERA : 48 – 480 mm (1 15/16 – 19 po) En mode MEMORY : 40 – 400 mm  $(1 5/8 - 15 3/4$  po)

#### **Température de couleur**

Automatique, HOLD (verrouillage),  $\frac{1}{25}$  Intérieur (3 200 K), Extérieur (5 800 K) **Illumination minimale**

7 lx (lux) (F 1,8)

- 0 lx (lux) (en mode NightShot)\*
- \* Les sujets invisibles dans l'obscurité peuvent être filmés avec l'éclairage infrarouge.

#### **Connecteurs d'entrée et de sortie**

**Entrée/Sortie S-vidéo** MiniDIN 4 broches Signal de luminance: 1 Vc-c, 75 Ω (ohms), asymétrique Signal de chrominance: 0,286 Vc-c, 75 Ω (ohms), asymétrique **Entrée/Sortie audio/vidéo** Minijack AV, 1 Vc-c, 75  $\Omega$  (ohms), asymétrique, sync négative 327 mV, (à impédance de sortie de plus de 47 kΩ (kohms))

Impédance de sortie inférieure à 2,2 kΩ (kohms)/Minijack stéréo  $\sigma$  3.5 mm) Impédance d'entrée supérieure à

 $47 \text{ k}\Omega$  (kohms)

**Entrée/Sortie DV** Connecteur 4 broches **Prise de casque**

Minijack stéréo (ø 3,5 mm) **Prise LANC** Super minijack stéréo (ø 2,5 mm)

**Prise USB** Mini B **Prise MIC**

Minijack 0,388 mV, basse impédance de 2,5 à 3,0 V CC, Impédance de sortie 6,8 kΩ (kohms) (ø 3,5 mm ) Type stéréo

#### **Ecran LCD**

**Image** 8,8 cm (type 3,5)  $72,2 \times 50,4$  mm  $(24/5 \times 2$  po) **Nombre total de points** 246 400 (1 120 × 220)

#### **Communication sans fil**

**(DCR-TRV50 seulement) Système de communication** Norme Bluetooth Ver.1.1 **Vitesse de transmission max.1) 2)** Approx. 723 kbps **Sortie** Norme Bluetooth Power Class 2 **Distance de communication2)** Distance maximale sans fil Approx. 10 m (393 3/4 po) (Raccordement au BTA-NW1) **Profil Bluetooth compatible3)** Profil d'accès générique Profil de connexion réseau **Bande de fréquence de fonctionnement** 2,4 GHz (2,400 GHz – 2,483 5 GHz)

- **1)** Vitesse de transmission maximale de la norme Bluetooth Ver.1.1
- **2)** Varie selon la distance entre les dispositifs, la présence d'obstacles, les conditions de réception des ondes radio et d'autres facteurs.
- **3)** Il s'agit d'une spécification répondant aux exigences précises des dispositifs Bluetooth, et définie par les normes Bluetooth.

## **Sp écifications**

#### **G é n éralit é s**

**Alimentation** 7,2 V (batterie) 8,4 V (adaptateur secteur) **Consommation électrique moyenne (avec la batterie)** Pendant l 'enregistrement avec Ecran LCD 4,5 W Viseur 3,4 W **Temp érature de fonctionnement** 0 °C à 40 °C (32 °F à 104 °F) **Temp érature d 'entreposage** –20°C à +60°C (–4°F à +140°F) **Dimensions (approx.)**  $72 \times 91 \times 168$  mm  $(27/8 \times 35/8 \times 65/8 \text{ po})$  (l/h/p) **Poids (approx.)** 700 g (1 li 8 on) cam éscope seulement 800 g (1 li 12 on)

avec la batterie NP-FM50, une cassette DVM60 et le capuchon d'objectif **Accessoires fournis** Voir page 14.

### **Adaptateur secteur**

**Alimentation** Secteur 100 – 240 V, 50/60 Hz **Consommation** 23 W **Tension de sortie** DC OUT : 8,4 V, 1,5 A en mode de fonctionnement **Temp érature de fonctionnement**

0 °C à 40 °C (32 °F à 104 °F)

**Temp érature d 'entreposage** –20°C à +60°C (–4°F à +140°F) **Dimensions (approx.)**  $125 \times 39 \times 62$  mm (5 × 1 9/16 × 2 1/2 po) (1/h/p)

parties saillantes non comprises **Poids (approx.)** 280 g (9,8 on)

sans cordon d 'alimentation

## **Batterie**

**Tension de sortie maximale** CC 8,4 V **Tension de sortie** CC 7,2 V **Capacit é** 8,5 Wh (1 180 mAh) **Dimensions (approx.)**  $38,2 \times 20,5 \times 55,6 \text{ mm}$  $(19/16 \times 13/16 \times 21/4$  po)  $(l/h/p)$ **Poids (approx.)** 76 g (2,7 on) **Type** Lithium-ion

## **"Memory Stick "**

**M émoire** M émoire Flash 8 Mo : MSA-8A **Tension de fonctionnement** 2,7 – 3,6 V **Consommation** Approx. 45 mA en mode de fonctionnement Approx. 130 µA en mode de veille **Dimensions (approx.)**  $50 \times 2,8 \times 21,5$  mm  $(2 \times 1/8 \times 7/8 \text{ po}) (1/h/p)$ **Poids (approx.)** 4 g (0,14 on)

La conception et les sp écifications sont sujettes à modifications sans pr éavis.

Informations complémentaires **235 Informations complémentaires**

#### **— Référence rapide —**

## **Nomenclature**

## **Caméscope**

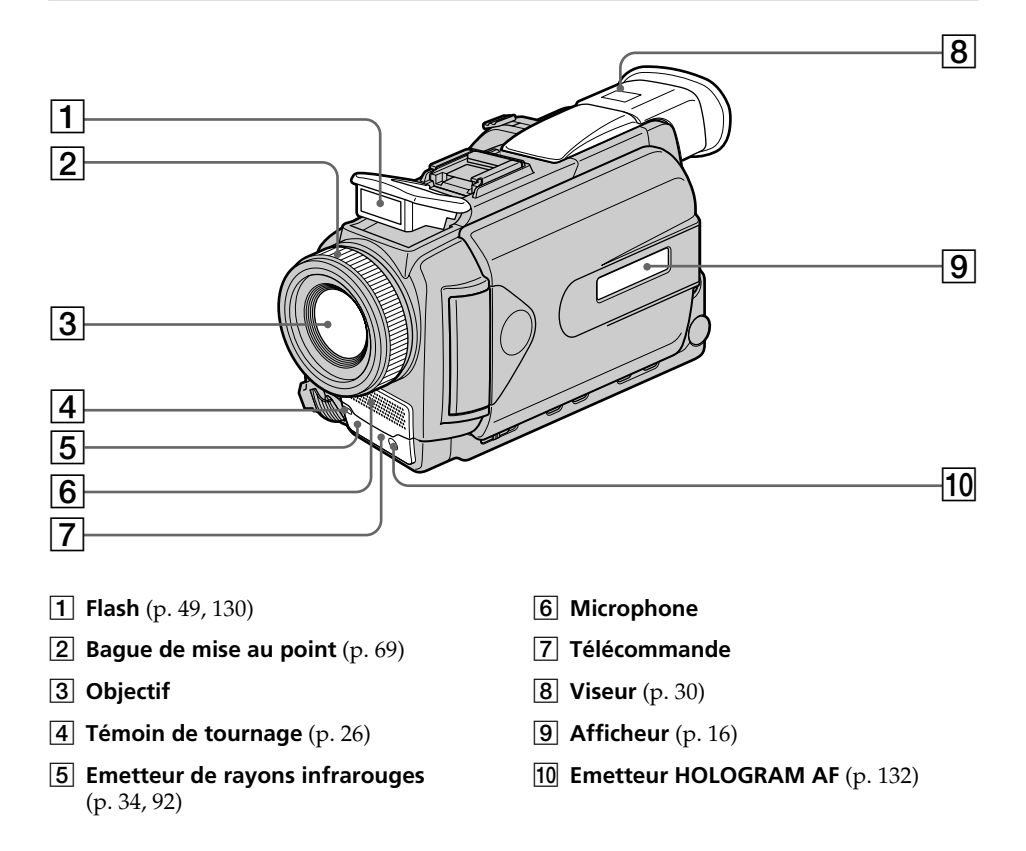

#### **Remarque sur l'objectif Carl Zeiss**

Ce caméscope est muni d'un objectif Carl Zeiss pouvant reproduire des images finement détaillées.

L'objectif de ce caméscope a été conçu conjointement par Carl Zeiss, en Allemagne, et Sony Corporation. Il adopte le système de mesure MTF# pour caméra vidéo et offre la même qualité d'image que les objectifs Carl Zeiss.

# MTF est une abréviation de Modulation Transfert Function.

La valeur indique la quantité de lumière transmise par un sujet et pénétrant à l'intérieur de l'objectif.

## **Nomenclature**

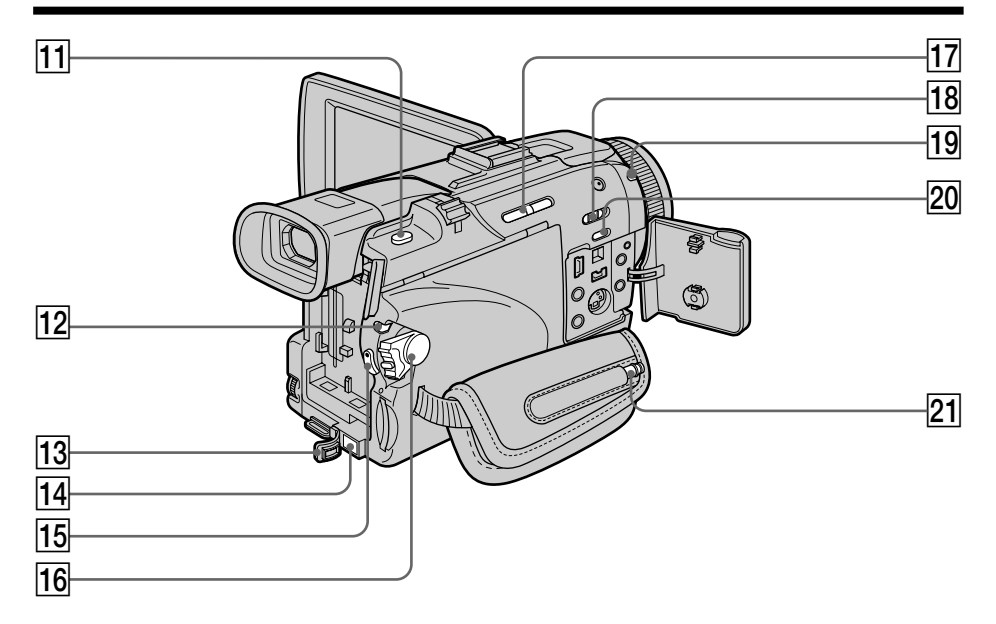

- **T1 Touche PHOTO** (p. 47, 52, 126)
- **Taquet LOCK** (p. 26)
- **13** Cache de prise DC IN
- **14** Prise DC IN (p. 19)
- **Touche START/STOP** (p. 26)
- **16 Commutateur POWER** (p. 26)
- **17** Touche EDITSEARCH (p. 38)
- **18 Commutateur NIGHTSHOT** (p. 34)
- ql **Témoin (Bluetooth)** (DCR-TRV50 seulement) (p. 197)
- **ZO Touche SUPER NS/COLOR SLOW S** (p. 34)
- 21 Stylet (DCR-TRV50 seulement) (p. 198)

**Référence rapide Référence rapide**

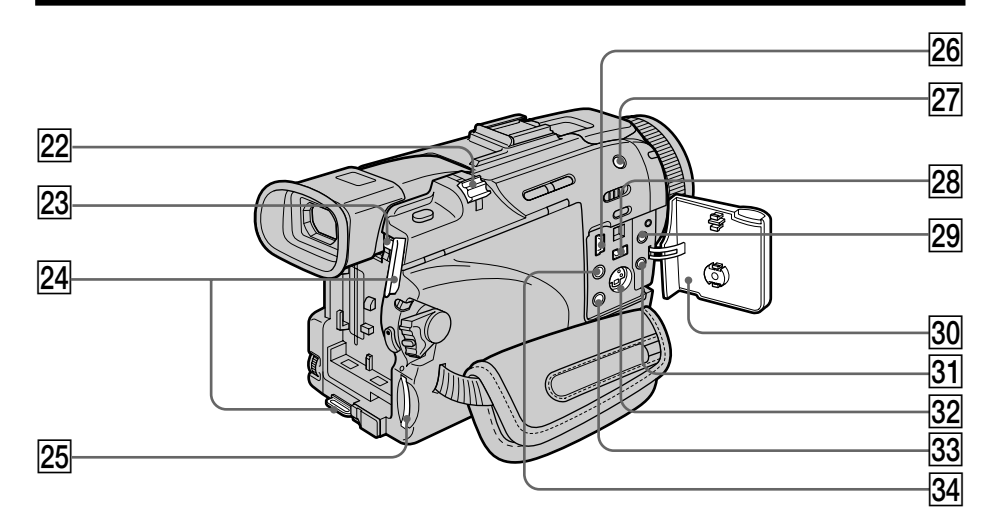

- **22** Bouton de zoom électrique (p. 31, 77, 164)
- **23 Bouton de libération de la batterie BATT** (p. 15)
- **Z4** Crochets pour la bandoulière
- 25 Fente de "Memory Stick" (p. 119)
- **26 Prise**  $\sqrt{\ }$  **(USB)** (p. 174)
- **Z7** Touche 4 (flash) (p. 49, 130)
- **28 Prise i, DV IN/OUT** (p. 88, 102, 138, 150)
- **29 Prise C (LANC) (bleue)**
- **30** Cache-prises (p. 46)
- **21 Prise MIC (PLUG IN POWER) (rouge)** Raccordez un microphone externe (en option) à cette prise. Cette prise accepte aussi les microphones "autonomes".
- **22 Prise S VIDEO ID-2** (p. 46, 86, 137, 149)
- **Body** Prise  $\bigcap$  (casque) (verte) Lorsque vous utilisez un casque, le haut-parleur n'émet aucun signal.
- ef **Prise AUDIO/VIDEO (jaune)** (p. 46, 86, 137, 149)

## **Nomenclature**

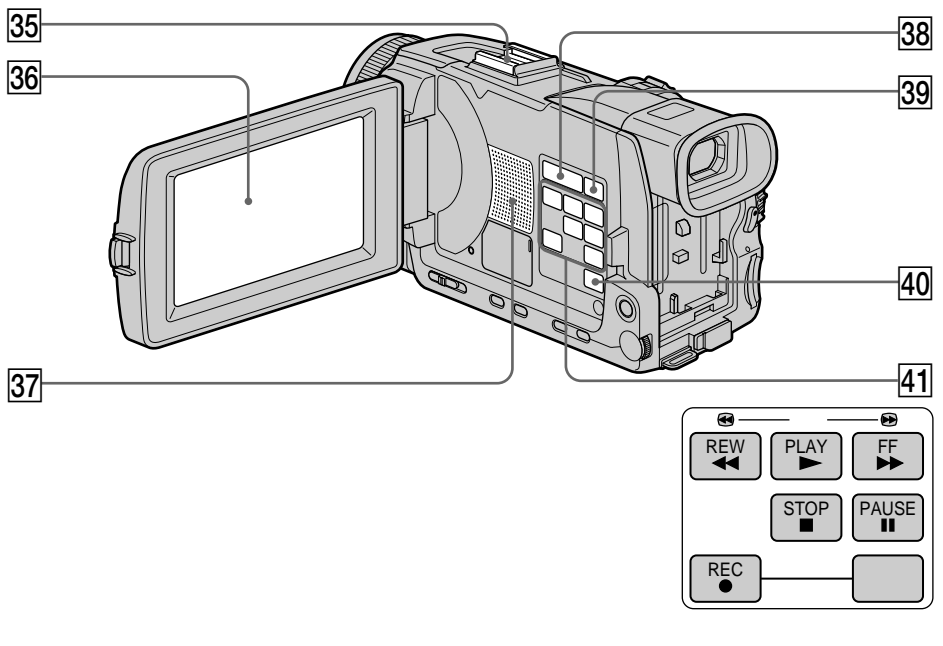

- $\overline{35}$  Griffe porte-accessoire intelligente (p. 106)
- **36 Ecran LCD/Ecran tactile** (p. 24, 29, 120)
- **37 Haut-parleur**
- **38 Touches VOLUME** (p. 40)
- **39 Touche DISPLAY/TOUCH PANEL (p. 42)**
- **40** Touche MENU (p. 199)
- $\overline{41}$  Touches de commande vidéo  $\blacksquare$  STOP (arrêt) **M** REW (rembobinage)  $\blacktriangleright$  PLAY (lecture)  $\blacktriangleright$  FF (avance rapide)  $II$  PAUSE (pause)
	-
	- REC (enregistrement)

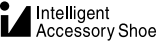

#### **Remarques sur la griffe porte-accessoire intelligente**

- •Cette griffe alimente les accessoires en option, comme les torches vidéo, les microphones.
- •Cette griffe est reliée au commutateur POWER par lequel l'accessoire peut être mis sous et hors tension. Reportez-vous au mode d'emploi de l'accessoire pour le détail.
- •Cette griffe intègre un dispositif de sécurité pour immobiliser l'accessoire. Pour rattacher un accessoire, appuyez dessus et poussez-le à fond dans la griffe. Serrez ensuite la vis.
- •Pour enlever l'accessoire, desserrez la vis et sortez l'accessoire en appuyant dessus.

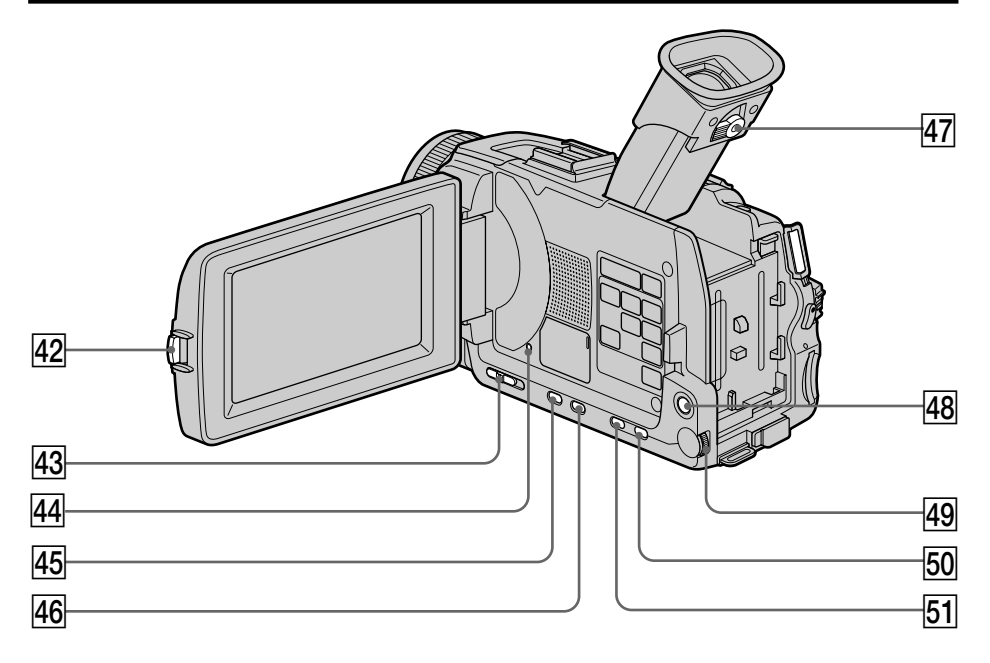

- **42** Touche OPEN (p. 26)
- **43** Commutateur FOCUS (p. 69)
- **44** Touche RESET (p. 216)
- **45 Touche FADER** (p. 58)
- **46** Touche BACK LIGHT (p. 34)
- **47** Levier de réglage dioptrique (p. 30)
- **48 Touche NETWORK (DCR-TRV50)** seulement) (p. 197)
- **49** Molette SEL/PUSH EXEC (p. 199)
- **50 Touche PROGRAM AE**
- **51** Touche EXPOSURE (p. 67)

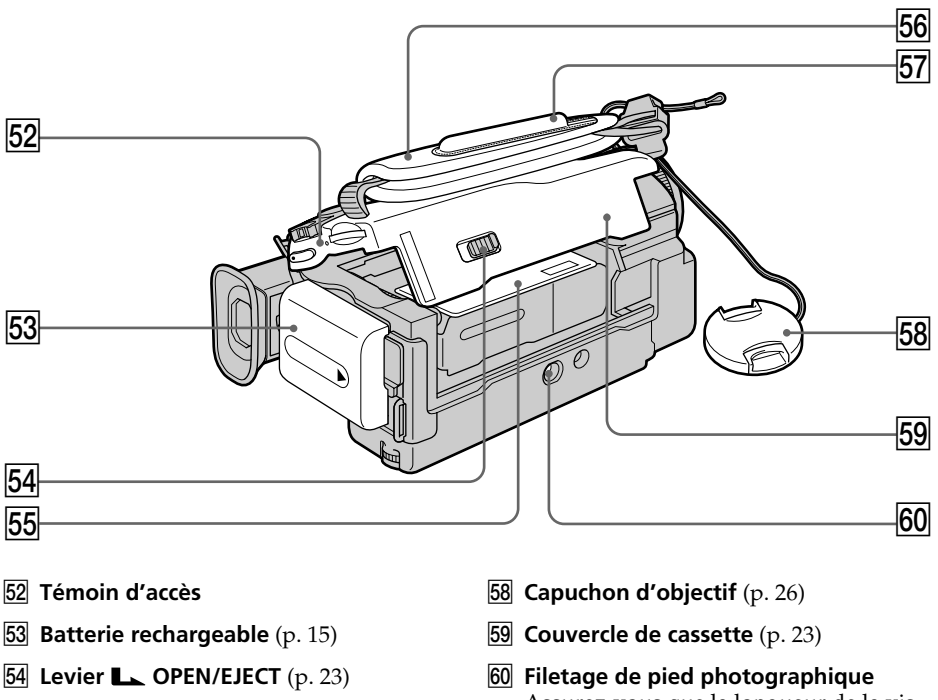

- **55** Logement de cassette
- 56 Sangle
- **57 Support** (DCR-TRV50 seulement) (p. 198)
- Assurez-vous que la longueur de la vis du pied est inférieure à 5,5 mm (7/32 po) sinon vous ne pourrez pas fixer correctement le pied et la vis risque d'endommager le caméscope.

#### **Fixation de la sangle** Serrez bien la sangle sur la main.

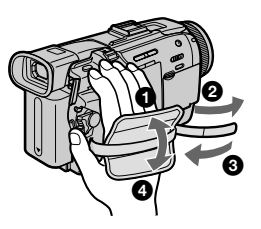

### **Télécommande**

Les touches qui ont le même nom sur la télécommande et sur le caméscope ont les mêmes fonctions.

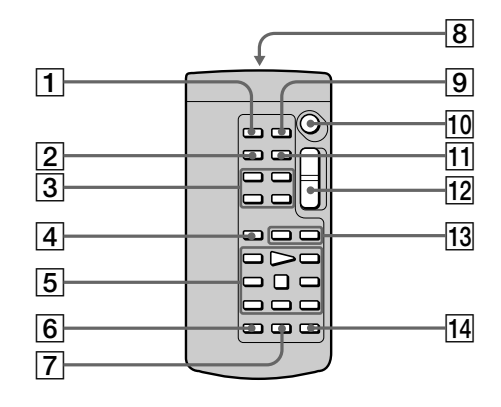

- 1 **Touche PHOTO** (p. 47, 52, 126)
- 2 **Touche DISPLAY** (p. 42)
- 3 **Touches de commande mémoire**
- 4 **Touche SEARCH MODE** (p. 80, 81, 83)
- 5 **Touches de commande vidéo** (p. 44)
- 6 **Touche REC**
- 7 **Touche MARK** (p. 97)

### 8 **Emetteur**

Dirigez-le vers le capteur du caméscope pour faire fonctionner le caméscope après l'avoir mis sous tension.

- 9 **Touche ZERO SET MEMORY** (p. 79)
- **10** Touche START/STOP (p. 26)
- **Touche DATA CODE** (p. 42)
- **Touche de zoom électrique** (p. 31)
- **13 Touches**  $\blacktriangleright\blacktriangleleft$  **/>>1** (p. 80, 81, 83)
- **14 Touche AUDIO DUB** (p. 108)

### **Préparation de la télécommande**

Insérez deux piles de format AA (R6) en faisant correspondre les indications + et – des piles avec celles du logement des piles.

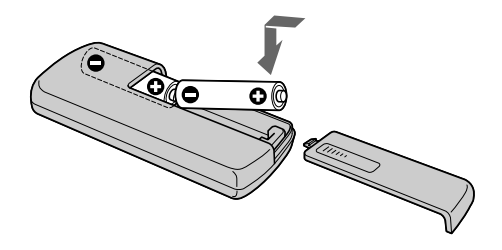

#### **Remarques sur la télécommande**

- •N'exposez pas le capteur de la télécommande à des sources lumineuses puissantes comme la lumière directe du soleil ou un éclairage puissant, sinon la télécommande ne fonctionnera pas correctement.
- •Le caméscope utilise le mode de télécommande VTR 2. Les modes de télécommande 1, 2 et 3 permettent de distinguer le caméscope d"autres magnétoscopes/caméscopes Sony et d"éviter les interférences de télécommande. Si vous utilisez un autre magnétoscope/caméscope Sony avec le mode de télécommande VTR 2, il sera préférable de changer le mode de télécommande ou de masquer le capteur infrarouge du magnétoscope avec du papier noir.

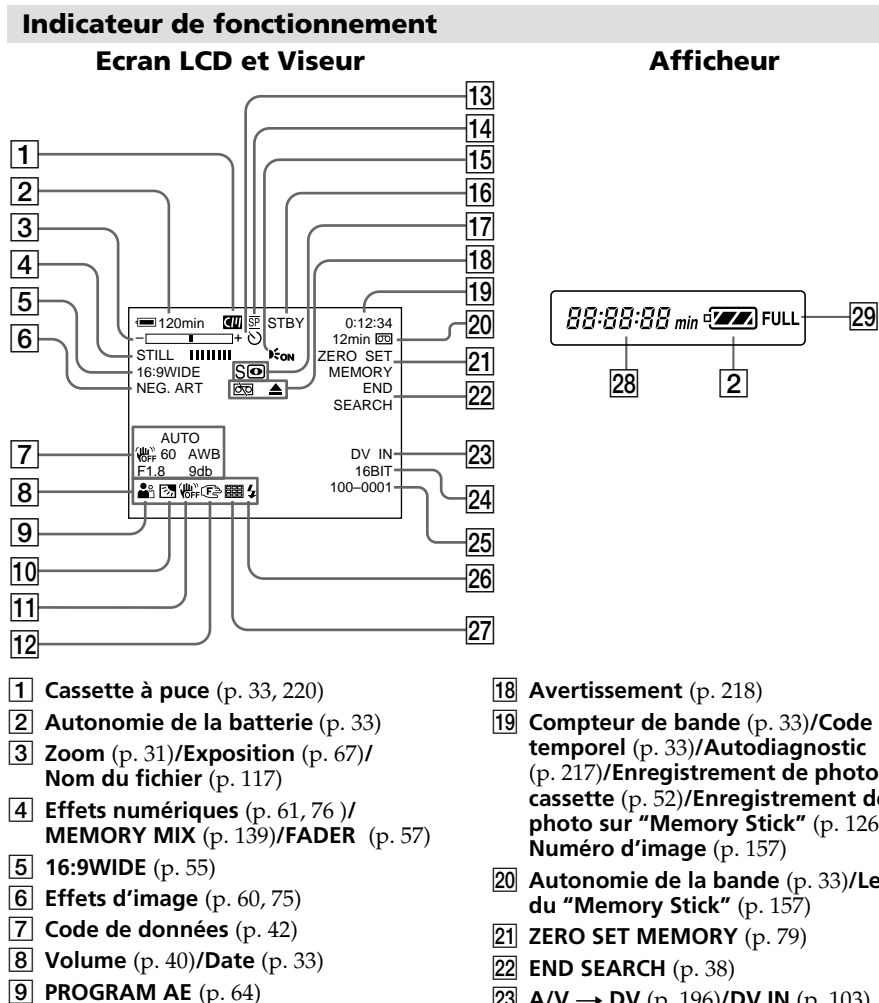

- 0 **Compensation de contre-jour** (p. 34)
- **11 Stabilisateur désactivé** (p. 201)
- **12** Mise au point manuelle/Infini (p. 69)
- **Retardateur** (p. 37, 51, 134)
- **14 Mode d'enregistrement** (p. 33)
- **15 HOLOGRAM AF (p. 132)**
- qh **STBY/REC** (p. 33)**/Mode de commande vidéo** (p. 44)**/Taille de l'image** (p. 124)**/ Qualité de l'image** (p. 122)
- qj **NIGHTSHOT** (p. 34)**/SUPER NIGHTSHOT** (p. 35)**/COLOR SLOW SHUTTER** (p. 35)
- (p. 217)**/Enregistrement de photo sur cassette** (p. 52)**/Enregistrement de photo sur "Memory Stick"** (p. 126)**/**
- w; **Autonomie de la bande** (p. 33)**/Lecture**
- **23 A/V** → **DV** (p. 196)**/DV** IN (p. 103)
- **24 Mode audio** (p. 206)
- wg **Nom de fichier** (p. 117)**/Heure** (p. 33)
- **26 Flash** (p. 49, 130) Cet indicateur apparaît lorsque le flash est utilisé.
- **27 Mode d'enregistrement en continu** (p. 128)
- $\sqrt{28}$  Indicateur d'autonomie de la batterie (p. 33)**/Compteur bande** (p. 33)**/ Compteur mémoire** (p. 33)**/Indicateur de code temporel** (p. 33)**/Code d'autodiagnostic** (p. 127)
- 29 Indicateur de recharge complète FULL (p. 16)

## **A, B**

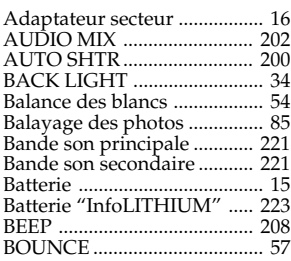

## **C, D**

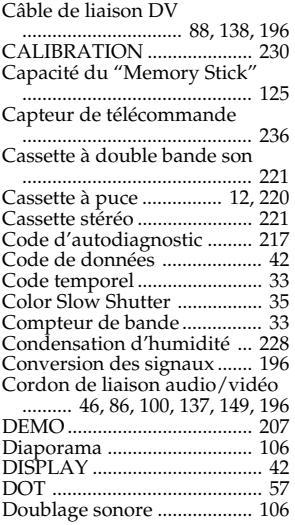

## **E**

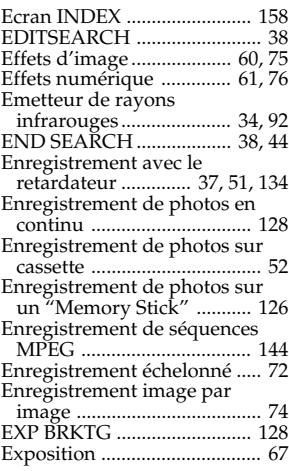

## **F, G, H**

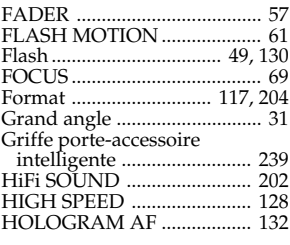

## **I, J, K, L**

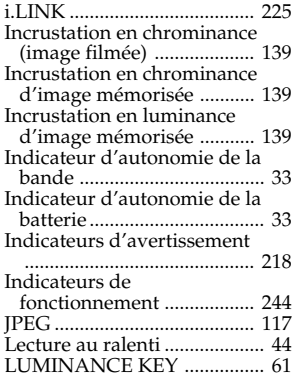

## **M, N**

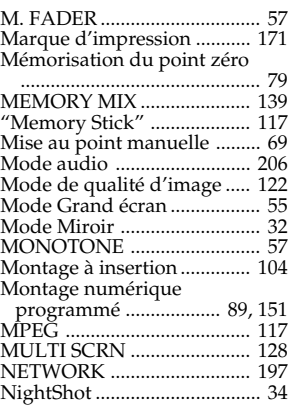

## **O, P, Q**

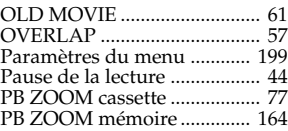

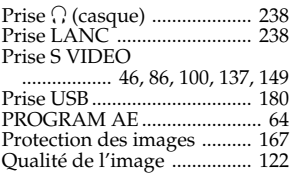

## **R**

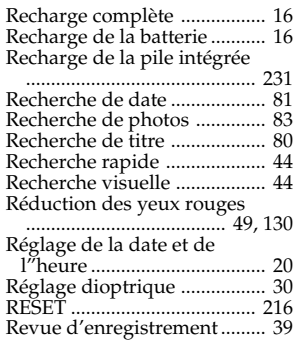

## **S**

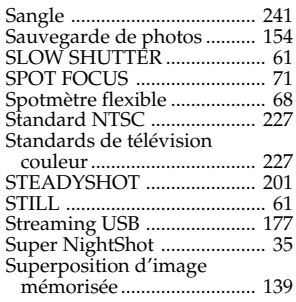

## **T, U, V**

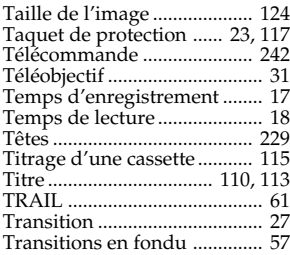

## **W, X, Y, Z**

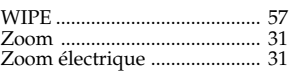

# **Référence rapide Référence rapide**

٠

Imprimé sur papier recyclé. Imprimé avec de l'encre à base d'huile végétale sans COV (composés organiques volatils).

http://www.sony.net/

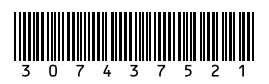